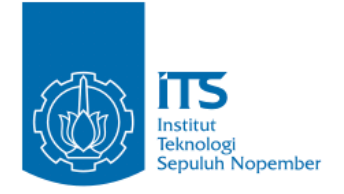

**TUGAS AKHIR – KI091391**

# **RANCANG BANGUN PURWARUPA SISTEM PENGATURAN PENERANGAN RUANG SECARA WAKTU NYATA DENGAN PENGENALAN AKTIVITAS PENGGUNA BERBASIS INTEGRASI SENSOR TERDISTRIBUSI**

I GUSTI NGURAH ADY KUSUMA NRP 5110 100 023

Dosen Pembimbing I Waskitho Wibisono, S.Kom., M.Eng., Ph.D.

Dosen Pembimbing II Hudan Studiawan, S.Kom, M.Kom.

JURUSAN TEKNIK INFORMATIKA Fakultas Teknologi Informasi Institut Teknologi Sepuluh Nopember Surabaya 2014

*[Halaman ini sengaja dikosongkan]*

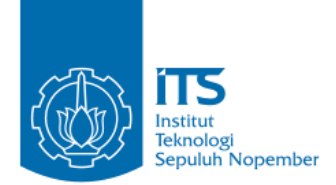

**UNDERGRADUATE THESES – KI091391**

# **PROTOTYPE DESIGN OF SMART LIGHTING SYSTEM WITH REAL TIME USER ACTIVITY RECOGNITION BASED ON DISTRIBUTED SENSOR INTEGRATION**

I GUSTI NGURAH ADY KUSUMA NRP 5110100023

First Advisor I Waskitho Wibisono, S.Kom., M.Eng., Ph.D.

Second Advisor II Hudan Studiawan, S.Kom, M.Kom.

INFORMATICS DEPARTMENT Faculty of Information Technology Institut Teknologi Sepuluh Nopember Surabaya 2014

*[Halaman ini sengaja dikosongkan]*

#### **LEMBAR PENGESAHAN**

# RANCANG BANGUN PURWARUPA SISTEM PENGATURAN PENERANGAN RUANG SECARA WAKTU NYATA DENGAN PENGENALAN AKTIVITAS PENGGUNA BERBASIS INTEGRASI SENSOR **TERDISTRIBUSI**

#### **TUGAS AKHIR**

Diajukan Untuk Memenuhi Salah Satu Syarat Memperoleh Gelar Sarjana Komputer pada

Bidang Studi Komputasi Berbasis Jaringan Program Studi S-1 Jurusan Teknik Informatika Fakultas Teknologi Informasi Institut Teknologi Sepuluh Nopember

Oleh I GUSTI NGURAH ADY KUSUMA NRP. 5110 100 023

Disetujui oleh Tim Pembimbing Tugas Akhir:

Waskitho Wibisono, S.Kom., M.Eng., Ph.D. (Pembimbing 1) NIP: 19741022 2000 03 1001

embimbing 2)

Hudan Studiawan, S.Kom., M.Kom. NIP: 19870511 2012 12 1003

> **SURABAYA JULI**, 2014

> > vii

# **KATA PENGANTAR**

*"Om Awighnam Astu Namo Sidhham Om Sidhirastu Tad Astu Swaha."*

Segala puji dan syukur kehadapan Ida Sang Hyang Widhi Wasa, Tuhan yang Maha Esa. Karena berkat ilmu pengetahuan, petunjuk dan restu dari-Nya, penulis dapat menyelesaikan Tugas Akhir yang berjudul "**RANCANG BANGUN PURWARUPA SISTEM PENGATURAN PENERANGAN RUANG SECARA WAKTU NYATA DENGAN PENGENALAN AKTIVITAS PENGGUNA BERBASIS INTEGRASI SENSOR**" dengan baik.

Dalam pelaksanaan dan pembuatan Tugas Akhir ini tentunya sangat banyak bantuan-bantuan yang penulis terima dari berbagai pihak, tanpa mengurangi rasa hormat penulis ingin mengucapkan terima kasih sebesar-besarnya kepada:

- 1. Ida Sang Hyang Widhi karena tuntunan dan restu-Nya sehingga penulis dapat menyelesaikan Tugas Akhir ini dengan baik.
- 2. Kedua orang tua penulis, Bapak I Gusti Ngurah Antiarsa dan Ibu Desak Nyoman Rai Kartini, kakak I Gusti Ayu Desy Arlita serta keluarga besar Pengumpian yang telah memberi banyak dukungan moral, material, spiritual dan kasih sayang yang besar kepada penulis beserta doa yang selalu dipanjatkan untuk penulis.
- 3. Bapak Waskitho Wibisono, S.Kom., M.Eng., Ph.D. selaku dosen pembimbing pertama, yang telah memberikan kepercayaan, dukungan, bimbingan, nasehat, perhatian dan segala hal yang telah diberikan kepada penulis.
- 4. Bapak Hudan Studiawan, S.Kom., M.Kom. selaku dosen pembimbing kedua atas bimbingan, arahan, bantuan serta segala hal yang telah diberikan untuk menyelesaikan Tugas Akhir ini.
- 5. Ibu Nanik Suciati, S.Kom., M.Kom., Dr.Eng. selaku dosen wali penulis dan ketua jurusan Teknik Informatika ITS, Ibu

Isye Arieshanti, S.Kom., M.Phil. selaku koordinator KP penulis, Bapak Radityo Anggoro, S.Kom, M.Sc., Dr.Eng. selaku koordinator TA, dan segenap Bapak/Ibu dosen Teknik Informatika yang telah memberikan ilmunya kepada penulis. Segenap staf Tata Usaha yang telah memberikan segala bantuan dan kemudahan kepada penulis selama menjalani kuliah di Teknik Informatika ITS.

- 6. I Wayan Adiyasa atas bantuannya dalam pembuatan perangkat keras Tugas Akhir ini.
- 7. Linda Indita atas segala dukungan dan bantuan selama pengerjaan Tugas Akhir, serta Ary Kresna, Erwin, Wiweka, Pasek, Adhiarta, Krishna, Grezio dan Arya atas segala hiburan dan dukungan kepada penulis.
- 8. Seluruh teman TPKH-ITS angkatan 2010, The Barong Crew, Teknik Informatika ITS angkatan 2010 dan Himpunan Mahasiswa Teknik Computer-Informatika C-1A, terima kasih atas rasa kekeluargaan dan solidaritas yang tinggi kepada penulis. Semoga kita semua menjadi orang yang sukses dalam bidangnya masing-masing.
- 9. Adi Pratama, Cindy Wijaya dan Icha atas semangat dan persahabatan yang terjalin sejak SMA hingga saat ini, semoga kita semua menjadi orang sukses dalam bidangnya masing-masing.
- 10. Juga tidak lupa kepada semua pihak yang belum sempat disebutkan satu per satu yang telah membantu terselesaikannya Tugas Akhir ini.

"Tiada Gading yang Tak Retak", begitu pula dengan Tugas Akhir ini. Oleh karena itu, penulis mengharapkan saran dan kritik yang membangun dari pembaca.

Surabaya, Juli 2014

Penulis

# **DAFTAR ISI**

<span id="page-7-0"></span>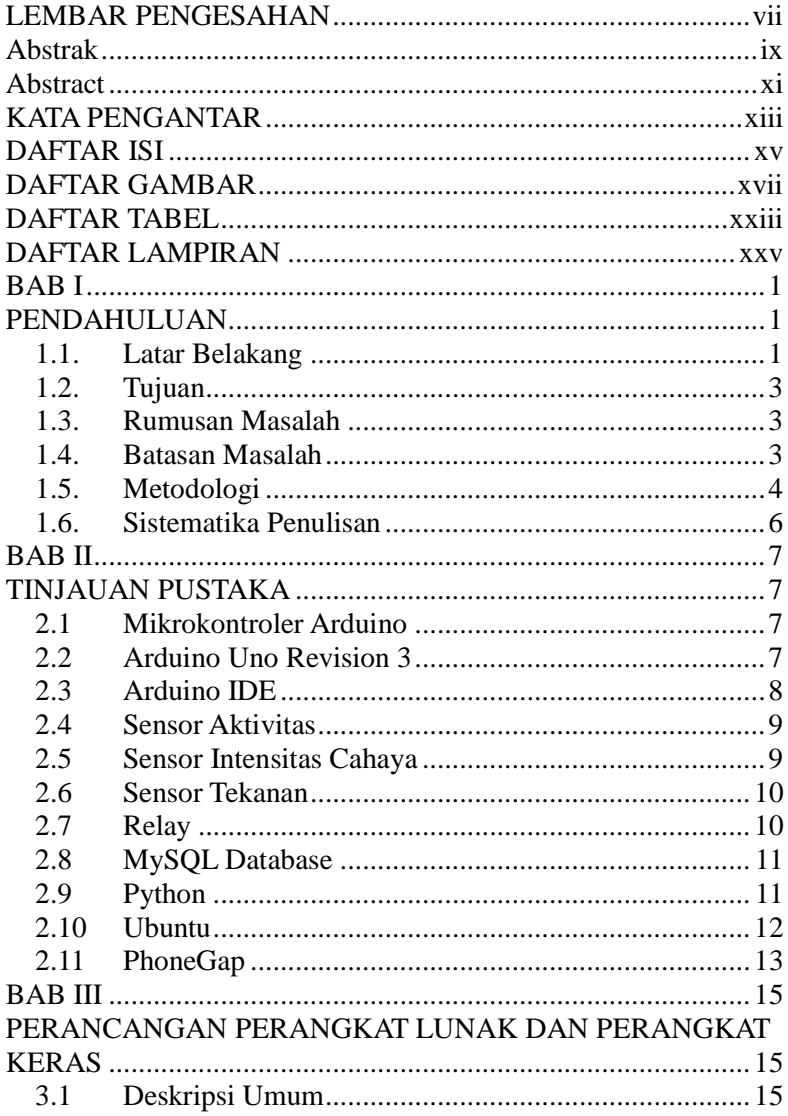

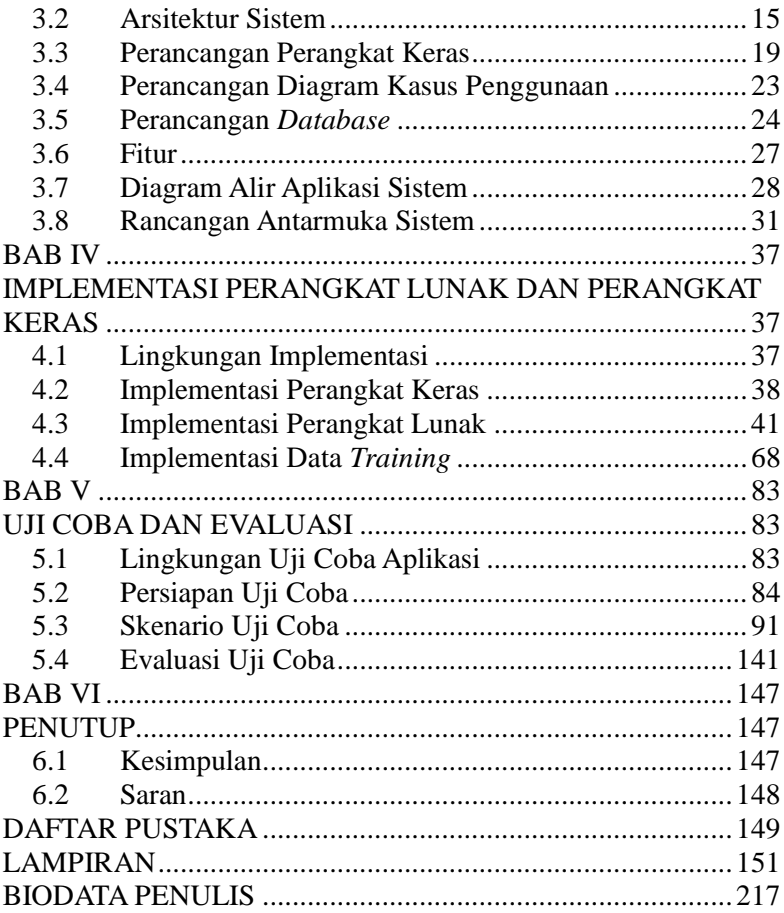

# **DAFTAR TABEL**

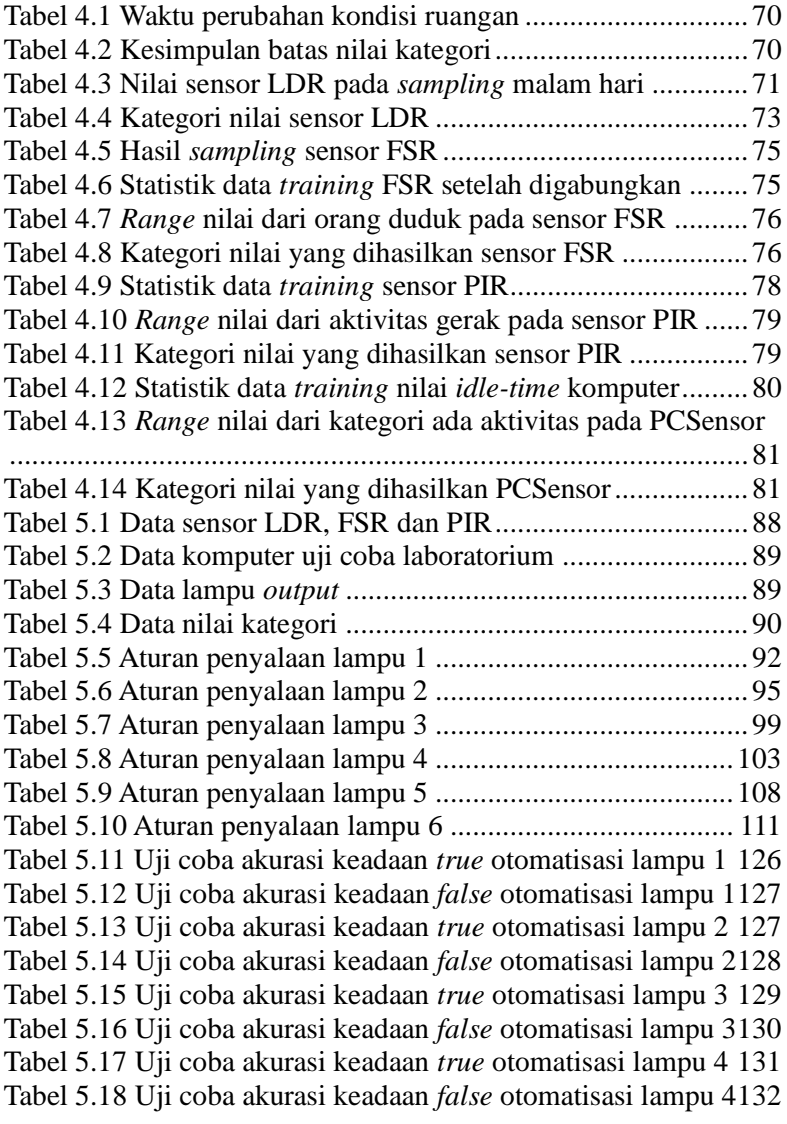

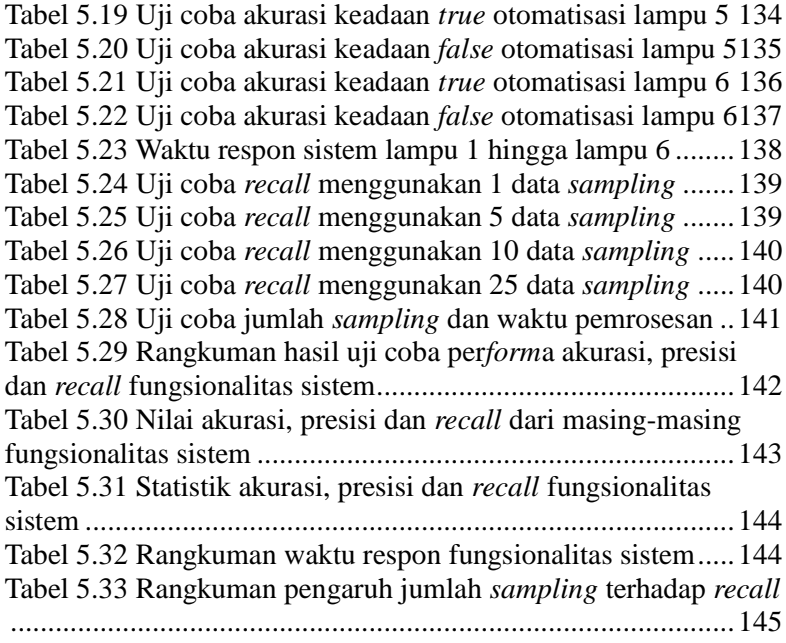

# **DAFTAR GAMBAR**

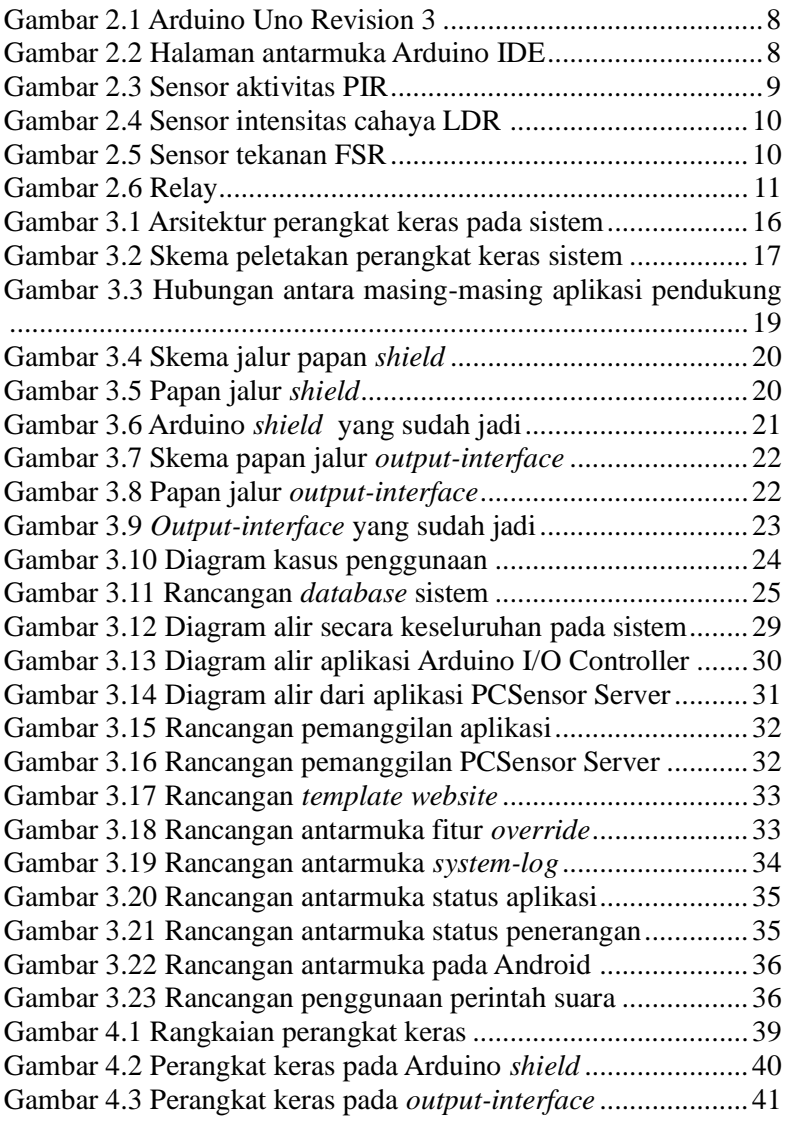

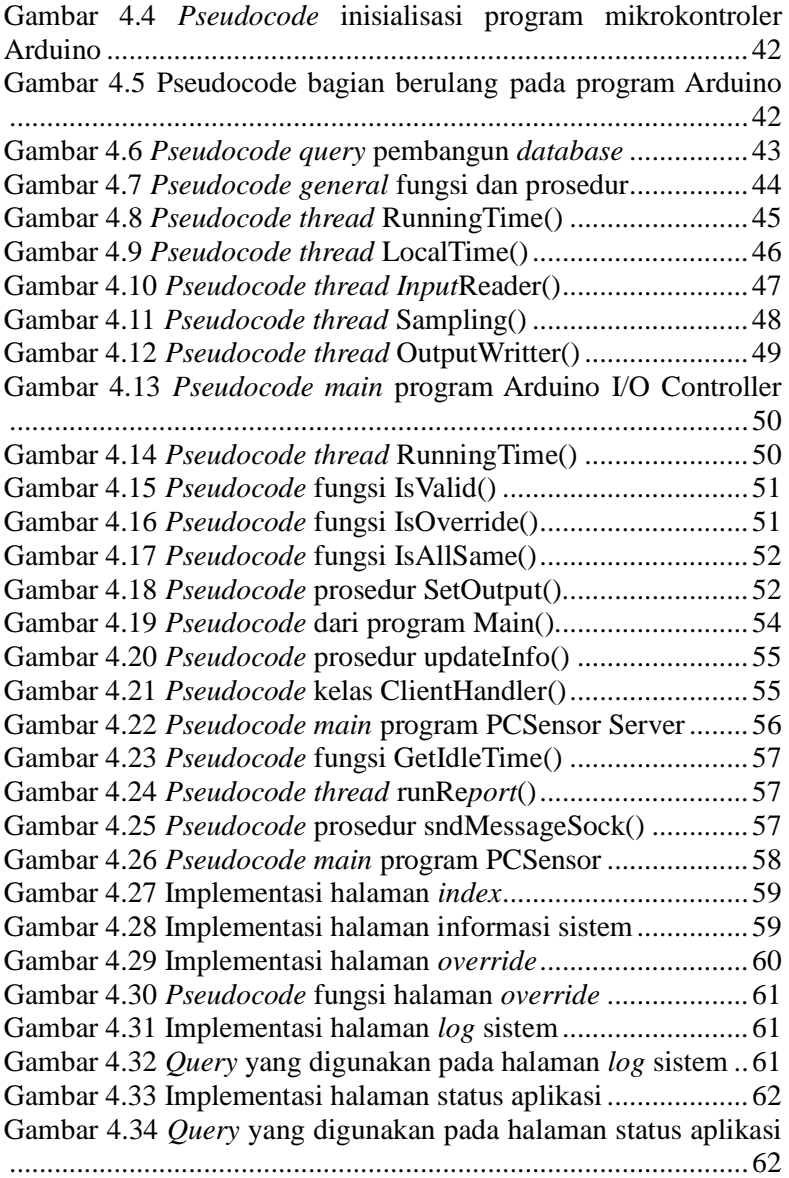

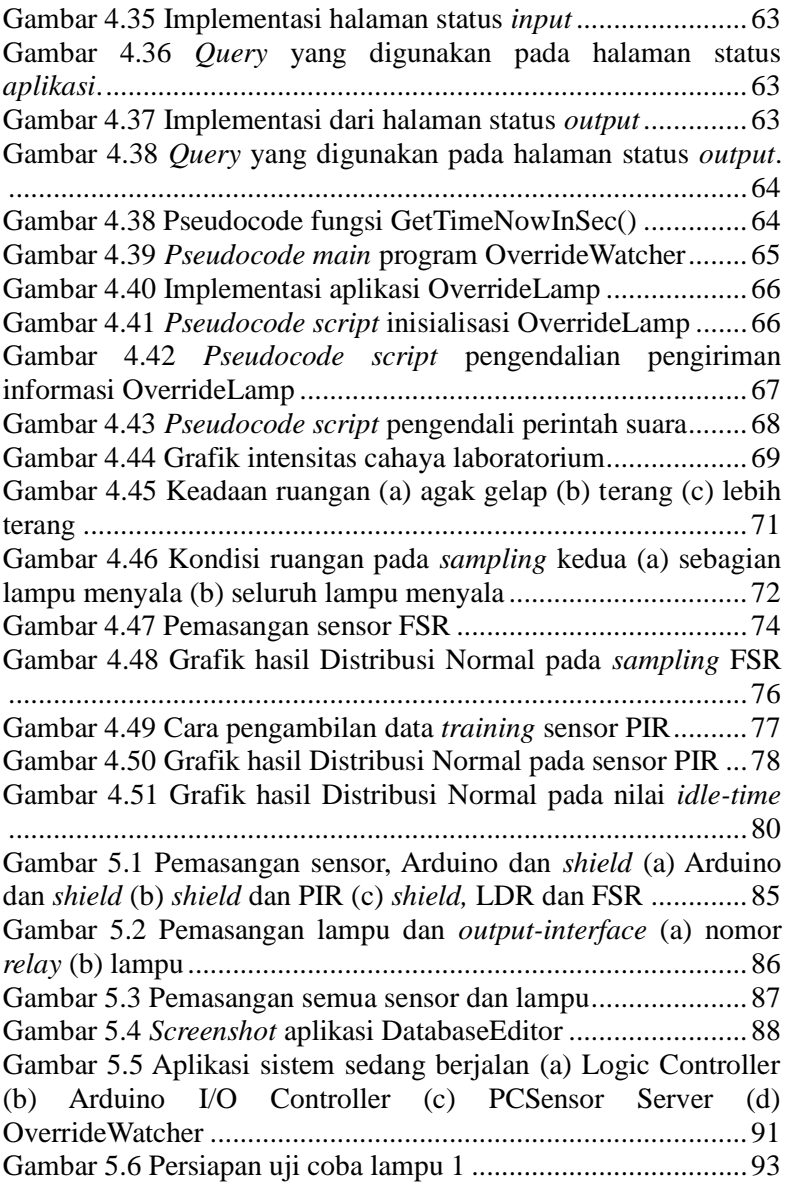

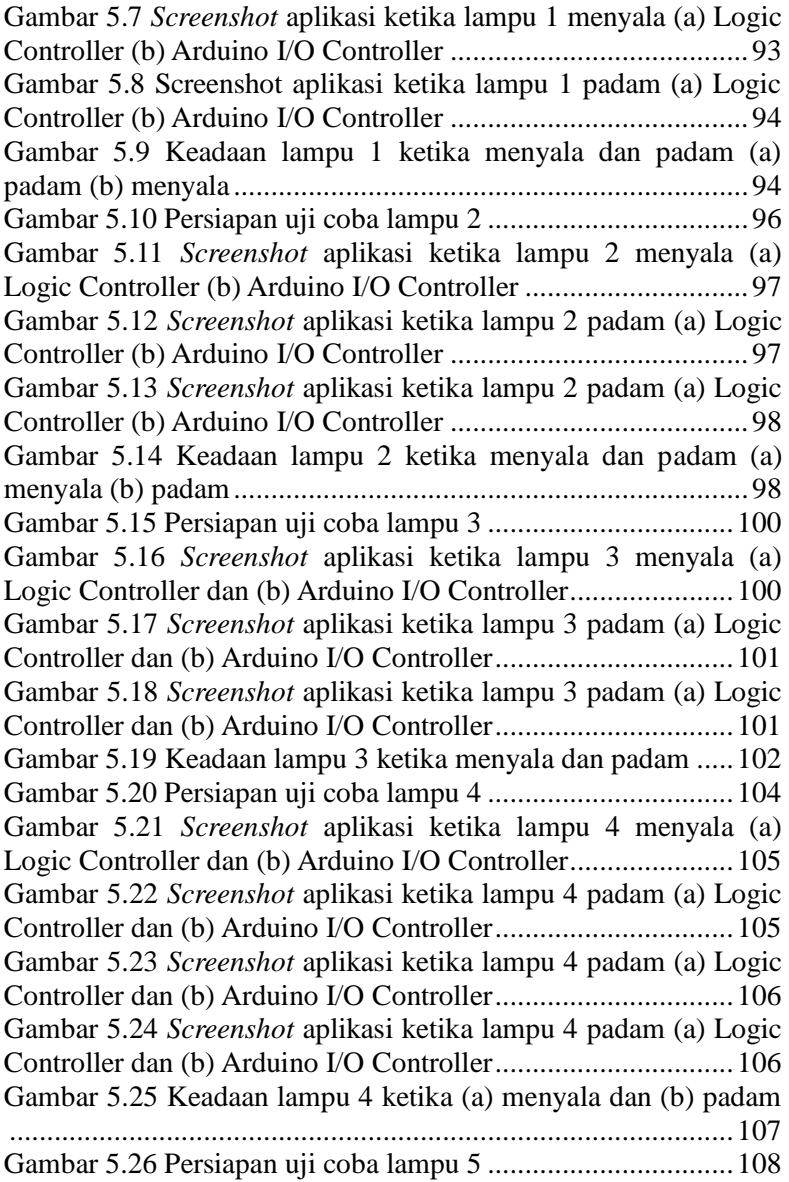

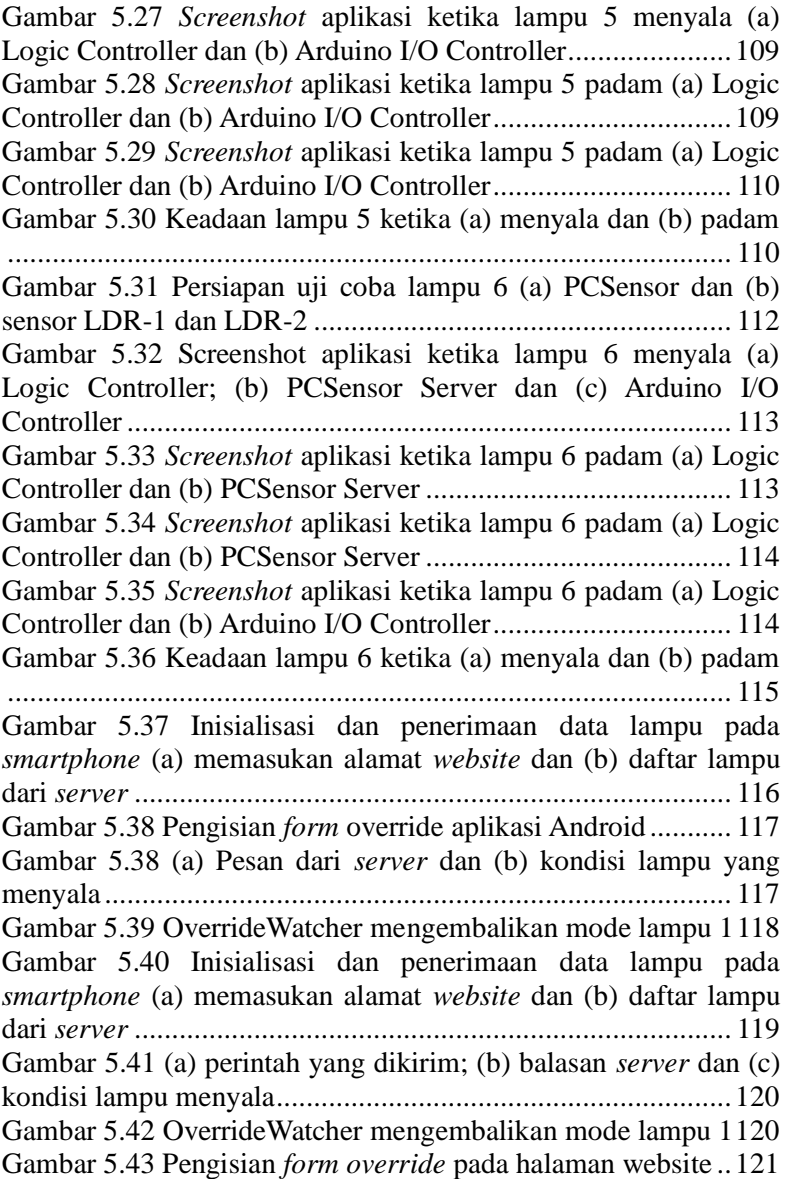

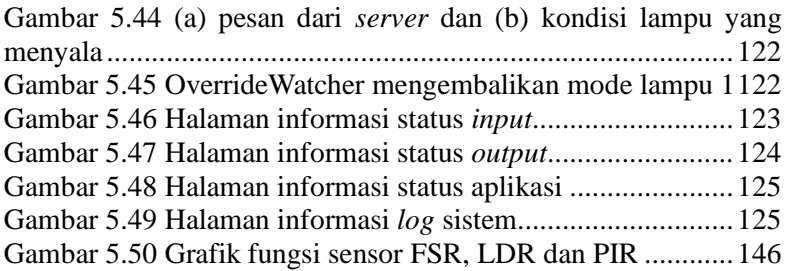

# **BAB I PENDAHULUAN**

#### **1.1. Latar Belakang**

Pada jaman digital ini banyak sekali teknologi yang bisa digunakan dalam membangun sebuah sistem ruangan yang mampu berinteraksi dengan manusia dan mengambil tindakan otomatis yang bersifat fisik. Ide awalnya berasal dari penggunaan komputer yang tersebar di mana pengguna berada dan komputer tersebut saling berinteraksi dan setiap pekerjaan yang dipersiapkan pada komputer tersebut tidak melibatkan dari intervensi manusia. Konsep tersebut disebut dengan *ubiquitous computing* [1]. *Ubiquitous computing* memiliki 2 karakteristik utama yaitu *ubiquity* yang berarti interaksi tidak dilakukan di sebuah saluran melalui satu *workstation* melainkan mampu dilakukan dari mana saja dan kapan saja karena semua perangkat terhubung dengan jaringan yang sama. Kedua adalah *transparency* yang berarti teknologi ini tidak menganggu dan memerlukan intervensi dari pemakai bahkan tidak terlihat dan terintegrasi dalam suatu ekologi yang mencakup wilayah luas seperti perumahan, perkantoran dan sebagainya [1].

Model dari *ubiquitous computing* ini dapat digambarkan sebuah sistem yang memiliki 5 properti yang saling mendukung untuk mewujudkan sistem yang bersifat *ubiquity* dan *transparency* [1]. Properti-properti yang dimaksud adalah sistem terdistribusi yaitu sistem yang mampu beroperasi antar lingkungan yang berbeda jenis dengan perangkat dan lingkungan yang terintegrasi secara halus dan mendeteksi keadaan yang baru ketika sebuah sumber baru ditemukan. Properti yang kedua adalah interaksi antara manusia dan perangkat yang tersirat yaitu sistem bersifat tidak terintervensi dan tidak terlihat oleh pengguna karena sistem telah terintegrasi dengan lingkungan dan bisa digunakan secara intuisi oleh pengguna. Properti yang ketiga adalah *context-aware* yaitu sistem bisa menemukan dan mengambil tindakan atas suatu keadaan dari lingkungan *ubiquity*. Properti yang keempat adalah *autonomous system* yaitu masukan dan keluaran dari sistem terenkapsulasi secara menyeluruh kepada sebuah perangkat sehingga tidak ada intervensi dari manusia. Properti kelima adalah *intelligent system* yaitu peristiwa pada lingkungan tersebut dapat memicu suatu tidakan yang tepat untuk lingkungan tersebut untuk mengganti suasana dari lingkungan tersebut.

Properti-properti yang dimiliki oleh *ubiquitous computing* tersebut memiliki berbagai tujuan salah satunya adalah efisiensi. Efisiensi yang dimaksud bisa berasal dari efisiensi terhadap interaksi dari manusia atau efisiensi terhadap konsumsi energi yang digunakan. Salah satu aspek efisiensi yang mampu diterapkan dari *ubiquitous computing* ini yaitu efisiensi energi dari penggunaan penerangan ruangan. Dari sinilah penulis memiliki ide untuk membuat suatu Tugas Akhir yang merupakan suatu penerapan *ubiquitous computing* dari segi penggunaan penerangan ruangan di mana ruangan tersebut adalah ruangan laboratorium komputer.

Metode yang penulis gunakan di sini adalah dengan memanfaatkan nilai yang dihasilkan oleh sensor-sensor elektronika sebagai *context-provider* kepada sistem. Nilai-nilai yang dihasilkan dari sensor akan dikirim melalui Arduino dan diteruskan ke *server* untuk mengolah informasi tersebut untuk menentukan suatu keadaan *relay* yang bertindak sebagai *actuator* dari sebuah penerangan. Acuan yang digunakan untuk pengambilan keputusan berasal dari waktu, aktivitas manusia pada ruangan, keadaan komputer, intensitas cahaya dan penggunaan kursi.

Penulis berharap dengan Tugas Akhir ini diharapkan dapat memenuhi salah satu aspek dari *ubiquitous computing* yaitu sistem penggunaan penerangan pada suatu lingkungan sehingga mampu mewujudkan efisiensi energi dan mengurangi interaksi manusia dengan sistem. Tugas Akhir ini juga diharapkan bisa dikembangkan atau digabungkan dengan aspek lainnya sehingga dapat memenuhi segala aspek dari *ubiquitous computing*.

# **1.2. Tujuan**

Tugas Akhir ini bertujuan untuk membangun sebuah sistem yang mampu mengatur suatu keadaan penerangan melalui *relay* sebagai *actuator* dimana suatu keadaan penerangan diatur sesuai dengan keadaan fisikal ruangan yang diterima melalui sensor elektronika yang bertindak sebagai *context-provider* yang dikirim melalui Arduino dan diteruskan ke *server*. Keadaan fisikal yang digunakan berasal dari aktivitas manusia, penggunaan kursi pada ruangan dan intensitas cahaya.

# **1.3. Rumusan Masalah**

Dalam pembuatan Tugas Akhir ini terdapat beberapa masalah yang ingin diselesaikan oleh penulis yang telah dirumuskan yaitu:

- 1. Bagaimana membangun sebuah sistem yang meminimalisir intervensi manusia dalam sistem efisiensi?
- 2. Bagaimana sistem mampu mendapat aktivitas apa yang sedang dilakukan manusia dalam suatu ruangan untuk pengaturan energi?
- 3. Bagaimana sistem mampu mengambil tindakan yang sesuai dengan aktivitas yang dilakukan pengguna untuk penghematan energi?

### **1.4. Batasan Masalah**

Dari permasalahan yang telah diuraikan di atas, terdapat beberapa batasan masalah terhadap Tugas Akhir ini, yaitu:

- 1. Sistem diterapkan pada sebuah ruangan laboratorium komputer yaitu Laboratorium Net Centric Computing Informatika ITS.
- 2. Sistem hanya menangani penentuan apakah sebuah penerangan dikondisikan menyala atau tidak sesuai dengan keadaan lingkungan.
- 3. Untuk mendapatkan suatu keadaan pada sebuah ruangan memanfaatkan Arduino beserta beberapa sensor elektronika.
- 4. Sebuah aplikasi akan dipasang pada komputer laboratorium untuk mengetahui aktivitas yang terjadi pada suatu komputer.
- *5.* Arduino akan terhubung dengan sebuah *server* yang berfungsi mengatur kondisi sebuah penerangan pada ruangan tersebut sesuai dengan aktivitas pada ruangan tersebut.

# **1.5. Metodologi**

Metodologi yang dilakukan pada Tugas Akhir ini meliputi beberapa tahap, yaitu:

a. Penyusunan proposal Tugas Akhir

Pada penyusunan proposal yang penulis kerjakan ini berisi penjelasan dari bagaimana Rancang Bangun Purwarupa Sistem Pengaturan Penerangan Ruang Secara Waktu Nyata dengan Pengenalan Aktivitas Pengguna Berbasis Integrasi Sensor Terdistribusi ini dikerjakan dan apa saja yang dibutuhkan dalam pengerjaan Tugas Akhir ini.

b. Studi literatur

Tahap ini merupakan tahap pengumpulan informasi yang diperlukan untuk pengerjaan Tugas Akhir sekaligus mempelajarinya. Mulai dari pengumpulan literatur, diskusi, serta pemahaman topik Tugas Akhir di antaranya tentang:

1. Perancangan alat atau perangkat keras yang akan diintegrasikan kepada *server* agar sistem mampu mengenali keadaan ruangan.

- 2. Merancang program untuk mengawasi status komputer laboratorium.
- 3. Merancang logika dari sistem pengaturan penerangan berdasarkan keadaan di ruangan, waktu serta aktivitas manusia.
- c. Perancangan sistem

Tahap ini merupakan perancangan sistem dengan menggunakan studi literatur dan mempelajari konsep aplikasi yang akan dibuat. Dengan teori, metode dan informasi yang sudah terkumpul pada tahap sebelumnya diharapkan dapat membantu dalam proses perancangan sistem.

d. Implementasi perangkat lunak dan perangkat keras

Tahap ini merupakan implementasi rancangan sistem yang telah dibuat. Tahapan ini merealisasikan apa yang terdapat pada tahapan sebelumnya sehingga menjadi sebuah aplikasi yang sesuai dengan apa yang telah direncanakan.

e. Pengujian dan evaluasi

Aplikasi akan diuji setelah selesai diimplementasikan menggunakan skenario yang sudah dipersiapkan. Pengujian dan evaluasi akan dilakukan dengan melihat kesesuaian dengan perencanaan. Dengan melakukan pengujian dan evaluasi dimaksudkan juga untuk mengevaluasi jalannya program, mencari masalah yang mungkin timbul dan mengadakan perbaikan jika terdapat kesalahan.

f. Penyusunan buku Tugas Akhir

Pada tahap ini disusun laporan Tugas Akhir sebagai dokumentasi pelaksanaan Tugas Akhir, yang mencakup seluruh konsep, teori, implementasi serta hasil yang telah dikerjakan.

#### **1.6. Sistematika Penulisan**

Buku Tugas Akhir ini disusun dengan sistematika penulisan sebagai berikut:

1. Bab 1. Pendahuluan

Bab ini meliputi latar belakang masalah, tujuan serta manfaat pembuatan Tugas Akhir, permasalahan, batasan masalah, metodologi yang digunakan, dan sistematika penyusunan Tugas Akhir.

- 2. Bab 2. Tinjauan Pustaka dan Dasar Teori Bab ini meliputi dasar teori dan penunjang yang berkaitan dengan pokok pembahasan dan mendasari pembuatan Tugas Akhir ini.
- 3. Bab 3. Perancangan Perangkat Lunak dan Perangkat Keras Bab ini membahas desain dari sistem yang akan dibuat meliputi arsitektur dan proses perangkat lunak dan keras.
- 4. Bab 4. Implementasi Perangkat Lunak dan Perangkat Keras Bab ini membahas implementasi dari desain sistem yang akan dilakukan pada tahap desain, meliputi potongan *pseudocode* yang terdapat dalam perangkat lunak dan perangkat keras yang digunakan.
- 5. Bab 5. Uji Coba dan Evaluasi Bab ini membahas uji coba dari perangkat lunak yang dibuat dengan melihat keluaran yang dihasilkan oleh perangkat lunak, analisa dan evaluasi untuk mengetahui kemampuan perangkat lunak.
- 6. Bab 6. Penutup

Bab ini berisi kesimpulan dari hasil uji coba yang dilakukan serta saran untuk pengembangan lebih lanjut perangkat lunak.

# **2. BAB II TINJAUAN PUSTAKA**

Pada bab ini akan dijelaskan mengenai teori dasar dan penunjang yang diimplementasikan pada perangkat lunak dan perangkat keras. Bab ini bertujuan untuk memberikan gambaran umum kepada pembaca mengenai sistem yang akan dibuat selain menunjang pembuatan sistem dalam analisa kebutuhan sistem.

#### **2.1 Mikrokontroler Arduino**

Arduino merupakan sebuah mikrokontroler *single-board* yang bersifat *open-source*. Arduino dirancang sedemikian rupa sehingga memudahkan para penggunanya di bidang elektronika. *Board* Arduino didesain menggunakan *processor* Atmel AVR dan mendukung *input* dan *output* pada *board-*nya. *Software* untuk Arduino terdiri dari *compiler* bahasa pemrograman standar dan *boot-loader*. Bahasa pemrograman yang digunakan adalah C/C++. Dalam sebuah mikrokontroler Arduino dapat pula ditanamkan berbagai macam *library* maupun metode selama kapasitas memori dari sebuah mikrokontroler mencukupi.

#### **2.2 Arduino Uno Revision 3**

Arduino Uno adalah salah satu produk berlabel Arduino yang sebenarnya adalah suatu papan elektronik yang mengandung mikrokontroler ATmega328, sebuah keping yang secara fungsional bertindak seperti sebuah komputer [2]. Piranti ini dapat dimanfaatkan untuk mewujudkan rangkaian elektronik dari yang sederhana hingga yang kompleks. Pengendalian LED hingga pengendalian robot dapat diimplementasikan dengan menggunakan papan yang berukuran relatif kecil ini. Bahkan dengan penambahan komponen tertentu, piranti ini bisa digunakan untuk pemantauan jarak jauh melalui internet. Dalam Tugas Akhir ini Arduino akan berfungsi sebagai penghubung antara *context-provider* dan *actuator* dengan *server* dari sistem yang akan dibangun. Gambar 2.1 merupakan Arduino yang digunakan.

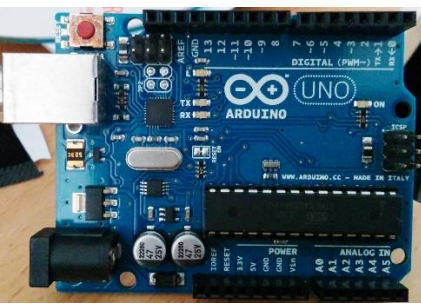

**Gambar 2.1 Arduino Uno Revision 3**

### **2.3 Arduino IDE**

Arduino IDE merupakan sebuah *software* yang digunakan sebagai tempat untuk menulis logika-logika dari suatu skema rangkaian yang terhubung dengan papan Arduino [2]. Arduino IDE merupakan perangkat lunak yang bersifat *cross-platform* yang dibangun melalui bahasa pemrograman Java. Barisan kode dalam Arduino IDE ditulis mengikuti aturan dari C atau C++ dan baris kode ini disebut dengan istilah *sketch.* Gambar 2.2 merupakan halaman antarmuka Arduino IDE.

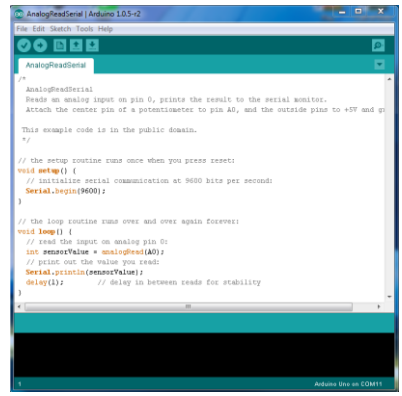

**Gambar 2.2 Halaman antarmuka Arduino IDE**

#### **2.4 Sensor Aktivitas**

Sensor aktivitas yang digunakan dalam Tugas Akhir ini adalah PIR atau *Passive InfraRed Sensors*. PIR adalah sebuah sensor yang mampu mendeteksi suatu gerakan yang sering digunakan sebagai pendeteksi keberadaan manusia apakah berpindah ke dalam atau ke luar dari area sensor [3]. Sensor ini memiliki ukuran yang relatif kecil dan memerlukan energi yang kecil untuk mengoperasikan. PIR pada dasarnya terbuat dari *pyroelectric-sensor* yang dapat mendeteksi radiasi inframerah. Semua benda pada dasarnya memancarkan radiasi namun semakin panasnya suatu benda maka semakin besar radiasi yang dipancarkan. Jika terdeteksi aktivitas maka sensor menghasilkan nilai 1 dan jika tidak maka bernilai 0. Jarak optimal sensor berkisar antara 1 hingga 3 meter. Dalam Tugas Akhir ini PIR akan berfungsi sebagai *context-provider* kepada sistem yang akan dibangun. Gambar 2.3 merupakan sensor PIR yang digunakan.

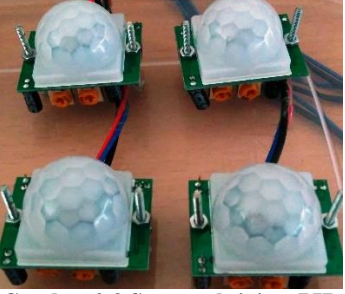

**Gambar 2.3 Sensor aktivitas PIR**

#### **2.5 Sensor Intensitas Cahaya**

Sensor intensitas cahaya yang digunakan adalah LDR atau *Light Dependent Resistor* yang merupakan sebuah komponen elektronika yang termasuk dalam jenis resistor yang nilai resistensinya akan berubah apabila intensitas cahaya yang diserap juga berubah [4]. LDR terbuat dari Cadium Sulfida yang dihasilkan dari serbuk keramik. Jika intensitas cahaya yang diterima rendah maka hambatan juga akan tinggi yang mengakibatkan tegangan yang keluar juga akan begitu tinggi dan begitu juga sebaliknya. Dalam Tugas Akhir ini LDR akan berfungsi sebagai *context-provider* kepada sistem yang akan dibangun. Gambar 2.4 adalah sensor LDR yang digunakan.

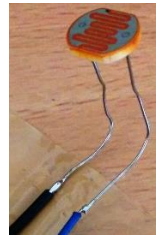

**Gambar 2.4 Sensor intensitas cahaya LDR**

#### **2.6 Sensor Tekanan**

Sensor tekanan atau FSR (*Force Sensitive Resistors)* adalah sebuah sensor yang mampu mendeteksi sebuah tekanan fisik atau berat [5]. Nilai resistensi FSR akan berubah sesuai dengan besarnya gaya tekan yang diterima oleh FSR. Semakin besar gaya tekan pada FSR maka semakin kecil nilai resistensi yang dihasilkan dan begitu juga sebaliknya. Berat yang bisa dideteksi berkisar antara 0 kg hingga 10 kg. Dalam Tugas Akhir ini FSR akan berfungsi sebagai *context-provider* kepada sistem yang akan dibangun. Gambar 2.5 adalah sensor FSR yang digunakan.

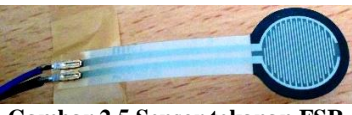

**Gambar 2.5 Sensor tekanan FSR**

#### **2.7 Relay**

*Relay* adalah sebuah saklar elektronis yang dapat dikendalikan dari rangkaian elektronik lainnya [6]. *Relay* terdiri dari *coil*, *common* dan kontak. *Relay* terdapat 2 jenis di pasaran yakni *normally closed* dan *normally open*. *Normally closed*  berarti saklar *relay* akan terhubung dengan *common* ketika keadaan normal (tidak diberi tegangan). *Normally open* berarti saklar *relay* tidak akan terhubung dengan *common* ketika keadaan normal. Dalam Tugas Akhir ini *relay* akan berfungsi sebagai *actuator* dari sistem. Gambar 2.6 adalah *relay* yang digunakan.

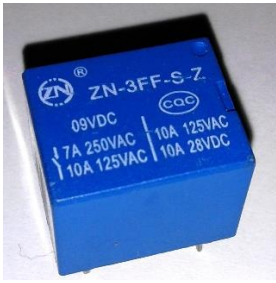

**Gambar 2.6 Relay**

#### **2.8 MySQL Database**

MySQL database adalah sebuah perangkat lunak sistem manajemen basis data SQL atau DBMS yang *multithread, multiuser* dengan sekitar 6 juta instalasi di seluruh dunia [7]. MySQL merupakan perangkat lunak gratis dibawah lisensi GNU General Public License. MySQL dapat berjalan di sistem operasi Windows, Linux, FreeBSD dan lainnya. MySQL juga mampu diakses secara bersamaan tanpa adanya konflik dari masingmasing pengguna. Dalam Tugas Akhir ini MySQL akan berfungsi sebagai wadah dari *database* yang digunakan dalam Tugas Akhir ini.

### **2.9 Python**

Python adalah bahasa pemrograman interpretatif multiguna dengan filosofi perancangan yang berfokus pada tingkat keterbacaan kode. Python diklaim sebagai bahasa yang

menggabungkan kapabilitas, kemampuan, dengan sintaksis kode yang sangat jelas, dan dilengkapi dengan fungsionalitas pustaka standar yang besar serta komprehensif [8]. Python mendukung pemrograman multi paradigma, namun tidak dibatasi pada pemrograman berorientasi objek, pemrograman imperatif, dan pemrograman fungsional. Salah satu fitur yang tersedia pada Python adalah sebagai bahasa pemrograman dinamis yang dilengkapi dengan manajemen memori otomatis. Seperti halnya pada bahasa pemrograman dinamis lainnya, Python umumnya digunakan sebagai bahasa *script* meski pada praktiknya penggunaan bahasa ini lebih luas, mencakup konteks pemanfaatan yang umumnya tidak dilakukan dengan menggunakan bahasa *script*. Python dapat digunakan untuk berbagai keperluan pengembangan perangkat lunak dan dapat berjalan di berbagai *platform* sistem operasi.

# **2.10 Ubuntu**

Ubuntu merupakan salah satu distribusi Linux yang berbasiskan Debian dan didistribusikan sebagai perangkat lunak bebas [9]. Nama Ubuntu berasal dari filosofi dari Afrika Selatan yang berarti "kemanusiaan kepada sesama". Ubuntu dirancang untuk kepentingan penggunaan pribadi, namun versi *server* Ubuntu juga tersedia, dan telah dipakai secara luas. Proyek Ubuntu resmi disponsori oleh Canonical Ltd. yang merupakan sebuah perusahaan yang dimiliki oleh pengusaha Afrika Selatan Mark Shuttleworth. Tujuan dari distribusi Linux Ubuntu adalah membawa semangat yang terkandung di dalam filosofi Ubuntu ke dalam dunia perangkat lunak. Ubuntu adalah sistem operasi lengkap berbasis Linux, tersedia secara bebas, dan mempunyai dukungan baik yang berasal dari komunitas maupun tenaga ahli profesional.

### **2.11 PhoneGap**

PhoneGap merupakan salah satu *framework* yang memungkinkan *developer* dan *programmer website* untuk membuat aplikasi *mobile* Android, iOS dan Blackberry [10]. PhoneGap memanfaatkan Javascript, HTML5 dan CSS3 untuk membangun aplikasi. Aplikasi yang dihasilkan bersifat *truly native* yaitu tampilan aplikasi di-*render* menggunakan *webview* dan bersifat *not-purely web-based* yaitu karena tampilan memanfaatkan *webview* bukan berarti aplikasi merupakan *website* biasa karena aplikasi juga bisa mengakses pustaka API dari perangkat.

*(Halaman ini sengaja dikosongkan)*

## **BAB III PERANCANGAN PERANGKAT LUNAK DAN PERANGKAT KERAS**

Perancangan merupakan bagian penting dari pembuatan perangkat lunak dan perangkat keras yang berupa perencanaanperencanaan secara teknis tentang sistem yang dibuat. Pada bab ini akan dibahas mengenai analisis, perancangan, dan implementasi dari sistem pengaturan penerangan ruang yang berbasis pada sensor dan aktivitas pengguna ruang. Pembahasan meliputi analisis kebutuhan, perancangan sistem, dan implementasi.

### **3.1 Deskripsi Umum**

Sistem pengaturan penerangan ruang ini menggunakan mikrokontroler Arduino, sensor-sensor dan sebuah komputer yang menjadi sebuah *server* dari sistem penerangan. Arduino akan berfungsi sebagai media penghubung antara *server* dengan sensor dan *relay*. Arduino dan *server* terhubung oleh kabel USB secara fisik dan menggunakan *library* pySerial untuk mendapatkan nilai sensor dan mengatur nilai *relay* pada Arduino. Sensor diletakan pada masing-masing tempat di ruangan dan terdapat program PCSensor yang dipasang pada komputer laboratorium untuk mengetahui apakah komputer sedang digunakan. Semua logika pengaturan pada sistem ini akan berdasarkan peraturan yang telah diatur dalam *database*. Seluruh pengaturan sistem diatur menggunakan sistem konsol pada *server*.

#### **3.2 Arsitektur Sistem**

Pada sistem pengaturan penerangan ruang ini nyala atau padamnya sebuah penerangan dipengaruhi oleh ada atau tidaknya aktivitas yang terjadi pada suatu tempat tertentu dalam ruangan serta keadaan ruangan atau waktu kejadian aktivitas tersebut. Sistem mengenali sebuah aktivitas melalui sensor aktivitas PIR,

sensor tekanan FSR dan aktivitas pada komputer yaitu PCSensor. Kemudian berdasarkan pertimbangan intensitas cahaya ruangan dan waktu kejadian sistem akan menentukan apakah penerangan pada tempat tersebut dinyalakan atau tidak. Gambar 3.1 merupakan rancangan hubungan antara masing-masing sensor dan *relay* dengan *server* logika penerangan.

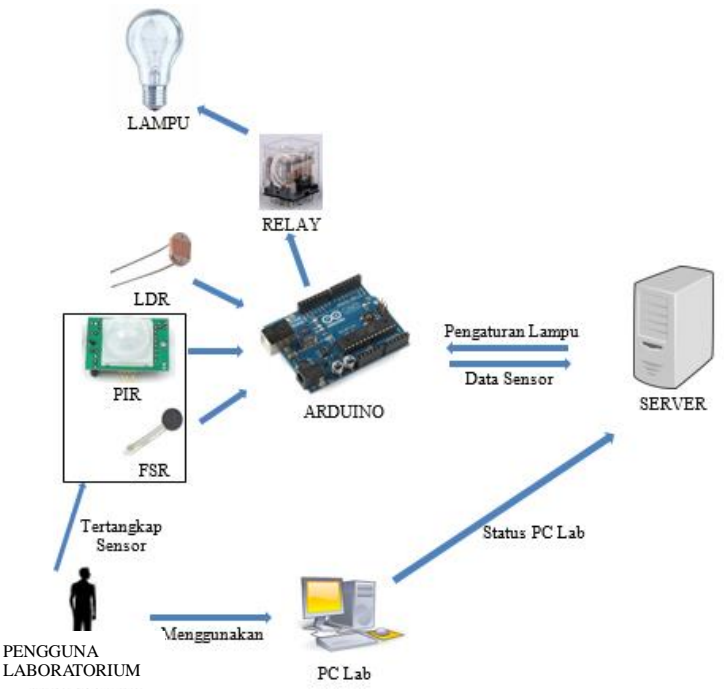

**Gambar 3.1 Arsitektur perangkat keras pada sistem**

Sensor-sensor dan penerangan-penerangan pada sistem disesuaikan dengan keadaan laboratorium. Dalam pemetaannya sensor aktivitas PIR yang digunakan sebanyak 4, sensor intensitas cahaya LDR sebanyak 2, sensor tekanan FSR sebanyak 1 dan penerangan sebanyak 8 (L1 hingga L8). Skema peletakan perangkat keras yang digunakan ditunjukan pada Gambar 3.2.

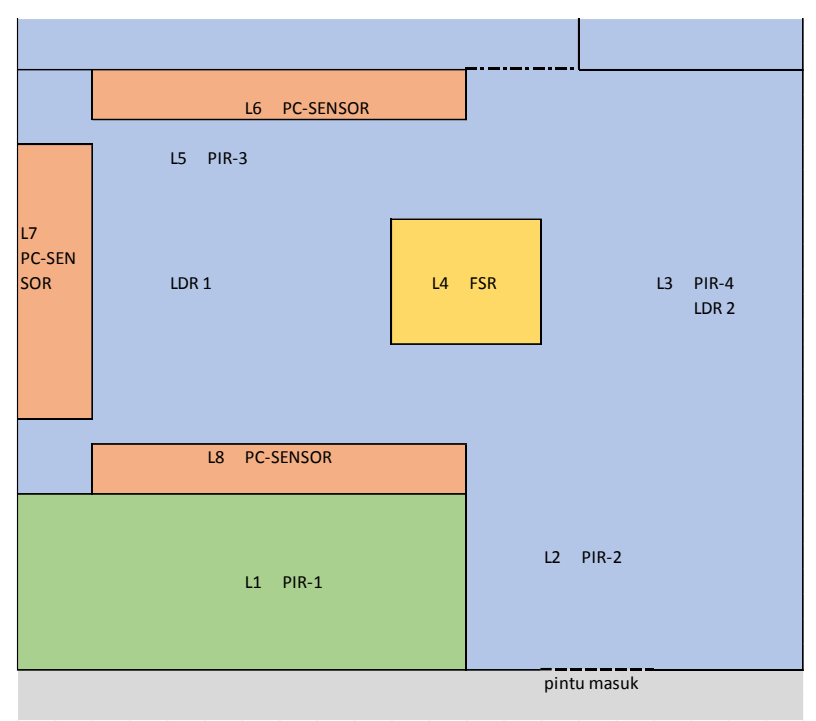

**Gambar 3.2 Skema peletakan perangkat keras sistem**

Gambar 3.2 merupakan pemetaan dari lokasi-lokasi peletakan perangkat keras yang akan digunakan pada Tugas Akhir ini. Penjelasannya sebagai berikut:

- a. L1 adalah penerangan pada ruangan kepala laboratorium.
- b. L2 adalah penerangan pada pintu masuk laboratorium.
- c. L3 adalah penerangan utama pertama pada ruangan laboratorium.
- d. L4 adalah penerangan pada meja rapat laboratorium.
- e. L5 adalah penerangan utama kedua pada ruangan laboratorium.
- f. L6 hingga L8 adalah penerangan pada masingmasing meja komputer.
- g. LDR adalah sensor intensitas cahaya.
- h. FSR adalah sensor tekanan yang berada pada kursi meja rapat.
- i. PIR-1 adalah sensor aktivitas pengguna yang mempengaruhi L1.
- j. PIR-2 adalah sensor aktivitas pengguna yang mempengaruhi L2.
- k. PIR-3 adalah sensor aktivitas pengguna yang mempengaruhi L5.
- l. PIR-4 adalah sensor aktivitas pengguna yang mempengaruhi L3.
- m. PCSensor adalah program yang akan dipasang pada komputer laboratorium untuk mengetahui keadaan aktivitas komputer tersebut.

Pada sisi perangkat lunak terdapat 3 aplikasi utama pada sistem yang akan berjalan dan saling bertukar informasi melalui sebuah *database*. Aplikasi tersebut adalah aplikasi Arduino I/O Controller yang berfungsi sebagai jembatan antara sistem dengan perangkat keras pada Arduino yaitu sensor dan *relay*, PCSensor Server yang berfungsi menerima *idle-time* pada sebuah komputer berbasis pada alamat IP komputer, dan Logic Controller yang berfungsi sebagai pengendali penerangan sesuai dengan aturanaturan yang terdapat pada *database*. Untuk aplikasi yang menangani fitur-fitur lainnya akan langsung terhubung dengan *database*. Gambar 3.3 merupakan gambar arsitektur hubungan masing-masing aplikasi pada *server*.

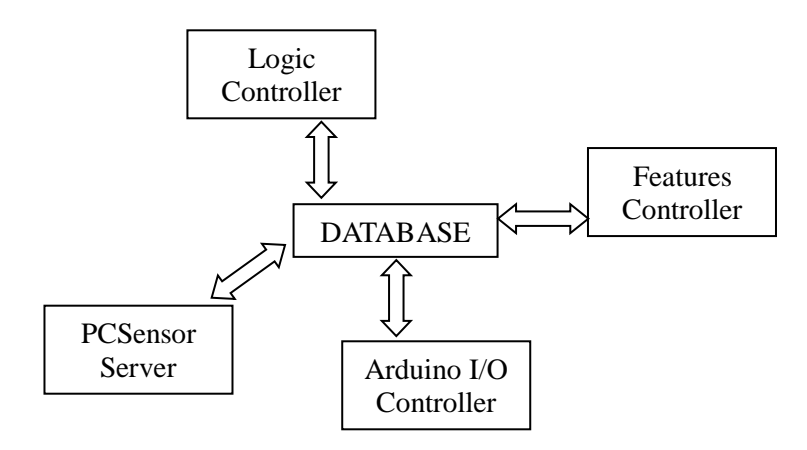

**Gambar 3.3 Hubungan antara masing-masing aplikasi pendukung**

#### **3.3 Perancangan Perangkat Keras**

Pada sistem ini perangkat keras yang digunakan dibagi menjadi 2 bagian yaitu *shield* dan *output-interface*. *Shield* adalah tempat Arduino dipasang dan sebagai jembatan antara Arduino, sensor dan *output-interface*. *Output-interface* adalah tempat *relay* dipasang yang merupakan jembatan antara *shield* dan penerangan. Pada *shield*, komponen yang dibutuhkan adalah sebagai berikut:

- 2 buah resistor arry 10K.
- 2 buah *pin-header.*
- 1 buah kabel *box-socket.*
- 7 buah T. Blok 3 pin.
- 1 buah papan fiber.

Skema jalur rangkaian pada *shield* adalah membagi distribusi *vcc* 5 volt dan *ground* kepada sensor. Kemudian 4 pin digital yaitu pin 2 hingga pin 5 digunakan sebagai penerima nilai dari sensor PIR sedangkan 3 pin analog yaitu pin A0 hingga pin A2 digunakan sebagai penerima nilai dari sensor LDR dan FSR.
Digital pin 6 hingga pin 13 diteruskan menuju *output-interface* melalui *box-socket*. Skema papan jalur *shield* ditunjukan pada Gambar 3.4 dan gambar papan jalur *shield* yang sudah jadi ditunjukan pada Gambar 3.5.

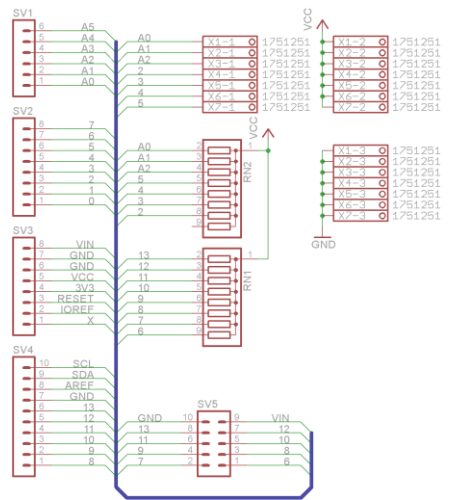

**Gambar 3.4 Skema jalur papan** *shield*

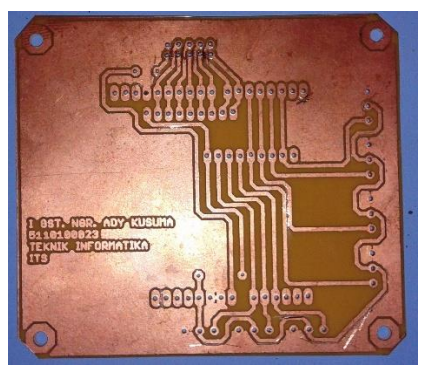

**Gambar 3.5 Papan jalur** *shield*

Setelah papan jalur selesai dan dipastikan tidak terdapat arus pendek maka komponen elektronika dipasang sesuai dengan

skema pada Gambar 3.4. Hasil akhir dari *shield* yang telah jadi ditunjukan pada Gambar 3.6.

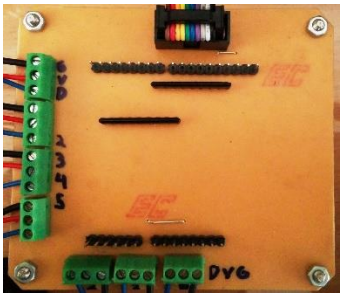

**Gambar 3.6 Arduino** *shield* **yang sudah jadi**

Pada *output-interface*, komponen yang dibutuhkan adalah sebagai berikut:

- 8 buah *relay.*
- 3 buah kapasitor.
- 1 buah IC driver ULN2803.
- 1 buah *socket* IC.
- 1 buah kabel *box-socket.*
- 11 buah T. Blok 2 pin.
- $\bullet$  1 buah T. Blok 3 pin.
- $\bullet$  1 buah trafo 2A

Skema jalur pada *output-interface* adalah menghubungkan pin 6 hingga pin 13 yang berasal dari *shield* menuju *relay*. Namun pin tidak bisa dihubungkan begitu saja ke *relay*. Ini disebabkan oleh *output* pin pada *shield* hanya sebesar 5 mA sedangkan 1 *relay* membutuhkan 150-200 mA, sehingga diperlukan sebuah IC *driver* untuk menguatkan arus *output* dari *shield* menjadi 150-200 mA dan arus tambahannya didapatkan dari listrik konvensional yang telah dikonversi dari 220 volt menjadi 12 volt menggunakan *trafo*. Skema papan jalur *output-* *interface* ditunjukan pada Gambar 3.7 dan gambar papan jalur *output-interface* yang sudah jadi ditunjukan pada Gambar 3.8.

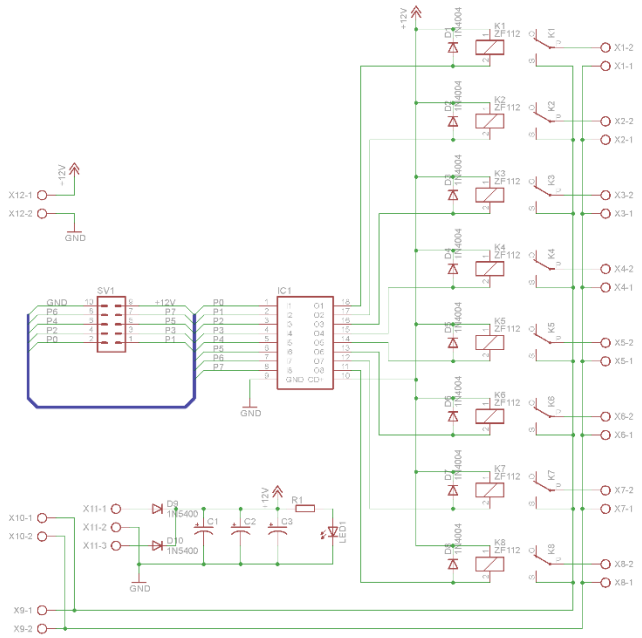

**Gambar 3.7 Skema papan jalur** *output-interface*

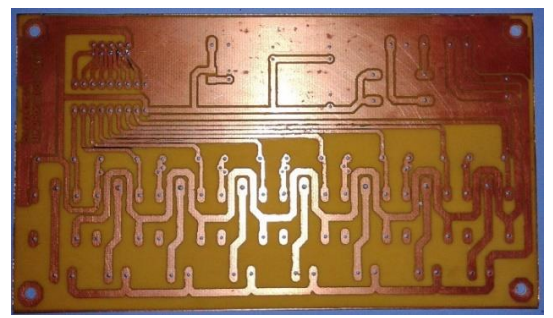

**Gambar 3.8 Papan jalur** *output-interface*

Setelah papan jalur selesai dan dipastikan tidak terdapat arus pendek maka komponen elektronika dipasang sesuai dengan skema pada Gambar 3.7. Hasil akhir dari *output-interface* yang telah jadi ditunjukan pada Gambar 3.9.

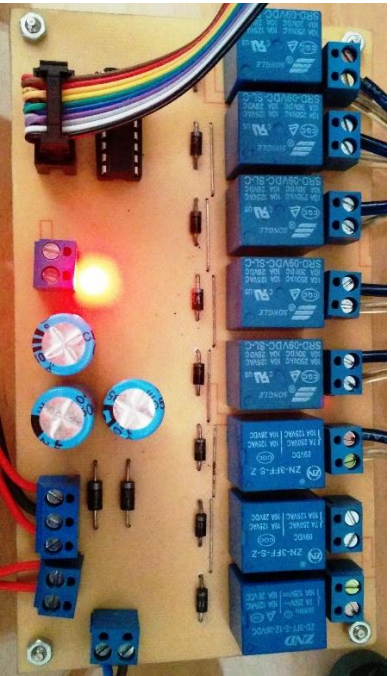

**Gambar 3.9** *Output-interface* **yang sudah jadi**

## **3.4 Perancangan Diagram Kasus Penggunaan**

Diagram kasus penggunaan menggambarkan fungsionalitas sistem beserta aktor yang terlibat. Gambar 3.10 menunjukan bahwa sistem memiliki 4 aktor utama yaitu pengguna, Arduino, komputer laboratorium, dan *server*  penerangan.

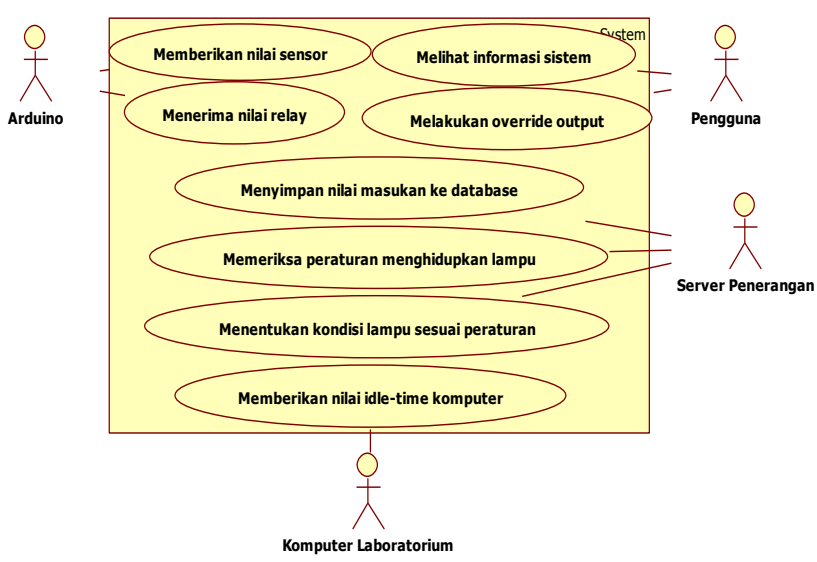

**Gambar 3.10 Diagram kasus penggunaan**

Arduino berfungsi sebagai pemberi nilai sensor kepada sistem dan pengatur nilai *relay* sesuai dengan nilai yang diterima dari sistem. Sementara komputer laboratorium berfungsi sebagai pemberi nilai *idle-time* komputer kepada sistem. Pengguna memiliki fitur untuk melihat informasi sistem dan melakukan *override* sistem. Sedangkan *server* penerangan sendiri berfungsi untuk menyimpan nilai masukan dari sensor ke *database,*  memeriksa peraturan untuk menyalakan penerangan dan menentukan kondisi penerangan sesuai dengan peraturan.

### **3.5 Perancangan** *Database*

*Database* pada sistem ini berfungsi sebagai penyimpan tabel dari data-data sensor dan nilai *idle-time* komputer laboratorium. *Database* juga menyimpan tabel mengenai nilai *output* dari sebuah *relay,* tabel dari peraturan menyalakan penerangan, katagori nilai intensitas cahaya ruangan, tabel *log*

dari masing-masing aplikasi, dan tabel status dari masing-masing aplikasi pendukung. Gambar dari rancangan *database* ditunjukan pada Gambar 3.11.

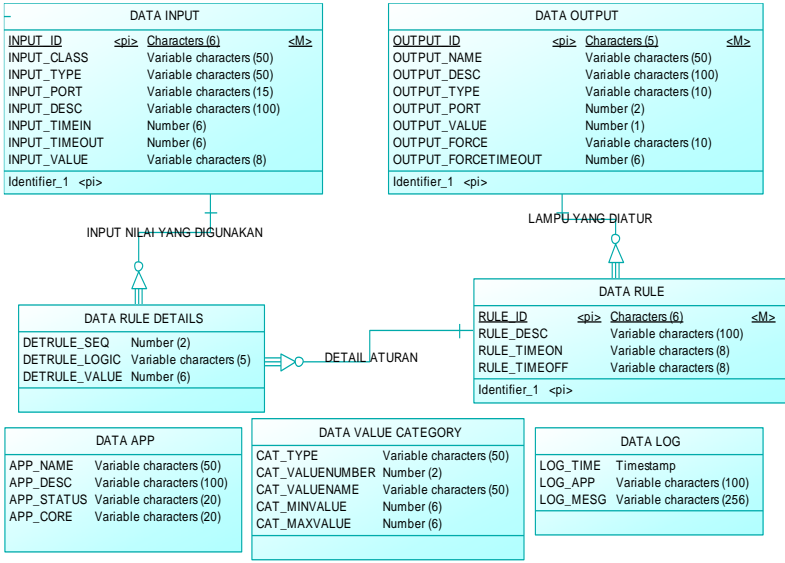

**Gambar 3.11 Rancangan** *database* **sistem**

Entitas DATA\_INPUT merupakan tabel yang menyimpan semua nilai masukan yang akan digunakan sebagai acuan dalam peraturan penyalaan penerangan. Pada entitas tersebut masingmasing *input* akan dibagi menjadi 3 kelas yaitu *time input,*  Arduino *input* dan PCSensor *input*. Kemudian dalam kelas Arduino *input* akan dibagi menjadi 3 tipe yaitu analog LDR, analog FSR dan digital PIR. Masing-masing *input* memiliki nilai *timeout* yang berfungsi sebagai jarak waktu untuk mengubah nilai. Untuk tipe digital PIR memiliki nilai *timein* dan *timeout,* di mana nilai *timein* merupakan jarak waktu perubahan nilai jika nilai saat ini bernilai 0 dan *timeout* merupakan jarak waktu perubahan nilai jika nilai saat ini bernilai 1. Untuk tipe *input* lainnya nilai *timein* dan *timeout* akan selalu sama.

Entitas DATA\_OUTPUT merupakan tabel yang menyimpan semua informasi mengenai penerangan yang terhubung dengan sistem. Pada tabel tersebut terdapat nama dan deskripsi penerangan kemudian terdapat juga mode yang sedang diterapkan. Mode yang sedang diterapkan terdapat pada kolom OUTPUT\_FORCE yang berisi nilai *automatic* atau *manual*. *Automatic* menandakan bahwa penerangan tersebut akan mengikuti peraturan yang diterapkan sistem sedangkan *manual* berarti penerangan tersebut mengikuti aturan yang diberi pengguna tanpa memperhatikan aturan dari sistem. Mode *manual* memiliki *timeout* yang menujukan batas waktu mode tersebut berlaku sebelum diubah kembali ke mode *automatic*. Nilai *timeout* tersebut adalah nilai waktu pukul berapa mode tersebut berganti dalam satuan detik.

Entitas DATA\_RULE adalah tabel yang berisikan peraturan yang akan diperiksa oleh sistem sebagai acuan penentuan penyalaan penerangan. Peraturan yang diperiksa adalah peraturan yang memiliki OUTPUT\_ID dengan mode *automatic*. Pada tabel ini juga disimpan nilai *timeon* yang merupakan jarak waktu pemeriksaan ketika *output* saat ini tidak menyala atau bernilai 0 dan *timeout* yang merupakan jarak waktu pemeriksaan ketika *output* saat ini menyala atau bernilai 1. Ini bertujuan agar terdapat *delay* sebelum penerangan menyala dan padam.

Entitas DATA\_RULE\_DETAILS adalah tabel perpanjangan dari DATA\_RULE yang berisikan daftar *input* yang mempengaruhi peratuan pada DATA\_RULE dan nilai yang harus terpenuhi agar penerangan menyala. Pada tabel DATA\_RULE\_DETAILS terdapat pengelompokan aturan berdasarkan angka (*sequence*) serta logika yang digunakan dalam pemeriksaan aturan tersebut. Terdapat 2 logika yaitu *or* dan *and*. *Or* berarti salah satu aturan pada kelompok yang memiliki nilai *sequence* yang sama harus terpenuhi untuk bernilai *true* sedangkan *and* berarti semua aturan pada kelompok yang

memiliki nilai *sequence* yang sama harus terpenuhi untuk bernilai *true*.

Entitas DATA\_VALUE\_CATEGORY merupakan tabel yang menyimpan kategori nilai sensor yang dihasilkan. Nilai sensor nantinya akan dikategorikan berdasarkan angka atau nama sesuai *range* nilai pada tabel tersebut. Misalkan ketika nilai sensor bertipe analog LDR bernilai 500 sementara katagori terang atau 3 pada tabel ini memiliki *range* 450 hingga 550 maka nilai yang dihasilkan sensor tersebut dikategorikan terang.

Entitas DATA\_APP adalah tabel yang menyimpan status dari aplikasi pendukung sistem. Aplikasi pendukung sistem akan dibagi menjadi dua yaitu aplikasi inti (*core*) dan tambahan (*feature*). Entitas DATA\_LOG adalah tabel yang menyimpan semua informasi tentang aplikasi yang pendukung sistem yang dihasilkan ketika aplikasi tersebut berjalan.

Entitas DATA APP, DATA VALUE CATEGORY dan DATA LOG terhubung melalui aplikasi, sehingga pada level *database* tidak memiliki *relationship*.

# **3.6 Fitur**

Sistem penerangan ruangan ini memiliki beberapa fitur yang bukan merupakan inti dari sistem. Fitur-fitur ini bersifat *plugins*, sehingga ada atau tidaknya fitur ini tidak mempengaruhi jalannya sistem utama.

# **3.6.1 Fitur manual** *override* **penerangan melalui** *website*

Fitur ini adalah fitur sistem yang memungkinkan pengguna untuk menyalakan atau memadamkan penerangan sesuai kehendak dengan mengabaikan sistem otomatis. Fitur ini juga memiliki *timeout,* yaitu lama waktu penerapan fitur *override* ini.

# **3.6.2 Fitur melihat informasi sistem melalui** *website*

Fitur ini adalah fitur sistem untuk melihat informasi sistem penerangan diantaranya mengenai *log* sistem, status aplikasi sistem, status penerangan, dan status *input* yang digunakan pada

sistem. *Input* yang dimaksud adalah nilai-nilai yang digunakan oleh sistem sebagai acuan logika yang terdapat pada tabel DATA\_INPUT.

## **3.6.3 Fitur manual** *override* **sistem melalui Android.**

Fitur ini memungkinkan pengguna untuk mengakses fitur *override* melalui *smartphone* Android dengan spesifikasi minimal Android 4.2 (Jelly Bean). Fitur ini bisa diakses melalui 2 cara yaitu pengisian *form* dan perintah suara.

## **3.7 Diagram Alir Aplikasi Sistem**

Gambar 3.12 merupakan diagram alir secara umum pada Tugas Akhir yang penulis rancang. Ketika sistem baru berjalan maka hal pertama yang dilakukan adalah menyiapkan sensor dan Arduino apakah telah terhubung dengan baik. Setelah sensor dan Arduino siap maka selanjutnya menyiapkan keadaan program pengawas pada komputer laboratorium. Kemudian data sensor dari Arduino beserta keadaan komputer akan dikirim ke *server* dan ditampung pada sebuah *database*. Sistem selanjutnya mengambil peraturan-peraturan logika penerangan yang penulis sebut *rule* dari *database* dan mencocokan antara data aktivitas ruangan yang didapat dari data sensor. Jika data sensor tersebut sesuai dengan *rule*, maka akan dilihat intensitas cahaya pada ruangan tersebut. Ketika intensitas cahaya pada ruangan tersebut gelap atau ketika malam hari maka penerangan yang dipengaruhi *rule* tersebut akan menyala sebaliknya jika tidak maka dipadamkan. Hal tersebut berulang untuk masing-masing *rule*. Ketika semua *rule* telah diperiksa, data sensor akan kembali diperbarui dan sistem kembali memeriksa *rule* sesuai dengan aktivitas

Sistem yang akan dibangun terdiri dari 3 program utama yang akan dihubungkan melalui sebuah *database*. Program tersebut adalah program sebagai pengatur masukan dan keluaran dari Arduino, program sebagai penerima status komputer laboratorium, dan program sebagai logika penerangan yang akan

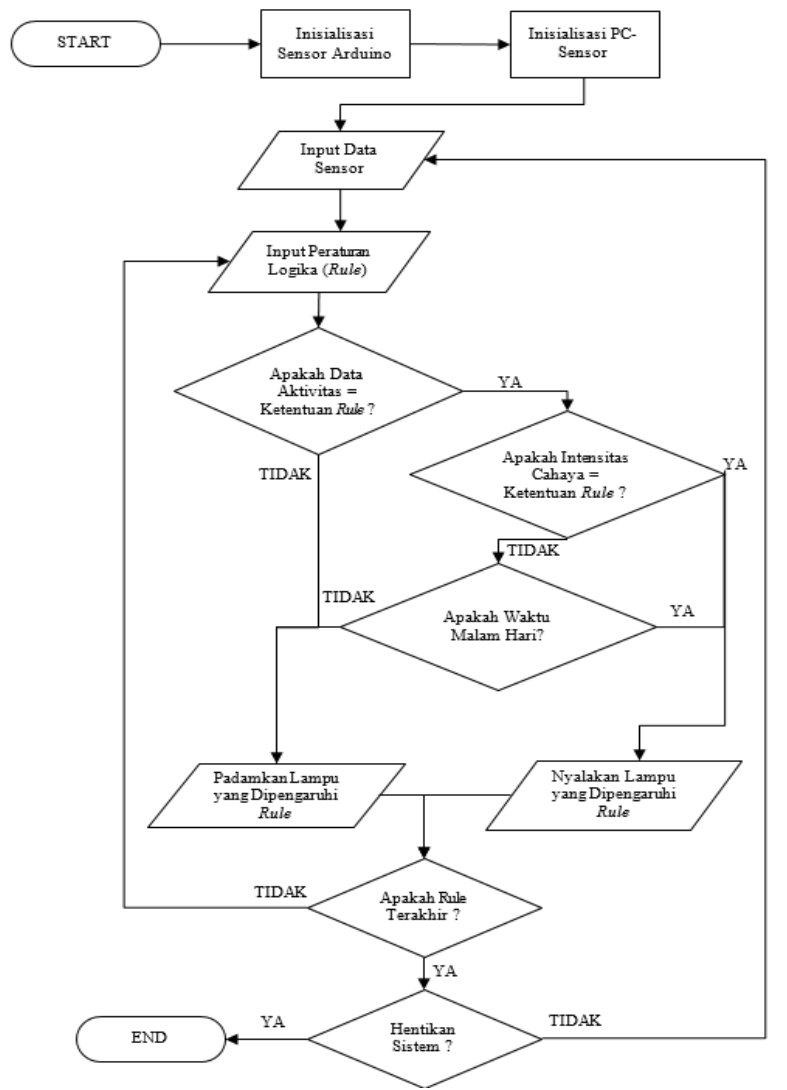

berbasis pada peraturan-peraturan yang telah dimasukkan pada *database*.

**Gambar 3.12 Diagram alir secara keseluruhan pada sistem**

Gambar 3.13 adalah diagram alir dari program yang bertugas menangani Arduino secara masukan dan keluaran (Arduino I/O Controller). Pertama program akan membuka dan menyiapkan *serial-port* sebagai jalur komunikasi antara program dan Arduino. Kemudian program akan menunggu masukan data sensor-sensor elektronika dari Arduino. Jika terdapat masukan maka program akan memperbarui data sensor pada *database* sesuai dengan data sensor saat itu. Kemudian program akan memperbarui nilai keluaran dari Arduino yang bertindak sebagai *actuator* sesuai dengan *database*. Jika tidak terdapat masukan dari Arduino maka program akan langsung memperbarui nilai *actuator* sesuai dengan nilai pada *database*.

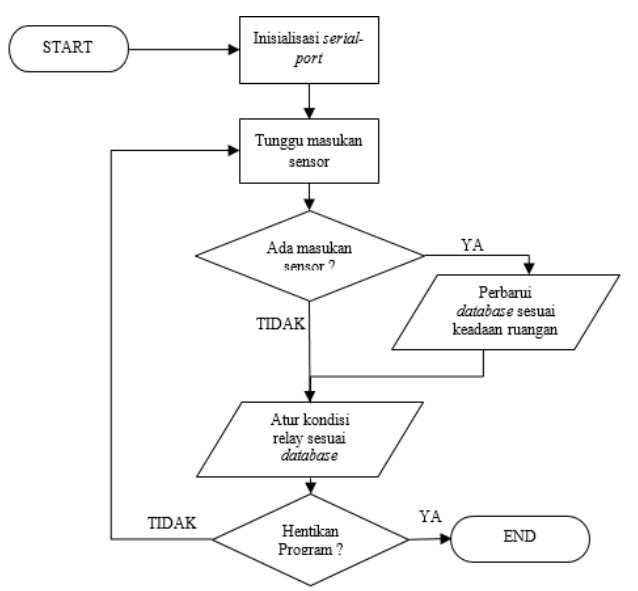

**Gambar 3.13 Diagram alir aplikasi Arduino I/O Controller**

Gambar 3.14 merupakan diagram alir dari program yang mengawasi status komputer laboratorium (PCSensor Server) dan memperbarui statusnya pada *database.* Pertama program akan menyiapkan *socket* sebagai media pendengar dari koneksi yang

masuk. Jika terdapat info mengenai status terbaru dari salah satu komputer laboratorium maka info tersebut akan diperiksa apakah berasal dari komputer yang terdaftar. Jika terdaftar maka program akan memperbarui status komputer tersebut pada *database*.

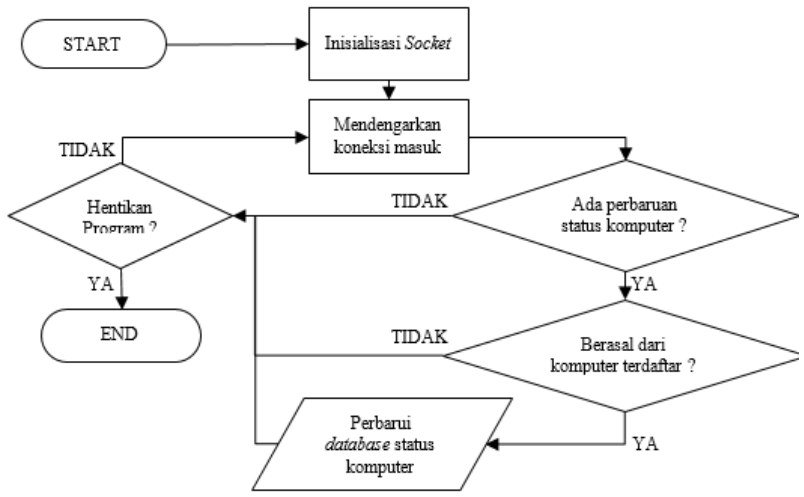

**Gambar 3.14 Diagram alir dari aplikasi PCSensor Server**

### **3.8 Rancangan Antarmuka Sistem**

Secara *default* sistem bekerja melalui konsol *terminal* sistem operasi Linux begitu pula dengan PCSensor pada komputer laboratorium juga bekerja melalui konsol *command prompt* milik Windows. Terdapat 2 aplikasi pada sistem yang memerlukan 2 parameter pemanggilan yaitu Arduino I/O Controller dan PCSensor Server*.*

Arduino I/O Controller

Pada aplikasi ini parameter pemanggilan aplikasi adalah alamat Arduino yang digunakan dan maksimal data *sampling*. Gambar 3.15 adalah rancangan pemanggilan aplikasi

```
python arduinocontroller.py [/dev/port] 
[max_sampling]
```
## **Gambar 3.15 Rancangan pemanggilan aplikasi**

Parameter /dev/*port* adalah alamat *port* yang digunakan untuk berkomunikasi dengan Arduino, *max\_sampling* adalah jumlah maksimal data yang diambil dari Arduino sebelum diproses untuk dimasukkan dalam *database*. Proses *sampling* yang digunakan adalah rata-rata nilai.

PCSensor Server

Pada aplikasi ini parameter pemanggilan aplikasi adalah alamat IP yang digunakan sebagai *interface* dengan jaringan dan *port* yang akan digunakan sebagai jalur penerimaan *idle-time* dari PCSensor. Gambar 3.16 merupakan rancangan pemanggilan aplikasi.

```
python server-pcsensor.py [IP_BINDING_ADDRESS] 
[PORT]
```
#### **Gambar 3.16 Rancangan pemanggilan PCSensor Server**

Kemudian rancangan antarmuka untuk fitur dibagi menjadi 2 yaitu sisi *website* dan sisi Android.

a. *Website*

Fitur yang berada dalam website akan menggunakan *template* sebagai desain secara keseluruhan. Gambar 3.17 merupakan desain dari *template website* yang digunakan.

*Header* merupakan gambar logo yang berada pada bagian atas halaman *website* diikuti menu yang merupakan tempat di mana tombol-tombol pilihan fitur diletakan. Submenu adalah tempat tombol operasi fitur. Sedangkan *content* akan berfungsi sebagai

tempat fitur ditampilkan, sehingga bagian yang akan berubah hanya pada *content*.

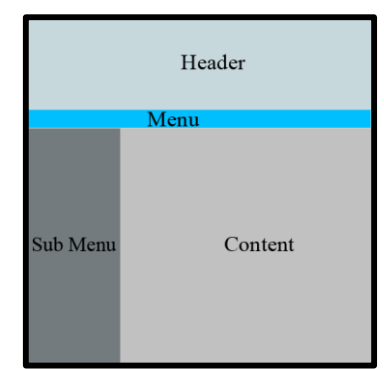

**Gambar 3.17 Rancangan** *template website*

Fitur *overide* penerangan

Pada bagian *override* penerangan terdapat 5 komponen pada halaman yaitu menu penerangan yang dipilih, mode yang akan diterapkan, nilai pada penerangan yang diberikan, *timeout* atau batas waktu penerapan *override* dan tombol terapkan untuk mengirim aturan *override*. Gambar 3.18 merupakan rancangan dari tampilan antarmuka fitur *override* penerangan.

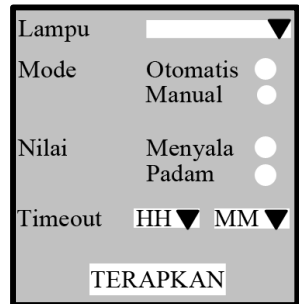

**Gambar 3.18 Rancangan antarmuka fitur** *override*

Fitur melihat *system-log*

Pada bagian *system-log* hanya terdapat tabel mengenai *log* yang tercatat pada *database*. Jumlah baris yang ditampilkan maksimal 200. Kolom yang ditampilkan adalah waktu *log* tersebut dicatat, aplikasi yang mengeluarkan *log,* dan pesan *log* yang dicatat. Gambar 3.19 merupakan rancangan antarmuka dari *system-log*.

| <b>WAKTU</b> | <b>APLIKASI</b> | LOG-MESSAGE |
|--------------|-----------------|-------------|
|              |                 |             |
|              |                 |             |
|              |                 |             |
|              |                 |             |
|              |                 |             |

**Gambar 3.19 Rancangan antarmuka** *system-log*

 $\triangleright$  Fitur melihat status aplikasi

Pada bagian status aplikasi hanya terdapat tulisan mengenai aplikasi-aplikasi yang terdaftar pada database. Aplikasi akan dibagi menjadi 2 kategori yaitu aplikasi utama dan fitur. Aplikasi utama adalah Arduino I/O Controller, Logic Controller dan PCSensor Server. Sedangkan aplikasi fitur adalah aplikasi yang mendukung fitur-fitur pada sistem. Data yang digunakan berasal dari tabel DATA\_APP pada *database*. Gambar 3.20 merupakan rancangan antarmuka dari status aplikasi.

| Aplikasi Utama :<br>Arduino I/O Controller<br><b>PC-Sensor Server</b><br>Logic Controller | status<br>status<br>status |
|-------------------------------------------------------------------------------------------|----------------------------|
| Aplikasi Fitur :                                                                          |                            |
|                                                                                           | status                     |
|                                                                                           | status                     |

**Gambar 3.20 Rancangan antarmuka status aplikasi**

Fitur melihat status *input*

Pada bagian status *input* yang ditampilkan merupakan tabel dari hasil *query database* yang menampilkan mengenai id *input*, tipe *input*, deskripsi *input*, *port input* dan nilai yang dimiliki *input* berdasarkan kategori.

## $\triangleright$  Fitur melihat status penerangan

Pada bagian ini akan ditampilkan penerangan-penerangan yang terdaftar pada sistem. Informasi yang ditampilkan adalah nama penerangan, deskripsi penerangan dan status dari penerangan (menyala/padam). Gambar 3.21 adalah rancangan antar muka dari status penerangan.

| <b>NAMA</b> | <b>DESKRIPSI</b> | <b>STATUS LAMPU</b> |
|-------------|------------------|---------------------|
|             |                  |                     |
|             |                  |                     |
|             |                  |                     |
|             |                  |                     |
|             |                  |                     |

**Gambar 3.21 Rancangan antarmuka status penerangan**

b. Android

Pada desain antarmuka Android terdapat 6 komponen pada halaman yaitu menu penerangan yang dipilih, mode yang akan diterapkan, nilai pada penerangan yang diberikan, *timeout* atau batas waktu penerapan *override*, tombol terapkan untuk mengirim aturan *override* dan tombol untuk mengaktifkan perintah suara. Gambar 3.22 merupakan rancangan antarmuka dari fitur pada Android.

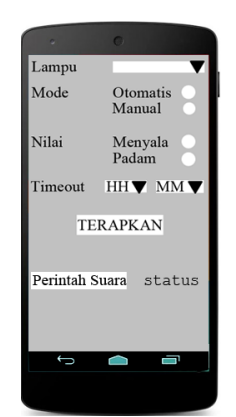

**Gambar 3.22 Rancangan antarmuka pada Android**

Pola perintah suara yang diterima memiliki pola berupa nilai yang ingin diterapkan nyalakan atau padamkan kemudian diikuti dengan durasi waktu dari penerapan mode *override*. Gambar 3.23 adalah rancangan dari perintah suara.

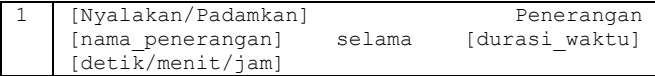

**Gambar 3.23 Rancangan penggunaan perintah suara**

## **1. BAB IV IMPLEMENTASI PERANGKAT LUNAK DAN PERANGKAT KERAS**

Pada bab ini akan membahas implementasi perangkat keras dan perangkat lunak yang telah dirancang dan dibahas dalam Bab 3.

## **4.1 Lingkungan Implementasi**

Dalam perancangan dan implementasi sistem ini memerlukan dukungan dari beberapa perangkat keras dan perangkat lunak.

## **4.1.1 Lingkungan Implementasi Perangkat Keras**

Implementasi dari sistem menggunakan beberapa perangkat keras untuk membangun sistem penerangan. Perangkat keras yang digunakan dalam pengerjaan dan pengembangan sistem ini adalah sebuah *Personal Computer* sebagai *server* penerangan, sebuah laptop sebagai komputer laboratorium, sebuah Arduino Uno revisi 3 dan sebuah *smartphone* Android untuk uji coba beberapa fitur pada Android. Spesifikasi dari masing-masing perangkat keras tersebut adalah sebagai berikut:

- PC Intel® Core i3 3.30 GHz, 4 GB RAM DDR 2.
- Laptop HP Compaq Presario, Intel Core 2 Duo 2.0 GHz, 4 GB RAM DDR 2.
- Arduino Uno revisi 3, ATmega328, 32 KB *flash* memori dan 2 KB memori SRAM.
- *Smartphone* LG Nexus 5, Quad-core 2.3 GHz Krait 400, 2 GB RAM, 16 GB *storage*.

## **4.1.2 Lingkungan Implementasi Perangkat Lunak**

Perangkat lunak yang digunakan dalam pengerjaan dan pengembangan sistem ini adalah sebagai berikut:

- Linux Ubuntu 14.04 32-bit sebagai sistem operasi pada *server* penerangan.
- Microsoft Windows 7 64-bit sebagai sistem operasi pada laptop.
- Android 4.4 Kitkat sebagai sistem operasi pada *smartphone.*
- PyCharm 3.4 sebagai IDE implementasi *server*.
- Microsoft Visual Studio 2010 sebagai IDE implementasi PCSensor pada komputer laboratorium.
- Eclipse Kepler sebagai IDE implementasi program pada Android.
- Arduino *Development Kit* 1.0.5-r2 sebagai IDE implementasi pada Arduino.
- Apache 2.4 sebagai *webserver* pada *server* penerangan.
- Artisteer 4.0 sebagai aplikasi *designer* halaman *website*.

# **4.2 Implementasi Perangkat Keras**

Pada implementasi perangkat keras ini berupa rancangan purwarupa yang digunakan sebagai pengambilan data *training* untuk sensor LDR dan FSR. Dalam implementasinya perangkat keras yang digunakan adalah sebagai berikut:

- 1 buah mikrokontroler Arduino Uno rev 3.
- 1 buah Arduino *shield* pada Bab 3.
- 1 buah *output-interface* pada Bab 3.
- 1 buah kabel *jumper.*
- 2 buah sensor LDR.
- 1 buah sensor FSR.
- 4 buah sensor PIR.
- 6 buah penerangan 220 volt / 5 watt.
- 6 buah *fitting* penerangan.

Kemudian alat-alat tersebut dirangkai seperti terlihat pada Gambar 4.1. Arduino berfungsi sebagai pusat pemrosesan perangkat keras yang dipasang pada *shield*. Kemudian *outputinterface* dihubungkan dengan sebuah kabel *jumper*.

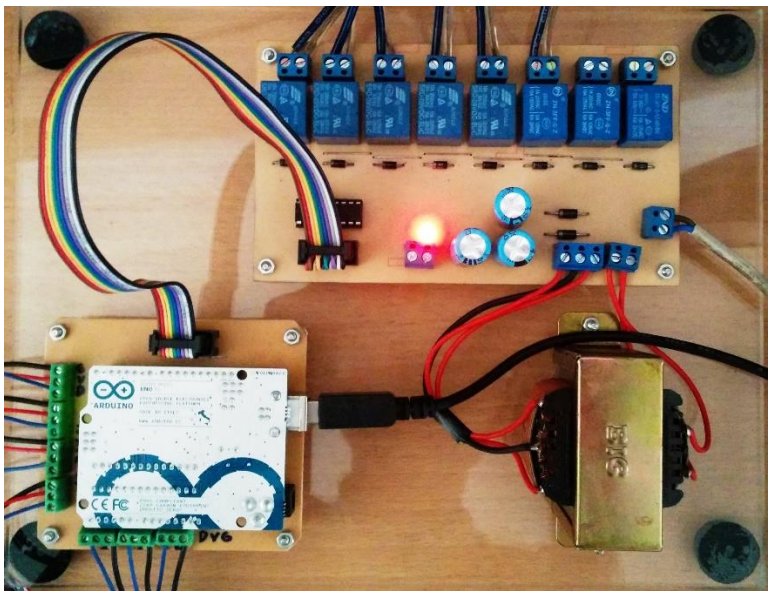

**Gambar 4.1 Rangkaian perangkat keras**

Semua sensor dipasang pada pin yang terdapat pada *shield*. Untuk sensor digital yaitu PIR dihubungkan pada 4 pin yang sejajar dengan urutan pinnya adalah *ground, vcc* dan data. Sensor analog dihubungkan dengan 3 pin yang sejajar dengan urutan pinnya adalah data, *vcc* dan *ground*. Pin untuk sensor digital terhubung dengan *port* digital 2 hingga 5 pada Arduino sedangkan untuk analog adalah *port* A0 hingga A2 pada Arduino. Arduino dipasang kabel USB yang terhubung dengan komputer *server* sebagai jalur komunikasi Arduino dengan komputer. Gambar 4.2 adalah gambar pemasangan sensor dan Arduino pada *shield*.

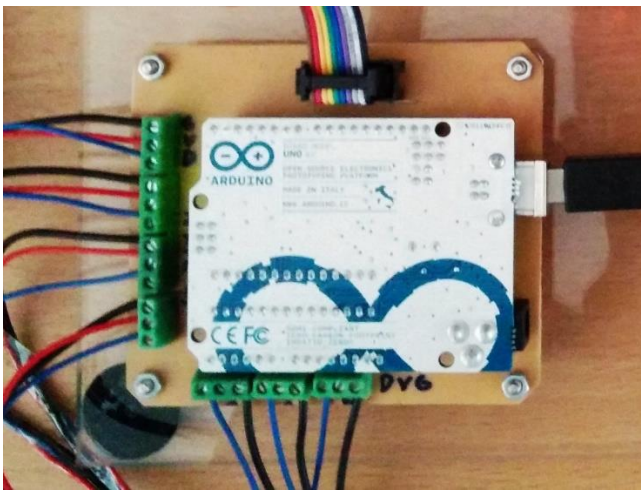

**Gambar 4.2 Perangkat keras pada Arduino** *shield*

Penerangan terhubung dengan *output-interface* secara berurutan dimulai dari L1 hingga L6. Penerangan tersebut terhubung dengan Arduino melalui kabel *jumper* dan *port* digital 6 hingga 13. Selain itu *output-interface* juga memerlukan energi listrik konvensional dengan tegangan 220 volt untuk menyalakan *relay* karena *output* arus listrik dari Arduino tidak cukup untuk menyalakan *relay*. Energi listrik ini juga digunakan untuk menyalakan lampu. Energi listrik disalurkan ke *output-interface* melalui pin 2x1. Gambar 4.3 adalah gambar pemasangan penerangan dan *jumper* pada *output-interface*.

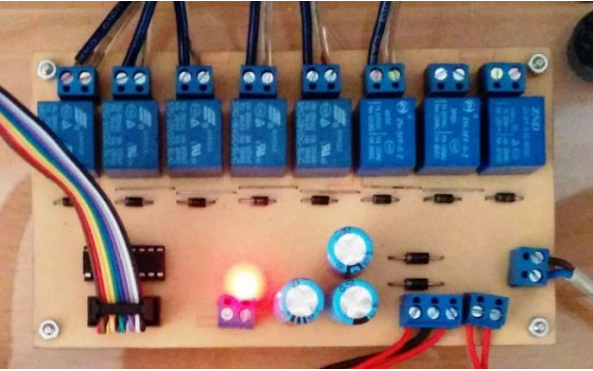

**Gambar 4.3 Perangkat keras pada** *output-interface*

# **4.3 Implementasi Perangkat Lunak**

Implementasi perangkat lunak dibedakan menjadi 4 bagian yaitu perangkat lunak pada mikrokontroler Arduino, *server* penerangan, PCSensor pada komputer laboratorium dan fitur-fitur pendukung sistem.

# **4.3.1 Mikrokontroler Arduino**

Implementasi program pada Arduino diawali dengan mengatur fungsional masing *port* pada Arduino yaitu *port* digital 2 hingga 5 merupakan *input*, *port* A0 hingga A2 sebagai *input* dan *port* digital 6 hingga 13 sebagai *output*. Semua *port* yang digunakan diberi nilai 0 sebagai nilai awal. Setelah itu menyiapkan variabel *array sampling* dengan memberi nilai awal 0. Kemudian inisialisasi dan kalibrasi sensor beserta *output* pada Arduino selama 5 detik. Setelah semua siap Arduino mengirim pesan kepada *server* melalui *serial-port*. Gambar 4.4 adalah *pseudocode* dari inisialisasi program pada mikrokontroler pada Arduino

```
1
    Serial.begin(9600)
```

```
2
    Serial.send(ARDUINO_INITIALIZATION)
```

```
3
    Set port 2-5 as Input
```

```
4
5
6
7
8
Q10
    Set port A0-A2 as Input
   Set port 6-13 as Output
   Set value 0 at all port
   Variable sample = 0
   Variable indexR = 0
   Pause 5 second
  Serial.send(ARDUINO_READY)
```

```
Gambar 4.4 Pseudocode inisialisasi program mikrokontroler Arduino
```
Setelah bagian inisialisasi dijalankan, maka selanjutnya bagian fungsi berulang atau *loop* yang akan dijalankan setelah Arduino berada pada posisi siap. Pada sisi Arduino *sampling* hanya dilakukan pada sensor analog dengan tujuan menghindari perubahan drastis pada nilai sensor atau memperhalus nilai sensor. Nilai dari sensor digital langsung dikirim ke *server*. Setelah mengirim nilai sensor ke *server* maka Arduino melihat apakah ada *input* yang diterima dari *server*. Jika terdapat *input* maka Arduino akan memberi nilai sesuai dengan yang dikirim pada *port* yang telah diinformasikan oleh *server*. Gambar 4.5 adalah *pseudocode* bagian berulang dari program Arduino.

| $\mathbf{1}$  | If ready                                              |
|---------------|-------------------------------------------------------|
| $\mathcal{L}$ | sumAnalogSensor <- sumAnalogSensor - Sample[indexNow] |
| 3             | Sample[indexNow] <- AnalogSensor.getValue             |
| 4             | sumAnalogSensor <- sumAnalogSensor + Sample[indexNow] |
| 5             | indexNow++                                            |
| 6             | averageAnalogSensor <- sumAnalogSensor.getAverage     |
| 7             | if indexNow >= MaxSampling                            |
| 8             | $indexNow < -0$                                       |
| 9             | valueDigitalSensor <- DigitalSensor.getValue          |
| 10            | Serial.send(averageAnalogSensor,                      |
|               | valueDigitalSensor)                                   |
| 11            | If Serial.gotMessage                                  |
| 12.           | outPort <- Serial.getOutputPort                       |
| 13            | outValue <- Serial.getOutputValue                     |
| 14            | writeValue(outPort, outValue)                         |
| 15            | Serial.send(SUCCESS SETVALUE)                         |

**Gambar 4.5 Pseudocode bagian berulang pada program Arduino**

Pertama jumlah nilai pada variabel penampung nilai sensor analog dikurangi dengan nilai pada variabel sampel sesuai dengan indeks sekarang. Kemudian nilai baru sensor analog dimasukkan pada variabel sampel sesuai dengan indeks sekarang

menggantikan nilai yang lama dan dijumlahkan dengan variabel total jumlah nilai sensor analog. Indeks di-*increment* dan nilai rata-rata sensor diambil. Jika data telah terkumpul dengan jumlah minimal maka indeks diubah menjadi nol dan data nilai sensor digital dikumpulkan. Setelah itu data sensor analog dan digital dikirm ke *server*. Setelah proses pengumpulan data sensor selesai, selanjutnya dilihat apakah mendapat *input* dari *server*. Jika terdapat *input* pesan dari *server* maka Arduino akan mengambil nilai *port* dan *value* dari pesan tersebut dan menulis *port* tersebut berdasarkan *value* yang diberikan. Setelah berhasil menulis, Arduino mengirim pesan sukses ke *server*.

### **4.3.2** *Server* **Penerangan**

Pada *server* penerangan terdapat 3 aplikasi yang berjalan dengan 1 *query* untuk membangun *database*. Aplikasi yang berjalan adalah Arduino I/O Controller, PCSensor Server dan Logic Controller. *Query* akan langsung dimasukkan pada konsol MySQL yang berasal dari hasil *generate database* pada CDM di Bab 3. Gambar 4.6 merupakan *pseudocode* dari *query* yang digunakan untuk membangun *database*.

| $\overline{1}$ | Drop all table if exists                             |
|----------------|------------------------------------------------------|
| 2              | Create table DATA APP                                |
| 3              | Create table DATA INPUT                              |
| 4              | Create table DATA LOG                                |
| 5              | Create table DATA OUTPUT                             |
| 6              | Create table DATA RULE                               |
|                | Create table DATA RULE DETAILS                       |
| 8              | Create table DATA VALUE CATEGORY                     |
| 9              | Alter table DATA RULE add foreign key to DATA OUTPUT |
| 10             | Alter table DATA RULE DETAILS add foreign key to     |
|                | DATA RULE                                            |
| 11             | Alter table DATA RULE DETAILS add foreign key to     |
|                | DATA INPUT                                           |

**Gambar 4.6** *Pseudocode query* **pembangun** *database*

Secara keseluruhan semua aplikasi memiliki 3 prosedur dan 2 fungsi. Prosedur tersebut adalah QueryWritter() yang

berfungsi untuk menulis *query* kedalam *database*, SetStatusApp() yang berfungsi untuk menulis status aplikasi yaitu sedang berjalan atau berhenti dan WriteLog() yang berfungsi untuk menulis pesan *log* aplikasi ke *database*. Selanjutnya terdapat 2 fungsi yaitu QueryNumrow() yang berfungsi menulis *query* dan mengembalikan jumlah *row* hasil *query* tersebut dan QueryReader() yang berfungsi untuk menulis *query* dan mengembalikan hasil *query* tersebut dalam bentuk *dimensional array*. Gambar 4.7 adalah *pseudocode* dari fungsi *general* dan prosedur yang terdapat pada semua aplikasi.

| $\mathbf{1}$   | Function QueryNumrow(sql)                       |
|----------------|-------------------------------------------------|
| $\overline{c}$ | db <- create connection                         |
| 3              | db.execute(sql)                                 |
| $\overline{4}$ | numrow <- db.getnumrow                          |
| 5              | db.close                                        |
| 6              | return numrow                                   |
| $\mathbf{1}$   | Function QueryReader(sql)                       |
| $\overline{c}$ | $db = create connection$                        |
| 3              | db.execute(sql)                                 |
| $\overline{4}$ | $result = db.getresult$                         |
| 5              | db.close                                        |
| 6              | return result                                   |
| $\mathbf{1}$   | Procedure QueryWritter(sql)                     |
| $\overline{c}$ | $db = create connection$                        |
| 3              | db.execute(sql)                                 |
| $\overline{4}$ | db.commit                                       |
| 5              | db.close                                        |
| $\mathbf{1}$   | Procedure SetStatusApp(status)                  |
| $\overline{c}$ | if app.name in database = False                 |
| 3              | insert new app and status to database           |
| $\overline{4}$ | else                                            |
| 5              | update status app on database                   |
| $\mathbf{1}$   | Procedure WriteLog (message)                    |
| $\overline{c}$ | timenow = GetTimeNow                            |
| 3              | insert appname, timenow and message to database |
|                | $C = 1 - 4 \pi R$ , $1 - 1 - 1$ , $1 - 1 - 1$   |

**Gambar 4.7** *Pseudocode general* **fungsi dan prosedur**

### **4.3.2.1 Arduino I/O Controller**

Arduino I/O Controller adalah aplikasi yang bertugas untuk mengendalikan dan menerima nilai-nilai sensor yang berasal dari Arduino yang terhubung menggunakan USB melalui

*serial-port*. Aplikasi ini dibangung oleh 5 *thread* dan 1 program utama. *Thread* yang berjalan adalah RunningTime() yang berfungsi untuk menghitung lama waktu aplikasi telah berjalan, LocalTime() untuk memperbarui informasi waktu sekarang pada *database* dalam satuan detik berdasarkan waktu pada komputer *server*, Sampling() yang berfungsi untuk me-*sampling* nilai sensor yang telah dikumpulkan kemudian memperbarui nilainya pada *database*, *Input*Reader() yang berfungsi untuk menerima nilai-nilai sensor dari Arduino dan memasukannya pada variabel sampel untuk diproses oleh *thread* Sampling(), dan OutputWritter() yang berfungsi untuk menulis nilai *output* yang berasal dari *database* ke Arduino.

Pada *thread* RunningTime(), pertama-tama variabel RunningTimeVar diatur *global* sehingga bisa diakses oleh *thread*  yang membutuhkan. Selanjutnya setiap 1 detik variabel tersebut di-*increment* dengan nilai 1. Gambar 4.8 adalah *pseudocode* dari *thread* RunningTime().

1 2 3 4 5 RunningTime() set global RunningTimeVar while thread.notstop RunningTimeVar <- RunningTimeVar + 1 pause 1 sec

**Gambar 4.8** *Pseudocode thread* **RunningTime()**

Pada *thread* LocalTime() pertama *thread* menghitung jam menjadi satuan detik, menghitung menit menjadi satuan detik kemudian menjumlahkan kedua hasil konversi tersebut dengan detik saat ini. Setelah mendapatkan waktu sekarang dalam satuan detik, *thread* memperbarui data waktu pada *database* kemudian *thread* berhenti selama 1 detik lalu mengulangi prosesnya kembali*.* Pada Gambar 4.9 terdapat *pseudocode* dari *thread*  LocalTime().

```
1
\overline{2}3
4
5
    LocalTime()
        while thread.nonstop
           HinS <- HoursNow * 3600
            MinS <- MinuteNow * 60
            SinS <- SecondNow
```

```
6
7
8
           TinS <- HinS + MinS + SinS
           update local-time value in database with TinS
           pause 1 sec
```
## **Gambar 4.9** *Pseudocode thread* **LocalTime()**

Pada *thread Input*Reader() yang pertama dilakukan adalah menentukan variabel global yang digunakan. Kemudian mengambil data dari Arduino, dan memecah data menjadi 3 bagian yaitu *header, content* dan *footer*, kemudian *content*  dipecah kembali per masing-masing *port*. Setelah data dikelompokkan maka akan diperiksa berdasarkan *header* data. Jika *header* merupakan *input* data sensor maka pada masingmasing data sensor akan diambil *input-port* dan *value-port*. Jika *input-port* tidak terdaftar maka akan memunculkan *warning* dan jika terdaftar maka akan dimasukkan kedalam variabel global Sampler. Jika *header* berisi informasi mengenai kesuksesan mengatur nilai *output*, maka informasi tersebut akan ditampilkan. Jika *header* adalah informasi umum, maka informasi tersebut akan langsung ditampilkan. Jika *header* tidak dikenali maka data tersebut dianggap rusak. Gambar 4.10 merupakan *pseudocode* dari *thread Input*Reader().

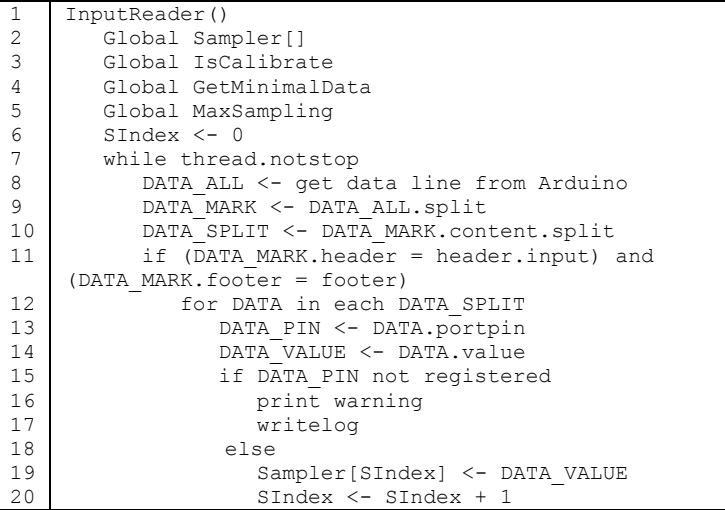

| 2.1 | if $SIndex \geq MaxSampling$               |
|-----|--------------------------------------------|
| 22  | SIndex $\leq$ - 0                          |
| 23  | GetMinimalData <- False                    |
| 24  | else DATA MARK.header = header.reportset   |
| 25  | print succsess set information             |
| 26  | else DATA MARK.header = header.information |
| 2.7 | print DATA MARK.content                    |
| 28  | else                                       |
| 29  | print warning                              |
| 30  | writelog                                   |

**Gambar 4.10** *Pseudocode thread Input***Reader()**

Pada *thread* Sampling() yang pertama dilakukan adalah inisialisasi variabel global yang digunakan dan inisialisasi *array timein, timeout*, waktu *sampling* terakhir dan nilai *sampling* terakhir. Setelah itu *thread* mengambil nilai *port, timein* dan *timeout* masing-masing *input* Arduino dari *database* kemudian dilakukan perulangan untuk masing-masing *input* yang terdaftar pada *database*. Jika *input* saat ini adalah digital maka selanjutnya melihat nilai sensor saat ini. Jika bernilai 1 maka jarak waktu *sampling* diambil dari nilai *timeout* dan jika bernilai 0 maka jarak waktu sampling diambil dari nilai *timein*. Jika *input* saat ini adalah analog maka jarak waktu *sampling* akan diambil dari *timeout*. Selanjutnya jika waktu jalan program dikurangi waktu *sampling* terakhir lebih besar atau sama dengan jarak waktu *sampling* atau waktu *sampling* terakhir masih 0 maka waktu *sampling* terakhir disamakan dengan waktu jalan program saat itu. Kemudian dihitung nilai rata-rata dari nilai *sampling* yang telah terkumpul dan diproses kemudian *value* sama dengan nilai rata-rata sensor. Jika *value* terakhir berbeda dengan *value* yang baru maka data sensor tersebut akan diperbarui pada *database*. Gambar 4.11 adalah *pseudocode* dari *thread* Sampling().

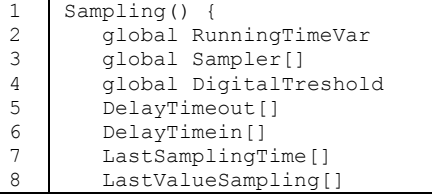

| 9    | while thread.notstop                            |
|------|-------------------------------------------------|
| 10   | result = query Arduino input port, timeout and  |
|      | timein                                          |
| 11   | for row in each result                          |
| 12   | DelayTimeout[row[port]] <- row[timeout]         |
| 13   | DelatTimein[row[port]] <- row[timein]           |
| 14   | if row[port] not in LastSamplingTime            |
| 15   | LastSamplingTime[row[port]] <- 0                |
| 16   | LastValueSampling[row[port]] <- 0               |
| 17   | for key in each LastSamplingTime                |
| 18   | if $key = input.diqital$                        |
| 19   | if key.valuenow = $1$                           |
| 20   | timedelaysampling <- DelayTimeout[key]          |
| 21   | else if $key.valuenow = 0$                      |
| 2.2. | timedelaysampling <- DelayTimein[key]           |
| 23   | else                                            |
| 2.4  | timedelaysampling <- DelayTimout[key]           |
| 25   | if (RunningTimeVar - LastSamplingTime[key] >=   |
|      | timedelaysampling) or LastSamplingTime[key] = 0 |
| 26   | LastSamplingTime[key] <- RunningTimeVar         |
| 2.7  | value <- Average (Sampler [key])                |
| 28   | if LastValueSampling[key] != value              |
| 29   | update INPUT VALUE on tabel DATA INPUT in       |
|      | database with value                             |

**Gambar 4.11** *Pseudocode thread* **Sampling()**

Pada *thread* OutputWritter(), yang pertama dilakukan adalah inisialiasasi variabel kemudian mengambil data *output* dari *database,* yaitu *output-port* dan *output-value*. Jika hasil pengambilan data tidak sama dengan sebelumnya maka akan dilakukan perulangan untuk masing-masing data. Kemudian *port* dan *value* diekstrak dari data. Setelah itu *port* dan *value* dikirim ke Arduino dan variabel LastResult disamakan dengan hasil saat ini. Gambar 4.12 adalah *pseudocode* dari *thread* OutputWritter().

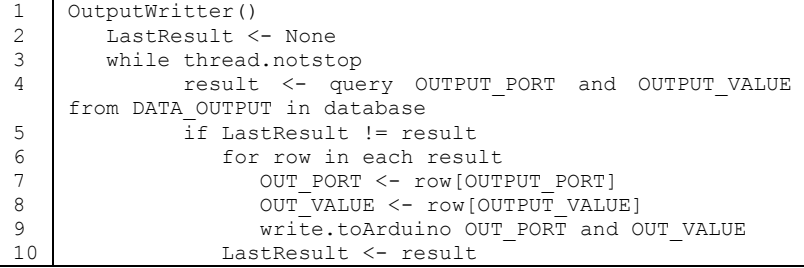

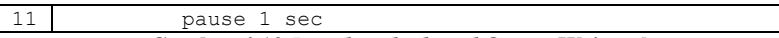

#### **Gambar 4.12** *Pseudocode thread* **OutputWritter()**

Pada *main* program yang pertama dilakukan adalah inisialisasi variabel global dan mengambil argumen pemanggilan aplikasi. Jika argumen tidak lengkap maka akan langsung keluar dari aplikasi. Jika lengkap maka akan dilanjutkan dengan mencetak infromasi aplikasi dan mengatur status aplikasi pada *database* menjadi berjalan. Setelah itu program membuka koneksi menuju Arduino sesuai dengan argumen yang diberikan dan mulai menjalankan *thread* RunningTime(), LocalTime(), *Input*Reader(), dan OutputWritter() kemudian menunggu hingga kalibrasi telah selesai dan jumlah minimal data terkumpul. Untuk selanjutnya menjalankan *thread* Sampling(). Setelah semua *thread* berjalan maka program akan menunggu intrupsi dari pengguna (Ctrl+C) dan jika terdapat intrupsi maka semua *thread* akan dihentikan dan status program akan menjadi berhenti kemudian program keluar. Gambar 4.13 adalah *pseudocode* dari *main* program pada aplikasi Arduino I/O Controller.

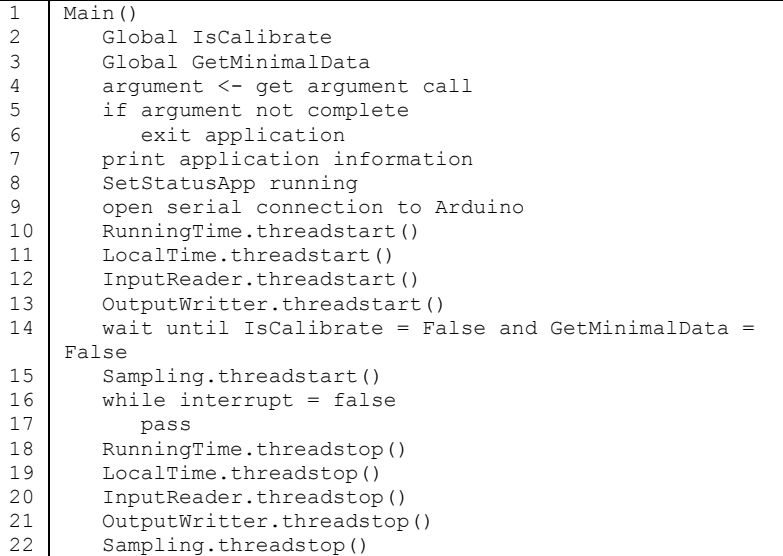

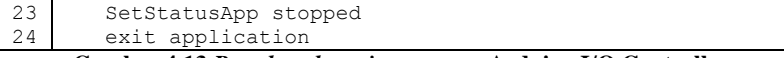

**Gambar 4.13** *Pseudocode main* **program Arduino I/O Controller**

# **4.3.2.2 Logic Controller**

Aplikasi Logic Controller merupakan aplikasi yang berfungsi sebagai pusat pengaturan dan penentuan sebuah *output* menyala atau tidak berdasarkan aturan-aturan yang ada dengan acuan nilai *input* pada *database*. Aplikasi ini dibangun oleh 1 *thread*, 3 fungsi, 1 prosedur, dan *main* program. *Thread* RunningTime() berhungsi untuk menghitung lama waktu program telah berjalan. Kemudian fungsi IsValid() untuk menentukan sebuah aturan terpenuhi atau tidak kondisinya berdasarkan nilai *input* sensor, waktu atau *idle-time* komputer dengan nilai kembalian berupa *true* atau *false*, IsAllSame() untuk menentukan sebuah *items-collection* memiliki *item* yang sama atau tidak dengan nilai kembalian *true* atau *false* dan IsOverride() untuk memeriksa sebuah *output* apakah dalam mode *override* atau tidak dengan nilai kembalian *true* atau *false*. Prosedur SetOutput() berfungsi untuk mengatur nilai *output* sesuai dengan nilai yang diberikan pada *database*.

Pada *thread* RunningTime() pertama variabel RunningTimeVar diatur *global* sehingga bisa diakses oleh *thread*  yang membutuhkan. Selanjutnya setiap 1 detik variabel tersebut di-*increment* dengan nilai 1. Gambar 4.14 adalah *pseudocode* dari *thread* RunningTime().

| RunningTime()                        |
|--------------------------------------|
| set global RunningTimeVar            |
| while thread.notstop                 |
| RunningTimeVar <- RunningTimeVar + 1 |
| pause 1 sec                          |
| ___                                  |

**Gambar 4.14** *Pseudocode thread* **RunningTime()**

Fungsi IsValid() diawali dengan mendapatkan hasil *query* dari tabel DATA\_OUTPUT yang memiliki nilai INPUT\_ID sesuai dengan parameter dan nilai *input* tersebut sama dengan parameter.

Jika terdapat hasil dari *query* tersebut maka fungsi mengembalikan nilai *true* dan sebaliknya jika tidak maka *false*. Gambar 4.15 adalah *pseudocode* dari fungsi IsValid().

```
1
2
3
4
5
6
7
    IsValid(InputID,Value)
           result <- query DATA_INPUT where INPUT_ID = 
    InputID and INPUT VALUE CATEGORY = Value
          n <- result.numrow
           if n == 0return False
           else
                   return True
```
**Gambar 4.15** *Pseudocode* **fungsi IsValid()**

Fungsi IsOverride() diawali dengan mendapatkan hasil *query* dari tabel DATA\_OUTPUT yang memiliki OUTPUT\_ID sesuai dengan parameter dan OUTPUT\_FORCE bernilai *automatic*. Jika terdapat hasil *query* maka fungsi mengembalikan nilai *true* jika tidak terdapat hasil *query* maka fungsi mengembalikan nilai *false*. Gambar 4.16 adalah *pseudocode* dari fungsi IsOverride().

```
1
2
3
4
5
6
7
    IsOverride(OutputID)
          result <- query DATA_OUTPUT where OUTPUT_ID =
   OutputID and OUTPUT FORCE = ATONATTCn <- result.numrow
           if n := 0return False
           else
                  return True
```
**Gambar 4.16** *Pseudocode* **fungsi IsOverride()**

Fungsi IsAllSame() adalah fungsi yang memeriksa semua *item* satu persatu dengan yang lainnya dengan menggunakan perulangan yang bersarang. Jika terdapat *item* yang tidak sama maka perulangan akan dibatalkan dan fungsi mengembalikan nilai *false*. Jika hingga akhir perulangan tidak ada yang berbeda maka fungsi mengembalikan nilai *true*. Gambar 4.17 adalah *pseudocode* dari fungsi IsAllSame().

```
1
\overline{2}3
4
5
6
    IsALlSame(items)
           for item1 in each items
                     for item2 in each items
                             if item1 != item2
                                     return False
             return True
```
#### **Gambar 4.17** *Pseudocode* **fungsi IsAllSame()**

Prosedur SetOutput() diawali dengan memeriksa nilai OUTPUT\_ID yang diberi parameter apakah telah memiliki OUTPUT\_VALUE yang sama dengan nilai parameter yang diberikan. Jika tidak maka prosedur akan mengubah nilai OUTPUT\_ID tersebut dengan nilai yang diberikan pada *database* kemudian mencetak informasi dan menyimpan pesan *log*. Gambar 4.18 adalah *pseudocode* prosedur dari SetOutput().

```
1
2
3
4
5
6
    SetOutput(OutID, Value)
           result \leq query DATA OUTPUT where OUTPUT ID =
    OutID and OUTPUT VALUE = Value
          if result = 0
                   query DATA OUTPUT set OUTPUT VALUE =
    Value where OUTPUT_ID = OutID
                  print information
                   writelog
```
#### **Gambar 4.18** *Pseudocode* **prosedur SetOutput().**

Program utama Main() diawali dengan inisialisasi variabel global, mencetak informasi program, dan mengubah status aplikasi pada *database* menjadi berjalan. Kemudian *thread* RunningTime() dijalankan dan inisialisasi dari variabel *array* untuk menyimpan waktu terakhir diperiksa, waktu *timeon* dan *timeoff*. Selanjutnya program melakukan perulangan selama tidak terdapat intrupsi. Selama perulangan yang pertama kali dilakukan adalah mengambil semua data dari tabel DATA\_RULE dan melakukan perulangan untuk masing-masing aturan untuk mendapatkan nilai waktu *timeon* dan *timeoff*. Jika aturan tersebut belum pernah diperiksa maka waktu terakhir pemeriksaan akan diberi nilai nol. Setelah variabel *array* telah siap maka dilakukan kembali perulangan untuk masing-masing aturan pada hasil *query* DATA\_RULE. Pada masing-masing aturan akan diperiksa apakah

dalam mode manual atau tidak. Jika manual maka akan langsung ke peraturan selanjutnya. Jika masih dalam mode otomatis maka akan dilihat nilai dari OUTPUT\_ID untuk menentukan jarak waktu pemeriksaan yang digunakan. Jika keadaan *output* menyala maka digunakan jarak *timeoff* dan jika tidak menyala maka digunakan jarak *timeon*. Setelah waktu jarak pemeriksaan ditentukan maka dilakukan pemeriksaan kembali. Jika jarak waktu pemeriksaan lebih atau sama dengan waktu batas atau waktu terakhir pemeriksaan aturan adalah 0 maka program mengambil jumlah *sequence* pada aturan tersebut dan melakukan pemeriksaan pada masing-masing *sequence*. Anggota aturan dari *sequence* yang sama kemudian memasukan hasil pemeriksaan masing-masing *sequence* ke dalam sebuah *array*. Jika semua nilai *array* adalah *true* maka penerangan yang diatur oleh aturan tersebut diatur menjadi menyala. Jika tidak maka penerangan tersebut padam. Setelah selesai pemeriksaan 1 aturan maka waktu pemeriksaan disimpan pada variabel *array*. Gambar 4.19 adalah *pseudocode* dari program Main().

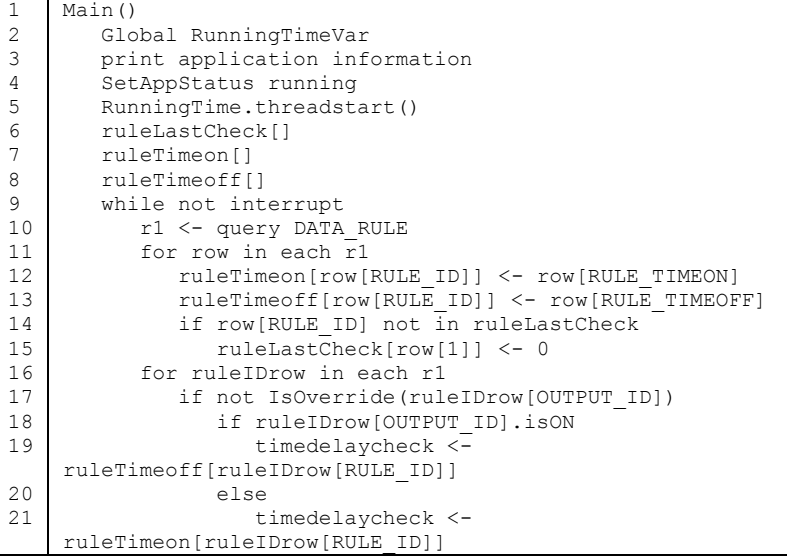

```
2223
24
25
26
27
28
2930
31
32
33
34
35
36
37
38
39
40
41
42
                  if (RunningTimeVar -
    ruleLastCheck[ruleIDrow[RULE_ID]] >= timedelaycheck) OR 
    (ruleLastCheck[ruleIDrow] = 0)
                     seqval <- []
                     r2 <- query DETRULE_SEQ from 
    DATA_RULE_DETAILS_where_RULE_ID = ruleIDrow[RULE_ID]
    group by DETRULE_SEQ
                    maxSeq <- r2.getmaxsequence
                    for seqNow in range(1 to maxSeq)
                        r3 <- query from DATA_RULE_DETAILS 
    where RULE ID = ruleIDrow[RULE ID] and DETRULE SEQ =
    seqNow
                        if r3.seqLogic = OR
                           tempR <- False
                        else
                           tempR <- True
                        for seqRow in each r3
                           rCheck <- IsValid(seqRow[INPUT_ID], 
    seqRow[DETRULE_VALUE])
                           if tempR != rCheck
                              tempR <- rCheck
                              break
                        seqval.append(tempR)
                    if seqval[0] and IsAllSame(seqval)
                       SetOutput(ruleIDrow[OUTPUT_ID], 1)
                    else
                        SetOutput(ruleIDrow[OUTPUT_ID], 0)
                    ruleLastCheck[ruleIDrow[RULE_ID]] <-
    RunningTimeVar
```
**Gambar 4.19** *Pseudocode* **dari program Main().**

# **4.3.2.3 PCSensor Server**

Aplikasi PCSensor Server merupakan aplikasi yang bertugas untuk menerima semua informasi *idle-time* dari masingmasing komputer berbasis pada alamat IP dan memperbarui datanya pada *database*. Aplikasi ini memiliki 1 prosedur updateInfo() untuk memperbarui *idle-time* pada *database* sesuai dengan alamat IP, 1 kelas ClientHandler() untuk menangani masing-masing *client* yang terhubung dengan *server* dan sebuah *main* program. Untuk mendengar *request* koneksi menggunakan pustaka SocketServer.

Prosedur updateInfo() diawali dengan memeriksa apakah alamat IP pada parameter terdaftar pada *database.* Jika tidak maka prosedur akan menulis pesan peringatan dan menulis *log*. Jika alamat IP dikenali maka nilai *idle-time* yang dimiliki oleh alamat IP pada *database* akan diperbarui dengan nilai baru dari parameter prosedur kemudian mencetak informasi dan menulis *log*. Gambar 4.20 adalah *pseudocode* dari prosedur updateInfo().

```
1
2
3
4
5
6
7
8
9
    updateInfo(ip_addr, idle_time)
        isregister <- query from DATA_INPUT where INPUT_PORT
    = ip_addr
        if isregister
          update idle time with ip addr from database
           print information
           writelog
        else
           print warning
           writelog
```
**Gambar 4.20** *Pseudocode* **prosedur updateInfo()**

Kelas ClientHandler() sebagai penerima koneksi yang masuk diawali dengan mengambil data yang dikirim oleh *client*  ketika telah terkoneksi kemudian menghilangkan karakter spasi yang berlebih akibat dari *buffer* yang lebih besar dari ukuran data. Setelah data *idle-time* selanjutnya mengambil data alamat IP dari *client* dan memberi kedua data tersebut kepada prosedur updateInfo(). Gambar 4.21 adalah *pseudocode* dari kelas ClientHandler().

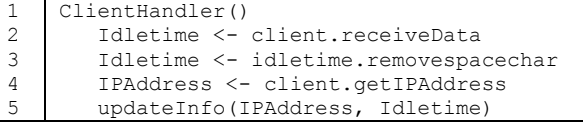

#### **Gambar 4.21** *Pseudocode* **kelas ClientHandler()**

Pada *main* program yang pertama kali dilakukan adalah mengambil nilai argumen yang diberikan ketika aplikasi dipanggil, jika argumen tidak lengkap maka aplikasi akan berhenti. Setelah argumen didapat maka program mencetak informasi aplikasi dan mengubah status aplikasi pada *database* menjadi berjalan. Selanjutnya program membuka pelayanan *client* menggunakan pustaka SocketServer dengan alamat IP dan *port*
sesuai dengan yang diberikan pada argumen pemanggilan program dan merefrensikan kelas ClientHandler sebagai pelayan dari *client* yang terhubung. Setelah inisialisasi SocketServer, SocketServer dijalankan terus menerus hingga terdapat intrupsi. Gambar 4.22 adalah *pseudocode* dari program *main*.

```
1
2
3
4
5
6
7
8
9
    Main()
        argument <- app.getArgument
        If argument.notcomplete
           exit application
        print information
        SetStatusApp running
        Server = SocketServer(argument.IPAddr, argument.Port, 
    ClientHandler()
        While not interrupt
           Server.waitingClient
```
**Gambar 4.22** *Pseudocode main* **program PCSensor Server**

### **4.3.3 PCSensor**

PCSensor adalah program yang dipasang pada komputer laboratorium yang berfungsi sebagai sensor aktivitas pada komputer tersebut. Aktivitas yang dipantau adalah *input* pada komputer tersebut seperti pergerakan *mouse* atau *keyboard* komputer. PCSensor menghasilkan nilai *idle-time* yang didapat dari lama waktu setelah *input* terakhir yang diterima komputer. Kemudian *idle-time* ini yang dikirim ke PCSensor *server*.

PCSensor dibangun menggunakan 1 kelas modul Windows API untuk mendapatkan *idle-time*, modul tersebut adalah chkIdleTime dengan GetIdleTime() adalah fungsi untuk mendapatkan nilai *idle-time*. Kemudian terdapat 1 thread untuk terus memantau *idle-time* dan mengirim ke *server* yang bernama runRe*port*(), 1 prosedur untuk mengirim *idle-time* ke *server* bernama sndMessageSock() dan 1 *main* program.

Fungsi GetIdleTime() diawali dengan mengambil informasi *input* terakhir memanfaatkan Windows API GetLast*Input*Info() dari pustaka User32.dll kemudian dilakukan ekstraksi pada hasil GetLast*Input*Info() sehingga mendapatkan

lama waktu setelah *input* terakhir. Gambar 4.23 adalah *pseudocode* dari GetIdleTime().

1  $\overline{2}$ 3 4 GetIdleTime() LastInput <- GetLastInputInfo() IdleTime <- LastInput.getIdleTime() Return IdleTime

**Gambar 4.23** *Pseudocode* **fungsi GetIdleTime()**

*Thread* runRe*port*() diawali dengan mengambil nilai *idletime* dari GetIdleTime() yang kemudian dijadikan satuan detik dan dibulatkan menjadi bilangan bulat. Setelah mendapatkan nilai *idle-time* dalam satuan detik bilangan bulat, selanjutnya nilai tersebut dikirim ke *server* dan menunggu selama 2 detik sebelum mengulang proses kembali. Proses ini terus berulang selama *thread* tidak dihentikan. Gambar 4.24 adalah *pseudocode* dari *thread* runRe*port*().

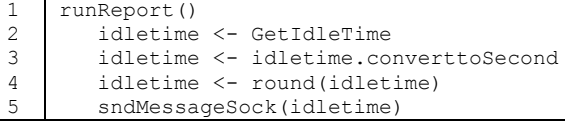

**Gambar 4.24** *Pseudocode thread* **runRe***port***()**

Pada prosedur sndMessageSock() diawali dengan membuka koneksi menuju alamat IP *server* pada *port* yang telah ditentukan. Kemudian pesan yang dikirim dikonversi menjadi tipe *byte* dan jalur *stream* data dibuka pada koneksi. Setelah *stream*  dibuka, data yang telah dalam *form*at *byte* tersebut dikirim menuju *server*, koneksi di-*flush* dan koneksi ditutup. Gambar 4.25 adalah *pseudocode* dari prosedur sndMessageSock().

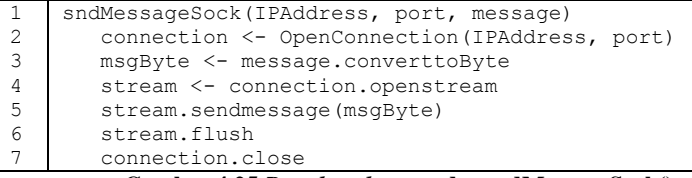

#### **Gambar 4.25** *Pseudocode* **prosedur sndMessageSock()**

Pada program *main* diawali dengan mencetak informasi aplikasi yang kemudian meminta *input* alamat IP *server* dan *port* kepada pengguna. Setelah alamat IP dan *port* diberikan maka *thread* runRe*port*() dijalankan. *Thread* terus berjalan selama aplikasi tidak dihentikan oleh pengguna. Jika aplikasi dihentikan maka program akan mengirim nilai 999999 kepada *server* sebagai tanda bahwa aplikasi tidak berjalan. Gambar 4.26 adalah *pseudocode* dari *main* program.

```
1
2
3
4
5
6
7
8
9
10
    Main()
        Print information
        IPAddress <- read()
        Port <- read()
        runReport.startThread(IPAddress, Port)
        while app.notstopped
            if interrupt
               runReport.stop
               sndMessageSock(IPAddress, Port, 999999)
               exit application
```
**Gambar 4.26** *Pseudocode main* **program PCSensor**

### **4.3.4 Fitur Sistem**

Fitur pada sistem penerangan ini dibagi menjadi 2 bagian yaitu bagian *website* dan Android.

### **4.3.4.1** *Website*

Pada bagian *website* terdapat 7 halaman yaitu halaman *index*, informasi sistem, *override*, *log* sistem, status aplikasi, status *input* dan status *output*.

Halaman *index* merupakan halaman utama ketika *website* diakses. Halaman ini berisikan tentang informasi judul Tugas Akhir, nama penulis, dosen wali dan dosen pembimbing penulis. Pada halaman ini tidak terdapat operasi khusus. Gambar 4.27 adalah implementasi dari halaman *index*.

| <b>INFORMASI SISTEM</b> | <b>OVERRIDE</b>           | .<br>Rancang Bangun Purwarupa Sistem Pengaturan Penerangan Ruang Secara Waktu Nyata dengan Pengenalan Aktivitas Pengguna Berbasis Integrasi Sensor Terdistribusi |
|-------------------------|---------------------------|----------------------------------------------------------------------------------------------------|
| <b>Informasi Sistem</b> | <b>Judul Tugas Akhir</b>  | Rancang Bangun Purwarupa Sistem Pengaturan Penerangan Ruang Secara Waktu Nuata dengan                                                                            |
| <b>Status Aplikasi</b>  |                           | Pengenalan Aktivitas Pengguna Berbasis Integrasi Sensor Terdistribusi                                                                                            |
| <b>Status Input</b>     | Nama Mahasiswa            | I Gusti Ngurah Adu Kusuma                                                                                                    |
| <b>Status Output</b>    | <b>NRP</b>                | 5110100023                                                                                                    |
| Log Sistem              | Dosen Wall                | Dr.Eng. Nanik Suciati, S.Kom., M.Kom.                                                                                                    |
| Dverrine                | Dosen Pemblmbing 1        | Waskitho Wibisono, S.Kom., M.Eng., Ph.D.                                                                                                    |
|                         | <b>Dosen Pemblmblng 2</b> | Hudan Studlawan, S.Kom., M.Kom.                                                                                                    |
|                         |                           |                                                                                                    |

**Gambar 4.27 Implementasi halaman** *index*

Halaman informasi sistem merupakan halaman mengenai informasi perangkat keras dan perangkat lunak yang digunakan dalam sistem penerangan ini. Pada halaman ini tidak terdapat operasi khusus. Gambar 4.28 adalah implementasi dari halaman informasi sistem.

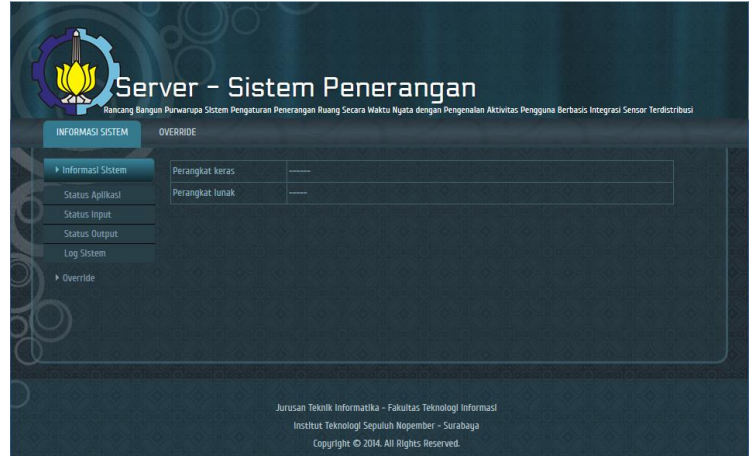

**Gambar 4.28 Implementasi halaman informasi sistem**

Halaman *override* adalah halaman yang berfungsi untuk mengubah suatu *output* menjadi mode manual atau otomatis dan menentukan nilai yang diterapkan beserta batas waktu penetapan *override*. Pada halaman ini terdapat fungsi untuk menampilkan daftar penerangan dan mengirim informasi *override*. Gambar 4.29 adalah implementasi dari halaman *override*.

Fungsi yang terdapat pada halaman *override* ini mengambil hasil *query* data OUTPUT\_ID, OUTPUT\_NAME dan OUTPUT\_DESC dari DATA\_OUTPUT di *database* dan memasukan hasil *query* tersebut kedalam *item-list combo-box* pilihan penerangan. Kemudian ketika pengguna menekan tombol *submit* maka data yang diisi pada halaman *website* akan dikirim ke *server*. Gambar 4.30 adalah *pseudocode* dari fungsi halaman *override*.

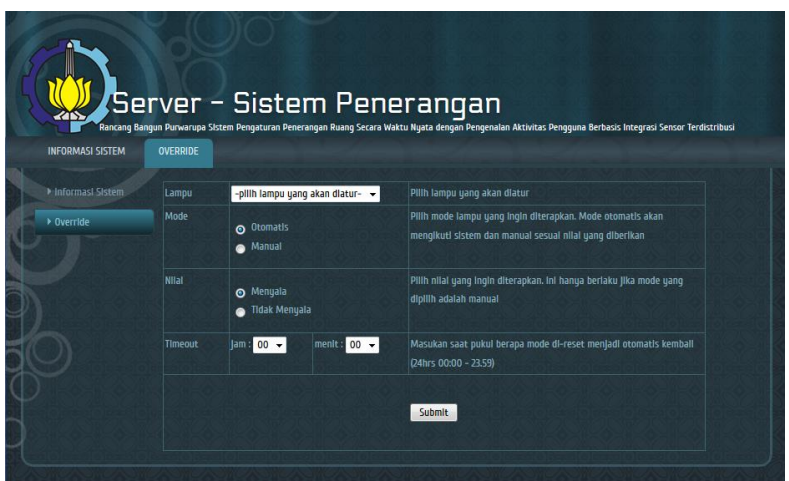

**Gambar 4.29 Implementasi halaman** *override*

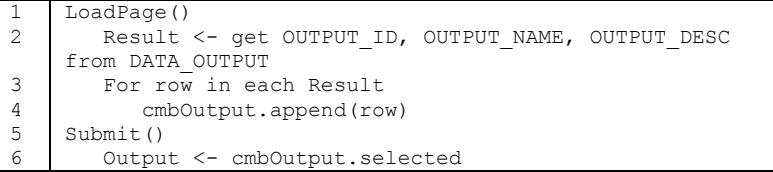

|                 | Mode <- radioMode.selected                        |
|-----------------|---------------------------------------------------|
| 8               | Value <- radioValue.selected                      |
|                 | Timeout <- cmbHours.selected.converttoSecond +    |
|                 | cmbMinutes.selected.converttoSecond               |
| 10 <sub>1</sub> | writeToDatabase(DATA OUTPUT, Output, Mode, Value, |
|                 | Timeout)                                          |

**Gambar 4.30** *Pseudocode* **fungsi halaman** *override*

Halaman *log* sistem adalah halaman yang menampilkan data dari tabel DATA\_LOG dengan mengurutkannya dari yang terbaru dengan batas penampilan adalah 200 data. Pada halaman ini digunakan sebuah *query* untuk menampilkan data. Gambar 4.31 adalah implementasi dari halaman *log* sistem dan Gambar 4.32 adalah *query* yang digunakan pada halaman *log* sistem.

| <b>INFORMASI SISTEM</b>            | <b>OVERRIDE</b>     |                            |                                          |  |
|------------------------------------|---------------------|----------------------------|------------------------------------------|--|
| Informasi Sistem                   |                     |                            | <b>LOG SISTEM</b>                        |  |
| <b>Status Aplikasi</b>             | Waktu               | <b>Aplikasi</b>            | Pesan                                    |  |
| Status Input                       | DD-MM-YYYY HH:MM:SS | Nama aplikasi yang menulis | Isl pesan log yang ditulis oleh aplikasi |  |
| <b>Status Output</b><br>Log Sistem |                     | log                        |                                          |  |
|                                    |                     |                            |                                          |  |
|                                    |                     |                            |                                          |  |
|                                    |                     |                            |                                          |  |
| Dverride                           |                     |                            |                                          |  |

**Gambar 4.31 Implementasi halaman** *log* **sistem**

|  |  |  |  | 1 DO OUERY select LOG TIME, LOG APP, LOG MESG from |  |  |
|--|--|--|--|----------------------------------------------------|--|--|
|  |  |  |  | DATA LOG order by LOG TIME DESC limit 200;         |  |  |
|  |  |  |  |                                                    |  |  |

**Gambar 4.32** *Query* **yang digunakan pada halaman** *log* **sistem**

Halaman status aplikasi adalah halaman yang menampilkan status aplikasi yang mendukung sistem dengan cara membagi aplikasi tersebut dalam 2 kelompok yaitu aplikasi inti dan aplikasi fitur. Terdapat 2 jenis *query* yang digunakan pada halaman ini yaitu *query* untuk mengambil informasi aplikasi inti dan *query* untuk mengambil informasi aplikasi fitur. Gambar 4.33 adalah implementasi dari halaman status aplikasi dan Gambar 4.34 adalah *query* yang digunakan pada halaman status aplikasi.

Halaman status *input* adalah halaman yang berfungsi untuk menampilkan informasi mengenai perangkat *input* yang digunakan oleh sistem beseta nilai saat ini dan kategori nilai yang dicapai. Halaman ini terdapat 1 jenis query yang digunakan untuk menampilkan informasi dari perangkat *input*. *Query* ini berasal dari tabel DATA\_INPUT pada *database*, kemudian dari masingmasing *input* akan dipasangkan dengan data pada tabel DATA\_VALUE\_CATEGORY berdasarkan tipe dari *input* tersebut untuk mengetahui kategori dari nilai sensor yang tercatat pada saat itu. Gambar 4.35 adalah implementasi dari halaman status *input* dan Gambar 4.36 adalah *query* yang digunakan pada halaman status *input*.

|                         | Server - Sistem Penerangan |                       |                        |                                                                                                    |  |
|-------------------------|----------------------------|-----------------------|------------------------|----------------------------------------------------------------------------------------------------|--|
| <b>INFORMASI SISTEM</b> | OVERRIDE                   |                       |                        | Rancang Bangun Purwarupa Sistem Pengaturan Penerangan Ruang Secara Waktu Nyata dengan Pengenalan Aktivitas Pengguna Berbasis Integrasi Sensor Terdistribusi |  |
| Informasi Sistem        |                            | <b>Aplikasi Inti</b>  |                        |                                                                                                    |  |
| <b>Status Aplikasi</b>  | <b>Nama Aplikasi</b>       |                       | <b>Status Aplikasi</b> |                                                                                                    |  |
| <b>Status Input</b>     |                            |                       |                        |                                                                                                    |  |
| <b>Status Output</b>    | Nama aplikasi              |                       | status aplikasi        |                                                                                                    |  |
| Log Sistem              |                            |                       |                        |                                                                                                    |  |
| Dverride                |                            | <b>Aplikasi Fitur</b> |                        |                                                                                                    |  |
|                         | <b>Nama Aplikasi</b>       |                       | <b>Status Aplikasi</b> |                                                                                                    |  |
|                         | Nama aplikasi              |                       | status aplikasi        |                                                                                                    |  |

**Gambar 4.33 Implementasi halaman status aplikasi**

| 1   DO QUERY select APP NAME, APP STATUS from DATA APP where |  |
|--------------------------------------------------------------|--|
| $I$ APP CORE = $'$ YES' ;                                    |  |
| 2   DO QUERY select APP NAME, APP STATUS from DATA APP where |  |
| APP CORE = $'NO':$                                           |  |

**Gambar 4.34** *Query* **yang digunakan pada halaman status aplikasi**

| <b>INFORMASI SISTEM</b> | OVERRIDE    |                   |                      |                 |                        |                             |
|-------------------------|-------------|-------------------|----------------------|-----------------|------------------------|-----------------------------|
| Informasi Sistem        |             |                   | <b>STATUS INPUT</b>  |                 |                        |                             |
| <b>Status Aplikasi</b>  | Kelas       | <b>Tipe</b>       | <b>Deskripsi</b>     | Port            | <b>Nilai</b>           | <b>Nilai dalam Kategori</b> |
| <b>Status Input</b>     |             |                   |                      |                 |                        |                             |
| <b>Status Output</b>    | Kelas Input | <b>Tipe Input</b> | Deskripsi dari Input |                 | Port yang Nilal secara | Nilai dalam kategori        |
| Log Sistem              |             |                   |                      | digunakan angka |                        |                             |
| $\rho$ Override         |             |                   |                      |                 |                        |                             |
|                         |             |                   |                      |                 |                        |                             |

**Gambar 4.35 Implementasi halaman status** *input*

| 1   DO OUERY select * From DATA INPUT, DATA VALUE CATEGORY |
|------------------------------------------------------------|
| where CAT TYPE = INPUT TYPE and CAT MINVALUE $\le$ =       |
| INPUT VALUE and CAT MAXVALUE $>=$ INPUT VALUE;             |
|                                                            |

**Gambar 4.36** *Query* **yang digunakan pada halaman status** *aplikasi***.**

Halaman status *output* adalah halaman yang berfungsi untuk menampilkan informasi dari *output* sistem beserta mode dan nilai dari masing-masing *output*. Terdapat 1 jenis *query* yang digunakan untuk menampilkan informasi dari *output* sistem. Gambar 4.37 adalah implementasi dari halaman status *output* dan 4.38 adalah *query* yang digunakan dalam status *output*.

| <b>INFORMASI SISTEM</b> | OVERRIDE          | .<br>Rancang Bangun Purwarupa Sistem Pengaturan Penerangan Ruang Secara Waktu Nyata dengan Pengenaian Aktivitas Pengguna Berbasis Integrasi Sensor Terdistribusi |                |               |
|-------------------------|-------------------|----------------------------------------------------------------------------------------------------|----------------|---------------|
| Informasi Sistem        |                   | <b>STATUS OUTPUT</b>                                                                                                    |                |               |
| <b>Status Aplikasi</b>  | <b>Nama Lampu</b> | <b>Deskripsi Lampu</b>                                                                                                    | Mode           | Keadaan Lampu |
| <b>Status Input</b>     |                   |                                                                                                    |                |               |
| <b>Status Output</b>    | nama lampu        | deskripsi lampu                                                                                                    | mode saat inl. | keadaan lampu |
| Log Sistem              |                   |                                                                                                    |                |               |
| Dverride                |                   |                                                                                                    |                |               |
|                         |                   |                                                                                                    |                |               |

**Gambar 4.37 Implementasi dari halaman status** *output*

1 DO QUERY Select \* From DATA\_OUTPUT, DATA\_VALUE\_CATEGORY where CAT\_TYPE = OUTPUT\_TYPE and  $CAT$  MINVALUE  $\leq$ OUTPUT VALUE and CAT MAXVALUE >= OUTPUT VALUE; **Gambar 4.38** *Query* **yang digunakan pada halaman status** *output***.**

# **4.3.4.2 Aplikasi** *Server* **OverrideWatcher**

Pada sistem ini terdapat 1 aplikasi pendukung fitur yang berfungsi untuk memantau *output* yang memiliki mode manual dan mengganti mode tersebut ke otomatis ketika telah mencapai waktu *timeout* yaitu aplikasi OverrideWatcher.

Aplikasi ini memiliki fungsi dan prosedur *general* dari aplikasi lainnya yang ada pada *server* pada Gambar 4.7. Selain fungsi dan proses *general* terdapat 1 fungsi GetTimeNowInSec() untuk mendapatkan waktu sekarang dalam satuan detik dan *main* program.

Pada fungsi GetTimeNowInSec() diawali dengan mendapatkan waktu jam saat ini dan dikonversi dalam satuan detik kemudian mendapatkan waktu menit dan dikonversi dalam satuan detik. Kemudian hasil konversi tersebut dijumlahkan dan dijumlahkan kembali dengan detik saat ini. Hasil penjumlahan ini dikembalikan lagi sebagai hasil fungsi. Gambar 4.38 adalah *pseudocode* dari fungsi GetTimeNowInSec().

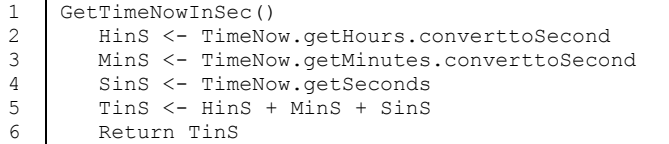

### **Gambar 4.38 Pseudocode fungsi GetTimeNowInSec()**

Program *main* diawali dengan mencetak informasi aplikasi kemudian memperbarui status program pada *database* dan dilakukan perulangan selema tidak terdapat interupsi. Perulangan diawali dengan mengambil informasi *output* dari tabel DATA\_OUTPUT yang sedang berjalan pada mode manual kemudian dilakukan pemeriksaan pada masing-masing *output*

pada mode manual. Jika waktu *timeout* sama dengan waktu saat ini maka mode akan langsung diubah ke otomatis dan program mencetak informasi serta menulis *log*. Gambar 4.39 adalah *pseudocode* dari *main* program.

```
1
\overline{2}3
4
5
6
7
8
9
10
11
    Main()
        Print information
        SetStatusApp running
         While not interrupt
           Result \leq- query DATA OUTPUT where OUTPUT FORCE =
    MANUAT.
           For row in each result
               If timenow.inSecond == row.timeout
                  Set row. OUTPUT FORCE = AUTOMATIC
                   Print information
                  Writelog
            Pause 15 seconds
```
**Gambar 4.39** *Pseudocode main* **program OverrideWatcher**

# **4.3.4.3 Aplikasi Android OverrideLamp**

Aplikasi pada Android dibangun menggunakan pustaka dari PhoneGap dengan menambahkan *plugin speech-recognition* untuk menerjemahkan suara kedalam sebuah tulisan. Aplikasi fitur pada Android ini bernama OverrideLamp. Gambar 4.40 adalah implementasi dari OverrideLamp pada Android.

Secara umum aplikasi ini dibangun menggunakan bahasa HTML5 beserta Javascript. Desain tampilan menggunakan bahasa HTML beserta beberapa *script* CSS. Pemrograman menggunakan Javascript. Aplikasi ini memerlukan koneksi langsung dengan *server* bisa melalui internet maupun jaringan lokal. Fitur perintah suara memerlukan koneksi internet.

Aplikasi ini dibangun menggunakan *layout* yang sama pada *website* karena *layout* aplikasi pada PhoneGap berbasis HTML dan ini juga bertujuan untuk menyeragamkan tampilan dari aplikasi Android dan halaman *website* dari sistem. Pada tampilannya, aplikasi memiliki 2 area utama yaitu area pengaturan *override* menggunakan pengisian *form* dan area lainnya adalah pengaturan *override* menggunakan perintah suara.

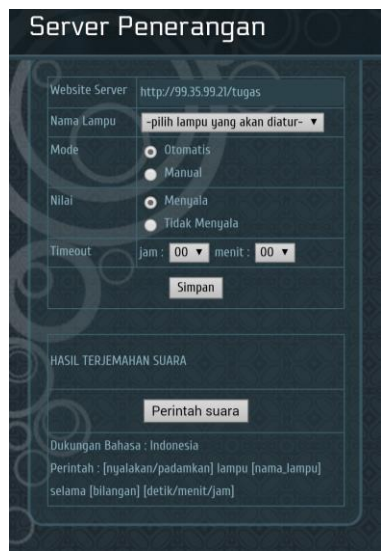

**Gambar 4.40 Implementasi aplikasi OverrideLamp**

Terdapat 3 Javascript untuk mengatur jalannya program yaitu *script* untuk mengambil data *output* dari *server* kemudian menampilkannya dalam sebuah *combo-box*, mengirim data *override* ke *server,* dan *script* untuk menerjemahkan perintah suara kemudian mengirim informasi tersebut ke *server*.

Javascript menginisialisasi *event-listener* untuk mendapatkan status ketika semua pustaka pendukung telah disiapkan. Setelah semua pustaka siap, selanjutnya *script* akan meminta *input* dari pengguna berupa alamat URL dari *website server* untuk meminta data *output* pada *server* menggunakan AJAX. Setelah informasi didapat, selanjutnya data dari *server* ditampilkan pada aplikasi. Gambar 4.41 adalah *pseudocode* dari *script* inisialisasi.

```
1
2
3
4
    If deviceready
        ServerAddress <- userInput
        DataOutput <- ajax.get(ServerAddress)
        ComboBox <- DataOutput
```
#### **Gambar 4.41** *Pseudocode script* **inisialisasi OverrideLamp**

Javascript pengiriman informasi menuju *server* ini dipasang pada sebuah *event-listerner submit* data. Ketika terdeteksi terdapat *event submit* maka informasi dari *post* akan diambil kemudian akan dikirim kepada *server* menggunakan AJAX. Jika pengiriman berhasil maka akan menampilkan pesan dari *server* dan jika gagal maka akan menampilkan pesan bahwa tidak terdapat koneksi menuju *server*. Gambar 4.42 adalah *pseudocode* dari pengendalian pengiriman informasi.

```
1
\overline{2}3
4
5
6
7
8
    isSubmit <- event.listen.formsubmit
    if isSubmit
         information <- event.getData
         reply <- ajax.send(information)
         if reply != nothing
            show reply
         else
            alert server not connected
```
#### **Gambar 4.42** *Pseudocode script* **pengendalian pengiriman informasi OverrideLamp**

*Script* terakhir pada aplikasi OverrideLamp adalah pengendali perintah suara yang dijalankan ketika tombol perintah suara ditekan. *Script* ini diawali dengan memanggil *plugin speech-recognition* dan mengambil hasil terjemahan. Hasil terjemahan kemudian diperiksa kelengkapan kata kuncinya. Jika lengkap maka akan dicari kata kunci untuk menentukan nilai yang ingin diterapkan, kata kuncinya yaitu nyalakan atau padamkan. Kemudian nama penerangan akan dicari pada perintah menggunakan kata kunci lampu dan durasi waktu akan dicari menggunakan kata kunci selama. Setelah mendapatkan informasi yang dibutuhkan, informasi tersebut dikirim ke *server* menggunakan AJAX. Gambar 4.43 adalah *pseudocode* dari *script* pengendali perintah suara.

```
1
2
3
4
5
6
7
    Call speech-recognition
    Text <- speech-recoginition.getText
    If text.isComplete
        If text.contain('NYALAKAN')
           Value <- 1
        Else
           Value <- 0
```

```
8
\alpha10
11
12
13
14
15
        OutputName = text.getString.keyword('PENERANGAN')
        Duration = text.getValue.keyword('SELAMA').toSecond
        Information <- Value + OutputName + Duration
        reply <- ajax.send(information)
        if reply != nothing
            show reply
        else
            alert server not connected
```
**Gambar 4.43** *Pseudocode script* **pengendali perintah suara**

# **4.4 Implementasi Data** *Training*

Pada implementasi data *training* adalah mempelajari data yang ditangkap oleh sensor oleh sensor pada Arduino dan nilai PCSensor dan menentukan kategori nilai sensor Arduino dan menentukan kategori nilai untuk *idle-time* komputer. Untuk memperhalus data yang dihasilkan oleh sensor dari Arduino maka akan digunakan metode *sampling* sebanyak 10 data kemudian 10 data tersebut dirata-rata. Hasil rata-rata dijadikan sebagai data *training*. Kemudian data tersebut dirata-rata untuk mendapatkan nilai sensor tersebut. Jika sensor tersebut adalah analog maka hasil *sampling* dibulatkan menjadi bilangan bulat. Untuk nilai *idle-time* tidak terdapat *sampling*. Terdapat 4 jenis *training* yang dilakukan yaitu *training* untuk sensor intensitas cahaya LDR, sensor tekanan FSR, sensor aktivitas PIR dan *idle-time* PCSensor.

# **4.4.1 Sensor Intensitas Cahaya LDR**

Pada sensor intensitas cahaya atau LDR ini dilakukan 2 kali pengambilan data *training* yaitu pada lingkungan tanpa penerangan dari pukul 05.00 WIB hingga pukul 12.00 WIB dan malam hari ketika seluruh dan sebagian penerangan menyala pada laboratorium. Data yang dikumpulkan berasal dari kedua sensor LDR yang digunakan.

Ketika pengambilan data *training* pertama yaitu tanpa penerangan waktu matahari terbit adalah pukul 05.37 WIB berdasarkan informasi dari Google.com. Pengambilan data

*training* dilaksanakan hingga pukul 12.00 WIB karena diasumsikan pukul 12.00 WIB posisi matahari berada paling tinggi dan setelah pukul 12.00 WIB keadaan intensitas cahaya akan turun kembali. Pengambilan data dimulai pada pukul 05.00 WIB dengan tujuan untuk mendapatkan perubahan intensitas cahaya pada ruangan dari keadaan tergelap hingga terang. Pengambilan data diambil setiap 2 menit dari pukul 05.00 WIB hingga 12.01 WIB. Gambar 4.44 adalah grafik intensitas cahaya pada ruangan laboratorium.

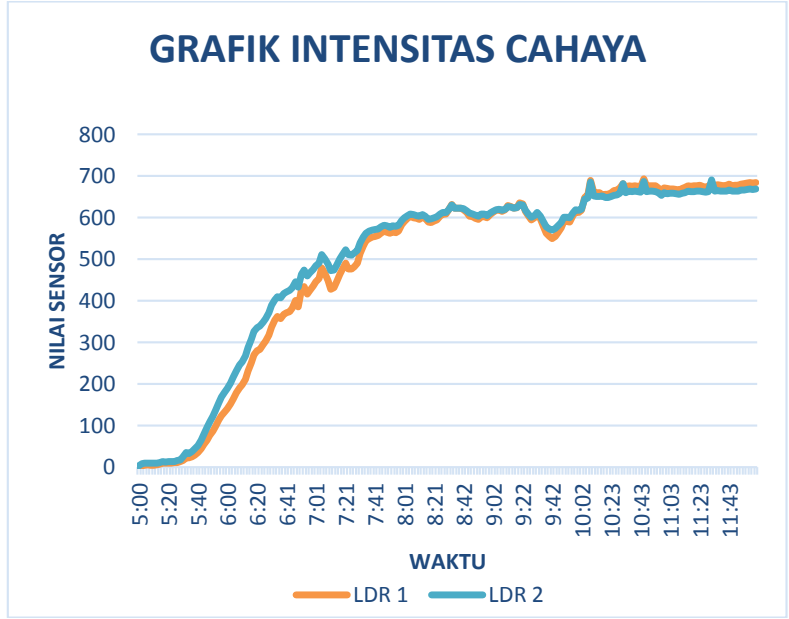

**Gambar 4.44 Grafik intensitas cahaya laboratorium**

Selama waktu pengambilan data *training* penulis juga melaksanakan observasi mengenai keadaan ruangan berdasarkan pengamatan penulis dan mencatat waktu dari perubahan kondisi intensitas cahaya. Tabel 4.1 adalah tabel pengamatan kondisi ruangan oleh penulis.

|              | Waktu |          |  |  |  |
|--------------|-------|----------|--|--|--|
| Kategori     | Mulai | Berhenti |  |  |  |
| Gelap        | 5:00  | 5:48     |  |  |  |
| Agak Gelap   | 5:48  | 6:24     |  |  |  |
| Terang       | 6:24  | 10:04    |  |  |  |
| Lebih Terang | 10:04 | 12:01    |  |  |  |

**Tabel 4.1 Waktu perubahan kondisi ruangan**

Data yang terkumpul pada akhir sampling menunjukan bahwa nilai yang diterima oleh masing-masing sensor berbeda. Nilai terkecil yang diterima sensor adalah 2 dan nilai terbesar yang diterima sensor adalah 693. Rata nilai yang diterima oleh sensor setiap 2 menit selama pengambilan data *training* berlangsung adalah 491,95 dengan jumlah data yang terkumpul sebanyak 210 data.

Berdasarkan data nilai yang diterima sensor dan pengamatan keadaan oleh penulis maka dapat disimpulkan batasan nilai untuk masing-masing kategori. Tabel 4.2 adalah hasil dari kesimpulan masing-masing kategori.

|              |       | Waktu    | Nilai Sensor |     |  |  |
|--------------|-------|----------|--------------|-----|--|--|
| Kategori     | Mulai | Berhenti | Min          | Max |  |  |
| Gelap        | 5:00  | 5:48     | 2            | 108 |  |  |
| Agak Gelap   | 5:48  | 6:24     | 109          | 348 |  |  |
| Terang       | 6:24  | 10:04    | 349          | 648 |  |  |
| Lebih Terang | 10:04 | 12:01    | 649          | 693 |  |  |

**Tabel 4.2 Kesimpulan batas nilai kategori**

Gambar 4.45 adalah gambar keadaan dari masing-masing ruangan. Untuk keadaan gelap tidak bisa tertangkap kamera karena kekurangan cahaya. Pada bagian kiri gambar adalah ketika

keadaan agak gelap, kemudian bagian tengah adalah keadaan terang dan bagian kanan adalah keadaan lebih terang.

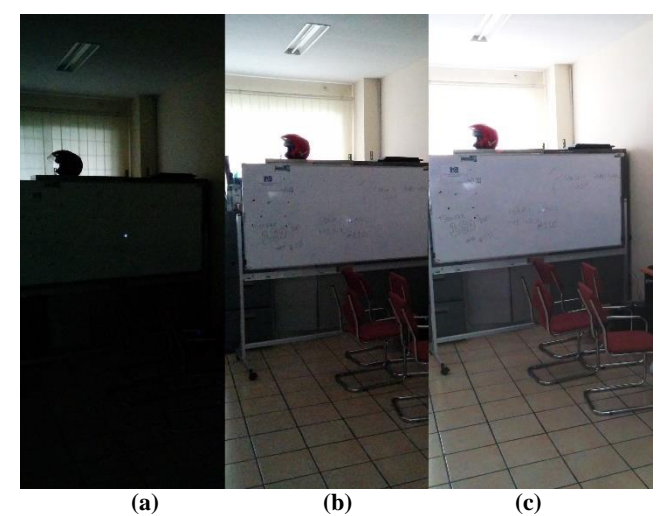

**Gambar 4.45 Keadaan ruangan (a) agak gelap (b) terang (c) lebih terang**

Pengambilan data *training* pada malam hari menggunakan 2 kondisi yaitu keadaan ketika seluruh penerangan pada ruangan dinyalakan dan sebagian penerangan pada ruangan dinyalakan. Durasi pengambilan data *training* adalah 5 menit untuk masing-masing kondisi. Dari 2 kondisi tersebut didapatkan nilai sensor pada Tabel 4.3. Gambar 4.46 adalah gambar dari kondisi ruangan, bagian kiri adalah ketika sebagian penerangan menyala dan bagian kanan adalah seluruh penerangan menyala.

|                            |         | Nilai    |               |
|----------------------------|---------|----------|---------------|
| Kondisi                    | Minimal | Maksimal | Rata-<br>rata |
| Seluruh penerangan menyala | 711     | 752      | 738.60        |

**Tabel 4.3 Nilai sensor LDR pada** *sampling* **malam hari**

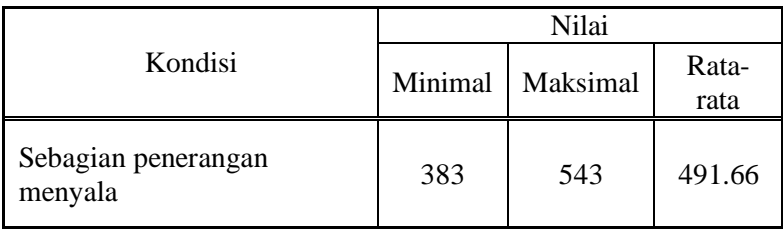

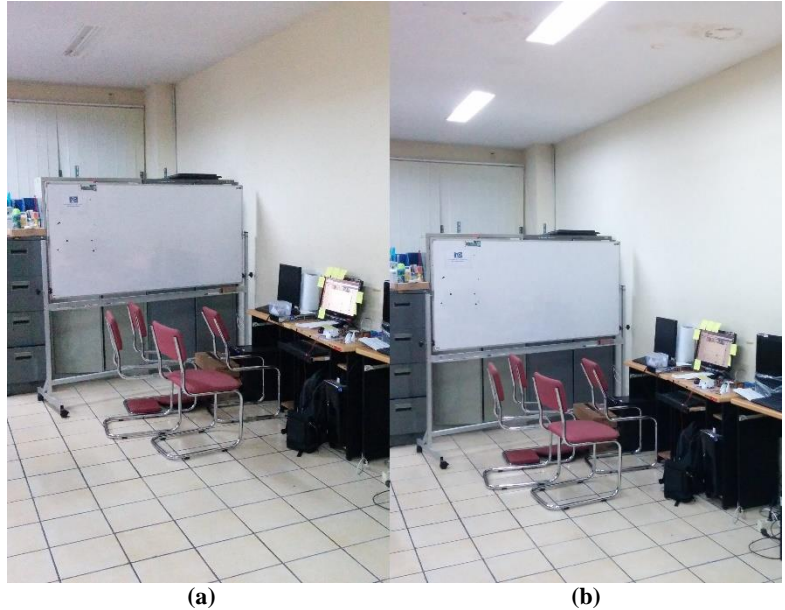

**Gambar 4.46 Kondisi ruangan pada** *sampling* **kedua (a) sebagian lampu menyala (b) seluruh lampu menyala**

Berdasarkan hasil pengambilan data *training* dari kondisi Tabel 4.3 dan menggunakan acuan kategori Tabel 4.2 maka ketika sebagian penerangan menyala maka nilai sensor termasuk kategori terang dengan kisaran kategori terang adalah 349 hingga 648 sendangkan keadaan sebagian penerangan menyala berada pada kisaran 383 hingga 543. Namun pada keadaan seluruh penerangan menyala didapatkan nilai yang berada diluar kategori

pada Tabel 4.2 sehingga perlu 1 kategori untuk menampung nilai tersebut yaitu kategori sangat terang dengan nilai minimal adalah nilai maksimal kategori lebih terang ditambah 1 dan nilai maksimal yang digunakan adalah nilai maksimal keadaan semua penerangan menyala ditambah 48 sebagai nilai toleransi. Tabel 4.4 adalah tabel kategori yang dihasilkan dari kedua pengambilan data *training*.

|                      | Nilai Sensor   |     |  |
|----------------------|----------------|-----|--|
| Kategori             | Min            | Max |  |
| Gelap                | $\overline{c}$ | 108 |  |
| Agak Gelap           | 109            | 348 |  |
| Terang               | 349            | 648 |  |
| Lebih terang         | 649            | 693 |  |
| <b>Sangat Terang</b> |                | 800 |  |

**Tabel 4.4 Kategori nilai sensor LDR**

### **4.4.2 Sensor Tekanan FSR**

Pada sensor tekanan pengambilan data *training* dilakukan sebanyak 3 kali untuk menentukan nilai sensor ketika seseorang duduk. Pengambilan data *training* dilakukan dengan cara memasang sensor pada sebuah tempat duduk dan masing-masing pengambilan data *training* akan diduduki oleh 3 orang yang berbeda. Posisi pemasangan sensor FSR ini dipasang pada titik kursi yang memiliki kemungkinan menerima tekanan tertinggi pada saat kursi digunakan. Hal tersebut bertujuan agar sensor lebih sensitif memberikan nilai *input* ketika kursi digunakan sehingga ketika terdapat perubahan posisi duduk maka nilai sensor yang dihasilkan akan berubah. Gambar 4.47 adalah pemasangan sensor FSR pada tempat duduk.

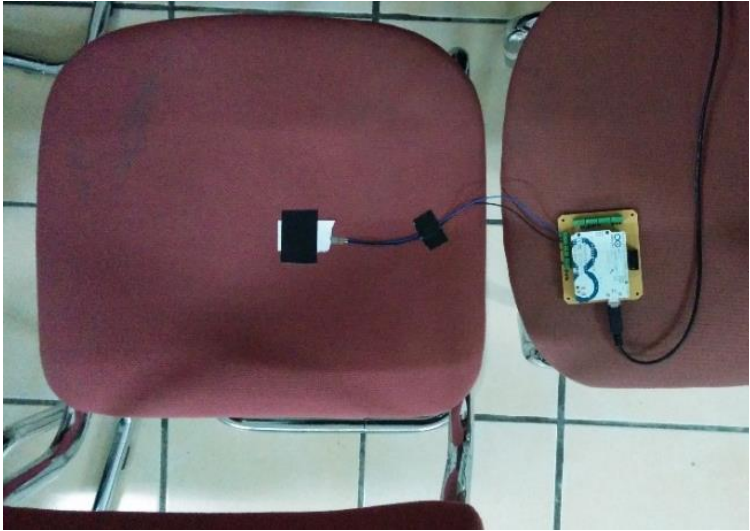

**Gambar 4.47 Pemasangan sensor FSR**

Pengambilan data *training* pertama dilakukan oleh orang pertama dan pengambilan data *training* dilaksanakan selama 1 menit. Selama pengambilan data *training* orang pertama diminta untuk tidak bergerak, sedikit bergerak dan aktif bergerak namun orang pertama lebih cenderung aktif bergerak. Pengambilan data *training* kedua dilakukan oleh orang kedua dan pengambilan data *training* dilaksanakan selama 1 menit. Selama pengambilan data *training* orang kedua diminta untuk tidak bergerak, sedikit bergerak dan aktif bergerak namun orang kedua lebih cenderung sedikit bergerak. Pengambilan data *training* ketiga dilakukan oleh orang ketiga dan pengambilan data *training* dilaksanakan selama 1 menit. Selama pengambilan data *training* orang ketiga diminta untuk tidak bergerak, bergerak dan aktif bergerak namun orang ketiga lebih cenderung tidak bergerak. Setelah pengambilan data *training* didapatkan data nilai sensor yang diterima pada Tabel 4.5.

|           | Sampling |        |        |
|-----------|----------|--------|--------|
| Nilai     | Pertama  | Kedua  | Ketiga |
| Minimal   | 329      | 348    | 388    |
| Maksimal  | 891      | 904    | 858    |
| Rata-rata | 727.55   | 706.61 | 570.42 |

**Tabel 4.5 Hasil** *sampling* **sensor FSR**

Kemudian data hasil pengambilan data *training* pertama, kedua dan ketiga digabungkan untuk selanjutnya diproses menggunakan metode Distribusi Normal. Berdasarkan dari data yang telah digabungkan didapatkan statistik data pada Tabel 4.6.

Jumlah data 93.00 Minimal 329.00 Maksimal 904.00 Rata-rata 668.19 Standar deviasi 137.19

**Tabel 4.6 Statistik data** *training* **FSR setelah digabungkan**

 Berdasarkan data dari Tabel 4.6 maka selanjutnya dilakukan penilaian probabilitas terhadap jangkauan nilai sensor FSR yakni 0 hingga 1023. Berdasarkan persentase probabilitas dari metode Distribusi Normal maka didapatkan grafik pada Gambar 4.48

Berdasarkan grafik pada Gambar 4.48 didapatkan bahwa nilai 668 merupakan nilai dengan probabilitas tertinggi dengan persentase probabilitas 100% yang menunjukan bahwa sensor menerima tekanan dari orang duduk. Selanjutnya data yang diambil memiliki nilai probabilitas lebih dari atau sama dengan 60% dan mendapatkan *range* nilai yang menunjukan orang duduk pada Tabel 4.7.

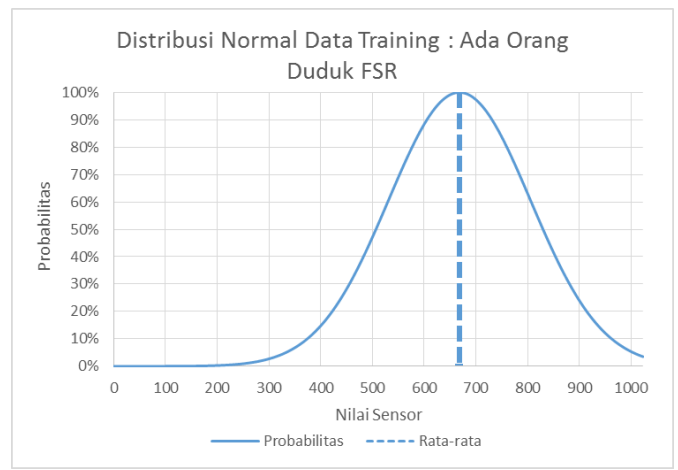

**Gambar 4.48 Grafik hasil Distribusi Normal pada** *sampling* **FSR**

| Nilai<br>Persentase Probabilitas |     |          |  |
|----------------------------------|-----|----------|--|
| Batas bawah                      | 530 | 60.209%  |  |
| Batas atas                       | 806 | 60.380\% |  |

**Tabel 4.7** *Range* **nilai dari orang duduk pada sensor FSR**

Berdasarkan Tabel 4.7 maka dapat ditentukan 2 jenis kategori yaitu kategori tekanan orang duduk dan bukan tekanan orang duduk dimana kategori bukan tekanan orang duduk memiliki 2 *range*. Tabel 4.8 adalah kategori nilai yang dihasilkan sensor FSR.

**Tabel 4.8 Kategori nilai yang dihasilkan sensor FSR**

|               | Nilai   |          |  |
|---------------|---------|----------|--|
| Kategori      | Minimum | Maksimum |  |
| Tekanan bukan |         | 529      |  |
| orang duduk   | 807     | 1023     |  |

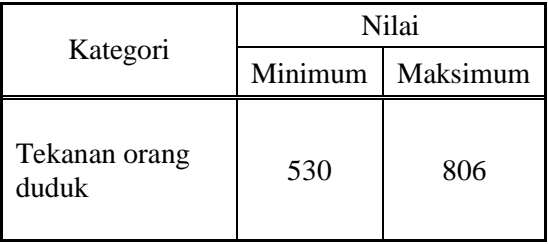

## **4.4.3 Sensor Aktivitas PIR**

Pengambilan data *training* pada sensor aktivitas PIR dilakukan dengan cara memberikan aktivitas buatan menggunakan tangan yang digerakan di atas sensor selama 1 menit dan dilakukan sebanyak 3 kali perulangan dengan memberikan jarak 1 menit untuk masing-masing pengambilan data *training.* Gambar 4.49 adalah cara pengambilan data *training* pada sensor PIR.

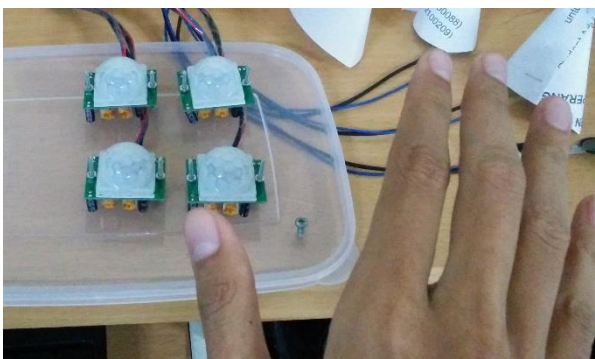

**Gambar 4.49 Cara pengambilan data** *training* **sensor PIR**

Sensor PIR hanya menghasilkan nilai 0 dan 1 sehingga masing-masing data *training* setelah *sampling* dan dirata-ratakan hasilnya berkisar dari 0 hingga 1. Setelah selesai pengambilan data *training* pada sensor PIR didapatkan statistik data pada hasil pengambilan data *training* Tabel 4.9

| Jumlah data     | 300  |
|-----------------|------|
| Minimal         | 0.10 |
| Maksimal        | 1.00 |
| Rata-rata       | 0.96 |
| Standar deviasi | 0.15 |

**Tabel 4.9 Statistik data** *training* **sensor PIR**

Berdasarkan Tabel 4.9 maka selanjutnya dilakukan penilaian probabilitas pada *range* data yang dihasilkan oleh sensor PIR yaitu 0 hingga 1 dengan kenaikan nilai 0.01. Metode yang digunakan adalah Distribusi Normal. Gambar 4.50 adalah grafik hasil dari peniliaian probabilitas pada sensor PIR.

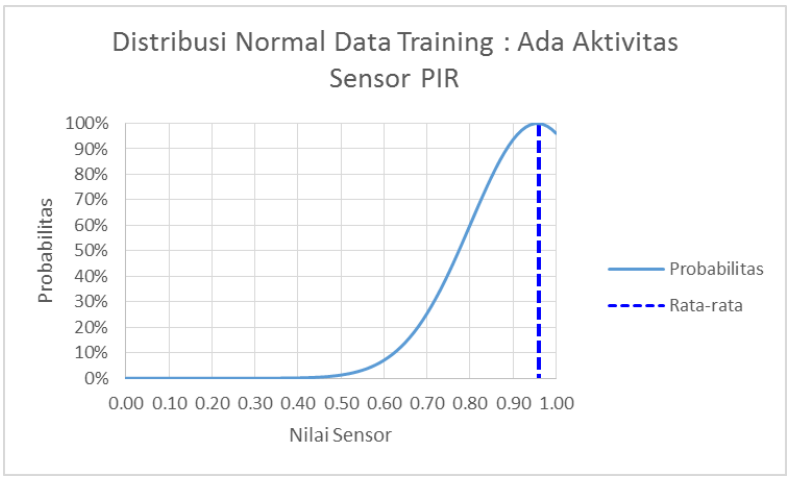

**Gambar 4.50 Grafik hasil Distribusi Normal pada sensor PIR**

Berdasarkan grafik pada Gambar 4.50 didapatkan bahwa nilai 0.96 merupakan nilai dengan probabilitas tertinggi dengan persentase probabilitas 100% yang menunjukan bahwa sensor menerima aktivitas gerak. Selanjutnya data yang diambil memiliki nilai probabilitas lebih dari atau sama dengan 60% dan

mendapatkan *range* nilai yang menunjukan aktivitas gerak pada Tabel 4.10

|             | Nilai | Persentase Probabilitas |
|-------------|-------|-------------------------|
| Batas Bawah | 0.80  | 60.108%                 |
| Batas Atas  | .00   | 96.131%                 |

**Tabel 4.10** *Range* **nilai dari aktivitas gerak pada sensor PIR**

Berdasarkan Tabel 4.10 maka dapat ditentukan 2 jenis kategori yaitu kategori ada aktivitas gerak dan tidak ada aktivitas gerak. Tabel 4.11 adalah kategori nilai yang dihasilkan sensor PIR.

|                           | Nilai   |          |  |
|---------------------------|---------|----------|--|
| Kategori                  | Minimum | Maksimum |  |
| Tidak ada aktivitas gerak | 0.00    | 0.79     |  |
| Ada aktivitas gerak       | 0.80    | 1 00     |  |

**Tabel 4.11 Kategori nilai yang dihasilkan sensor PIR**

## **4.4.4 PCSensor Nilai** *Idle-Time*

Pada pengambilan data *training* nilai *idle-time* komputer bertujuan untuk mengkategorikan komputer sedang aktif digunakan. Pengambilan data dilakukan dengan cara memasang program PCSensor pada komputer laboratorium kemudian mempersilahkan pengguna laboratorium untuk menggunakan komputer tersebut selama 1 jam untuk digunakan seperti biasanya. Pengambilan data *training* ini dilakukan sebanyak 2 kali. Berdasarkan hasil pengambilan data *training* maka diperoleh statistik data pada Tabel 4.12.

| Jumlah Data     | 3745   |
|-----------------|--------|
| Minimal         | 0.00   |
| Maksimal        | 249.00 |
| Rata-Rata       | 27.54  |
| Standar Deviasi | 47.23  |

**Tabel 4.12 Statistik data** *training* **nilai** *idle-time* **komputer**

Berdasarkan Tabel 4.12 dilakukan penilaian probabilitas menggunakan Distribusi Normal dari nilai 0 hingga 300 karena setelah 300 nilai probabilitas tetap bernilai 0%. Gambar 4.51 merupakan grafik dari hasil penilaian probabilitas data *training* aktivitas komputer.

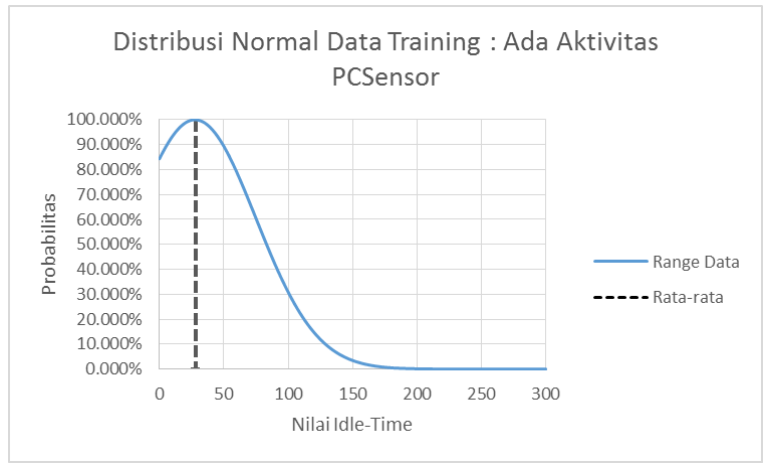

**Gambar 4.51 Grafik hasil Distribusi Normal pada nilai** *idle-time*

Berdasarkan grafik pada Gambar 4.51 didapatkan bahwa nilai probabilitas tertinggi pada nilai *idle-time* 28 detik dengan nilai probabilitas 100%. Selanjutnya data yang memiliki nilai probabilitas lebih dari atau sama dengan 60% diambil dan mendapatkan *range* nilai dari kategori ada aktivitas yang ditunjukan pada Tabel 4.13

|             | Nilai | Persentase Probabilitas |
|-------------|-------|-------------------------|
| Batas bawah |       | 84.372%                 |
| Batas atas  |       | 60.357%                 |

**Tabel 4.13** *Range* **nilai dari kategori ada aktivitas pada PCSensor**

Berdasarkan Tabel 4.13 dapat ditentukan 2 jenis kategori yaitu kategori ada aktivitas dan tidak ada aktivitas. Tabel 4.14 adalah kategori nilai yang dihasilkan PCSensor.

**Tabel 4.14 Kategori nilai yang dihasilkan PCSensor**

|                              | Nilai   |          |  |
|------------------------------|---------|----------|--|
| Kategori                     | Minimum | Maksimum |  |
| Ada aktivitas komputer       |         | 75       |  |
| Tidak ada aktivitas komputer | 76      | 99999999 |  |

*(Halaman ini sengaja dikosongkan)*

# **2. BAB V UJI COBA DAN EVALUASI**

Pada bab ini akan membahas uji coba dan evaluasi dari sistem yang dibuat. Sistem akan diuji coba fungsionalitas dan performanya dengan menjalankan skenario yang sudah ditentukan. Uji coba dilakukan untuk mengetahui hasil dari sistem ini sehingga dapat menjawab rumusan masalah pada Bab 1.

## **5.1 Lingkungan Uji Coba Aplikasi**

Pada sub bab ini dijelaskan mengenai gambaran lingkungan yang digunakan untuk melakukan uji coba aplikasi. Uji coba aplikasi ini menggunakan sebuah PC sebagai *server* penerangan, laptop sebagai komputer laboratorium, sebuah mikrokontroler Arduino, sebuah *smartphone* Android dan 6 buah lampu. *Server* dan laptop terhubung melalui jaringan di laboratorium. Spesifikasinya adalah sebagai berikut:

- *Personal Computer* (PC) sebagai *server*:
	- o Spesifikasi perangkat keras:
		- Prosesor Intel® Core i3 3.30 GHz.
		- RAM 4 GB DDR2.
	- o Spesifikasi perangkat lunak:
		- Linux Ubuntu 14.04 sebagai sistem operasi.
		- **MySOL 5.5.35-1ubuntu1** sebagai DBMS dari *database server*.
		- Python 2.7.6 sebagai *compiler* aplikasi pada *server.*
		- Apache 2.4.7 sebagai *webserver* dari *website* sistem.
		- PHP 5.5.9 sebagai *compiler* dari *script* PHP pada halaman *website.*
- Laptop Compaq Presario v3908tu:
	- o Spesifikasi perangkat keras:
- Prosesor Intel® Core 2 Duo 2.00 GHz.
- RAM 4 GB DDR2.
- o Spesifikasi perangkat lunak:
	- Windows 7 Ultimate 64-bit sebagai sistem operasi.
	- Mozzila Firefox 26.0 sebagai *browser*.
- Mikrokontroler Arduino Uno Rev3:
	- o Mikrokontroler : Atmega328.
	- o Tegangan operasi : 5 volt.
	- $\circ$  Pin digital I/O : 14.
	- o Pin masukan analog : 6.
	- o *Flash* memori : 32 KB.
	- $O$  SRAM  $\cdot$  2 KB.
	- o *Clock Speed* : 16 MHz.
- *Smartphone* Android LG Nexus 5:
	- o Sistem operasi : Android OS 4.4.2 Kitkat.
	- o Chipset : Qualcomm MSM8974 Snapdragon 800.
	- o CPU : Quad-core 2.3 GHz Krait 400.
	- o GPU : Adreno 330.
	- o Memory internal : 16 GB.
	- $O$  RAM  $\cdot$  2 GB.
	- o Jaringan : DC-HSDPA, 42 Mbps; HSDPA, 21 Mbps; HSUPA, 5.76 Mbps; LTE, Cat4, 50 Mbps UL, 150 Mbps DL.
	- $\circ$  WLAN : Wi-Fi 802.11 a/b/g/n/ac, dual-band, DLNA, Wi-Fi Direct, Wi-Fi hotspot.

## **5.2 Persiapan Uji Coba**

Pada sub bab ini dijelaskan persiapan yang diperlukan sebelum memulai uji coba aplikasi. Persiapan yang dilakukan dibagi menjadi dua yaitu persiapan pada perangkat keras dan persiapan pada perangkat lunak.

# **5.2.1 Persiapan Perangkat Keras**

Pada persiapan perangkat keras yang disiapkan adalah *shield* dan *output*-*interface* yang dijelaskan pada Bab 3. Sensor yang disiapkan adalah 2 buah sensor LDR, 1 buah sensor FSR, dan 4 buah sensor PIR yang dihubungkan dengan *shield*. Kemudian pada *output-interface* disiapkan 6 buah lampu yang terhubung dengan *relay* pada *output-interface*.

Arduino Uno Rev3 dipasang pada *shield* kemudian masing-masing sensor dihubungkan pada *shield*. Sensor PIR dipasang pada 4x3 pin yang sejajar dengan urutan PIR-1 hingga PIR-4 yang terhubung dengan *port* digital 2 hingga 5. Kemudian sensor LDR dan sensor FSR dipasang pada 3x3 pin yang sejajar dengan urutan sensor FSR, sensor LDR-2 dan sensor LDR-1. Gambar 5.1 adalah pemasangan sensor, Arduino dan *shield*.

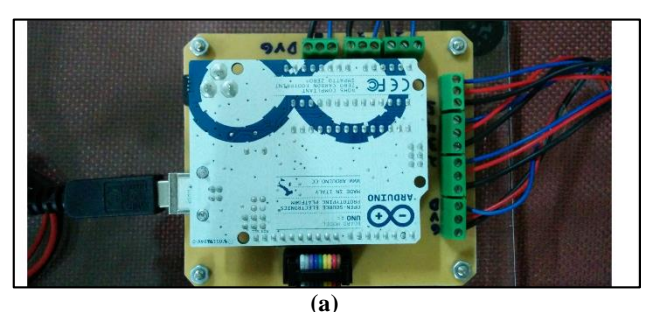

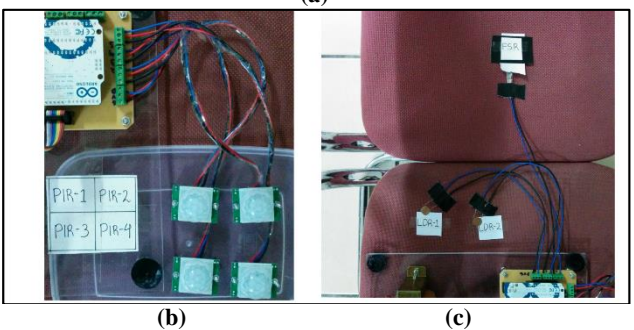

**Gambar 5.1 Pemasangan sensor, Arduino dan** *shield* **(a) Arduino dan** *shield*  **(b)** *shield* **dan PIR (c)** *shield,* **LDR dan FSR**

Kemudian lampu-lampu dipasang pada *relay* pada *outputinterface* yang terhubung dengan *port* digital 6 hingga 13. Lampu 1 dipasang pada relay 6, lampu 2 pada relay 7, lampu 3 pada relay 8, lampu 4 pada relay 9, lampu 5 pada relay 10 dan lampu 6 pada relay 11. Gambar 5.2 adalah pemasangan lampu dan *outputinterface*.

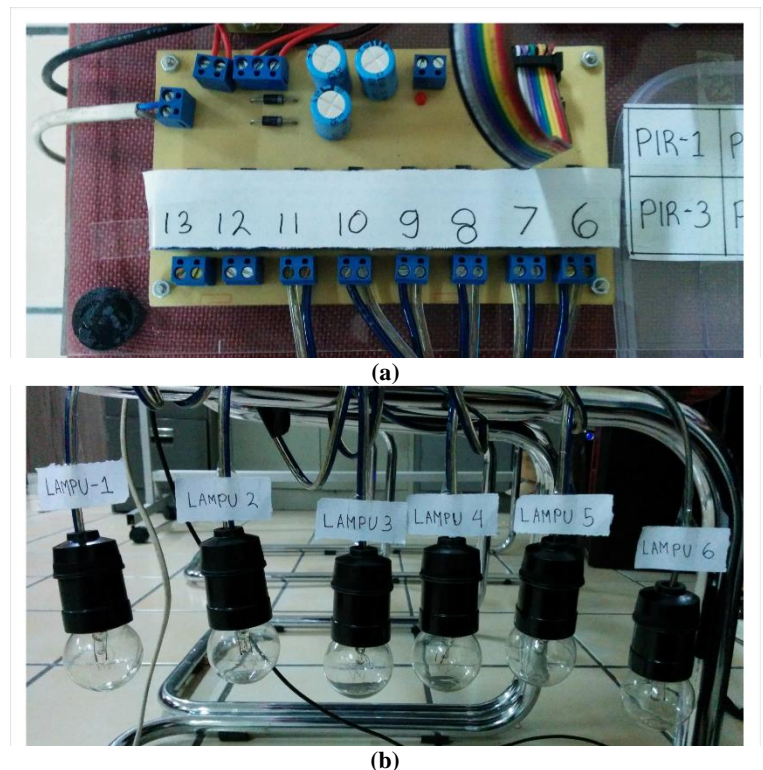

**Gambar 5.2 Pemasangan lampu dan** *output-interface* **(a) nomor** *relay* **(b) lampu**

Setelah *shield* dan *output-interface* disiapkan maka selanjutnya dihubungkan dengan sebuah kabel *jumper*. Gambar 5.3 adalah pemasangan perangkat keras sensor dan lampu yang digunakan secara keseluruhan.

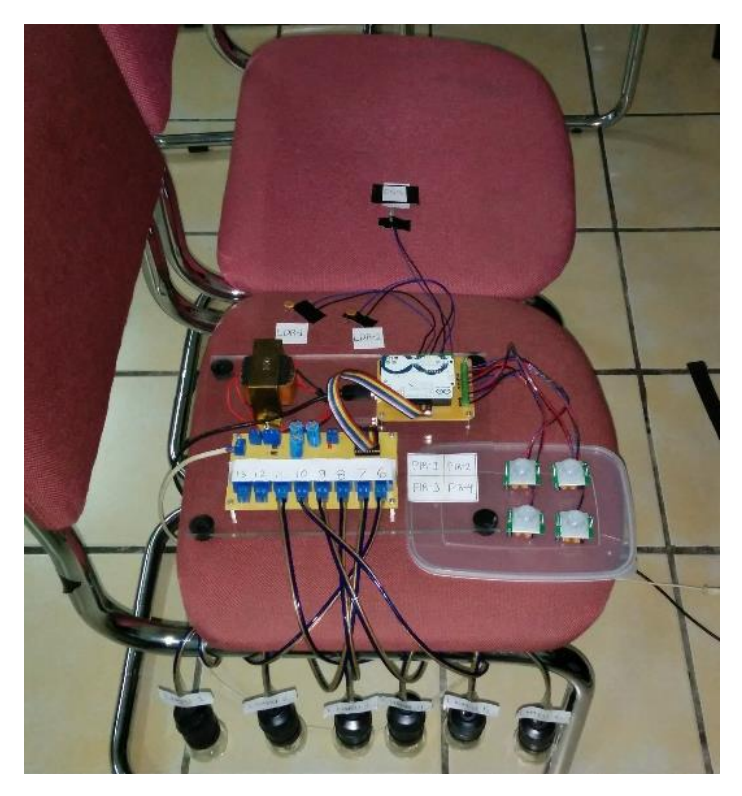

**Gambar 5.3 Pemasangan semua sensor dan lampu**

# **5.2.2 Persiapan Perangkat Lunak**

Perangkat lunak yang perlu disiapkan adalah data-data mengenai sensor, alamat IP komputer laboratorium, lampu dan *output-port* yang digunakan dan kategori-kategori nilai masingmasing sensor dan *output*. Untuk mempermudah persiapan maka penulis membuat sebuah aplikasi yang berfungsi untuk menambahkan data-data tersebut ke dalam *database*. Gambar 5.4 merupakan *screenshot* dari aplikasi pembantu untuk memasukan data ke dalam *database* yang disebut DatabaseEditor.

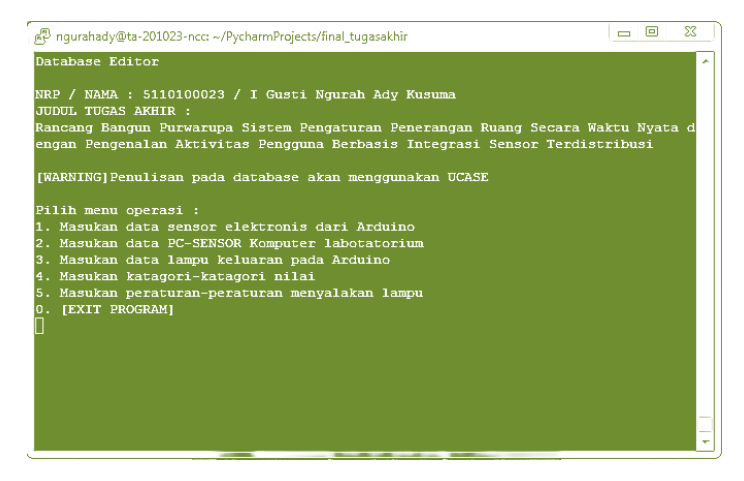

**Gambar 5.4** *Screenshot* **aplikasi DatabaseEditor**

Pada aplikasi tersebut semua data yang diperlukan bisa dimasukkan ke dalam *database* tanpa perlu menggunakan *query* langsung ke *database*.

Hal pertama yang dilakakukan adalah memasukan datadata sensor elektronis LDR, FSR dan PIR kedalam *database*. Tabel 5.1 merupakan data-data mengenai sensor yang akan dimasukkan kedalam *database*.

| <b>Tipe Sensor</b>     | Port           | Deskripsi         | <b>Timein</b> | <b>Timeout</b> |
|------------------------|----------------|-------------------|---------------|----------------|
| Sensor Cahaya          | A <sub>0</sub> | Sensor            | 5             |                |
| - LDR                  |                | $LDR-1$           |               |                |
| Sensor Cahaya          | A1             | Sensor            | 5             |                |
| - LDR                  |                | $LDR-2$           |               |                |
| Sensor Tekanan         | A2             | <b>Sensor FSR</b> | 2             | 2              |
| - FSR                  |                |                   |               |                |
| Sensor                 | 2              | Sensor            | 2             |                |
| Aktivitas - PIR        |                | PIR-1             |               |                |
| Sensor                 | 3              | Sensor            | $\mathcal{P}$ |                |
| <b>Aktivitas - PIR</b> |                | PIR-2             |               |                |

**Tabel 5.1 Data sensor LDR, FSR dan PIR**

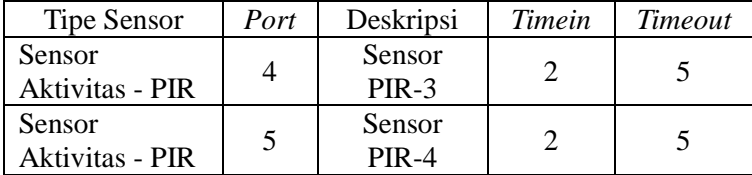

Setelah data sensor dimasukkan, selanjutnya adalah memasukan data mengenai komputer laboratorium ke dalam *database*. Tabel 5.2 adalah data komputer laboratorium.

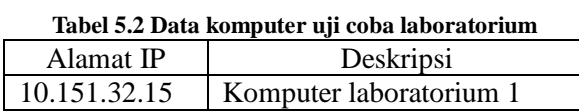

Selanjutnya adalah memasukan data-data lampu kedalam *database*. Tabel 5.3 adalah data mengenai lampu yang akan dimasukkan ke dalam *database*.

| Nama Lampu         | Deskripsi Lampu      | Port |
|--------------------|----------------------|------|
| Lampu 1            | Lampu ruangan KA LAB |      |
| Lampu <sub>2</sub> | Lampu pintu masuk    |      |
| Lampu <sub>3</sub> | Lampu utama pertama  |      |
| Lampu 4            | Lampu meja rapat     |      |
| Lampu 5            | Lampu utama kedua    | 10   |
| Lampu 6            | Lampu meja komputer  |      |

**Tabel 5.3 Data lampu** *output*

Setelah semua data sensor, komputer dan lampu dimasukkan ke dalam sistem selanjutnya adalah memasukan nilai kategori-kategori yang sebelumnya telah ditentukan pada Bab 4 untuk masing-masing sensor. Pada data kategori selain dari Bab 4 ditambahkan pula nilai kategori menyala dan padam pada lampu yang bernilai 1 dan 0 serta kategori waktu siang dan malam. Tabel 5.4 adalah data nilai kategori yang dimasukkan ke dalam *database*.

| Jenis                 | N <sub>o</sub> | Kategori<br>Angka | Kategori Kalimat         | Min              | Max            |
|-----------------------|----------------|-------------------|--------------------------|------------------|----------------|
| Analog<br><b>FSR</b>  | $\mathbf{1}$   | $\overline{0}$    | Tidak ada orang<br>duduk | $\overline{0}$   | 529            |
|                       | 2              | $\Omega$          | Tidak ada orang<br>duduk | 807              | 1023           |
|                       | 3              | 1                 | Ada orang duduk          | 530              | 806            |
| Analog<br><b>LDR</b>  | 1              | $\overline{0}$    | Gelap                    | $\overline{2}$   | 108            |
|                       | $\overline{2}$ | 1                 | Agak gelap               | 109              | 348            |
|                       | 3              | $\overline{c}$    | Terang                   | 349              | 648            |
|                       | 4              | 3                 | Lebih terang             | 649              | 693            |
|                       | 5              | 4                 | Sangat terang            | 694              | 800            |
| Digital<br><b>PIR</b> | 1              | $\theta$          | Tidak ada aktivitas      | $\theta$         | 0.79           |
|                       | $\overline{c}$ | 1                 | Ada aktivitas            | 0.8              | $\mathbf{1}$   |
| Idle-<br>time         | 1              | $\theta$          | Tidak ada aktivitas      | 76               |                |
|                       | $\overline{2}$ | 1                 | Ada aktivitas            | $\overline{0}$   | 75             |
| Waktu                 | 1              | $\overline{0}$    | Malam hari               | 18:00            | 23:59          |
|                       | $\overline{2}$ | $\overline{0}$    | Malam hari               | 0:00             | 5:59           |
|                       | 3              | 1                 | Siang hari               | 6:00             | 17:59          |
| Output                | $\mathbf{1}$   | $\overline{0}$    | Padam                    | $\boldsymbol{0}$ | $\overline{0}$ |
| Lampu                 | $\overline{2}$ | 1                 | Menyala                  | $\mathbf{1}$     | $\mathbf{1}$   |

**Tabel 5.4 Data nilai kategori**

Setelah semua data-data di atas dimasukkan ke dalam *database* maka sistem telah siap melakukan uji coba sesuai dengan peraturan-peraturan yang akan diterapkan. Selanjutnya adalah menyalakan semua aplikasi sistem yaitu Arduino I/O Controller, Logic Controller, PCSensor Server dan Override Watcher*.* Gambar 5.5 adalah *screenshot* aplikasi sistem yang sudah berjalan.

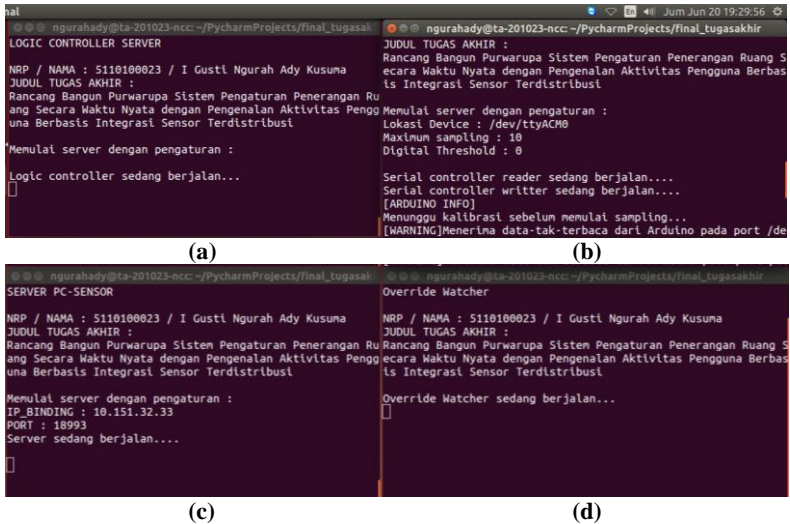

**Gambar 5.5 Aplikasi sistem sedang berjalan (a) Logic Controller (b) Arduino I/O Controller (c) PCSensor Server (d) OverrideWatcher**

### **5.3 Skenario Uji Coba**

Uji coba ini dilaksanakan untuk menguji fungsionalitas yang telah diidentifikasi pada tahap kebutuhan apakah benarbenar diimplementasikan dan bekerja seperti seharusnya beserta performa dari masing-masing fungsionalitas yang diuji. Uji coba akan didasari oleh beberapa skenario untuk menguji kesesuaian aplikasi.
#### **5.3.1 Uji Coba Fungsionalitas**

Pada uji coba fungsionalitas akan diuji masing-masing aturan lampu yang telah direncanakan pada sistem sesuai dengan perancangan sistem. Uji coba fungsionalitas didasari oleh skenario pada masing-masing fungsi yang diuji.

# **5.3.1.1 Uji Coba Otomatisasi Lampu 1**

Pada uji coba otomatisasi lampu 1 acuan yang digunakan adalah nilai yang dihasilkan dari sensor PIR-1. Jika sensor PIR-1 mendeteksi ada aktivitas maka lampu 1 dinyalakan dan ketika tidak ada aktivitas maka lampu dipadamkan. Jarak waktu dari kondisi padam ke menyala adalah 2 detik, sedangkan jarak waktu dari kondisi menyala ke padam adalah 30 detik. Peraturan ini akan dimasukkan ke dalam *database* melalui aplikasi DatabaseEditor. Tabel 5.5 adalah aturan yang diterapkan pada lampu 1.

| Nama<br>Lampu | No<br>Peraturan | <i>Sequence</i>   Logika |                          | Input                  | Kategori         |
|---------------|-----------------|--------------------------|--------------------------|------------------------|------------------|
| Lampu         |                 |                          | $\overline{\phantom{0}}$ | Sensor<br><b>PIR-1</b> | Ada<br>aktivitas |

**Tabel 5.5 Aturan penyalaan lampu 1**

Lampu 1 tidak dipengaruhi oleh keadaan intensitas cahaya ruangan karena lampu 1 ditempatkan pada ruangan koordinator laboratorium yang tertutup. Sehingga setiap ada aktivitas pada ruangan pada saat gelap ataupun pada saat terang lampu akan menyala.

Pada saat uji coba, sensor PIR selain PIR-1 akan ditutup menggunakan kertas agar tidak ikut mendeteksi aktivitas. Aktivitas disimulasikan dengan menggerakan tangan di atas sensor PIR-1. Gambar 5.6 adalah gambar dari persiapan uji coba pada lampu 1.

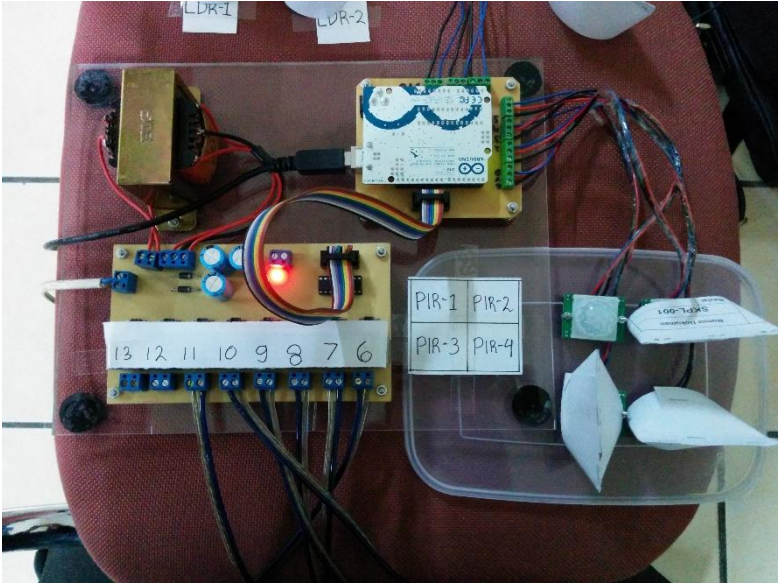

**Gambar 5.6 Persiapan uji coba lampu 1**

Setelah semua siap maka uji coba dilakukan pada otomatisasi lampu 1. Ketika sensor PIR-1 diberi aktivitas, Arduino I/O Controller berhasil memperbarui nilai sensor PIR-1 (*port*: D2). Kemudian Logic Controller memeriksa peraturan dan ternyata syarat aturan terpenuhi yang menyebabkan lampu 1 (id: OUT01) diubah nilainya menjadi 1 sehingga lampu 1 menyala. Gambar 5.7 adalah *screenshot* dari aplikasi Arduino I/O Controller dan Logic Controller ketika menyalakan lampu 1.

```
Logic controller sedang berjalan...
[INFO]Output OUT01 diset dengan nilai 1
                           (a) 
TINFOJUpdate input pada port D2 dengan nilai 0.000
[INFO]Update input pada port D3 dengan nilai 0.000
[INFO]Update input pada port D2 dengan nilai 1.000
                           (b)
```
**Gambar 5.7** *Screenshot* **aplikasi ketika lampu 1 menyala (a) Logic Controller dan (b) Arduino I/O Controller**

Ketika aktivitas dihentikan Arduino I/O Controller berhasil memperbarui nilai sensor PIR-1 (*port*: D2). Kemudian Logic Controller memeriksa peraturan dan ternyata syarat aturan tidak terpenuhi yang menyebabkan lampu 1 (id: OUT01) diubah nilainya menjadi 0 sehingga lampu 1 padam. Gambar 5.8 adalah *screenshot* dari aplikasi Arduino I/O Controller dan Logic Controller ketika memadamkan lampu 1.

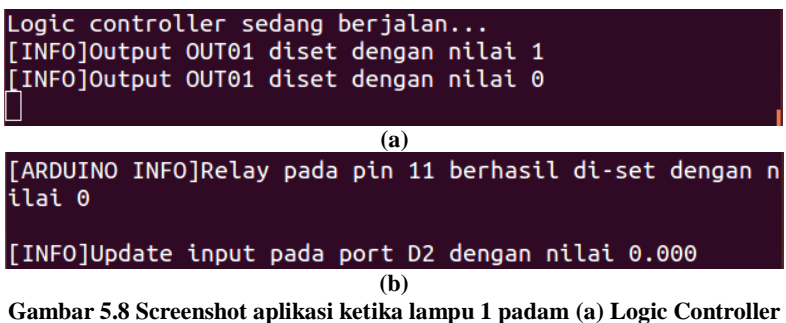

**dan (b) Arduino I/O Controller**

Lampu 1 berhasil menyala ketika PIR-1 diberi sebuah keadaan terdapat aktivitas kemudian Logic Controller mengatur nilai menjadi 1 dan lampu 1 padam ketika aktivitas berhenti kemudian Logic Controller mengatur nilai lampu 1 menjadi 0 sehingga berhasil padam kembali. Gambar 5.9 adalah keadaan lampu ketika menyala dan padam.

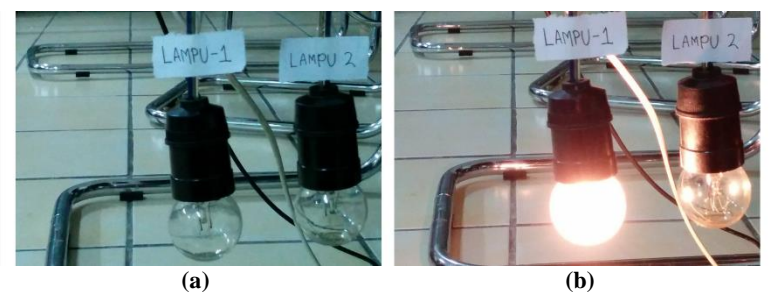

**Gambar 5.9 Keadaan lampu 1 ketika (a) padam dan (b) menyala**

Berdasarkan Gambar 5.7, Gambar 5.8 dan Gambar 5.9 maka uji coba otomatisasi lampu 1 berhasil berjalan sesuai dengan peraturan. Hal ini berdasarkan aturan pada Tabel 5.5 berhasil diterapkan dan sistem berhasil mendapatkan nilai sensor kemudian memeriksa peraturan sehingga berjalan sesuai dengan aturan pada Gambar 5.7.

#### **5.3.1.2 Uji Coba Otomatisasi Lampu 2**

Pada uji coba otomatisasi lampu 2 acuan yang digunakan adalah nilai yang dihasilkan dari sensor PIR-2 dan sensor LDR-2. Jika sensor PIR-2 mendeteksi ada aktivitas dan nilai sensor LDR-2 masuk dalam kategori gelap atau agak gelap maka lampu 2 dinyalakan dan ketika tidak ada aktivitas atau nilai sensor LDR-2 tidak masuk kategori gelap atau agak gelap maka lampu dipadamkan. Jarak waktu dari kondisi padam ke menyala adalah 2 detik, sedangkan jarak waktu dari kondisi menyala ke padam adalah 30 detik. Peraturan ini akan dimasukkan ke dalam *database* melalui aplikasi DatabaseEditor. Tabel 5.6 adalah aturan yang diterapkan pada lampu 2.

| Nama<br>Lampu | N <sub>0</sub><br>Peraturan | Sequence | Logika | Input             | Kategori         |
|---------------|-----------------------------|----------|--------|-------------------|------------------|
|               |                             |          |        | Sensor<br>$PIR-1$ | Ada<br>aktivitas |
| Lampu         | 2                           | 2        |        | Sensor<br>$LDR-2$ | Gelap            |
|               | 3                           |          | 0R     | Sensor<br>$LDR-2$ | Agak<br>gelap    |

**Tabel 5.6 Aturan penyalaan lampu 2**

Aturan penyalaan lampu 2 dipengaruhi oleh keadaan intensitas cahaya ruangan yang diterima oleh sensor LDR-2. Hal tersebut karena sensor LDR-2 merupakan sensor yang posisinya paling dekat dengan posisi area yang diterangi oleh lampu 2.

Pada saat uji coba, sensor PIR selain PIR-2 akan ditutup menggunakan kertas agar tidak ikut mendeteksi aktivitas. Aktivitas disimulasikan dengan menggerakan tangan di atas sensor PIR-2 dan menutup sensor LDR-2 dengan kertas. Gambar 5.10 adalah gambar dari persiapan uji coba pada lampu 2.

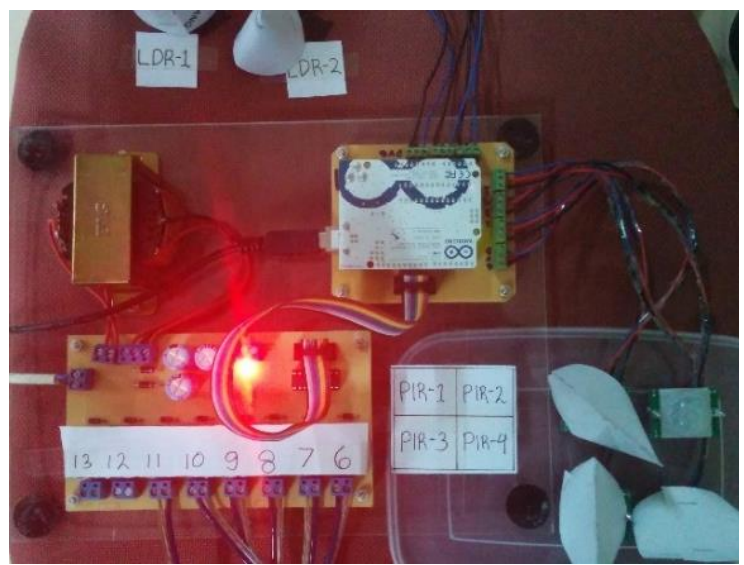

**Gambar 5.10 Persiapan uji coba lampu 2**

Setelah semua siap maka uji coba dilakukan pada otomatisasi lampu 2. Ketika sensor PIR-2 diberi aktivitas dan sensor LDR-2 ditutup dengan kertas, Arduino I/O Controller berhasil memperbarui nilai sensor PIR-2 (*port*: D3) dan LDR-2 (*port:* A1). Kemudian Logic Controller memeriksa peraturan dan ternyata syarat aturan terpenuhi yang menyebabkan lampu 2 (id: OUT02) diubah nilainya menjadi 1 sehingga lampu 2 menyala. Gambar 5.11 adalah *screenshot* dari aplikasi Arduino I/O Controller dan Logic Controller ketika menyalakan lampu 2.

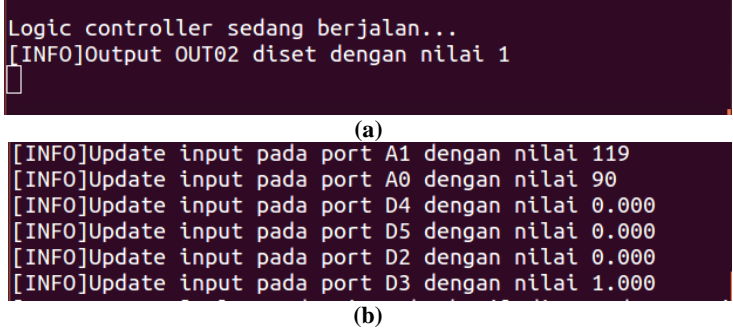

**Gambar 5.11** *Screenshot* **aplikasi ketika lampu 2 menyala (a) Logic Controller dan (b) Arduino I/O Controller**

Ketika aktivitas dihentikan Arduino I/O Controller berhasil memperbarui nilai sensor PIR-2 (*port*: D3). Kemudian Logic Controller memeriksa peraturan dan ternyata syarat aturan tidak terpenuhi yang menyebabkan lampu 2 (id: OUT02) diubah nilainya menjadi 0 sehingga lampu 2 padam. Gambar 5.12 adalah *screenshot* dari aplikasi Arduino I/O Controller dan Logic Controller ketika memadamkan lampu 2.

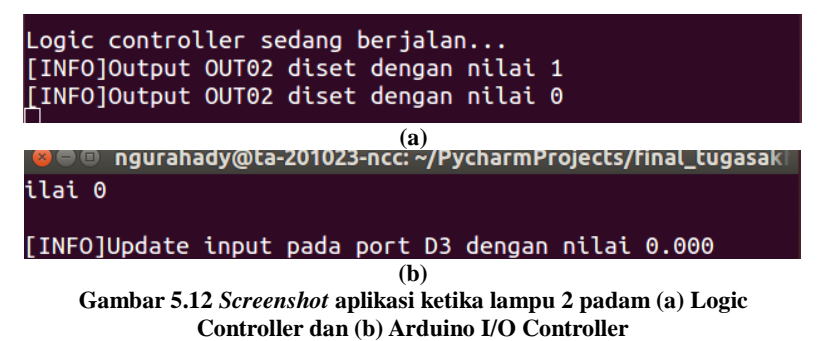

Ketika penutup kertas sensor LDR-2 dibuka Arduino I/O Controller berhasil memperbarui nilai sensor LDR-2 (*port*: A1). Kemudian Logic Controller memeriksa peraturan dan ternyata syarat aturan tidak terpenuhi yang menyebabkan lampu 2 (id: OUT02) diubah nilainya menjadi 0 sehingga lampu 2 padam.

Gambar 5.13 adalah *screenshot* dari aplikasi Arduino I/O Controller dan Logic Controller ketika memadamkan lampu 2.

**(a) (b)**

**Gambar 5.13** *Screenshot* **aplikasi ketika lampu 2 padam (a) Logic Controller dan (b) Arduino I/O Controller**

Lampu 2 berhasil menyala ketika PIR-2 diberi sebuah keadaan terdapat aktivitas dan nilai sensor LDR-2 dalam kategori gelap atau agak gelap karena ditutupi kertas kemudian Logic Controller mengatur nilai menjadi 1 dan lampu 2 padam ketika aktivitas berhenti atau keadaan tidak lagi gelap atau agak gelap kemudian Logic Controller mengatur nilai lampu 2 menjadi 0 seghingga berhasil padam kembali. Gambar 5.14 adalah keadaan lampu ketika menyala dan padam.

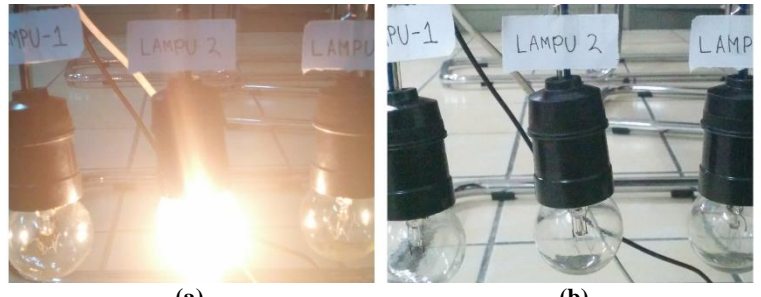

**(a) (b) Gambar 5.14 Keadaan lampu 2 ketika (a) menyala dan (b) padam**

Berdasarkan Gambar 5.11, Gambar 5.12, Gambar 5.13 dan Gambar 5.14 maka uji coba otomatisasi lampu 2 berhasil berjalan sesuai dengan peraturan. Hal ini berdasarkan aturan pada Tabel 5.6 berhasil diterapkan dan sistem berhasil mendapatkan nilai sensor kemudian memeriksa peraturan sehingga berjalan sesuai dengan aturan pada Gambar 5.11.

#### **5.3.1.3 Uji Coba Otomatisasi Lampu 3**

Pada uji coba otomatisasi lampu 3 acuan yang digunakan adalah nilai yang dihasilkan dari sensor PIR-4 dan sensor LDR-2. Jika sensor PIR-4 mendeteksi ada aktivitas dan nilai sensor LDR-2 masuk dalam kategori gelap atau agak gelap maka lampu 3 dinyalakan dan ketika tidak ada aktivitas atau nilai sensor LDR-2 tidak masuk kategori gelap atau agak gelap maka lampu dipadamkan. Jarak waktu dari kondisi padam ke menyala adalah 2 detik, sedangkan jarak waktu dari kondisi menyala ke padam adalah 30 detik. Peraturan ini akan dimasukkan ke dalam *database* melalui aplikasi DatabaseEditor. Tabel 5.7 adalah aturan yang diterapkan pada lampu 3.

| Nama<br>Lampu | N <sub>0</sub><br>Peraturan | Sequence | Logika    | Input             | Kategori         |
|---------------|-----------------------------|----------|-----------|-------------------|------------------|
|               |                             |          |           | Sensor<br>PIR-4   | Ada<br>aktivitas |
| Lampu         |                             | 2        | <b>OR</b> | Sensor<br>$LDR-2$ | Gelap            |
|               |                             |          |           | Sensor<br>$LDR-2$ | Agak<br>gelap    |

**Tabel 5.7 Aturan penyalaan lampu 3**

Aturan penyalaan lampu 3 dipengaruhi oleh keadaan intensitas cahaya ruangan yang diterima oleh sensor LDR-2. Hal tersebut karena sensor LDR-2 merupakan sensor yang posisinya paling dekat dengan posisi area yang diterangi oleh lampu 3.

Pada saat uji coba sensor PIR selain PIR-4 akan ditutup menggunakan kertas agar tidak ikut mendeteksi aktivitas. Aktivitas disimulasikan dengan menggerakan tangan di atas

sensor PIR-4 dan menutup sensor LDR-2 dengan kertas. Gambar 5.15 adalah gambar dari persiapan uji coba pada lampu 3.

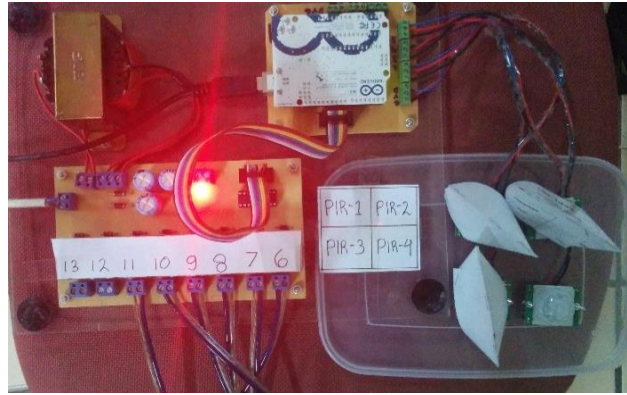

**Gambar 5.15 Persiapan uji coba lampu 3**

Setelah semua siap maka uji coba dilakukan pada otomatisasi lampu 3. Ketika sensor PIR-4 diberi aktivitas dan sensor LDR-2 ditutup dengan kertas, Arduino I/O Controller berhasil memperbarui nilai sensor PIR-4 (*port*: D5) dan LDR-2 (*port*: A1). Kemudian Logic Controller memeriksa peraturan dan ternyata syarat aturan terpenuhi yang menyebabkan lampu 3 (id: OUT03) diubah nilainya menjadi 1 sehingga lampu 3 menyala. Gambar 5.16 adalah *screenshot* dari aplikasi Arduino I/O Controller dan Logic Controller ketika menyalakan lampu 3.

| Logic controller sedang berjalan                   |  |  |  |  |  |
|----------------------------------------------------|--|--|--|--|--|
| [INFO]Output OUT03 diset dengan nilai 1            |  |  |  |  |  |
|                                                    |  |  |  |  |  |
|                                                    |  |  |  |  |  |
| (a)                                                |  |  |  |  |  |
| TINFO]Update input pada port A1 dengan nilai 122   |  |  |  |  |  |
| [INFO]Update input pada port A0 dengan nilai 85    |  |  |  |  |  |
| [INFO]Update input pada port D4 dengan nilai 0.000 |  |  |  |  |  |
| [INFO]Update input pada port D5 dengan nilai 1.000 |  |  |  |  |  |
|                                                    |  |  |  |  |  |

**Gambar 5.16** *Screenshot* **aplikasi ketika lampu 3 menyala (a) Logic Controller dan (b) Arduino I/O Controller**

Ketika aktivitas dihentikan Arduino I/O Controller berhasil memperbarui nilai sensor PIR-4 (*port*: D5). Kemudian Logic Controller memeriksa peraturan dan ternyata syarat aturan tidak terpenuhi yang menyebabkan lampu 3 (id: OUT03) diubah nilainya menjadi 0 sehingga lampu 3 padam. Gambar 5.17 adalah *screenshot* dari aplikasi Arduino I/O Controller dan Logic Controller ketika memadamkan lampu 3.

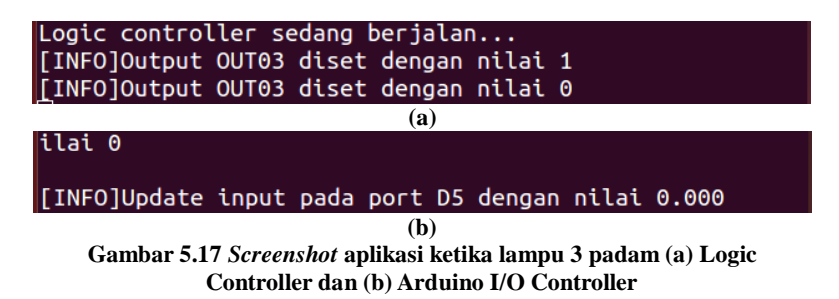

Ketika penutup kertas sensor LDR-2 dibuka Arduino I/O Controller berhasil memperbarui nilai sensor LDR-2 (*port*: A1). Kemudian Logic Controller memeriksa peraturan dan ternyata syarat aturan tidak terpenuhi yang menyebabkan lampu 3 (id: OUT03) diubah nilainya menjadi 0 sehingga lampu 3 padam. Gambar 5.18 adalah *screenshot* dari aplikasi Arduino I/O Controller dan Logic Controller ketika memadamkan lampu 3.

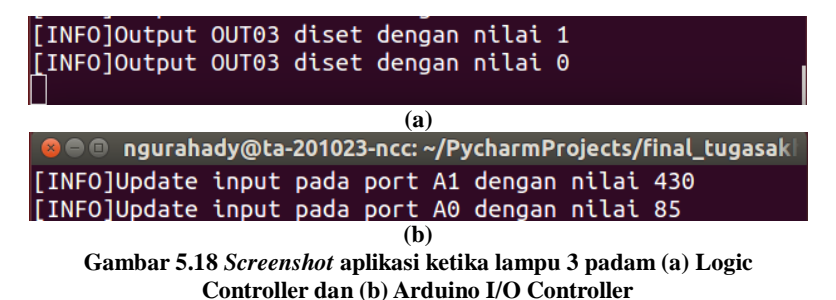

Lampu 3 berhasil menyala ketika PIR-4 diberi sebuah keadaan terdapat aktivitas dan nilai sensor LDR-2 dalam kategori gelap atau agak gelap karena ditutupi kertas kemudian Logic Controller mengatur nilai menjadi 1 dan lampu 3 padam ketika aktivitas berhenti atau keadaan tidak lagi gelap atau agak gelap kemudian Logic Controller mengatur nilai lampu 3 menjadi 0 seghingga berhasil padam kembali. Gambar 5.19 adalah keadaan lampu ketika menyala dan padam.

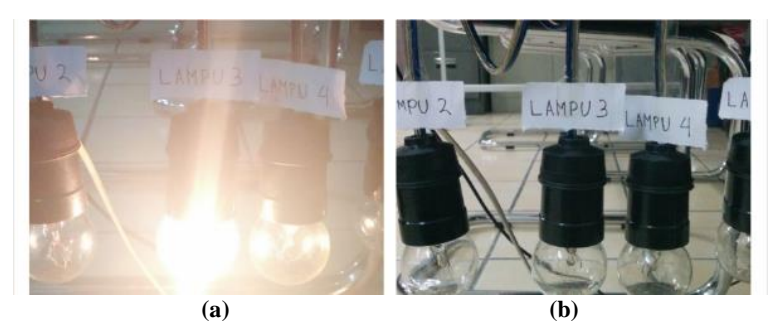

**Gambar 5.19 Keadaan lampu 3 ketika (a) menyala dan (b) padam**

Berdasarkan Gambar 5.16, Gambar 5.17, Gambar 5.18 dan Gambar 5.19 maka uji coba otomatisasi lampu 3 berhasil berjalan sesuai dengan peraturan. Hal ini berdasarkan aturan pada Tabel 5.7 berhasil diterapkan dan sistem berhasil mendapatkan nilai sensor kemudian memeriksa peraturan sehingga berjalan sesuai dengan aturan pada Gambar 5.16.

## **5.3.1.4 Uji Coba Otomatisasi Lampu 4**

Pada uji coba otomatisasi lampu 4 acuan yang digunakan adalah nilai yang dihasilkan dari sensor FSR, sensor LDR-1 dan sensor LDR-2. Jika sensor FSR mendeteksi ada orang duduk dan nilai sensor LDR-1 dan LDR-2 masuk dalam kategori gelap atau agak gelap maka lampu 4 dinyalakan dan ketika tidak ada aktivitas atau nilai sensor LDR-1 dan LDR-2 tidak masuk kategori gelap atau agak gelap maka lampu dipadamkan. Jarak

waktu dari kondisi padam ke menyala adalah 2 detik, sedangkan jarak waktu dari kondisi menyala ke padam adalah 30 detik. Peraturan ini akan dimasukkan ke dalam *database* melalui aplikasi DatabaseEditor. Tabel 5.8 adalah aturan yang diterapkan pada lampu 2.

| Nama<br>Lampu | N <sub>o</sub><br>Peraturan | Sequence       | Logika    | Input             | Kategori           |
|---------------|-----------------------------|----------------|-----------|-------------------|--------------------|
|               |                             |                |           | <b>Sensor FSR</b> | Ada orang<br>duduk |
|               | 2                           | $\overline{2}$ | <i>OR</i> | Sensor<br>$LDR-1$ | Gelap              |
| Lampu         | 3                           | 2              |           | Sensor<br>$LDR-1$ | Agak<br>gelap      |
|               | 4                           | 3              | <i>OR</i> | Sensor<br>$LDR-2$ | Gelap              |
|               | 5                           | 3              |           | Sensor<br>$LDR-2$ | Agak<br>gelap      |

**Tabel 5.8 Aturan penyalaan lampu 4**

Aturan penyalaan lampu 4 dipengaruhi oleh keadaan intensitas cahaya ruangan yang diterima oleh sensor LDR-1 dan LDR-2. Hal tersebut posisi dari lampu 4 yang berada ditengah ruangan dengan asumsi bahwa ketika penggunaan kursi adalah ketika pengguna laboratorium sedang rapat serta memerlukan kondisi ruangan yang terang secara keseluruhan sehingga keadaan intensitas cahaya ruangan secara keseluruhan diperlukan dalam pengambilan keputusan.

Pada saat uji coba sensor PIR akan ditutup menggunakan kertas agar tidak ikut mendeteksi aktivitas dan sensor FSR dipasang pada sebuah tempat duduk. Aktivitas disimulasikan dengan duduk di atas sensor FSR dan menutup sensor LDR-1 dan LDR-2 dengan kertas. Gambar 5.20 adalah gambar dari persiapan uji coba pada lampu 4.

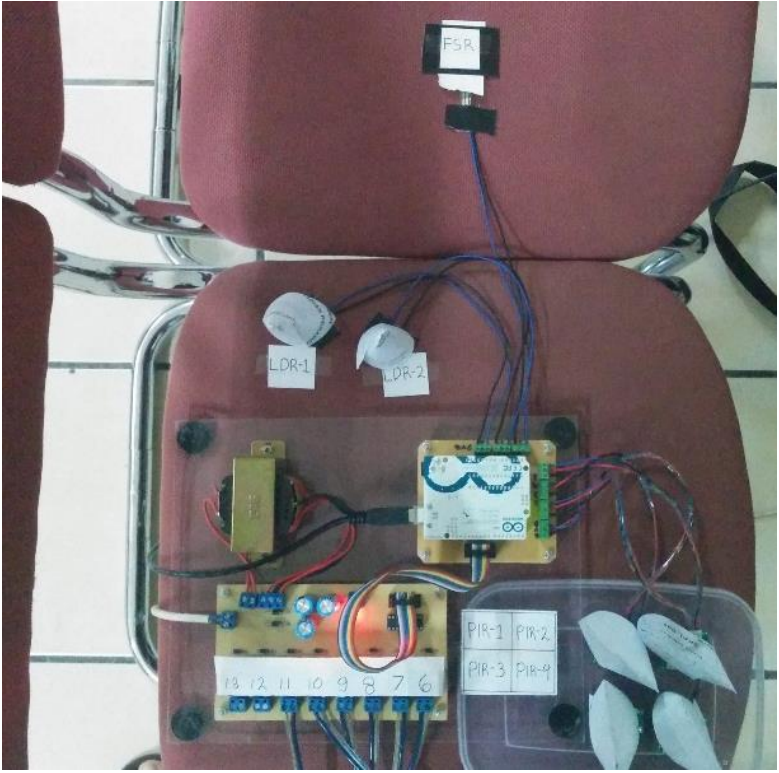

**Gambar 5.20 Persiapan uji coba lampu 4**

Setelah semua siap maka uji coba dilakukan pada otomatisasi lampu 4. Ketika sensor FSR diduduki dan sensor LDR-1 dan LDR-2 ditutup dengan kertas, Arduino I/O Controller berhasil memperbarui nilai sensor FSR (*port*: A2), LDR-1 (*port*: A0) dan LDR-2 (*port:* A1). Kemudian Logic Controller memeriksa peraturan dan ternyata syarat aturan terpenuhi yang menyebabkan lampu 4 (id: OUT04) diubah nilainya menjadi 1 sehingga lampu 4 menyala. Gambar 5.21 adalah *screenshot* dari aplikasi Arduino I/O Controller dan Logic Controller ketika menyalakan lampu 4.

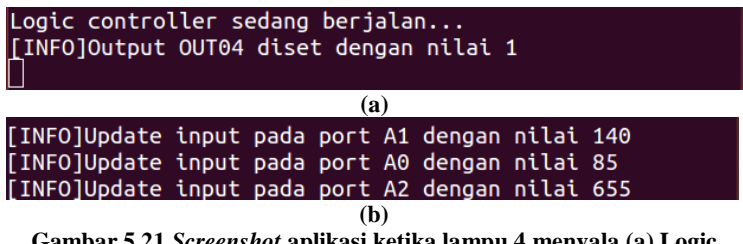

**Gambar 5.21** *Screenshot* **aplikasi ketika lampu 4 menyala (a) Logic Controller dan (b) Arduino I/O Controller**

Ketika sensor FSR tidak diduduki Arduino I/O Controller berhasil memperbarui nilai sensor FSR (*port*: A2). Kemudian Logic Controller memeriksa peraturan dan ternyata syarat aturan tidak terpenuhi yang menyebabkan lampu 4 (id: OUT04) diubah nilainya menjadi 0 sehingga lampu 4 padam. Gambar 5.22 adalah *screenshot* dari aplikasi Arduino I/O Controller dan Logic Controller ketika memadamkan lampu 4.

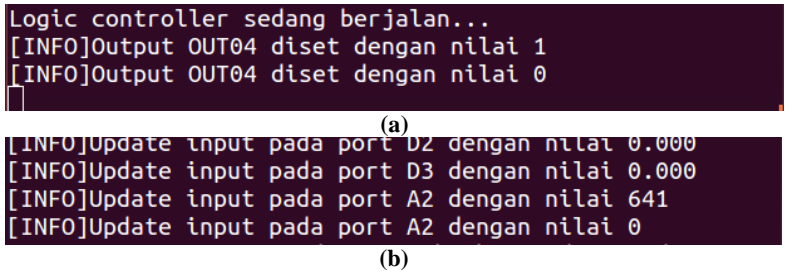

**Gambar 5.22** *Screenshot* **aplikasi ketika lampu 4 padam (a) Logic Controller dan (b) Arduino I/O Controller**

Ketika penutup kertas sensor LDR-1 dibuka Arduino I/O Controller berhasil memperbarui nilai sensor LDR-1 (*port*: A0). Kemudian Logic Controller memeriksa peraturan dan ternyata syarat aturan tidak terpenuhi yang menyebabkan lampu 4 (id: OUT04) diubah nilainya menjadi 0 sehingga lampu 4 padam. Gambar 5.23 adalah *screenshot* dari aplikasi Arduino I/O Controller dan Logic Controller ketika memadamkan lampu 4.

|  |  |                |     | I INFUJUUTPUT UUTU4 GISET GENGAN NILAI U<br>[INFO]Output OUT04 diset dengan nilai 1<br>[INFO]Output OUT04 diset dengan nilai 0 |  |  |
|--|--|----------------|-----|----------------------------------------------------------------------------------------------------|--|--|
|  |  |                | (a) |                                                                                                    |  |  |
|  |  |                |     | [INFO]Update input pada port A2 dengan nilai 0                                                                                 |  |  |
|  |  |                |     | [INFO]Update input pada port A1 dengan nilai 145                                                                               |  |  |
|  |  |                |     | [INFO]Update input pada port A0 dengan nilai 373                                                                               |  |  |
|  |  |                | (b) |                                                                                                    |  |  |
|  |  | $\blacksquare$ |     |                                                                                                    |  |  |

**Gambar 5.23** *Screenshot* **aplikasi ketika lampu 4 padam (a) Logic Controller dan (b) Arduino I/O Controller**

Ketika penutup kertas sensor LDR-2 dibuka Arduino I/O Controller berhasil memperbarui nilai sensor LDR-2 (*port*: A1). Kemudian Logic Controller memeriksa peraturan dan ternyata syarat aturan tidak terpenuhi yang menyebabkan lampu 4 (id: OUT04) diubah nilainya menjadi 0 sehingga lampu 4 padam. Gambar 5.24 adalah *screenshot* dari aplikasi Arduino I/O Controller dan Logic Controller ketika memadamkan lampu 4.

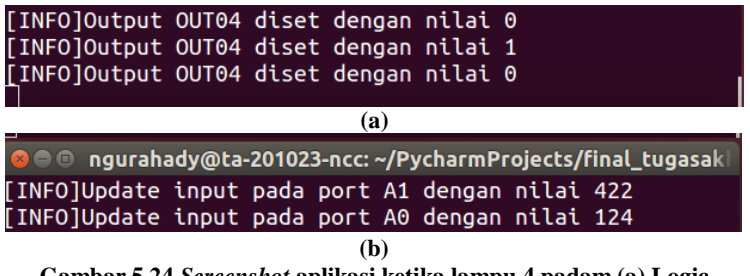

**Gambar 5.24** *Screenshot* **aplikasi ketika lampu 4 padam (a) Logic Controller dan (b) Arduino I/O Controller**

Lampu 4 berhasil menyala ketika FSR diberi sebuah keadaan terdapat orang duduk dan nilai sensor LDR-1 dan LDR-2 dalam kategori gelap atau agak gelap karena ditutupi kertas kemudian Logic Controller mengatur nilai menjadi 1 dan lampu 4 padam ketika tidak ada orang duduk atau keadaan tidak lagi gelap atau agak gelap kemudian Logic Controller mengatur nilai lampu 4 menjadi 0 sehingga berhasil padam kembali. Gambar 5.25 adalah keadaan lampu ketika menyala dan padam.

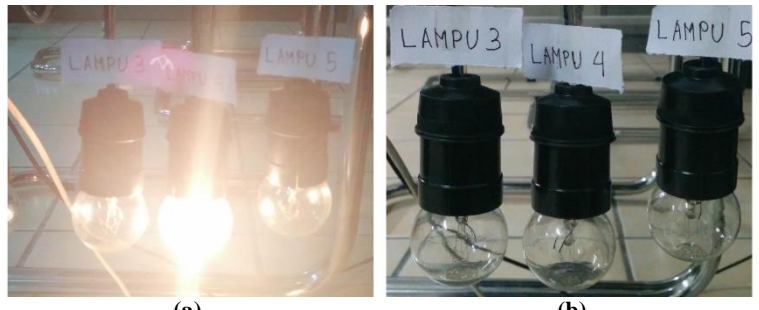

**(a) (b) Gambar 5.25 Keadaan lampu 4 ketika (a) menyala dan (b) padam**

Berdasarkan Gambar 5.21, Gambar 5.22, Gambar 5.23, Gambar 5.4 dan Gambar 5.25 maka uji coba otomatisasi lampu 4 berhasil berjalan sesuai dengan peraturan. Hal ini berdasarkan aturan pada Tabel 5.8 berhasil diterapkan dan sistem berhasil mendapatkan nilai sensor kemudian memeriksa peraturan sehingga berjalan sesuai dengan aturan pada Gambar 5.21.

## **5.3.1.5 Uji Coba Otomatisasi Lampu 5**

Pada uji coba otomatisasi lampu 5 acuan yang digunakan adalah nilai yang dihasilkan dari sensor PIR-3 dan sensor LDR-1. Jika sensor PIR-3 mendeteksi ada aktivitas dan nilai sensor LDR-1 masuk dalam kategori gelap atau agak gelap maka lampu 5 dinyalakan dan ketika tidak ada aktivitas atau nilai sensor LDR-1 tidak masuk kategori gelap atau agak gelap maka lampu dipadamkan. Jarak waktu dari kondisi padam ke menyala adalah 2 detik, sedangkan jarak waktu dari kondisi menyala ke padam adalah 30 detik. Peraturan ini akan dimasukkan ke dalam *database* melalui aplikasi DatabaseEditor. Tabel 5.9 adalah aturan yang diterapkan pada lampu 5.

Aturan penyalaan lampu 5 dipengaruhi oleh keadaan intensitas cahaya ruangan yang diterima oleh sensor LDR-1. Hal tersebut karena sensor LDR-1 merupakan sensor yang posisinya paling dekat dengan posisi area yang diterangi oleh lampu 5.

| Nama<br>Lampu | No<br>Peraturan | Sequence | Logika | <i>Input</i>      | Kategori         |
|---------------|-----------------|----------|--------|-------------------|------------------|
|               |                 |          |        | Sensor<br>PIR-3   | Ada<br>aktivitas |
| Lampu         |                 | 2        |        | Sensor<br>$LDR-1$ | Gelap            |
|               |                 |          | OR     | Sensor<br>$LDR-1$ | Agak<br>gelap    |

**Tabel 5.9 Aturan penyalaan lampu 5**

Pada saat uji coba sensor PIR selain PIR-3 akan ditutup menggunakan kertas agar tidak ikut mendeteksi aktivitas. Aktivitas disimulasikan dengan menggerakan tangan di atas sensor PIR-3 dan menutup sensor LDR-1 dengan kertas. Gambar 5.26 adalah gambar dari persiapan uji coba pada lampu 2.

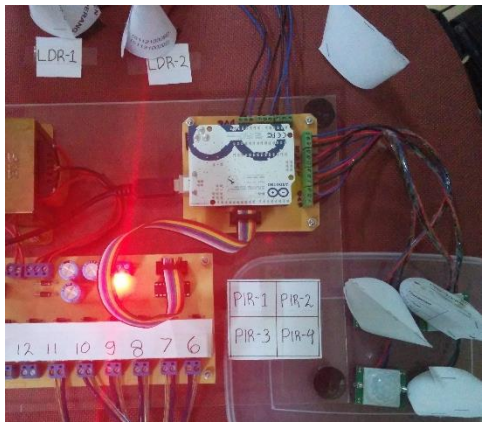

**Gambar 5.26 Persiapan uji coba lampu 5**

Setelah semua siap maka uji coba dilakukan pada otomatisasi lampu 5. Ketika sensor PIR-3 diberi aktivitas dan sensor LDR-1 ditutup dengan kertas, Arduino I/O Controller berhasil memperbarui nilai sensor PIR-3 (*port*: D4) dan LDR-1 (*port*: A0). Kemudian Logic Controller memeriksa peraturan dan

ternyata syarat aturan terpenuhi yang menyebabkan lampu 5 (id: OUT05) diubah nilainya menjadi 1 sehingga lampu 5 menyala. Gambar 5.27 adalah *screenshot* dari aplikasi Arduino I/O Controller dan Logic Controller ketika menyalakan lampu 5.

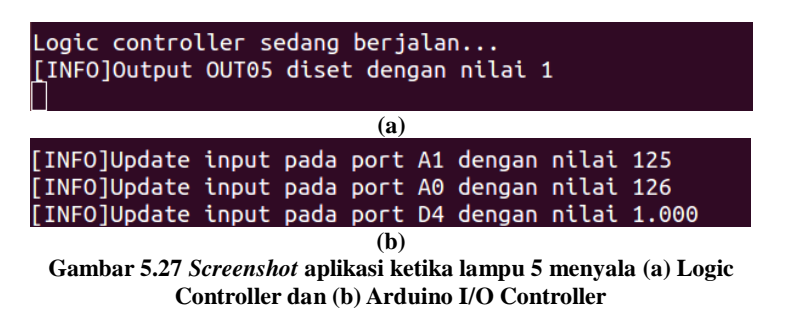

Ketika aktivitas dihentikan Arduino I/O Controller berhasil memperbarui nilai sensor PIR-3 (*port*: D5). Kemudian Logic Controller memeriksa peraturan dan ternyata syarat aturan tidak terpenuhi yang menyebabkan lampu 5 (id: OUT05) diubah nilainya menjadi 0 sehingga lampu 5 padam. Gambar 5.28 adalah *screenshot* dari aplikasi Arduino I/O Controller dan Logic Controller ketika memadamkan lampu 5.

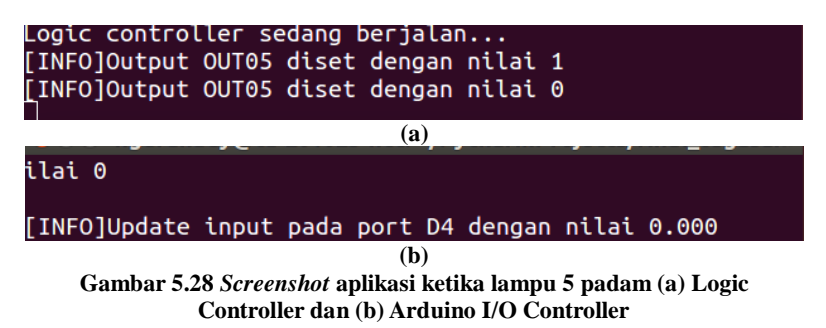

Ketika penutup kertas sensor LDR-1 dibuka Arduino I/O Controller berhasil memperbarui nilai sensor LDR-1 (*port*: A0). Kemudian Logic Controller memeriksa peraturan dan ternyata syarat aturan tidak terpenuhi yang menyebabkan lampu 5

(id: OUT05) diubah nilainya menjadi 0 sehingga lampu 5 padam. Gambar 5.29 adalah *screenshot* dari aplikasi Arduino I/O Controller dan Logic Controller ketika memadamkan lampu 5.

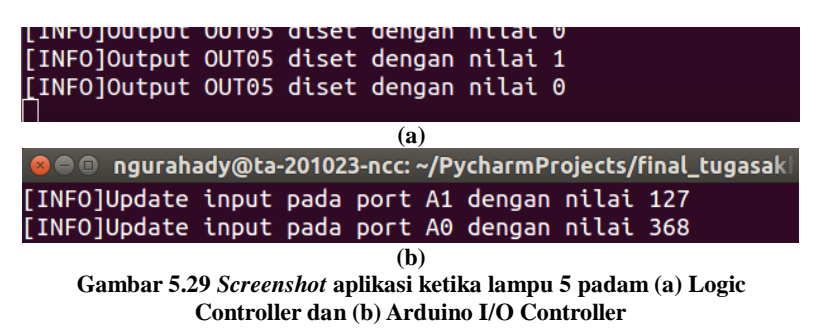

Lampu 5 berhasil menyala ketika PIR-3 diberi sebuah keadaan terdapat aktivitas dan nilai sensor LDR-1 dalam kategori gelap atau agak gelap karena ditutupi kertas kemudian Logic Controller mengatur nilai menjadi 1 dan lampu 5 padam ketika aktivitas berhenti atau keadaan tidak lagi gelap atau agak gelap kemudian Logic Controller mengatur nilai lampu 5 menjadi 0 seghingga berhasil padam kembali. Gambar 5.30 adalah keadaan lampu ketika menyala dan padam.

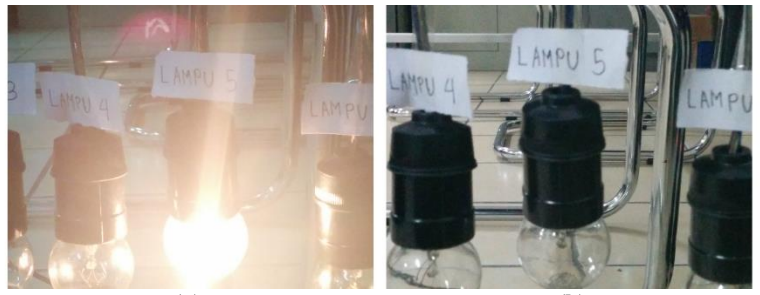

**(a) (b) Gambar 5.30 Keadaan lampu 5 ketika (a) menyala dan (b) padam**

Berdasarkan Gambar 5.27, Gambar 5.28, Gambar 5.29 dan Gambar 5.30 maka uji coba otomatisasi lampu 5 berhasil

berjalan sesuai dengan peraturan. Hal ini berdasarkan aturan pada Tabel 5.9 berhasil diterapkan dan sistem berhasil mendapatkan nilai sensor kemudian memeriksa peraturan sehingga berjalan sesuai dengan aturan pada Gambar 5.27.

#### **5.3.1.6 Uji Coba Otomatisasi Lampu 6**

Pada uji coba otomatisasi lampu 6 acuan yang digunakan adalah nilai yang dihasilkan dari PCSensor komputer laboratorium, sensor LDR-1 dan sensor LDR-2. Jika PCSensor mendeteksi ada aktivitas dan nilai sensor LDR-1 dan LDR-2 masuk dalam kategori gelap atau agak gelap maka lampu 6 dinyalakan dan ketika tidak ada aktivitas atau nilai sensor LDR-1 dan LDR-2 tidak masuk kategori gelap atau agak gelap maka lampu dipadamkan. Jarak waktu dari kondisi padam ke menyala adalah 2 detik, sedangkan jarak waktu dari kondisi menyala ke padam adalah 30 detik. Peraturan ini akan dimasukkan ke dalam *database* melalui aplikasi DatabaseEditor. Tabel 5.10 adalah aturan yang diterapkan pada lampu 6.

| Nama<br>Lampu | No.<br>Peraturan | Sequence | Logika    | <b>Input</b>              | Kategori         |
|---------------|------------------|----------|-----------|---------------------------|------------------|
|               |                  |          |           | Idle-time<br>10.151.32.15 | Ada<br>aktivitas |
|               | 2                | 2        | <i>OR</i> | Sensor LDR-               | Gelap            |
| Lampu<br>6    | 3                | 2        |           | Sensor LDR-               | Agak<br>gelap    |
|               | 4                | 3        | <b>OR</b> | Sensor LDR-               | Gelap            |
|               | 5                | 3        |           | Sensor LDR-               | Agak<br>gelap    |

**Tabel 5.10 Aturan penyalaan lampu 6**

Aturan penyalaan lampu 6 dipengaruhi oleh keadaan intensitas cahaya ruangan yang diterima oleh sensor LDR-1 dan LDR-2. Hal tersebut karena diasumsikan bahwa ketika terdapat aktivitas pada komputer laboratorium diperlukan keadaan ruangan yang terang sehingga keadaan intensitas cahaya ruangan secara keseluruhan diperlukan dalam pengambilan keputusan.

Pada saat uji coba, sensor PIR akan ditutup menggunakan kertas agar tidak ikut mendeteksi aktivitas dan PCSensor dipasang pada sebuah komputer laboratorium. Aktivitas disimulasikan dengan menggunakan komputer laboratorium dan menutup sensor LDR-1 dan LDR-2 dengan kertas. Gambar 5.31 adalah gambar dari persiapan uji coba pada

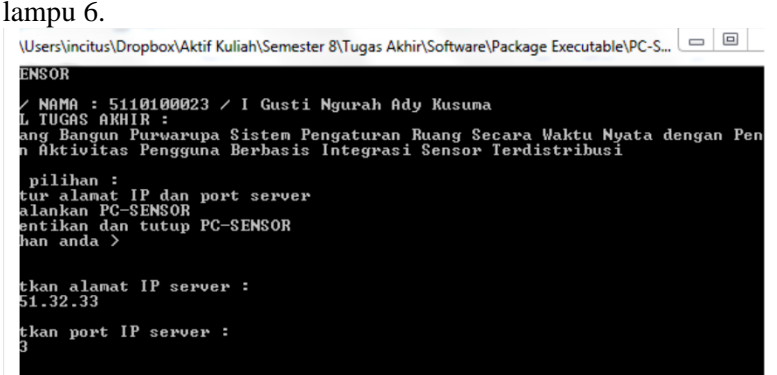

**(a)** 

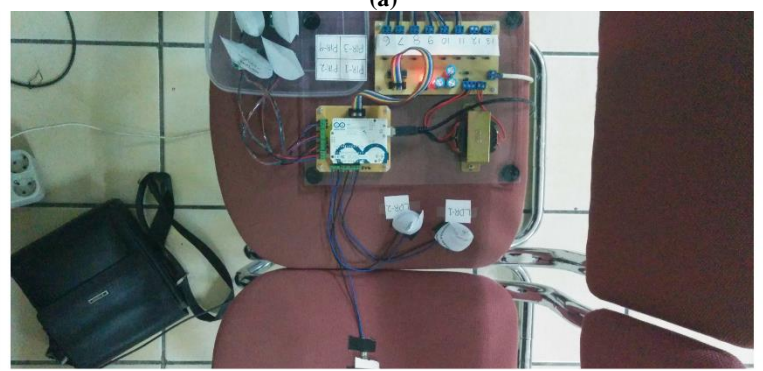

**(b)**

**Gambar 5.31 Persiapan uji coba lampu 6 (a) PCSensor dan (b) sensor LDR-1 dan LDR-2**

Setelah semua siap maka uji coba dilakukan pada otomatisasi lampu 6. Ketika komputer laboratorium digunakan dan sensor LDR-1 dan LDR-2 ditutup dengan kertas, PCSensor berhasil memperbarui *idle-time* komputer laboratorium (IP: 10.151.32.15) dan Arduino I/O Controller berhasil memperbarui nilai LDR-1 (*port*: A0) dan LDR-2 (*port*: A1). Kemudian Logic Controller memeriksa peraturan dan ternyata syarat aturan terpenuhi yang menyebabkan lampu 6 (id: OUT06) diubah nilainya menjadi 1 sehingga lampu 6 menyala. Gambar 5.32 adalah *screenshot* dari aplikasi PCSensor Server, Arduino I/O Controller dan Logic Controller ketika menyalakan lampu 6.

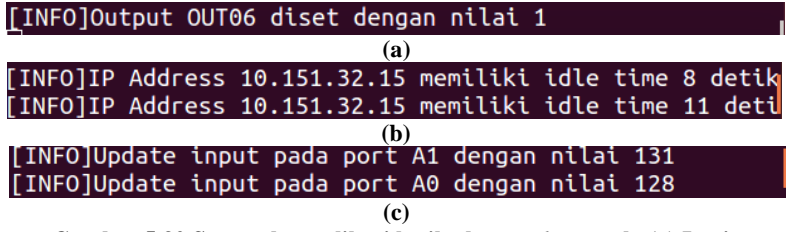

**Gambar 5.32 Screenshot aplikasi ketika lampu 6 menyala (a) Logic Controller; (b) PCSensor Server dan (c) Arduino I/O Controller**

Ketika komputer tidak digunakan PCSensor Server berhasil memperbarui nilai idle-time (IP: 10.151.32.15). Kemudian Logic Controller memeriksa peraturan dan ternyata syarat aturan tidak terpenuhi yang menyebabkan lampu 6 (id: OUT06) diubah nilainya menjadi 0 sehingga lampu 6 padam. Gambar 5.33 adalah *screenshot* dari aplikasi PCSensor Server dan Logic Controller ketika memadamkan lampu 6.

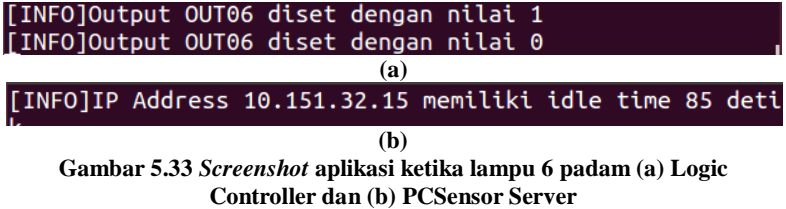

Ketika penutup kertas sensor LDR-1 dibuka Arduino I/O Controller berhasil memperbarui nilai sensor LDR-1 (*port*: A0). Kemudian Logic Controller memeriksa peraturan dan ternyata syarat aturan tidak terpenuhi yang menyebabkan lampu 6 (id: OUT04) diubah nilainya menjadi 0 sehingga lampu 6 padam. Gambar 5.34 adalah *screenshot* dari aplikasi Arduino I/O Controller dan Logic Controller ketika memadamkan lampu 6.

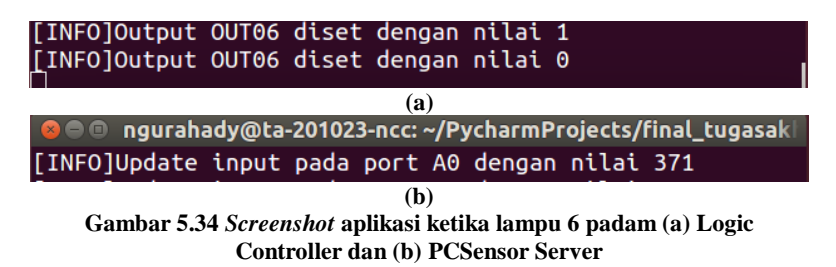

Ketika penutup kertas sensor LDR-2 dibuka Arduino I/O Controller berhasil memperbarui nilai sensor LDR-2 (*port*: A1). Kemudian Logic Controller memeriksa peraturan dan ternyata syarat aturan tidak terpenuhi yang menyebabkan lampu 6 (id: OUT06) diubah nilainya menjadi 0 sehingga lampu 6 padam. Gambar 5.35 adalah *screenshot* dari aplikasi Arduino I/O Controller dan Logic Controller ketika memadamkan lampu 6.

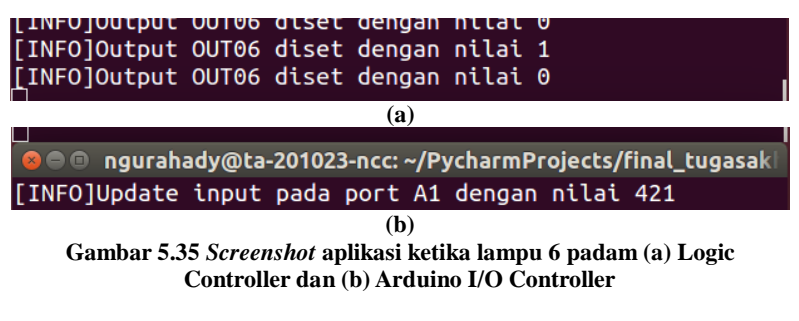

Lampu 6 berhasil menyala ketika komputer laboratorium digunakan dan nilai sensor LDR-1 dan LDR-2 dalam kategori gelap atau agak gelap karena ditutupi kertas kemudian Logic Controller mengatur nilai menjadi 1 dan lampu 6 padam ketika komputer tidak digunakan atau keadaan tidak lagi gelap atau agak gelap kemudian Logic Controller mengatur nilai lampu 6 menjadi 0 sehingga berhasil padam kembali. Gambar 5.36 adalah keadaan lampu ketika menyala dan padam.

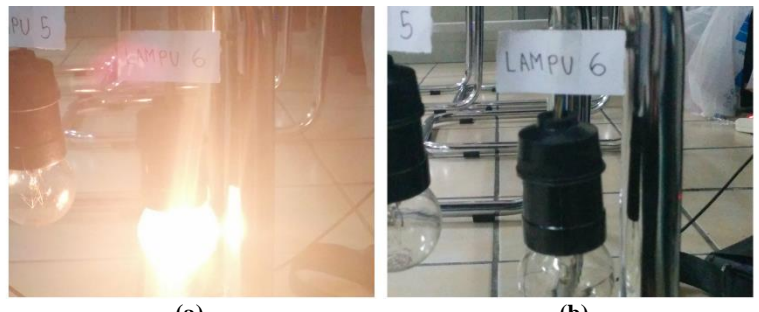

**(a) (b) Gambar 5.36 Keadaan lampu 6 ketika (a) menyala dan (b) padam**

Berdasarkan Gambar 5.32, Gambar 5.33, Gambar 5.34, Gambar 5.35 dan Gambar 5.35 maka uji coba otomatisasi lampu 6 berhasil berjalan sesuai dengan peraturan. Hal ini berdasarkan aturan pada Tabel 5.10 berhasil diterapkan dan sistem berhasil mendapatkan nilai sensor kemudian memeriksa peraturan sehingga berjalan sesuai dengan aturan pada Gambar 5.32.

## **5.3.1.7 Uji Coba Fitur** *Override Form* **Android**

Uji coba pada fitur *override* Android hal yang akan dilakukan adalah mengatur sebuah lampu yang sebelumnya telah memiliki aturan otomatis yang berjalan pada sistem. Fitur ini dijalankan pada sebuah *smartphone* Android dengan mengisi *form* informasi lampu yang akan di-*override*. Lampu yang akan diujicobakan adalah lampu 1.

Sebelum uji coba dilakukan terlebih dahulu memasukan alamat *website* dari *server* penerangan untuk menerima daftar lampu pada *database*. Setelah daftar lampu diterima maka daftar lampu ditampilkan dalam sebuah *combobox*. Gambar 5.37 adalah inisialisasi dan penerimaan data lampu pada *smartphone*.

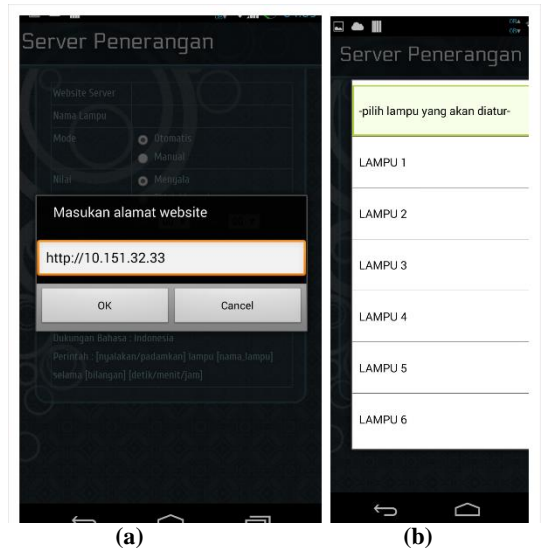

**Gambar 5.37 Inisialisasi dan penerimaan data lampu pada** *smartphone* **(a) memasukan alamat** *website* **dan (b) daftar lampu dari** *server*

Selanjutnya *form* diisi dengan data lampu 2, mode manual, nilai menyala dan *timeout* 04:30. Pada *combobox* dipilih lampu 2 sebagai lampu yang diatur, kemudian tombol *radio* dipilih mode manual dan nilai menyala serta pada *combobox* waktu dipilih angka 04 pada jam dan 30 pada menit. Gambar 5.38 adalah pengisian *form* pada aplikasi Android.

Setelah data *form* diisi, selanjutnya data tersebut dikirim ke *server* dengan menekan tombol simpan. Kemudian *server* memberi balasan bahwa aturan *override* berhasil disimpan dan lampu 1 berhasil dinyalakan. Gambar 5.39 adalah pesan yang dikirim *server* dan lampu 1 yang telah menyala.

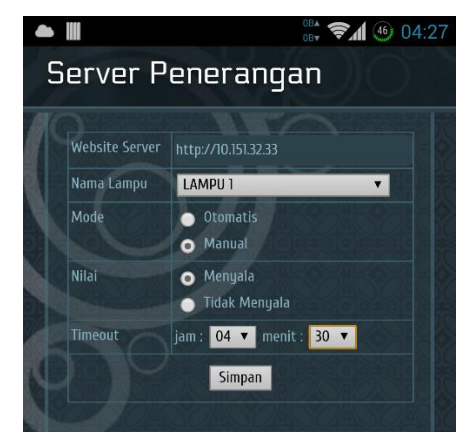

**Gambar 5.38 Pengisian** *form* **override aplikasi Android**

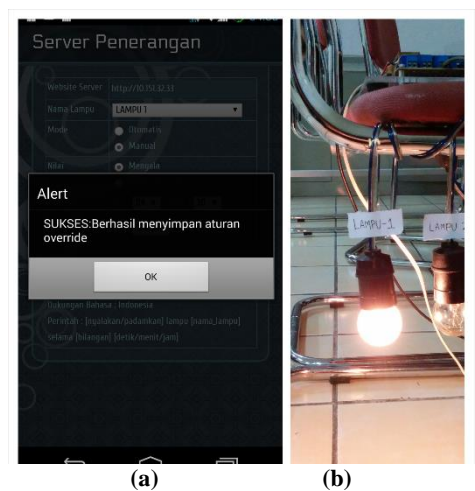

**Gambar 5.38 (a) Pesan dari** *server* **dan (b) kondisi lampu yang menyala**

Selama waktu belum menunjukan batas *timeout* lampu 1 terus menyala walaupun aturan otomatis tidak terpenuhi dan Logic Controller tidak memadamkan lampu karena lampu sedang berada pada mode manual. Setelah mencapai batas waktu kemudian aplikasi OverrideWatcher pada *server* mengembalikan

aturan otomatis pada lampu 1. Gambar 5.39 adalah *screenshot* ketika aplikasi OverrideWatcher mengembalikan mode lampu 1.

Berdasarkan Gambar 5.38 dan Gambar 5.39 maka dapat disimpulkan bahwa fitur dari *override* pada aplikasi Android melalui pengisian *form* berhasil. Hal ini karena ketika data *form* dikirim dan disimpan lampu 1 berhasil menyala selama waktu yang ditentukan dan ketika waktu telah mencapai batas lampu 1 kembali diubah ke mode otomatis.

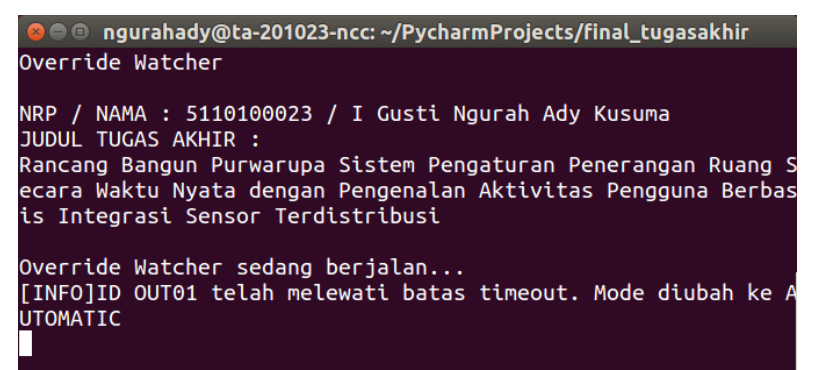

**Gambar 5.39 OverrideWatcher mengembalikan mode lampu 1**

## **5.3.1.8 Uji Coba Fitur** *Override* **Perintah Suara Android**

Uji coba pada fitur *override* Android hal yang akan dilakukan dengan mengatur sebuah lampu yang sebelumnya telah memiliki aturan otomatis yang berjalan pada sistem. Fitur ini dijalankan pada sebuah *smartphone* Android dengan perintah suara mengenai informasi lampu yang akan di-*override*. Lampu yang akan diujicobakan adalah lampu 1.

Sebelum uji coba dilakukan terlebih dahulu memasukan alamat *website* dari *server* penerangan untuk menerima daftar lampu pada *database*. Setelah daftar lampu diterima maka daftar lampu ditampilkan dalam sebuah *combobox*. Gambar 5.40 adalah inisialisasi dan penerimaan data lampu pada *smartphone*.

Selanjutnya menekan tombol perintah suara dan mengucapkan perintah sesuai dengan *form*at perintah yang diberikan. Pada uji coba ini perintah yang diucapkan adalah 'nyalakan lampu lampu 1 selama 30 detik'. Setelah perintah diterima kemudian perintah dikirim ke *server* dan *server* mengirim pesan berhasil dan lampu dinyalakan. Gambar 5.41 adalah perintah yang diucapkan, pesan dari *server* dan keadaan lampu 1.

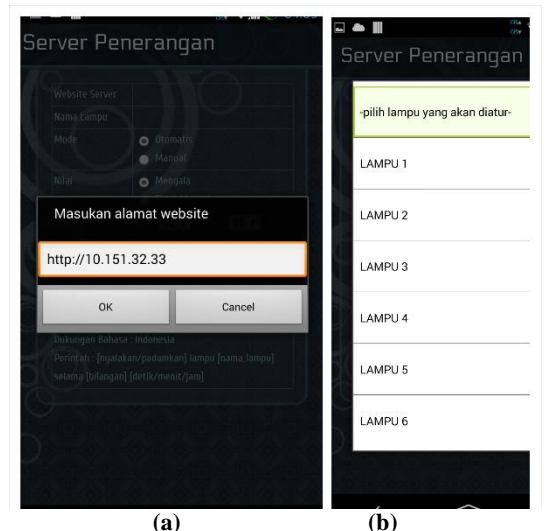

**Gambar 5.40 Inisialisasi dan penerimaan data lampu pada** *smartphone* **(a) memasukan alamat** *website* **dan (b) daftar lampu dari** *server*

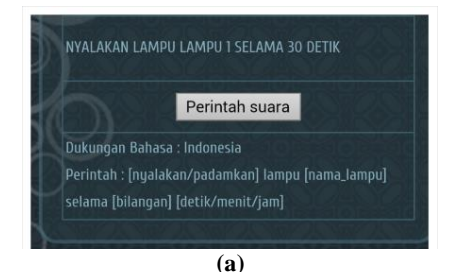

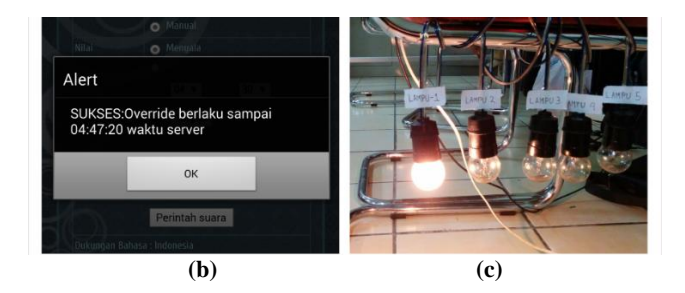

**Gambar 5.41 (a) perintah yang dikirim; (b) balasan** *server* **dan (c) kondisi lampu menyala**

Selama waktu belum menunjukan batas *timeout* lampu 1 terus menyala walaupun aturan otomatis tidak terpenuhi dan Logic Controller tidak memadamkan lampu karena lampu sedang berada pada mode manual. Setelah mencapai batas waktu, aplikasi OverrideWatcher pada *server* mengembalikan aturan otomatis pada lampu 1. Gambar 5.42 adalah *screenshot* ketika aplikasi OverrideWatcher mengembalikan mode lampu 1.

```
a \bullet ngurahady@ta-201023-ncc: ~/PycharmProjects/final_tugasakhir
Override Watcher
NRP / NAMA : 5110100023 / I Gusti Ngurah Ady Kusuma
JUDUL TUGAS AKHIR :
Rancang Bangun Purwarupa Sistem Pengaturan Penerangan Ruang S
ecara Waktu Nyata dengan Pengenalan Aktivitas Pengguna Berbas
is Integrasi Sensor Terdistribusi
Override Watcher sedang berjalan...
[INFO]ID OUT01 telah melewati batas timeout. Mode diubah ke A
UTOMATIC
```
**Gambar 5.42 OverrideWatcher mengembalikan mode lampu 1**

Berdasarkan Gambar 5.41 dan Gambar 5.42 maka dapat disimpulkan bahwa fitur dari *override* pada aplikasi Android melalui perintah suara berhasil. Hal ini karena ketika perintah suara dikirim dan disimpan lampu 1 berhasil menyala selama durasi yang ditentukan dan ketika waktu telah mencapai batas lampu 1 kembali diubah ke mode otomatis.

# **5.3.1.9 Uji Coba Fitur** *Override Website*

Fitur *override* pada *website* memiliki tampilan yang sama dengan aplikasi Android. Dalam uji coba pada fitur *override website* hal yang akan dilakukan adalah mengatur sebuah lampu yang sebelumnya telah memiliki aturan otomatis yang berjalan pada sistem. Fitur ini dijalankan pada sebuah aplikasi *browser* komputer dan membuka halaman *website server* kemudian mengisi *form* informasi lampu yang akan di-*override*. Lampu yang akan diujicobakan adalah lampu 1.

Setelah halaman *website* terbuka, selanjutnya memilih menu *override* dan mengisi *form* data lampu 1, mode manual, nilai menyala dan *timeout* 05:15. Gambar 5.43 adalah pengisian *form* pada halaman *website*.

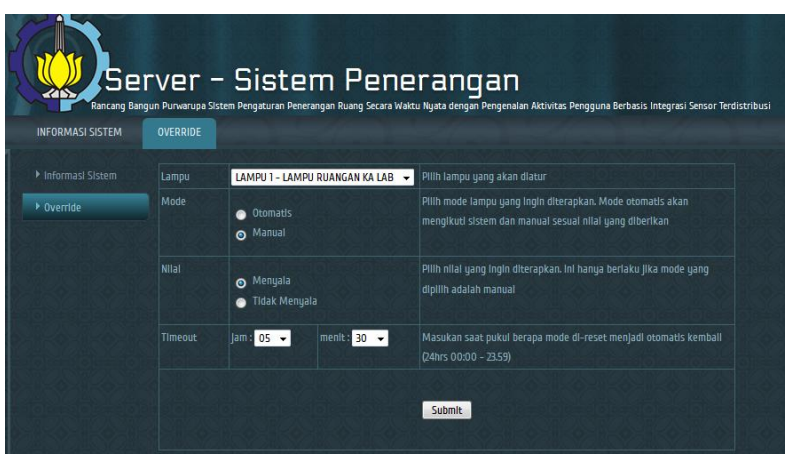

**Gambar 5.43 Pengisian** *form override* **pada halaman website**

Setelah data *form* diisi selanjutnya data tersebut dikirim ke *server* dengan menekan tombol *submit*. Kemudian *server* memberi balasan bahwa aturan *override* berhasil disimpan dan

lampu 1 berhasil dinyalakan. Gambar 5.44 adalah pesan yang dikirim *server* dan lampu 1 yang telah menyala.

Selama waktu belum menunjukan batas *timeout* lampu 1 terus menyala walaupun aturan otomatis tidak terpenuhi dan Logic Controller tidak memadamkan lampu karena lampu sedang berada pada mode manual. Setelah mencapai batas waktu, aplikasi OverrideWatcher pada *server* mengembalikan aturan otomatis pada lampu 1. Gambar 5.45 adalah *screenshot* ketika aplikasi OverrideWatcher mengembalikan mode lampu 1.

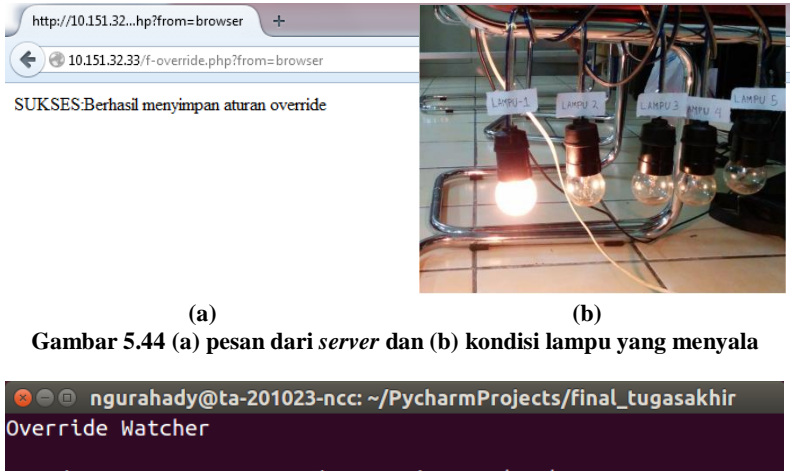

NRP / NAMA : 5110100023 / I Gusti Ngurah Ady Kusuma JUDUL TUGAS AKHIR : Rancang Bangun Purwarupa Sistem Pengaturan Penerangan Ruang S ecara Waktu Nyata dengan Pengenalan Aktivitas Pengguna Berbas is Integrasi Sensor Terdistribusi

Override Watcher sedang berjalan... [INFO]ID OUT01 telah melewati batas timeout. Mode diubah ke A **UTOMATIC** 

**Gambar 5.45 OverrideWatcher mengembalikan mode lampu 1**

Berdasarkan Gambar 5.44 dan Gambar 5.45, dapat disimpulkan bahwa fitur dari *override* melalui *website* berhasil. Hal ini karena ketika data *form* dikirim dan disimpan lampu 1 berhasil menyala selama waktu yang ditentukan dan ketika waktu telah mencapai batas lampu 1 kembali diubah ke mode otomatis.

# **5.3.1.10 Uji Coba Fitur Informasi Sistem** *Website*

Pada uji coba fitur informasi sistem pada *website* yang dilakukan hanya membuka halaman masing-masing informasi yaitu status aplikasi, status *input*, status *output* dan *log* sistem. Setelah halaman terbuka maka akan dilihat apakah informasi berhasil ditampilkan atau tidak.

Halaman status *input* menampilkan informasi mengenai *input* sensor, waktu *server* dan *idle-time* dari komputer. Pada Gambar 5.46 halaman status *input* berhasil dibuka dan menampilkan informasi mengenai *input* yang digunakan oleh sistem.

|                         |                      |                   | 'Server - Sistem Penerangan<br>Rancang Bangun Purwarupa Sistem Pengaturan Penerangan Ruang Secara Waktu Nyata dengan Pengenalan Aktivitas Pengguna Berbasis Integrasi Sensor Terdistribusi |                     |              |                             |
|-------------------------|----------------------|-------------------|----------------------------------------------------------------------------------------------------|---------------------|--------------|-----------------------------|
| <b>INFORMASI SISTEM</b> | <b>OVERRIDE</b>      |                   |                                                                                                    |                     |              |                             |
| Informasi Sistem        |                      |                   | <b>STATUS INPUT</b>                                                                                                    |                     |              |                             |
| <b>Status Aplikasi</b>  | Kelas                | <b>Tipe</b>       | Deskripsi                                                                                                    | Port                | <b>Milal</b> | <b>Nilai dalam Kategori</b> |
| Status Input            |                      |                   |                                                                                                    |                     |              |                             |
| <b>Status Output</b>    | <b>TIME INPUT</b>    | <b>TIME INPUT</b> | <b>LOCAL TIME BASE INPUT</b>                                                                                                    | LOCAL               | 13073.000    | <b>MALAM HARI</b>           |
| Log Sistem              |                      |                   |                                                                                                    | <b>TIME</b>         |              |                             |
| • Override              | <b>ARDUINO INPUT</b> | ANALOG-LDR        | <b>SENSOR LDR-1</b>                                                                                                    | A <sub>0</sub>      | 129,000      | <b>AGAK GELAP</b>           |
|                         | <b>ARDUINO INPUT</b> | ANALOG-LDR        | <b>SENSOR LDR-2</b>                                                                                                    | A1                  | 421,000      | <b>TERANG</b>               |
|                         | <b>ARDUINO INPUT</b> | ANALOG-FSR        | SENSOR FSR                                                                                                    | A2                  | 0.000        | TIDAK ADA ORANG DUDUK       |
|                         | <b>ARDUINO INPUT</b> | DIGITAL-PIR       | SENSOR PIR-1                                                                                                    | D <sub>2</sub>      | 0.000        | <b>TIDAK ADA AKTIVITAS</b>  |
|                         | <b>ARDUINO INPUT</b> | DIGITAL-PIR       | SENSOR PIR-2                                                                                                    | D <sub>3</sub>      | 0.000        | TIDAK ADA AKTIVITAS         |
|                         | <b>ARDUINO INPUT</b> | DIGITAL-PIR       | <b>SENSOR PIR-3</b>                                                                                                    | <b>D4</b>           | 0.000        | <b>TIDAK ADA AKTIVITAS</b>  |
|                         | <b>ARDUINO INPUT</b> | DIGITAL-PIR       | <b>SENSOR PIR-4</b>                                                                                                    | D <sub>5</sub>      | 0.000        | <b>TIDAK ADA AKTIVITAS</b>  |
|                         | PC-SENSOR INPUT      | <b>IDLETIME-</b>  | KOMPUTER LABORATORIUM 1 (E:L6)                                                                                                    | 10.15132.15 130.000 |              | <b>TIDAK ADA AKTIVITAS</b>  |

**Gambar 5.46 Halaman informasi status** *input*

Halaman status *output* menampilkan informasi mengenai *output* lampu yang terdaftar pada sistem. Pada Gambar 5.47 halaman status *output* berhasil dibuka dan menampilkan informasi mengenai *output* yang digunakan oleh sistem.

Halaman status aplikasi menampilkan informasi mengenai aplikasi inti dan aplikasi fitur yang sedang berjalan atau berhenti. Data yang ditampilkan pada halaman ini sesuai dengan keadaan aplikasi tersebut yaitu semua aplikasi inti sedang berjalan, 1 aplikasi fitur yaitu OverrideWatcher sedang berjalan dan 1 aplikasi fitur DataTools dalam keadaan berhenti. Pada Gambar 5.48 halaman status aplikasi berhasil dibuka dan menampilkan informasi mengenai aplikasi yang digunakan oleh sistem.

Halaman *log* sistem menampilkan informasi mengenai *log* dari seluruh aplikasi sistem yang berjalan pada *server*. Jumlah *log* yang ditampilkan sebanyak maksimal 200 pesan *log*. Pesan ini yang ditampilkan berasal dari aplikasi yang terdapat pada sistem penerangan yang sebelumnya telah terdapat pada tabel DATA\_LOG pada *database.* Pada Gambar 5.49 halaman *log* sistem berhasil dibuka dan menampilkan informasi mengenai *log* yang dicatat oleh sistem.

|                         |                    | Server - Sistem Penerangan                                                                                                    |                   |               |
|-------------------------|--------------------|----------------------------------------------------------------------------------------------------|-------------------|---------------|
| 4D                      |                    | .<br>Rancang Bangun Purwarupa Sistem Pengaturan Penerangan Ruang Secara Waktu Nyata dengan Pengenalan Aktivitas Pengguna Berbasis Integrasi Sensor Terdistribusi |                   |               |
| <b>INFORMASI SISTEM</b> | OVERRIDE           |                                                                                                    |                   |               |
| Informasi Sistem        |                    | <b>STATUS OUTPUT</b>                                                                                                    |                   |               |
| <b>Status Aplikasi</b>  | <b>Nama Lampu</b>  | <b>Deskripsi Lampu</b>                                                                                                    | Mode              | Keadaan Lampu |
| Status Input            |                    |                                                                                                    |                   |               |
| Status Output           | LAMPU <sub>2</sub> | <b>LAMPU PINTU MASUK</b>                                                                                                    | <b>ALITOMATIC</b> | PADAM         |
| Log Sistem              | <b>LAMPLE3</b>     | LAMPU UTAMA PERTAMA                                                                                                    | AUTOMATIC         | PADAM         |
| • Override              | LAMPU 4            | <b>LAMPU MEJA RAPAT</b>                                                                                                    | <b>AUTOMATIC</b>  | PADAM         |
|                         | LAMPU <sub>5</sub> | LAMPU UTAMA KEDUA                                                                                                    | <b>AUTOMATIC</b>  | PADAM         |
|                         | LAMPU <sub>6</sub> | LAMPU MEJA KOMPUTER                                                                                                    | <b>AUTOMATIC</b>  | PADAM         |
|                         | LAMPU <sub>1</sub> | LAMPU RUANGAN KA LAB                                                                                                    | <b>AUTOMATIC</b>  | MENYALA       |

**Gambar 5.47 Halaman informasi status** *output*

|                                               | <b>Server - Sistem Penerangan</b><br>Rancang Bangun Purwarupa Sistem Pengaturan Penerangan Ruang Secara Waktu Nyata dengan Pengenaian Aktivitas Pengguna Bert |                        |
|-----------------------------------------------|----------------------------------------------------------------------------------------------------|------------------------|
| <b>INFORMASI SISTEM</b>                       | OVERRIDE                                                                                                    |                        |
| Informasi Sistem                              | <b>Aplikasi inti</b>                                                                                                    |                        |
| <b>Status Aplikasi</b><br><b>Status Input</b> | <b>Nama Aplikasi</b>                                                                                                    | <b>Status Aplikasi</b> |
| <b>Status Output</b>                          | Arduino I/O Controller                                                                                                    | berlalan               |
| Log Sistem                                    | Logic Controller                                                                                                    | berjalan               |
| • Override                                    | <b>PC-SENSOR Server</b>                                                                                                    | berhentl               |
|                                               | <b>Aplikasi Fitur</b>                                                                                                    |                        |
|                                               | <b>Nama Aplikasi</b>                                                                                                    | <b>Status Aplikasi</b> |
|                                               | Data Tools                                                                                                    | berhentl               |
|                                               | Override Watcher                                                                                                    | berjalan               |

**Gambar 5.48 Halaman informasi status aplikasi**

| <b>INFORMASI SISTEM</b>                     | <b>OVERRIDE</b>     |                        |                                                                                   |
|---------------------------------------------|---------------------|------------------------|-----------------------------------------------------------------------------------|
| Informasi Sistem                            |                     |                        | <b>10G SISTEM</b>                                                                 |
| Status Aplikasi                             | Waktu               | <b>Aplikasi</b>        | <b>Pesan</b>                                                                      |
| <b>Status Input</b><br><b>Status Output</b> | 2014-06-22 05:39:10 | Ardulno I/O Controller | [INFO]Update Input pada port A1 dengan nilai 416                                  |
| Log Sistem                                  | 2014-06-22 05:39:10 | Arduino I/O Controller | [INFO]Update Input pada port AO dengan nilai 132                                  |
| $\rho$ Override                             | 2014-06-22 05:39:10 | Ardulno I/O Controller | [INFO]Update Input pada port D4 dengan nilal 0.000                                |
|                                             | 2014-06-22 05:39:10 | Ardulno I/O Controller | [INFO]Update Input pada port D5 dengan nilai 0.000                                |
|                                             | 2014-06-22 05:39:10 | Ardulno I/O Controller | [INFO]Update Input pada port D2 dengan nilal 0.000                                |
|                                             | 2014-06-22 05:39:10 | Arduino I/O Controller | [INFO]Update Input pada port D3 dengan nilai 0.000                                |
|                                             | 2014-06-22 05:39:09 | Arduino I/O Controller | <b>[ARDUINO INFO]ALL READY</b>                                                    |
|                                             | 2014-06-22 05:39:04 | Arduino I/O Controller | <b>[ARDUINO INFO]CALIBRATING INPUT DAN OUTPUT ARDUINO</b>                         |
|                                             | 2014-06-22 05:39:02 | Ardulno I/O Controller | [ARDUINO WARNING]Menerima data-tak-terbaca dari Arduino pada<br>port /dev/ttuACMO |
|                                             | 2014-06-22 05:39:02 | Ardulno I/O Controller | [ARDUINO WARNING]Menerima data-tak-terbaca dari Arduino pada<br>port /dev/ttyACMO |

**Gambar 5.49 Halaman informasi** *log* **sistem**

# **5.3.2. Uji Coba Performa**

Pada uji coba performa yang diuji hanya fungsional utama sistem yaitu otomatisasi lampu 1 hingga lampu 6. Performa yang diuji yaitu akurasi, waktu respon dan pengaruh jumlah *sampling* dengan akurasi dan lama pengumpulan data sensor. Pada uji coba performa jarak waktu memperbarui nilai sensor (*timeout* dan *timein*) diubah menjadi 0 dan jarak waktu menyalakan dan memadamkan lampu (*timeon* dan *timeoff)* diubah menjadi 0.

#### **5.3.2.1. Akurasi, Presisi dan** *Recall* **Fungsionalitas Sistem**

Pada uji coba performa akurasi sistem masing-masing fungsionalitas dilakukan 2 kali uji coba masing-masing sebanyak 10 dengan uji coba pertama memberi keadaan *true* dan kedua memberi keadaan *false*. Kemudian masing-masing uji coba dicatat nilai *input* yang menjadi acuan peraturan kemudian dicatat hasil *output* sistem yaitu keadaan lampu menyala (*positive*) atau tidak (*negative*). Setiap uji coba yang menghasilkan *false negative* diberi latar kuning dan *false positive* diberi warna latar merah.

Pada pengujian lampu 1 acuan *input* yang digunakan adalah sensor PIR-1 dan uji coba yang dilakukan adalah memberikan keadaan *true* dan *false*. Dari hasil uji coba didapatkan hasil data pengujian dengan keadaan *true* pada Tabel 5.11 dan keadaan *false* pada Tabel 5.12.

| Uji Coba | <b>Input Sensor</b> |       |                     |         |
|----------|---------------------|-------|---------------------|---------|
| ke-      | Jenis               | Nilai | Kategori            | Output  |
|          | $PIR-1$             |       | Ada aktivitas       | Menyala |
| 2        | $PIR-1$             | 0.8   | Ada aktivitas       | Menyala |
| 3        | $PIR-1$             | 0.9   | Ada aktivitas       | Menyala |
|          | $PIR-1$             |       | Ada aktivitas       | Menyala |
| 5        | $PIR-1$             |       | Ada aktivitas       | Menyala |
|          | $PIR-1$             |       | Tidak ada aktivitas | Padam   |

**Tabel 5.11 Uji coba akurasi keadaan** *true* **otomatisasi lampu 1**

| Uji Coba |              |       |                     |         |
|----------|--------------|-------|---------------------|---------|
| ke-      | Jenis        | Nilai | Kategori            | Output  |
| 7        | PIR-1        |       | Ada aktivitas       | Menyala |
|          | <b>PIR-1</b> | 03    | Tidak ada aktivitas | Padam   |
| Q        | PIR-1        |       | Ada aktivitas       | Menyala |
| 10       | <b>PIR-1</b> |       | Ada aktivitas       | Menyala |

Uji Coba ke-*Input Output* Jenis Nilai Kategori 1 PIR-1 0 Tidak ada aktivitas Padam 2 PIR-1 0 Tidak ada aktivitas Padam 3 PIR-1 0 Tidak ada aktivitas Padam 4 PIR-1 0 Tidak ada aktivitas Padam 5 PIR-1 0 Tidak ada aktivitas Padam 6 PIR-1 0 Tidak ada aktivitas Padam 7 PIR-1 0 Tidak ada aktivitas Padam 8 | PIR-1 | 0 | Tidak ada aktivitas | Padam 9 PIR-1 0 Tidak ada aktivitas Padam 10 PIR-1 0 Tidak ada aktivitas Padam

**Tabel 5.12 Uji coba akurasi keadaan** *false* **otomatisasi lampu 1**

Pada pengujian lampu 2 acuan *input* yang digunakan adalah sensor PIR-2 dan LDR-2. Uji coba yang dilakukan adalah memberikan keadaan *true* dan *false*. Dari hasil uji coba didapatkan hasil data pengujian keadaan *true* pada Tabel 5.13 dan keadaan *false* pada Tabel 5.14.

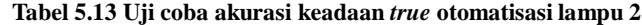

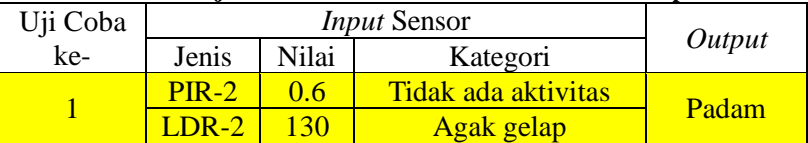
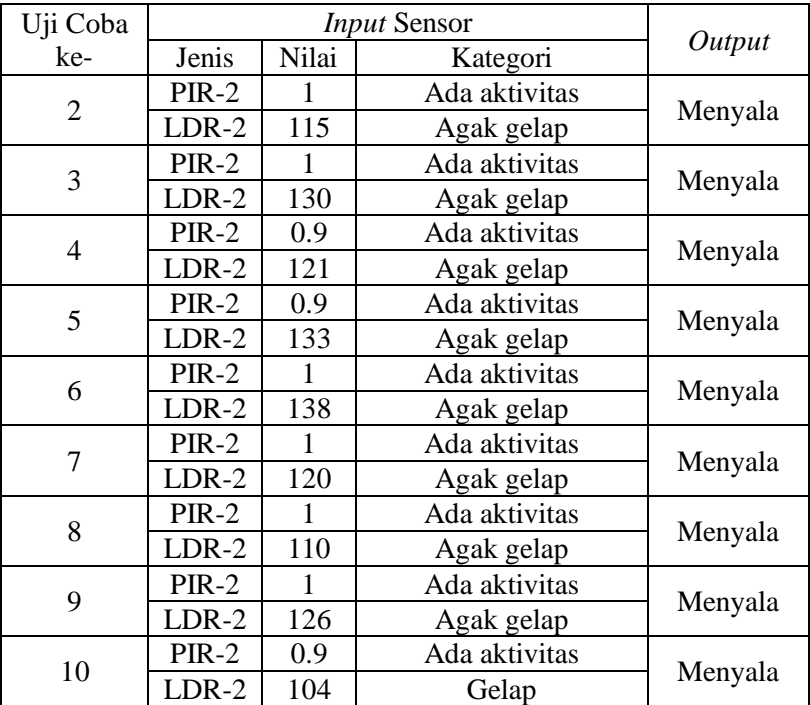

### **Tabel 5.14 Uji coba akurasi keadaan** *false* **otomatisasi lampu 2**

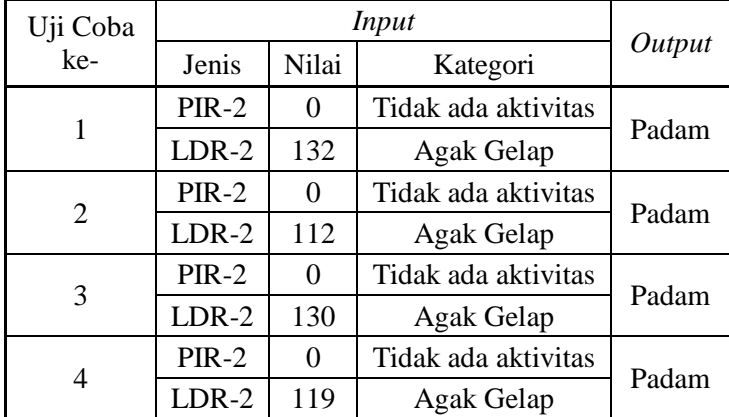

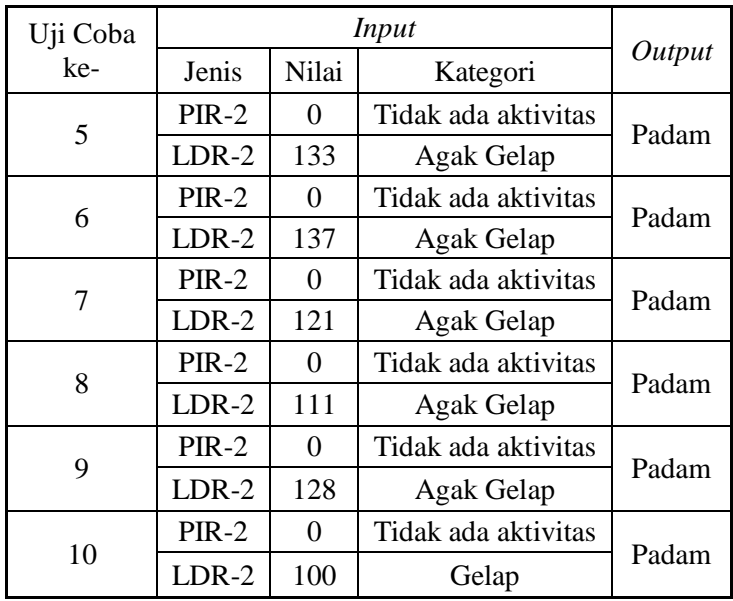

Pada pengujian lampu 3 acuan *input* yang digunakan adalah sensor PIR-4 dan LDR-2. Uji coba yang dilakukan adalah memberikan keadaan *true* dan *false*. Dari hasil uji coba didapatkan hasil data pengujian keadaan *true* pada Tabel 5.15 dan keadaan *false* pada Tabel 5.16.

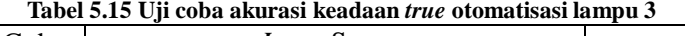

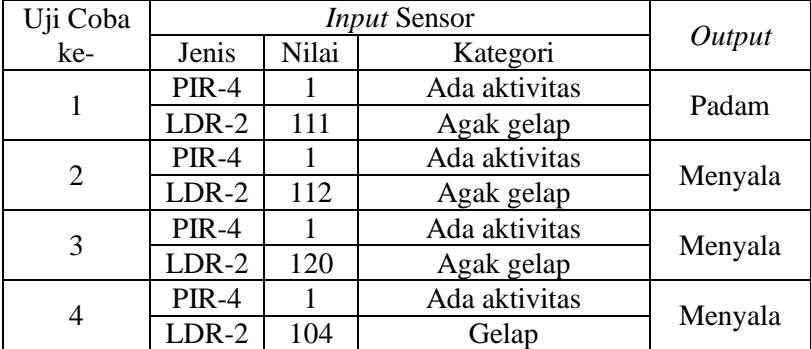

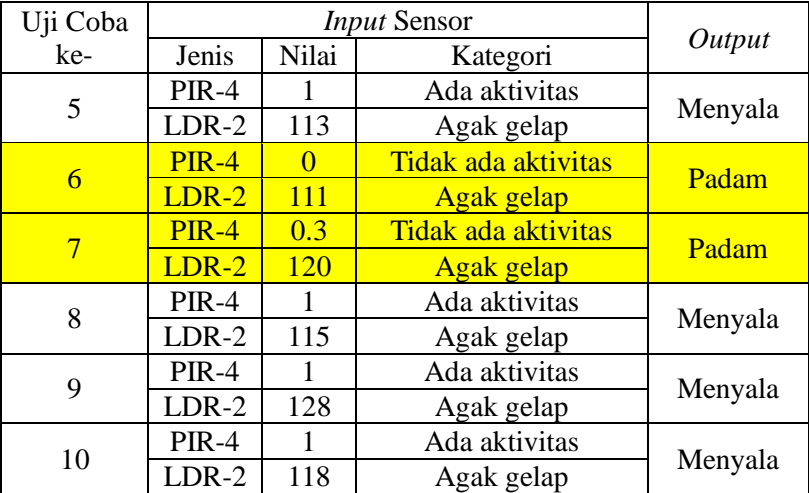

**Tabel 5.16 Uji coba akurasi keadaan** *false* **otomatisasi lampu 3**

| Uji Coba | Input   |          |                     |        |  |
|----------|---------|----------|---------------------|--------|--|
| ke-      | Jenis   | Nilai    | Kategori            | Output |  |
| 1        | PIR-4   | 0        | Tidak ada aktivitas | Padam  |  |
|          | $LDR-2$ | 112      | Agak Gelap          |        |  |
| 2        | PIR-4   | 0        | Tidak ada aktivitas |        |  |
|          | $LDR-2$ | 113      | Agak Gelap          | Padam  |  |
| 3        | PIR-4   | $\Omega$ | Tidak ada aktivitas | Padam  |  |
|          | $LDR-2$ | 118      | Agak Gelap          |        |  |
| 4        | PIR-4   | 0        | Tidak ada aktivitas | Padam  |  |
|          | $LDR-2$ | 100      | Gelap               |        |  |
| 5        | PIR-4   | 0        | Tidak ada aktivitas | Padam  |  |
|          | $LDR-2$ | 115      | Agak Gelap          |        |  |
| 6        | PIR-4   | 0        | Tidak ada aktivitas |        |  |
|          | $LDR-2$ | 117      | Agak Gelap          | Padam  |  |

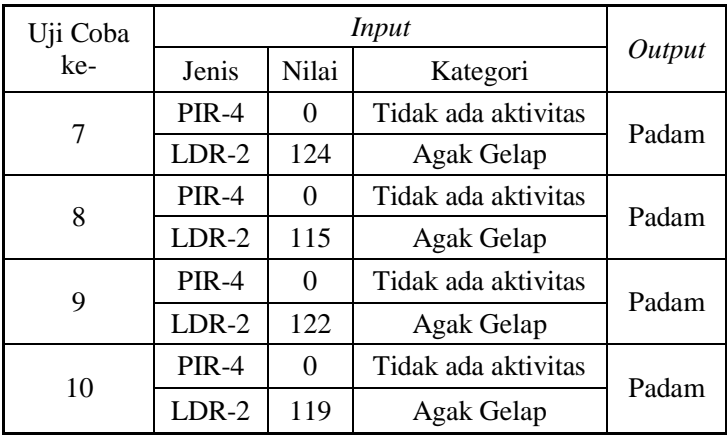

Pada pengujian lampu 4 acuan *input* yang digunakan adalah sensor FSR, LDR-1 dan LDR-2. Uji coba yang dilakukan adalah memberikan keadaan *true* dan *false*. Dari hasil uji coba didapatkan hasil data pengujian keadaan *true* pada Tabel 5.17 dan keadaan *false* pada Tabel 5.18.

| Uji         | <b>Input Sensor</b> |       |                       |         |
|-------------|---------------------|-------|-----------------------|---------|
| Coba<br>ke- | Jenis               | Nilai | Kategori              | Output  |
|             | <b>FSR</b>          | 652   | Ada orang duduk       |         |
| 1           | LDR-1               | 111   | Agak gelap            | Menyala |
|             | $LDR-2$             | 122   | Agak gelap            |         |
|             | <b>FSR</b>          | 688   | Ada orang duduk       |         |
| 2           | LDR-1               | 115   | Agak gelap            | Menyala |
|             | $LDR-2$             | 117   | Agak gelap            |         |
|             | <b>FSR</b>          | 727   | Ada orang duduk       |         |
| 3           | LDR-1               | 110   | Agak gelap            | Menyala |
|             | LDR-2               | 115   | Agak gelap            |         |
|             | <b>FSR</b>          | 466   | Tidak ada orang duduk |         |
| 4           | $LDR-1$             | 118   | <b>Agak</b> gelap     | Padam   |

**Tabel 5.17 Uji coba akurasi keadaan** *true* **otomatisasi lampu 4**

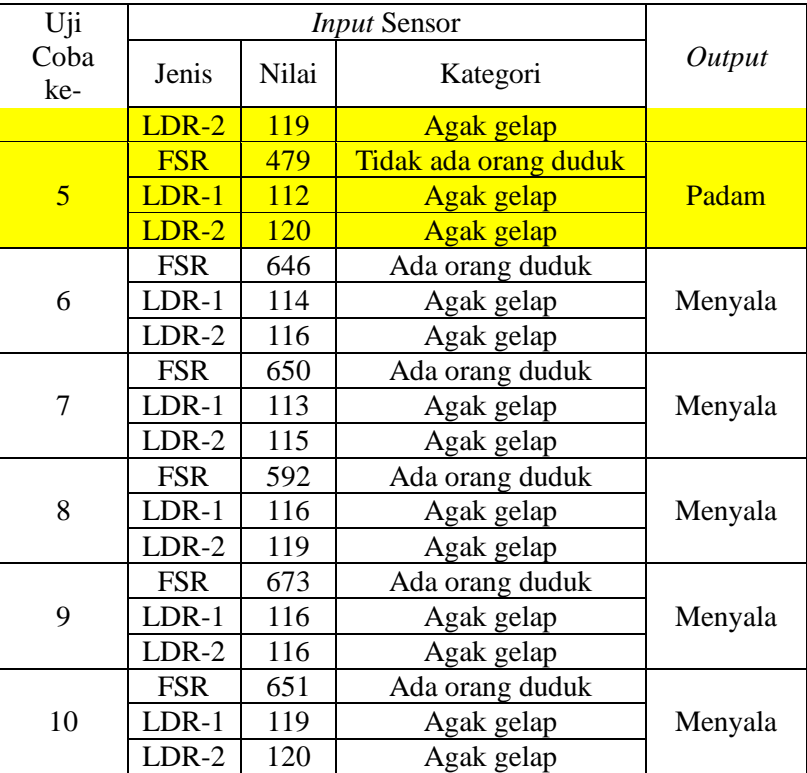

# **Tabel 5.18 Uji coba akurasi keadaan** *false* **otomatisasi lampu 4**

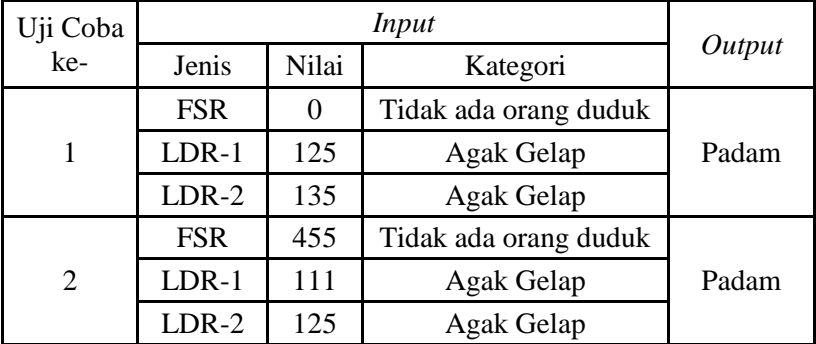

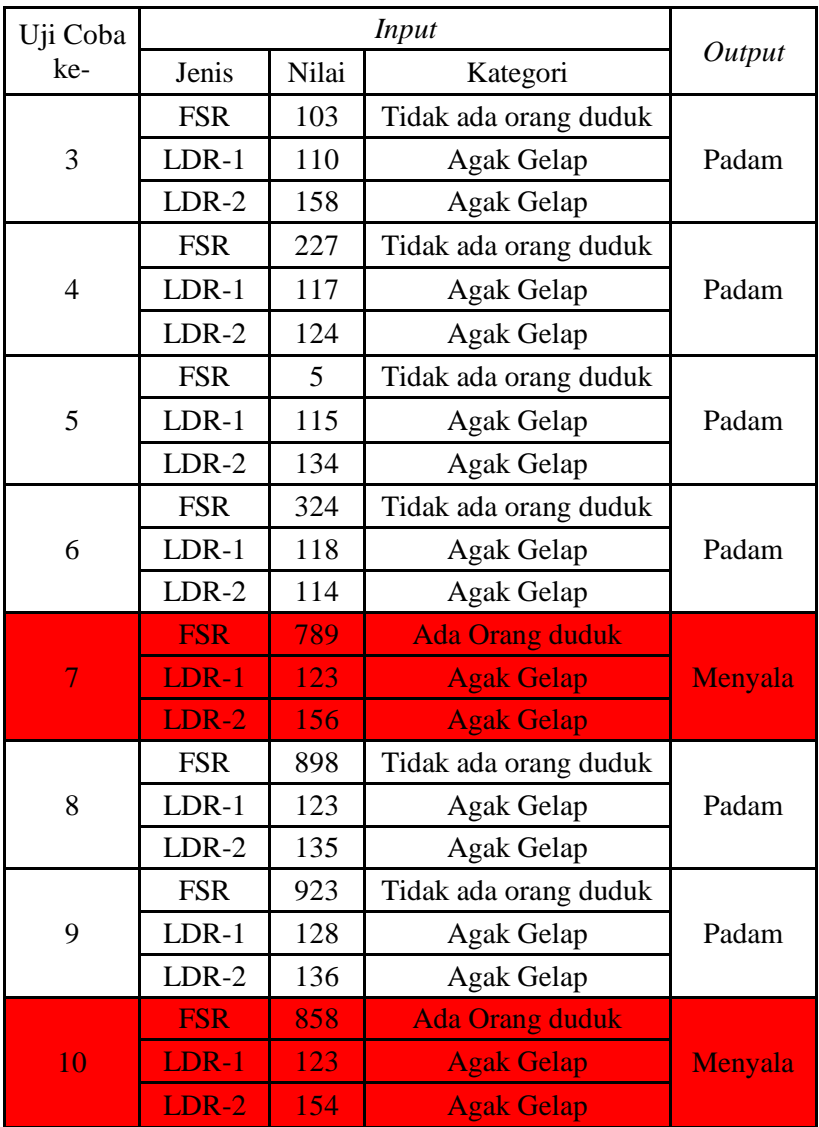

Pada pengujian lampu 5 acuan *input* yang digunakan adalah sensor PIR-3 dan LDR-1. Uji coba yang dilakukan adalah memberikan keadaan *true* dan *false*. Dari hasil uji coba didapatkan hasil data pengujian keadaan *true* pada Tabel 5.19 dan keadaan *false* pada Tabel 5.20.

| Uji Coba       |              | <b>Input Sensor</b> |                     |         |  |
|----------------|--------------|---------------------|---------------------|---------|--|
| ke-            | Jenis        | Nilai               | Kategori            | Output  |  |
| $\mathbf{1}$   | PIR-3        | 1                   | Tidak ada aktivitas |         |  |
|                | LDR-1        | 100                 | Gelap               | Menyala |  |
| $\overline{2}$ | PIR-3        | 1                   | Ada aktivitas       |         |  |
|                | LDR-1        | 102                 | Gelap               | Menyala |  |
| 3              | <b>PIR-3</b> | 0.6                 | Tidak ada aktivitas | Padam   |  |
|                | $LDR-1$      | 101                 | Gelap               |         |  |
|                | PIR-3        | 0.9                 | Ada aktivitas       |         |  |
| 4              | LDR-1        | 121                 | Agak gelap          | Menyala |  |
| 5              | PIR-3        | 0.9                 | Ada aktivitas       |         |  |
|                | LDR-1        | 111                 | Agak gelap          | Menyala |  |
| 6              | $PIR-3$      | 1                   | Ada aktivitas       |         |  |
|                | LDR-1        | 110                 | Agak gelap          | Menyala |  |
| 7              | PIR-3        | 1                   | Ada aktivitas       |         |  |
|                | LDR-1        | 90                  | Gelap               | Menyala |  |
| 8              | <b>PIR-3</b> | $\overline{0}$      | Tidak ada aktivitas | Padam   |  |
|                | LDR-1        | 109                 | Agak gelap          |         |  |
| 9              | PIR-3        | 1                   | Ada aktivitas       |         |  |
|                | LDR-1        | 114                 | Agak gelap          | Menyala |  |
|                | PIR-3        | 1                   | Ada aktivitas       |         |  |
| 10             | LDR-1        | 115                 | Agak Gelap          | Menyala |  |

**Tabel 5.19 Uji coba akurasi keadaan** *true* **otomatisasi lampu 5**

134

| Uji Coba                 | <i>Input</i> |                |                     |        |  |
|--------------------------|--------------|----------------|---------------------|--------|--|
| ke-                      | Jenis        | Nilai          | Kategori            | Output |  |
| $\mathbf{1}$             | $PIR-3$      | $\Omega$       | Tidak ada aktivitas |        |  |
|                          | $LDR-1$      | 98             | Gelap               | Padam  |  |
| $\overline{2}$           | PIR-3        | $\overline{0}$ | Tidak ada aktivitas | Padam  |  |
|                          | LDR-1        | 102            | Gelap               |        |  |
| 3                        | PIR-3        | $\overline{0}$ | Tidak ada aktivitas | Padam  |  |
|                          | $LDR-1$      | 105            | Gelap               |        |  |
| $\overline{\mathcal{A}}$ | PIR-3        | $\theta$       | Tidak ada aktivitas | Padam  |  |
|                          | $LDR-1$      | 108            | Gelap               |        |  |
| 5                        | PIR-3        | $\overline{0}$ | Tidak ada aktivitas | Padam  |  |
|                          | LDR-1        | 100            | Gelap               |        |  |
| 6                        | PIR-3        | $\overline{0}$ | Tidak ada aktivitas | Padam  |  |
|                          | $LDR-1$      | 105            | Gelap               |        |  |
| 7                        | PIR-3        | $\theta$       | Tidak ada aktivitas | Padam  |  |
|                          | $LDR-1$      | 107            | Gelap               |        |  |
| 8                        | PIR-3        | $\overline{0}$ | Tidak ada aktivitas | Padam  |  |
|                          | LDR-1        | 98             | Gelap               |        |  |
| 9                        | PIR-3        | $\overline{0}$ | Tidak ada aktivitas | Padam  |  |
|                          | LDR-1        | 102            | Gelap               |        |  |
|                          | PIR-3        | 0              | Tidak ada aktivitas |        |  |
| 10                       | $LDR-1$      | 105            | Gelap               | Padam  |  |

**Tabel 5.20 Uji coba akurasi keadaan** *false* **otomatisasi lampu 5**

Pada pengujian lampu 6 acuan *input* yang digunakan adalah *idle-time* dari PCSensor pada komputer laboratorium, sensor LDR-1, dan LDR-2. Uji coba yang dilakukan adalah memberikan keadaan *true* dan *false*. Dari hasil uji coba didapatkan hasil data pengujian keadaan *true* pada Tabel 5.21 dan keadaan *false* pada Tabel 5.22.

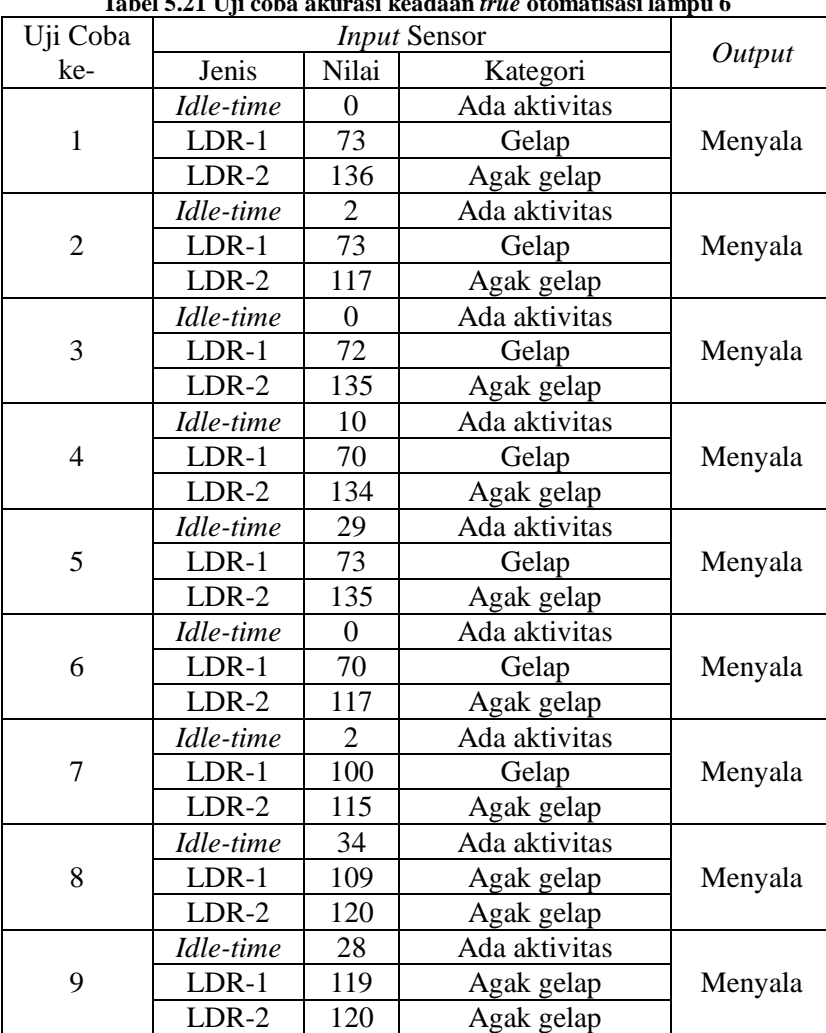

*Idle-time* 14 Ada aktivitas

LDR-2 | 135 | Agak gelap

LDR-1 111 Agak gelap Menyala

**Tabel 5.21 Uji coba akurasi keadaan** *true* **otomatisasi lampu 6**

10

| Uji Coba       |           |       |                     |        |  |
|----------------|-----------|-------|---------------------|--------|--|
| ke-            | Jenis     | Nilai | Kategori            | Output |  |
|                | Idle-time | 360   | Tidak Ada Aktivitas |        |  |
| $\mathbf{1}$   | LDR-1     | 115   | Agak Gelap          | Padam  |  |
|                | $LDR-2$   | 136   | Agak Gelap          |        |  |
|                | Idle-time | 356   | Tidak Ada Aktivitas |        |  |
| $\overline{2}$ | $LDR-1$   | 109   | Agak Gelap          | Padam  |  |
|                | $LDR-2$   | 117   | <b>Agak Gelap</b>   |        |  |
|                | Idle-time | 486   | Tidak Ada Aktivitas |        |  |
| 3              | $LDR-1$   | 111   | Agak Gelap          | Padam  |  |
|                | $LDR-2$   | 135   | Agak Gelap          |        |  |
|                | Idle-time | 2258  | Tidak Ada Aktivitas |        |  |
| $\overline{4}$ | LDR-1     | 124   | Agak Gelap          | Padam  |  |
|                | $LDR-2$   | 134   | Agak Gelap          |        |  |
|                | Idle-time | 353   | Tidak Ada Aktivitas |        |  |
| 5              | $LDR-1$   | 114   | Agak Gelap          | Padam  |  |
|                | $LDR-2$   | 135   | Agak Gelap          |        |  |
|                | Idle-time | 456   | Tidak Ada Aktivitas |        |  |
| 6              | $LDR-1$   | 113   | Agak Gelap          | Padam  |  |
|                | $LDR-2$   | 117   | Agak Gelap          |        |  |
|                | Idle-time | 487   | Tidak Ada Aktivitas |        |  |
| 7              | $LDR-1$   | 112   | Agak Gelap          | Padam  |  |
|                | $LDR-2$   | 115   | Agak Gelap          |        |  |
|                | Idle-time | 698   | Tidak Ada Aktivitas |        |  |
| 8              | LDR-1     | 114   | Agak Gelap          | Padam  |  |
|                | $LDR-2$   | 120   | Agak Gelap          |        |  |

**Tabel 5.22 Uji coba akurasi keadaan** *false* **otomatisasi lampu 6**

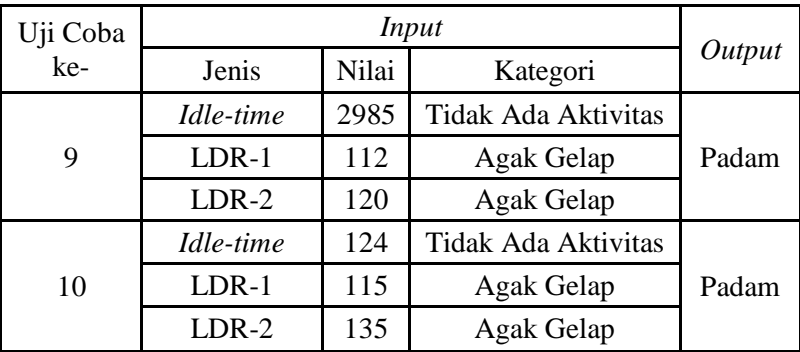

### **5.3.2.2. Waktu Respon Sistem**

Pada pengujian waktu respon sistem masing-masing fungsionalitas diuji sejumlah 5 uji coba. Dalam 1 pengujian, pengujian dilakukan hingga lampu menyala kemudian dicatat waktu dari keadaan lampu padam hingga menyala. Tabel 5.23 adalah waktu respon sistem dari lampu 1 hingga lampu 6.

|                |         | Waktu Respon (detik) |               |               |               |               |  |
|----------------|---------|----------------------|---------------|---------------|---------------|---------------|--|
| N <sub>o</sub> | Lampu   | Uji<br>Coba 1        | Uji<br>Coba 2 | Uji<br>Coba 3 | Uji<br>Coba 4 | Uji<br>Coba 5 |  |
| 1              | Lampu 1 | 5.15                 | 6.12          | 5.00          | 4.94          | 3.97          |  |
| 2              | Lampu 2 | 3.52                 | 3.55          | 3.36          | 4.20          | 4.20          |  |
| 3              | Lampu 3 | 4.06                 | 3.33          | 3.81          | 4.70          | 4.48          |  |
| 4              | Lampu 4 | 3.43                 | 3.25          | 2.87          | 3.59          | 6.82          |  |
| 5              | Lampu 5 | 4.15                 | 6.33          | 4.81          | 5.33          | 7.46          |  |
| 6              | Lampu 6 | 3.42                 | 2.21          | 1.90          | 2.98          | 2.41          |  |

**Tabel 5.23 Waktu respon sistem lampu 1 hingga lampu 6**

# **5.3.2.3. Pengaruh** *Sampling* **Terhadap Nilai** *Recall* **dan Lama Waktu Pemrosesan Data**

Pada uji coba performa pengaruh *sampling* dengan akurasi dilakukan sejumlah 4 uji coba jumlah *sampling* yaitu 1, 5, 10 dan 25. Masing-masing uji coba dilakukan sejumlah 5 kali uji coba. Uji coba dilakukan pada otomatisasi lampu 1 dengan memberikan aktivitas sehingga seharusnya lampu menyala. Tabel 5.24 adalah uji coba menggunakan jumlah *sampling* sejumlah 1, Tabel 5.25 uji coba dengan menggunakan jumlah *sampling* sejumlah 5, Tabel 5.26 adalah uji coba dengan menggunakan jumlah *sampling* sejumlah 10 dan Tabel 5.27 adalah uji coba dengan menggunakan jumlah *sampling* sejumlah 25. *False negative* diberi warna latar kuning.

| Uji            |              | $\mathbf{\sigma}$ |                     |         |
|----------------|--------------|-------------------|---------------------|---------|
| Coba<br>ke-    | Jenis        | Nilai             | Kategori            | Output  |
|                | $PIR-1$      |                   | Ada aktivitas       | Menyala |
| $\overline{2}$ | $PIR-1$      |                   | Tidak ada aktivitas | Padam   |
| 3              | <b>PIR-1</b> |                   | Tidak ada aktivitas | Padam   |
|                | <b>PIR-1</b> |                   | Tidak ada aktivitas | Padam   |
| 5              | $PIR-1$      |                   | Ada aktivitas       | Menyala |

**Tabel 5.24 Uji coba** *recall* **menggunakan 1 data** *sampling*

**Tabel 5.25 Uji coba** *recall* **menggunakan 5 data** *sampling*

| Uji<br>Coba<br>ke-          | Jenis   | Nilai<br>Kategori |                     | Output  |  |
|-----------------------------|---------|-------------------|---------------------|---------|--|
|                             | $PIR-1$ |                   | Ada aktivitas       | Menyala |  |
| $\mathcal{D}_{\mathcal{L}}$ | $PIR-1$ | 0.8               | Ada aktivitas       | Menyala |  |
| 3                           | $PIR-1$ |                   | Ada aktivitas       | Menyala |  |
|                             | $PIR-1$ | 0.6               | Tidak ada aktivitas | Padam   |  |

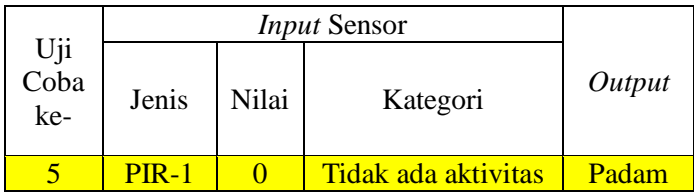

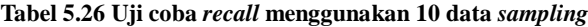

|                             |         |       | <b>Input Sensor</b> |         |  |  |  |
|-----------------------------|---------|-------|---------------------|---------|--|--|--|
| Uji<br>Coba<br>Jenis<br>ke- |         | Nilai | Kategori            | Output  |  |  |  |
|                             | $PIR-1$ | 0.7   | Tidak ada aktivitas | Padam   |  |  |  |
| 2                           | $PIR-1$ | 0.8   | Ada aktivitas       | Menyala |  |  |  |
| 3                           | $PIR-1$ |       | Ada aktivitas       | Menyala |  |  |  |
|                             | $PIR-1$ | 0.9   | Ada aktivitas       | Menyala |  |  |  |
| 5                           | $PIR-1$ |       | Ada aktivitas       | Menyala |  |  |  |

**Tabel 5.27 Uji coba** *recall* **menggunakan 25 data** *sampling*

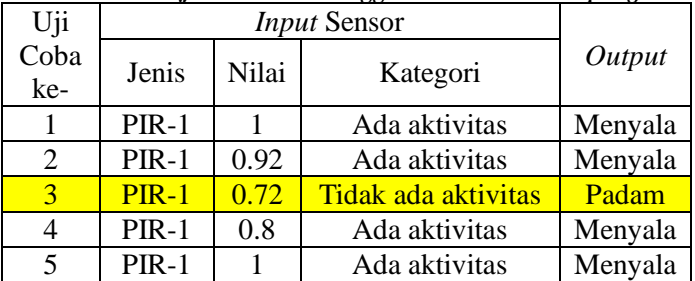

Pada uji coba performa pengaruh jumlah *sampling* terhadap lama waktu pemrosesan data nilai sensor dilakukan sejumlah 6 uji coba dan yang diujicobakan adalah jumlah data *sampling* 1, 10, 25, 50, 75 dan 100 yang diujicobakan pada masing-masing jenis sensor (FSR, LDR dan PIR). Tabel 5.28 adalah hasil dari uji coba jumlah *sampling* terhadap pengaruh lama waktu pemrosesan data.

|            | Waktu Sampling (Milidetik) |     |      |      |      |      |  |
|------------|----------------------------|-----|------|------|------|------|--|
| Sensor     |                            | 10  | 25   | 50   | 75   | 100  |  |
| <b>FSR</b> | 140                        | 647 | 2036 | 4417 | 6632 | 9039 |  |
| LDR        | 230                        | 551 | 1941 | 4323 | 6513 | 8930 |  |
| PIR        | 187                        | 693 | 2082 | 4465 | 6679 | 9086 |  |

**Tabel 5.28 Uji coba jumlah** *sampling* **dan waktu pemrosesan**

# **5.4 Evaluasi Uji Coba**

Pada bagian ini dilakukan evaluasi uji coba yang telah diterangkan pada subbab 5.3. Evaluasi uji coba ini meliputi evaluasi uji coba fungsionalitas dan evaluasi uji coba performa.

# **5.4.1 Evaluasi Uji Coba Fungsionalitas**

Pada uji coba fungsionalitas telah diuji masing-masing otomatisasi lampu berdasarkan masing-masing skenario dan aturan yang telah diberikan. Berdasarkan uji coba fungsionalitas sistem mampu mendeteksi suatu aktivitas dengan cara mengambil nilai yang dihasilkan sensor kemudian mengkategorikan nilai tersebut sesuai dengan hasi data *training* pada Bab 4. Setelah sistem mengkategorikan nilai tersebut kemudian hasil kategori tersebut diperiksa berdasarkan aturan-aturan otomatisasi lampu. Jika semua syarat terpenuhi maka lampu dinyalakan dan sebaliknya jika salah satu syarat tidak terpenuhi maka lampu dipadamkan.

Selain uji coba fungsionalitas otomatisasi sistem terdapat juga uji coba fitur sistem. Fitur *override* sistem dan informasi sistem berjalan sesuai dengan fungsinya. Pada fitur *override* pengguna bisa menentukan nilai yang ingin diterapkan pada sebuah lampu selama batas waktu yang telah ditentukan melalui aplikasi Android, perintah suara Android dan *website* sistem. Selain itu pengguna juga dapat melihat informasi mengenai status *input*, status *output*, status aplikasi dan *log* sistem melalui *website*.

### **5.4.2 Evaluasi Uji Coba Performa**

Pada uji performa telah diuji masing-masing akurasi dari fungsionalitas otomatisasi lampu, waktu respon sistem pada masing-masing fungsionalitas otomatisasi lampu dan pengaruh jumlah *sampling* dengan akurasi dan waktu pemrosesan data sensor.

## **5.4.2.1 Evaluasi Akurasi, Presisi dan** *Recall* **Fungsionalitas Sistem**

Pada uji coba akurasi fungsionalitas sistem telah didapat berbagai hasil uji coba pada masing-masing lampu pada Tabel 5.11, Tabel 5.12, Tabel 5.13, Tabel 5.14, Tabel 5.15, Tabel 5.16, Tabel 5.17, Tabel 5.18, Tabel 5.19, Tabel 5.20, Tabel 5.21, dan Tabel 5.22. Masing-masing uji coba dirangkum pada Tabel 5.29.

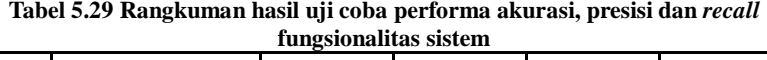

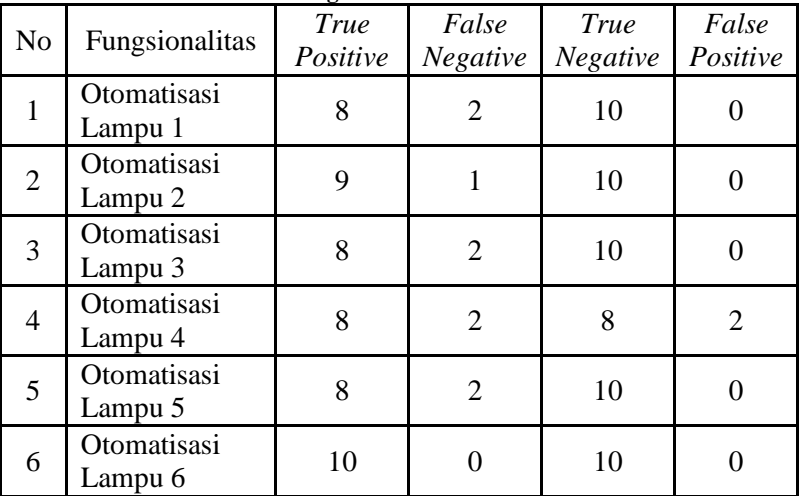

Kemudian masing-masing dari fungsionalitas dicari akurasi berdasarkan Persamaan 4.1, Persamaan 4.2, dan *recall* berdasarkan Persamaan 4.3. Kemudian masing-masing fungsionalitas dihitung nilai akurasi, presisi dan *recall* dan didapatkan pada Tabel 5.30.

$$
Akurasi = \frac{True \ Positive + True \ Negative}{True \ Positive + True \ Negative + False \ Positive + False \ Positive} \times 100\%
$$
\n
$$
(4.1)
$$

$$
Pressisi = \frac{True \ Positive}{True \ Positive + False \ Positive} \ x \ 100\%
$$
\n(4.2)

$$
Recall = \frac{True \ Positive}{True \ Positive + False \ Negative} \ x \ 100\%
$$
\n(4.3)

**Tabel 5.30 Nilai akurasi, presisi dan** *recall* **dari masing-masing fungsionalitas sistem**

| No. | Fungsionalitas      | Akurasi | Presisi | Recall |
|-----|---------------------|---------|---------|--------|
|     | Otomatisasi Lampu 1 | 90%     | 100%    | 80%    |
| 2   | Otomatisasi Lampu 2 | 95%     | 100%    | 90%    |
| 3   | Otomatisasi Lampu 3 | 90%     | 100%    | 80%    |
|     | Otomatisasi Lampu 4 | 80%     | 80%     | 80%    |
| 5   | Otomatisasi Lampu 5 | 90%     | 100%    | 80%    |
| 6   | Otomatisasi Lampu 6 | 100%    | 100%    | 100%   |

Berdasarkan Tabel 5.30 kemudian dicari minimum, maksimum dan rata-rata untuk menilai akurasi, presisi dan *recall* sistem secara keseluruhan. Tabel 5.31 merupakan minimum, maksimum dan rata-rata dari akurasi, presisi, dan *recall* fungsionalitas sistem.

|           | Akurasi | Presisi | Recall |
|-----------|---------|---------|--------|
| Minimal   | 80%     | 80%     | 80%    |
| Maksimal  | 100%    | 100%    | 100%   |
| Rata-rata | 91%     | 97%     | 85%    |

**Tabel 5.31 Statistik akurasi, presisi dan** *recall* **fungsionalitas sistem**

#### **5.4.2.2 Evaluasi Waktu Respon Sistem**

Pada uji coba waktu respon sistem telah didapatkan data pada Tabel 5.23. Kemudian berdasarkan data dari tabel tersebut dicari rata-rata masing-masing waktu respon dari lampu 1 hingga lampu 6 menggunakan Persamaan 4.4. Tabel 5.32 adalah rangkuman dari masing-masing waktu respon lampu.

$$
Rata - rata = \frac{\sum_{i=1}^{5} Uji \cosh a}{5}
$$
 (4.4)

| N <sub>o</sub> | Lampu   | Waktu Respon (Detik) |          |           |  |
|----------------|---------|----------------------|----------|-----------|--|
|                |         | Minimal              | Maksimal | Rata-rata |  |
| 1              | Lampu 1 | 3.97                 | 6.12     | 5.04      |  |
| $\overline{2}$ | Lampu 2 | 3.36                 | 4.20     | 3.77      |  |
| 3              | Lampu 3 | 3.33                 | 4.70     | 4.08      |  |
| 4              | Lampu 4 | 2.87                 | 6.82     | 3.99      |  |
| 5              | Lampu 5 | 4.15                 | 7.46     | 5.62      |  |
| 6              | Lampu 6 | 1.90                 | 3.42     | 2.58      |  |

**Tabel 5.32 Rangkuman waktu respon fungsionalitas sistem**

Berdasarkan Tabel 5.32 dapat dicari waktu respon sistem dengan merata-ratakan hasil rata-rata masing-masing lampu. Dari hasil tersebut rata-rata waktu respon sistem adalah 4,18 detik.

#### **5.4.2.3 Evaluasi Pengaruh** *Sampling* **Terhadap Nilai** *Recall* **dan Lama Waktu Pemrosesan Data**

Hasil uji coba pengaruh waktu *sampling* terhadap *recall* data didapatkan pada Tabel 5.24, Tabel 5.25, Tabel 5.26 dan Tabel 5.27. Hasil tersebut dirangkum dan dihitung nilai *recall* berdasarkan Persamaan 4.3. Tabel 5.33 adalah rangkuman dari hasil uji coba pengaruh jumlah *sampling* terhadap *recall*.

| No | Jumlah Sampling | <b>True</b><br>Positive | False<br>Negative | Recall |
|----|-----------------|-------------------------|-------------------|--------|
|    |                 |                         |                   | 40%    |
|    |                 |                         |                   | 60%    |
|    |                 |                         |                   | 80%    |
|    | 25              |                         |                   | 80%    |

**Tabel 5.33 Rangkuman pengaruh jumlah** *sampling* **terhadap** *recall*

Pada uji coba pengaruh waktu *sampling* dan lama waktu pemrosesan data didapatkan data pada Tabel 5.28 maka fungsi waktu dapat dicari dengan menggunakan persamaan fungsi kuadrat pada Persamaan 4.5 dengan *x* adalah jumlah *sampling* dan *y* adalah waktu *sampling*.

$$
y = ax^2 + bx + c \tag{4.5}
$$

Berdasarkan Persamaan 4.5 maka fungsi kuadrat dari masing-masing sensor didapatkan masing-masing persamaan fungsi kuadrat yaitu persamaan kuadrat sensor FSR (Persamaan 4.6), sensor LDR (Persamaan 4.7) dan sensor PIR (Persamaan 4.8) dimana *x* adalah jumlah *sampling* dan *y* adalah waktu *sampling*.

$$
y = 0.0674665x^2 + 84.411x - 63.3462 \tag{4.6}
$$

$$
y = 0.103971x^2 + 79.5414x - 38.7091 \tag{4.7}
$$

$$
y = 0.0673008x^2 + 84.4352x - 19.0464 \tag{4.8}
$$

Berdasarkan Persamaan 4.6, Persamaan 4.7 dan Persamaan 4.8 maka didapatkan sebuah grafik pada Gambar 5.50. Garis fungsi waktu sensor FSR dan PIR berhimpitan dibawah sensor LDR.

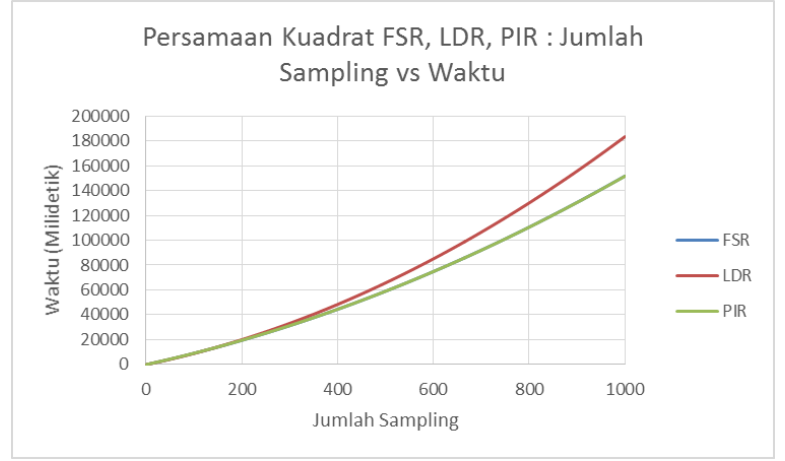

**Gambar 5.50 Grafik fungsi sensor FSR, LDR dan PIR**

Berdasarkan Gambar 5.50 dan Tabel 5.33 maka dapat disimpulkan bahwa semakin tinggi jumlah *sampling* maka semakin lama pula waktu yang diperlukan untuk memproses data sensor. Banyaknya jumlah *sampling* dapat memperhalus data sensor namun tidak signifikan menambah *recall* karena dengan jumlah *sampling* di atas 10 *recall* tetap bernilai 80%.

# **BAB VI PENUTUP**

Pada bab ini akan dibahas mengenai kesimpulan yang dapat diambil selama pengerjaan Tugas Akhir hingga selesai. Pada bab ini juga dapat menjawab pertanyaan yang dijabarkan pada Bab 1. Pembuatan Tugas Akhir ini pasti memiliki beberapa kelebihan dan kekurangan dari hasil yang telah dicapai dari pembuatan sistem. Semua kelebihan dan kekurangan Tugas Akhir ini juga akan dijabarkan pada bab ini. Sedangkan untuk memperbaiki semua kelebihan dan kekurangan dari sistem, akan dijelaskan pada subbab saran.

#### **6.1 Kesimpulan**

Selama pengerjaan Tugas Akhir ini, dapat diperoleh beberapa kesimpulan sebagai berikut:

- 1. Minimalisir intervensi manusia kepada sistem dapat diterapkan menggunakan konsep *context-aware* dimana sebuah sensor bekerja sebagai *context-provider* dan *relay* sebagai *actuator* sistem.
- 2. Sistem mampu mendapat aktivitas yang sedang dilakukan manusia dalam suatu ruangan dengan memanfaatkan nilai yang dihasilkan oleh *context-provider*.
- 3. Sistem mampu mengambil tindakan yang sesuai dengan aktivitas yang dilakukan dengan mengkategorikan nilai yang dihasilkan *context-provider* berdasarkan hasil data *training* kemudian menimbang aturan-aturan dalam pengambilan keputusan dan menentukan keputusan dengan pengaturan nilai *actuator*.
- 4. Secara keseluruhan akurasi pengenalan aktivitas berkisar antara 80% hingga 100% dengan rata-rata 91%.
- 5. Sistem memiliki waktu respon sekitar 4,18 detik untuk mengambil keputusan ketika terdapat aktivitas yang telah dikenali oleh sistem.
- 6. Jumlah *sampling* data nilai sensor sangat berpengaruh kepada waktu pemrosesan data dengan perbandingan tidak

lurus dan pengingkatan waktu berdasarkan fungsi kuadrat namun tidak terlalu menambah *recall* secara signifikan ketika jumlah *sampling* di atas 10.

7. Sistem mampu berjalan pada mode manual ketika pengguna ingin menyalakan atau memadamkan sebuah lampu tanpa memperhatikan aturan otomatisasi selama periode waktu yang ditentukan.

## **6.2 Saran**

Selama proses pengerjaan Tugas Akhir yang meliputi perancangan, implementasi dan uji coba, ditemukan beberapa kekurangan pada sistem. Ada beberapa saran yang dapat dilakukan untuk meminimalkan kekurangan-kekurangan tersebut.

- 1. Sumber *context-provider* sistem diperbanyak sehingga sistem dapat lebih banyak mengenali sebuah aktivitas dan lebih akurat ketika mengambil keputusan.
- 2. Implementasi sebuah kecerdasan buatan pada sistem sehingga nilai kategori tidak bersifat statis dan lebih dinamis karena sistem mampu mempelajari kebiasaan pengguna dan kondisi ruangan.
- 3. Implementasi sebuah sistem keamanan jaringan sehingga sistem tidak rentan terhadap serangan-serangan jaringan yang mungkin terjadi.
- 4. Sistem penerangan ini digabungkan dengan sistem lainnya dengan metode sistem terdistribusi sehingga dapat membentuk sebuah *ubiquitous computing*.

#### **DAFTAR PUSTAKA**

- [1] Poslad, S. (2009). *Ubiquitous Computing Smart Devices, Environments and Interactions.* London: A John Wiley and Sons Ltd.
- [2] Kadir, A. (2012). *Panduan Praktis Memplajari Aplikasi Mikrokontroler dan Pemrogramannya Menggunakan Arduino.* Surabaya: ANDI.
- [3] Adafruit. (2013). *Instructables*. Retrieved from instructables.com: [http://www.instructables.com/id/PIR-](http://www.instructables.com/id/PIR-Motion-Sensor-Tutorial/)[Motion-Sensor-Tutorial/](http://www.instructables.com/id/PIR-Motion-Sensor-Tutorial/)
- [4] Ryan, V. (2005). *technologystudent.com*. Retrieved from technologystudent.com: http://www.technologystudent.com/elec1/ldr1.htm
- [5] Ladyada. (2013). *Adafruit*. Retrieved from Adafruit.com: http://learn.adafruit.com/force-sensitive-resistor-fsr
- [6] lionjogja. (2006). *20m.com*. Retrieved from lionjogja.20m.com: http://lionjogja.20m.com/relay.html
- [7] Oracle Corporation. (2014, 5). *MySQL 5.1 Reference Manual*. Retrieved from MySQL: http://dev.mysql.com/doc/refman/5.1/en/what-ismysql.html
- [8] van Rossum, G. A. (1993). *"An Introduction to Python for UNIX/C Programmers".*
- [9] Canonical Ltd. (2014, 5). *About Ubuntu: The Ubuntu Story*. Retrieved from Ubuntu: http://www.ubuntu.com/about/about-ubuntu
- [10] Adobe System Inc. (2014, 5). *PhoneGap: FAQ*. Retrieved from PhoneGap.com: http://phonegap.com/about/faq/

*[Halaman ini sengaja dikosongkan]*

# **LAMPIRAN**

Bagian ini merupakan lampiran sebagai dokumen pelengkap dari buku Tugas Akhir. Pada bagian ini akan beberapa potongan kode sumber dari fungsi-fungsi yang digunakan untuk membangun aplikasi yang berhubungan dengan sistem, kode pembangun *database,* dan data *training* yang digunakan.

## **A. Aplikasi Logic Controller**

Aplikasi Logic Controller adalah aplikasi yang bertugas sebagai aplikasi yang mengawasi nilai *input* kemudian menimbang berdasarkan peraturan-peraturan yang ada dan memutuskan suatu keadaan *relay*.

```
import MySQLdb
from time import sleep
import os
import sys
import threading
import time
DBHOST = "localhost"
DBUSER = "tugasakhir"
LDBPASSWD = "tugasakhir"
DBDB = "ta finaldb"
APPNAME = "Logic Controller"
-<br>APPDESC = "Aplikasi sistem vang mengurus logika
penerangan"
APPCORE = "YES"RunningTimeVar = 0
def QueryNumrow(sql):
    db = MySQLdb.connect(host=_DBHOST, user=_DBUSER, 
passwd=_DBPASSWD, db=_DBDB)
  cur = db.cursor() numrow = cur.execute(sql)
    cur.close()
    db.close()
    return numrow
def OueryWritter(sql):
```

```
 db = MySQLdb.connect(host=_DBHOST, user=_DBUSER, 
passwd=_DBPASSWD, db=_DBDB)
   cur = db.cursor() cur.execute(sql)
    db.commit()
    cur.close()
    db.close()
def QueryReader(sql):
   db = MySOLdb.comnect(host=DBHOST, user=DBUSER,passwd=_DBPASSWD, db=_DBDB)
   cur = db.cursor() cur.execute(sql)
    result = cur.fetchall()
    cur.close()
    db.close()
    return result
def WriteLog(message):
    timeNow = time.strftime("%Y-%m-%d %H:%M:%S")
    QueryWritter("insert into DATA_LOG values 
('{0})', '{'1}',', '{'2}'')".format(timeNow, APPNAME,message))
def SetStatusApp(status):
    n = QueryNumrow("Select * from DATA_APP where 
APP NAME = '{0}'".format( APPNAME))
   if n == 0:
        QueryWritter("Insert into DATA_APP values 
('{0}', '{1}', '{2}', '{3}')".format(_APPNAME, 
_APPDESC, status, _APPCORE))
    else:
         QueryWritter("Update DATA_APP set APP_STATUS 
 ' {0}' where APP_NAME = '{1}'".format(status,
_APPNAME))
class RunningTime(threading.Thread):
   def init (self):
       \overline{th}reading.Thread. init (self)
        self. stop = False
    def stop(self):
        self. stop = True
    def run(self):
```

```
self. \tt timeVar = 0 global RunningTimeVar
       while self. stop != True:
           RunningTimeVar = RunningTimeVar + 1 sleep(1)
def IsValid(InputID, Value):
   sql = "select INPUT ID, INPUT PORT, INPUT VALUE,
CAT_VALUENAME, CAT_VALUENUMBER from DATA_INPUT a, 
DATA VALUE CATEGORY b where INPUT TYPE = CAT TYPE
and INPUT VALUE >= CAT MINVALUE and INPUT VALUE \leCAT_MAXVALUE and INPUT_ID = '{0}' and
CAT VALUENUMBER = '{1}'.format(InputID, Value)
    n = int(QueryNumrow(sql))
   if n == 0:
        return False
    else:
        return True
def IsOverride(OutputID):
   sql = "select * from DATA OUTPUT where OUTPUT ID
        '{0}' and OUTPUT_FORCE =
'AUTOMATIC'".format(OutputID)
    n = QueryNumrow(sql)
    if n != 0:
       return False
    else:
       return True
def IsAllSame(items):
   return all(x == items[0] for x in items)
def SetOutput(OutID, Value):
   sql = "select * from DATA OUTPUT where OUTPUT ID
   '{0}' and OUTPUT VALUE = '{1}'".format(OutID,
Value)
    n = int(QueryNumrow(sql))
    if n == 0:
       sql = "UPDATE DATA_OUTPUT SET
OUTPUT VALUE='{0}' WHERE
OUTPUT_ID='{1}'".format(Value, OutID)
        QueryWritter(sql)
        print "[INFO]Output {0} diset dengan nilai 
{1}".format(OutID, Value)
```

```
 WriteLog("[INFO]Output {0} diset dengan 
nilai {1}".format(OutID, Value))
if name = " main ":
    os.system('clear')
    print "LOGIC CONTROLLER SERVER"
    print
    print "NRP / NAMA : 5110100023 / I Gusti Ngurah 
Ady Kusuma"
    print "JUDUL TUGAS AKHIR :"
    print "Rancang Bangun Purwarupa Sistem
Pengaturan Penerangan Ruang Secara Waktu Nyata 
dengan Pengenalan Aktivitas Pengguna Berbasis 
Integrasi Sensor Terdistribusi"
    print
    print "Memulai server dengan pengaturan :"
    print
    try:
        print "Logic controller sedang berjalan..."
       thRuntime = RunningTime()
        thRuntime.start()
       rule = \{\}ruleTimeon = \{\}ruleTimeoff = \{\} SetStatusApp("berjalan")
        while True:
            sgl = "SELECT * FROM DATA RULE" r1 = QueryReader(sql)
             for row in r1:
               ruleTimeon[row[1]] = int(row[3])ruleTimeoff[row[1]] = int(row[4]) if row[1] not in ruleLastCheck:
                     ruleLastCheck[row[1]] = 0
             for ruleIDrow in r1:
                try:
                     #check apakah mode automatic
```

```
 if IsOverride(ruleIDrow[0])== 
False:
                              #check waktu perubahan
                             sql = "select * from 
DATA RULE a, DATA OUTPUT b where a.RULE ID = '{0}'
and \overline{a}. OUTPUT ID = b.OUTPUT ID and b.OUTPUT VALUE =
0".format(ruleIDrow[1])
                              if QueryNumrow(sql) == 0:
                                   timedelaycheck = 
ruleTimeoff[ruleIDrow[1]]
                              else:
                                   timedelaycheck = 
ruleTimeon[ruleIDrow[1]]
                              if (int(RunningTimeVar) -
int(ruleLastCheck[ruleIDrow[1]]) >= timedelaycheck) 
or (int(ruleLastCheck[ruleIDrow[1]]) == 0):
                                  seqval = []sql = "Select 
DETRULE SEQ from DATA RULE DETAILS where RULE ID =
'{0}' group by DETRULE SEQ order by DETRULE SEQ
DESC".format(ruleIDrow[1])
                                   r2 = QueryReader(sql)
                                  maxSeq = int(r2[0][0]) +11
                                   for seqNow in range(1, 
maxSeq):
                                       sgl = "Select * fromDATA RULE DETAILS where RULE ID = '{0}' and
DETRULE SEQ = '{1}'".format(ruleIDrow[1], seqNow)
r3 r3 =QueryReader(sql)
if the contract of the contract of the contract of the contract of the contract of the contract of the contract of the contract of the contract of the contract of the contract of the contract of the contract of the contr
str(r3[0][3]).find("OR") != -1:
                                             tempR = False
elif and the set of the set of the set of the set of the set of the set of the set of the set of the set of the set of the set of the set of the set of the set of the set of the set of the set of the set of the set of the 
str(r3[0][3]).find("AND") != -1:
                                             tempR = True
                                        for seqRow in r3:
rCheck =
IsValid(seqRow[0], seqRow[4])
                                            if tempR != 
rCheck:
```

```
156
```

```
tempR =
rCheck
break break and the state of the state of the state of the state of the state of the state of the state of the
                                   seqval.append(tempR)
                               if seqval[0] and 
IsAllSame(seqval):
\mathsf{L}SetOutput(ruleIDrow[0], 1)
                               else:
\mathsf{L}SetOutput(ruleIDrow[0], 0)
\mathsf{L}ruleLastCheck[ruleIDrow[1]] = RunningTimeVar
                  except IndexError, e:
                      print "[ERROR]Index error, 
terdapat perubahan pada database ketika memeriksa 
aturan"
                      WriteLog("[ERROR]Index error, 
terdapat perubahan pada database ketika memeriksa 
aturan")
              sleep(1)
     except KeyboardInterrupt, e:
         print
         print "Intrupsi keyboard terdeteksi..."
         print "Menutup logic controller..."
         thRuntime.stop()
         thRuntime.join()
         SetStatusApp("berhenti")
         print "Terima kasih :)"
  author = 'I Gusti Ngurah Ady Kusuma'
```
**Lampiran 1 Kode implementasi aplikasi Logic Controller**

#### **B. Aplikasi Arduino I/O Controller**

Aplikasi Arduino I/O Controller adalah aplikasi yang berfungsi sebagai *driver* dari Arduino. Aplikasi ini menerima nilai sensor elektronis, melakukan *sampling* dan mengatur *relay* sesuai dengan aturan pada *database*.

```
from time import sleep
import serial
import sys
import os
import MySQLdb
import threading
import time
ArCon = None
devport = None
IsCalibrate = True
GetMinimalData = True
Sampler = \{\}MaxSampling = None
RunningTimeVar = 0
startsmpl = 0_DBHOST = "localhost"
-<br>DBUSER = "tugasakhir"
 -<br>DBPASSWD = "tugasakhir"
\bar{\text{DBDB}} = "ta finaldb"
_APPNAME = "Arduino I/O Controller"
_<br>APPDESC = "Aplikasi sistem yang mengurus hubungan
sistem dengan Arduino"
APPCORE = "YES"#General function
def QueryNumrow(sql):
    db = MySQLdb.connect(host=_DBHOST, user=_DBUSER,
passwd=_DBPASSWD, db=_DBDB)
   cur = db<u>.\ncursor()</u>
     numrow = cur.execute(sql)
     cur.close()
     db.close()
    return numrow
def QueryWritter(sql):
```

```
 db = MySQLdb.connect(host=_DBHOST, user=_DBUSER, 
passwd=_DBPASSWD, db=_DBDB)
   cur = db.cursor() cur.execute(sql)
    db.commit()
     cur.close()
     db.close()
def QueryReader(sql):
   db = MySQLdb.connect(host= DBHOST, user= DBUSER,
passwd=_DBPASSWD, db=_DBDB)
   cur = db.cursor() cur.execute(sql)
    result = cur.fetchall()
    cur.close()
    db.close()
    return result
def SetStatusApp(status):
    n = QueryNumrow("Select * from DATA_APP where 
APP_NAME = '{0}''.format( APPNAME))
     if n == 0:
       QueryWritter("Insert into DATA_APP values 
('{0}', '{1}', '{2}', '{3}')".format(_APPNAME, 
APPDESC, status, APPCORE))
    else:
        QueryWritter("Update DATA_APP set APP_STATUS = 
'{0}' where APP_NAME = \overline{[}{1}'".format(status,
_APPNAME))
def WriteLog(message):
    timeNow = time.strftime("%Y-%m-%d %H:%M:%S")
    QueryWritter("insert into DATA_LOG values ('{0}', 
'{'1}', '{'2}')".format(timeNow, APPNAME, message))
#app function
class RunningTime(threading.Thread):
    def __ init (self):
        threading.Thread. init (self)
        self. stop = False
     def stop(self):
        self. stop = True
     def run(self):
       self. timeVar = 0
```

```
 global RunningTimeVar
        while self. stop != True:
            \text{RunningTimeVar} = \text{RunningTimeVar} + 0.001 sleep(0.001)
class LocalTime(threading.Thread):
    def init (self):
        threading.Thread. init (self)
        self. stop = False def stop(self):
        self. stop = True
     def run(self):
        while self. stop != True:
            Hins = \overline{int}(time.strftime("%H")) * 3600
            MinS = int(time.strftime("M'')) * 60
             SinS = int(time.strftime("%S"))
            Tins = Hins + Mins + Sins QueryWritter("UPDATE DATA_INPUT SET 
INPUT VALUE = '{0}' WHERE INPUT_PORT = 'LOCAL
TIME'".format(TinS))
             sleep(1)
class Sampling(threading.Thread):
    def __ init (self, maxSample):
        threading.Thread. init (self)
        self. stop = False
        self. maxSample = maxSample
     def stop(self):
        self. stop = True
     def run(self):
        DelayTimeout = {}DelavTimein = {}LastSamplingTime = \{\} LastValueSampling = {}
         while (self._stop != True):
             result = QueryReader("SELECT INPUT_PORT, 
INPUT TIMEOUT, INPUT TIMEIN FROM DATA INPUT WHERE
INPUT_CLASS='ARDUINO INPUT'")
             for row in result:
                DelayTimeout[row[0]] = int(row[1])
```
 $DelavTimein[row[0]] = int(row[2])$  if row[0] not in LastSamplingTime:  $LastSamplingTime[row[0]] = int(0)$ LastValueSampling[row[0]] = -1 try: for key in LastSamplingTime.keys(): tSampler = 0 if  $str(key) .find("D") != -1:$  trst = QueryReader("SELECT INPUT VALUE FROM DATA\_INPUT WHERE INPUT PORT =  $'$ {0}'".format(str(key))) if  $int(trst[0][0]) == 1$ : timedelaysampling = int(DelayTimeout[key]) else: timedelaysampling = int(DelayTimein[key]) else: timedelaysampling = int(DelayTimeout[key]) if (int((int(RunningTimeVar) int(LastSamplingTime[key]))) > timedelaysampling) or  $int(LastSamplingTime[key]) == 0:$ LastSamplingTime[key] = RunningTimeVar for index in range(0, int(self.\_maxSample)): tSampler = tSampler + int(Sampler[key, str(index)]) averagevalue = float(tSampler / int(self.\_maxSample)) if  $str(key) .find("D") != -1:$ averagevalue =  $"$ %.3 $f"$  % float(averagevalue) elif  $str(key) .find("A") != -1:$ averagevalue = int(averagevalue) if LastValueSampling[key] != averagevalue: QueryWritter("UPDATE DATA INPUT SET INPUT VALUE =  $'{0}$ ' WHERE INPUT PORT = '{1}'".format (averagevalue, str(key))) print "[INFO:{2}]Update

160

```
averagevalue, RunningTimeVar - startsmpl)
                             WriteLog("[INFO]Update 
input pada port {0} dengan nilai {1}".format(str(key), 
averagevalue))
                            LastValueSampling[key] =
averagevalue
             except KeyError, e:
                pass
             sleep(1)
class InputReader(threading.Thread):
    def __init (self, maxSampling):
       threading.Thread. init (self)
        self. stop = False
        self. maxSampling = maxSampling
     def stop(self):
        self. stop = True
     def run(self):
       Since = 0 global Sampler
         global IsCalibrate
        global GetMinimalData
        while (self. stop != True):
            DATA ALL = ArCon.readline() try:
                DATA MARK = DATA ALL.split('+')DATA SPLIT = DATA MARK[1].split('|')if DATA MARK[0].find("DATA-START") ==
0 and DATA MARK[len(DATA MARK) - 1].find("DATA-END")
== 0: for DATA in DATA_SPLIT:
                        IN DATASPLIT = DATA.split(':')
                        DATA PIN = IN DATASPLIT[0]
                        DATA VALUE = IN DATASPLIT[1]
                        numrows = QueryNumrow("SELECT 
     FROM DATA INPUT WHERE INPUT PORT =
'{0}'".format(DATA_PIN))
```
if numrows  $== 0:$  print "[ARDUINO WARNING]Input dari pin {0} tidak terdaftar pada database".format(DATA\_PIN) WriteLog("[ARDUINO WARNING]Input dari pin {0} tidak terdaftar pada database".format(DATA\_PIN)) else: Sampler[DATA\_PIN,  $str(SIndex)$ ] = DATA VALUE  $SIndex = SIndex + 1$ if int(SIndex) >= int(self.\_maxSampling):  $STndex = 0$  GetMinimalData = False elif DATA MARK $[0]$ .find("SET") == 0: print "[ARDUINO INFO]Relay pada pin {0} berhasil di-set dengan nilai {1}".format(DATA\_SPLIT[0], DATA\_SPLIT[1]) WriteLog("[ARDUINO INFO]Relay pada pin {0} berhasil di-set dengan nilai .<br>{1}".format(DATA\_SPLIT[0], DATA\_SPLIT[1])) elif DATA MARK $\overline{0}$ ].find("INF") != -1: print "[ARDUINO INFO]{0}".format(DATA\_MARK[1]) WriteLog("[ARDUINO INFO]{0}".format(DATA\_MARK[1])) if str(DATA\_MARK[1]).find("ALL  $READV"$ )  $!= -1$ : IsCalibrate = False else: print "[ARDUINO WARNING]Menerima data-tak-terbaca dari Arduino pada port %s" % devport WriteLog("[ARDUINO WARNING]Menerima data-tak-terbaca dari Arduino pada port %s" % devport) except ValueError, e: print "[WARNING]Menerima data-takterbaca dari Arduino pada port %s" % devport WriteLog("[ARDUINO WARNING]Menerima data-tak-terbaca dari Arduino pada port %s" % devport) except IndexError, e:

```
 print "[WARNING]Menerima data-tak-
terbaca dari Arduino pada port %s" % devport
                 WriteLog("[ARDUINO WARNING]Menerima 
data-tak-terbaca dari Arduino pada port %s" % devport)
class OutputWritter(threading.Thread):
    def init (self):
        threading.Thread. init (self)
        self. stop = False def stop(self):
        self. stop = True
     def run(self):
         LastResult = None
        while (self. stop != True):
             result = QueryReader("SELECT OUTPUT_PORT, 
OUTPUT_VALUE FROM DATA_OUTPUT")
           if result \overline{I} = LastResult:
                 for row in result:
                     OUT_PORT = row[0]
                    OUT_VALUE = row[1]
                    line"{0}, {1}\n".format(OUT_PORT, OUT_VALUE)
                     ArCon.write(lineout)
            LastResult = result sleep(1)
if name = " main ":
    os.system('clear')
     try:
        devport = sys.argv[1] MaxSampling = sys.argv[2]
     except IndexError, e:
         print "Argument pemanggilan kurang lengkap."
         print "Gunakan: python arduinocontroller.py 
[/dev/port] [max_sampling]"
         sys.exit(1)
     print "ARDUINO CONTROLLER"
```
```
 print
     print "NRP / NAMA : 5110100023 / I Gusti Ngurah 
Ady Kusuma"
     print "JUDUL TUGAS AKHIR :"
     print "Rancang Bangun Purwarupa Sistem Pengaturan 
Penerangan Ruang Secara Waktu Nyata dengan Pengenalan 
Aktivitas Pengguna Berbasis Integrasi Sensor 
Terdistribusi"
     print
    print "Memulai server dengan pengaturan :"
     print "Lokasi Device : %s" % devport
     print "Maximum sampling : %s" % MaxSampling
     print
     try:
         ArCon = serial.Serial(devport, 9600)
        thRuntime = RunningTime()
         thRuntime.start()
        thTime = LocalTime() thTime.start()
        print "Serial controller reader sedang 
berjalan...."
        thInput = InputReader(MaxSampling)
         thInput.start()
         print "Serial controller writter sedang 
berjalan...."
       thOutput = OutputWritter() thOutput.start()
         print "Menunggu kalibrasi sebelum memulai 
sampling..."
        while IsCalibrate:
             pass
         startsmpl = RunningTimeVar
         print "Menunggu jumlah data nilai sensor 
terkumpul sebelum sampling..."
        while GetMinimalData:
             pass
        print "Sampler nilai sedang berjalan...."
```

```
 thSampling = Sampling(MaxSampling)
```

```
 SetStatusApp("berjalan")
         while True:
            x = raw input()
             try:
                if x.index('exit") == 0: thTime.stop()
                    thTime.join()
                     print "Menutup reader 
controller..."
                     thInput.stop()
                    thInput.join()
                     print "Menutup writter 
controller..."
                     thOutput.stop()
                    thOutput.join()
                     print "Menutup sampler 
controller..."
                     thSampling.stop()
                    thSampling.join()
                     thRuntime.stop()
                    thRuntime.join()
                     ArCon.close()
                     SetStatusApp("berhenti")
                     print "Terima kasih :)"
                    break
             except IndexError, e:
                 pass
             except ValueError, e:
                 pass
     except KeyboardInterrupt, e:
```
thSampling.start()

print

```
 print
       print "Intrupsi keyboard terdeteksi..."
       thTime.stop()
       thTime.join()
       print "Menutup reader controller..."
       thInput.stop()
       thInput.join()
       print "Menutup writter controller..."
       thOutput.stop()
       thOutput.join()
       print "Menutup sampler controller..."
       thSampling.stop()
       thSampling.join()
       thRuntime.stop()
       thRuntime.join()
       ArCon.close()
       SetStatusApp("berhenti")
       print "Terima kasih :)"
author = 'I Gusti Ngurah Ady Kusuma'
```
#### **Lampiran 2 Kode implementasi Arduino I/O Controller**

## **C. Aplikasi PCSensor Server**

Aplikasi PCSensor adalah aplikasi *server* yang bertugas menerima nilai-nilai *idle-time* dari komputer kemudian memperbarui data nilai tersebut pada *database* sesuai dengan alamat IP.

```
import SocketServer
import MySQLdb
import sys
import os
import time
_DBHOST = "localhost"
```

```
_DBUSER = "tugasakhir"
 DBPASSWD = "tugasakhir"
 DBDB = "ta finaldb"
_APPNAME = "PC-SENSOR Server"
-<br>APPDESC = "Aplikasi sistem yang mengurus penerimaan
idle-time komputer laboratorium"
_APPCORE = "YES"
def QueryNumrow(sql):
     db = MySQLdb.connect(host=_DBHOST, user=_DBUSER, 
passwd=_DBPASSWD, db=_DBDB)
    cur = db.cursor() numrow = cur.execute(sql)
     cur.close()
     db.close()
     return numrow
def QueryWritter(sql):
    db = MySQLdb.connect(host=_DBHOST, user=_DBUSER,
passwd=_DBPASSWD, db=_DBDB)
    cur = db.cursor() cur.execute(sql)
     db.commit()
     cur.close()
     db.close()
def QueryReader(sql):
     db = MySQLdb.connect(host=_DBHOST, user=_DBUSER, 
passwd=_DBPASSWD, db=_DBDB)
     cur = db.cursor()
     cur.execute(sql)
     result = cur.fetchall()
     cur.close()
     db.close()
     return result
def SetStatusApp(status):
    n = QueryNumrow("Select * from DATA_APP where 
APP_NAME = '{0}'".format( APPNAME))
     if n == 0:
        QueryWritter("Insert into DATA_APP values 
( '{0})', '{'1}'', '{'1}'', '{'2}'', '{'3}''.format(APPNAME,APPDESC, status, APPCORE))
     else:
         QueryWritter("Update DATA_APP set APP_STATUS =
```

```
'{0}' where APP_NAME = '{1}'".format(status,
_APPNAME))
def WriteLog(message):
    timeNow = time.strftime("%Y-%m-%d %H:%M:%S")
     QueryWritter("insert into DATA_LOG values ('{0}', 
'\{1\}', '\{2\}')".format(timeNow, APPNAME, message))
def updateInfo(ip address, idle time):
     numrows = QueryNumrow("SELECT * FROM DATA_INPUT 
WHERE INPUT PORT = '{0}'. format(ip address))
   if numrows > 0:
        QueryWritter("UPDATE DATA_INPUT SET 
INPUT VALUE = '{0}' WHERE INPUT_PORT =
'{'1}''.format(idle time, ip address) print "[INFO]IP Address {0} memiliki idle time 
{1} detik".format(ip_address, idle_time)
        WriteLog("[INFO]IP Address {0} memiliki idle 
time {1} detik".format(ip address, idle time))
    else:
        print "[WARNING]IP Address {0} tidak terdaftar 
namun mengirim idle time {1} detik".format(ip address,
idle_time)
        WriteLog("[WARNING]IP Address {0} tidak 
terdaftar namun mengirim idle_time {1}
detik".format(ip_address, idle_time))
class ClientHandler(SocketServer.BaseRequestHandler):
    def handle(self):
        self.data = self.request.recv(1024).strip()
       updateInfo(self.client address[0], self.data)
if name = " main ":
    os.system('clear')
    try:
        HOST, PORT = sys.argv[1], int(sys.argv[2])
     except IndexError, e:
        print "Argument pemanggilan kurang lengkap."
        print "Gunakan: python server-pcsensor.py 
[IP_BINDING_ADDRESS] [PORT]"
        sys.exit(1)
```
print "SERVER PC-SENSOR"

```
 print
     print "NRP / NAMA : 5110100023 / I Gusti Ngurah 
Ady Kusuma"
     print "JUDUL TUGAS AKHIR :"
     print "Rancang Bangun Purwarupa Sistem Pengaturan 
Penerangan Ruang Secara Waktu Nyata dengan Pengenalan 
Aktivitas Pengguna Berbasis Integrasi Sensor 
Terdistribusi"
     print
     print "Memulai server dengan pengaturan :"
    print "IP_BINDING : %s" % HOST
     print "PORT : %s" % PORT
     print "Server sedang berjalan...."
     print
     try:
         SetStatusApp("berjalan")
        server = SocketServer.TCPServer((HOST, PORT),
ClientHandler)
        server.serve_forever()
     except KeyboardInterrupt, e:
         print
         print "Intrupsi keyboard terdeteksi..."
         print "Menutup server..."
        server.server_close()
         SetStatusApp("berhenti")
         print "Terima kasih :)"
  author = 'I Gusti Ngurah Ady Kusuma'
```
**Lampiran 3 Kode implementasi PCSensor Server**

## **D. Aplikasi PCSensor**

Aplikasi PCSensor adalah aplikasi yang dipasang pada komputer laboratorium, berfungsi sebagai pembaca nilai *idle-time*  komputer dan mengirimnya ke *server*.

```
using System;
using System.Collections.Generic;
using System.Linq;
using System.Text;
using System.Threading;
namespace PC_SENSOR_APP
{
```

```
 class Program
\left\{\begin{array}{ccc} \end{array}\right\}const int SLEEP TIME MS = 2000;
            static String server = "99.35.99.21";
             static String port = "18993";
             static bool isRunning = false;
             static void Main(string[] args)
\overline{\mathcal{A}} String intro = "PC-SENSOR\n\n"
                          + "NRP / NAMA : 5110100023 / I Gusti 
Ngurah Ady Kusuma\n" +
                          "JUDUL TUGAS AKHIR :\n" +
                          "Rancang Bangun Purwarupa Sistem 
Pengaturan Ruang Secara Waktu Nyata dengan Pengenalan 
Aktivitas Pengguna Berbasis Integrasi Sensor 
Terdistribusi\n";
                   Thread runReportThread = new Thread(new 
ThreadStart(runReport));
                   while (true)
\left\{ \begin{array}{cc} 0 & 0 & 0 \\ 0 & 0 & 0 \\ 0 & 0 & 0 \\ 0 & 0 & 0 \\ 0 & 0 & 0 \\ 0 & 0 & 0 \\ 0 & 0 & 0 \\ 0 & 0 & 0 \\ 0 & 0 & 0 \\ 0 & 0 & 0 \\ 0 & 0 & 0 \\ 0 & 0 & 0 & 0 \\ 0 & 0 & 0 & 0 \\ 0 & 0 & 0 & 0 \\ 0 & 0 & 0 & 0 & 0 \\ 0 & 0 & 0 & 0 & 0 \\ 0 & 0 & 0 & 0 & 0 \\ 0 & 0 & 0 & 0 & 0 \\ 0 & 0 & 0 & 0 & 0 Console.WriteLine(intro);
                          if (runReportThread.IsAlive)
\left\{ \begin{array}{ccc} 0 & 0 & 0 \\ 0 & 0 & 0 \\ 0 & 0 & 0 \\ 0 & 0 & 0 \\ 0 & 0 & 0 \\ 0 & 0 & 0 \\ 0 & 0 & 0 \\ 0 & 0 & 0 \\ 0 & 0 & 0 \\ 0 & 0 & 0 \\ 0 & 0 & 0 \\ 0 & 0 & 0 \\ 0 & 0 & 0 \\ 0 & 0 & 0 & 0 \\ 0 & 0 & 0 & 0 \\ 0 & 0 & 0 & 0 \\ 0 & 0 & 0 & 0 & 0 \\ 0 & 0 & 0 & 0 & 0 \\ 0 & 0 & 0 & 0 & 0 \\ 0 & 0 & 0 & 0 Console.WriteLine("[WARNING]\nPC-
SENSOR sedang berjalan....");
                                Console.WriteLine("Pastikan 
menutup program melalui menu utama nomor 3\n");
 }
                          Console.WriteLine("Menu pilihan :");
                          Console.WriteLine("1. Atur alamat IP 
dan port server");
                          Console.WriteLine("2. Jalankan PC-
SENSOR");
                          Console.WriteLine("3. Hentikan dan 
tutup PC-SENSOR");
                          Console.WriteLine("Pilihan anda >");
int input =int.Parse(Console.ReadLine());
```

```
if (input == 1)
\left\{ \begin{array}{cc} 0 & 0 & 0 \\ 0 & 0 & 0 \\ 0 & 0 & 0 \\ 0 & 0 & 0 \\ 0 & 0 & 0 \\ 0 & 0 & 0 \\ 0 & 0 & 0 \\ 0 & 0 & 0 \\ 0 & 0 & 0 \\ 0 & 0 & 0 \\ 0 & 0 & 0 \\ 0 & 0 & 0 \\ 0 & 0 & 0 & 0 \\ 0 & 0 & 0 & 0 \\ 0 & 0 & 0 & 0 \\ 0 & 0 & 0 & 0 & 0 \\ 0 & 0 & 0 & 0 & 0 \\ 0 & 0 & 0 & 0 & 0 \\ 0 & 0 & 0 & 0 & 0 & 0 \\ 0 Console.WriteLine("\nInputkan 
alamat IP server :");
                                                String newHost =
Console.ReadLine();
                                                Console.WriteLine("\nInputkan port 
IP server :");
                                                String newPort =
Console.ReadLine();
                                                  server = newHost;
                                                port = newPort; }
                                       else if (\text{input} == 2)\left\{ \begin{array}{cc} 0 & 0 & 0 \\ 0 & 0 & 0 \\ 0 & 0 & 0 \\ 0 & 0 & 0 \\ 0 & 0 & 0 \\ 0 & 0 & 0 \\ 0 & 0 & 0 \\ 0 & 0 & 0 \\ 0 & 0 & 0 \\ 0 & 0 & 0 \\ 0 & 0 & 0 \\ 0 & 0 & 0 \\ 0 & 0 & 0 & 0 \\ 0 & 0 & 0 & 0 \\ 0 & 0 & 0 & 0 \\ 0 & 0 & 0 & 0 & 0 \\ 0 & 0 & 0 & 0 & 0 \\ 0 & 0 & 0 & 0 & 0 \\ 0 & 0 & 0 & 0 & 0 & 0 \\ 0 Console.WriteLine("PC-SENSOR 
sedang berjalan....");
                                                  isRunning = true;
                                                  runReportThread.Start();
 }
                                       else if (input == 3)
\left\{ \begin{array}{cc} 0 & 0 & 0 \\ 0 & 0 & 0 \\ 0 & 0 & 0 \\ 0 & 0 & 0 \\ 0 & 0 & 0 \\ 0 & 0 & 0 \\ 0 & 0 & 0 \\ 0 & 0 & 0 \\ 0 & 0 & 0 \\ 0 & 0 & 0 \\ 0 & 0 & 0 \\ 0 & 0 & 0 \\ 0 & 0 & 0 & 0 \\ 0 & 0 & 0 & 0 \\ 0 & 0 & 0 & 0 \\ 0 & 0 & 0 & 0 & 0 \\ 0 & 0 & 0 & 0 & 0 \\ 0 & 0 & 0 & 0 & 0 \\ 0 & 0 & 0 & 0 & 0 & 0 \\ 0 isRunning = false;
                                                 runReportThread.Join();
sndMessageSocket.sndMessageSock(server, port,
"999999");
                                                 Console.WriteLine("PC-SENSOR 
berhenti");
                                                 break;
 }
                                        else
\left\{ \begin{array}{cc} 0 & 0 & 0 \\ 0 & 0 & 0 \\ 0 & 0 & 0 \\ 0 & 0 & 0 \\ 0 & 0 & 0 \\ 0 & 0 & 0 \\ 0 & 0 & 0 \\ 0 & 0 & 0 \\ 0 & 0 & 0 \\ 0 & 0 & 0 \\ 0 & 0 & 0 \\ 0 & 0 & 0 \\ 0 & 0 & 0 & 0 \\ 0 & 0 & 0 & 0 \\ 0 & 0 & 0 & 0 \\ 0 & 0 & 0 & 0 & 0 \\ 0 & 0 & 0 & 0 & 0 \\ 0 & 0 & 0 & 0 & 0 \\ 0 & 0 & 0 & 0 & 0 & 0 \\ 0 Console.WriteLine("Menu yang anda 
inputkan salah.");
                                                Console.ReadLine();
 }
                                        Console.Clear();
 }
 }
```

```
 static void runReport()
\overline{\mathcal{L}} while (isRunning)
\left\{ \begin{array}{cc} 0 & 0 & 0 \\ 0 & 0 & 0 \\ 0 & 0 & 0 \\ 0 & 0 & 0 \\ 0 & 0 & 0 \\ 0 & 0 & 0 \\ 0 & 0 & 0 \\ 0 & 0 & 0 \\ 0 & 0 & 0 \\ 0 & 0 & 0 \\ 0 & 0 & 0 \\ 0 & 0 & 0 & 0 \\ 0 & 0 & 0 & 0 \\ 0 & 0 & 0 & 0 \\ 0 & 0 & 0 & 0 & 0 \\ 0 & 0 & 0 & 0 & 0 \\ 0 & 0 & 0 & 0 & 0 \\ 0 & 0 & 0 & 0 & 0 \\ 0 & 0 & 0 & 0 & 0String idleTime =
int.Parse((chkIdleTime.GetIdleTime() / 
1000).ToString()).ToString();
sndMessageSocket.sndMessageSock(server, port,
idleTime);
System.Threading.Thread.Sleep(SLEEP_TIME_MS);
 }
 }
 }
}
```
**Lampiran 4 Kode implementasi** *main* **PCSensor**

Modul chkIdleTime.cs berfungsi sebagai wadah dari prosedur dan fungsi mengambil nilai *idle-time* dari komputer dari Windows API pustaka User32.dll.

```
using System;
using System.Collections.Generic;
using System.Linq;
using System.Text;
using System.Runtime.InteropServices;
namespace PC_SENSOR_APP
{
      internal struct LASTINPUTINFO
\left\{\begin{array}{ccc} \end{array}\right\} public uint cbSize;
           public uint dwTime;
 }
      class chkIdleTime
\left\{\begin{array}{ccc} \end{array}\right\} [DllImport("User32.dll")]
           public static extern bool LockWorkStation();
```
[DllImport("User32.dll")] private static extern bool GetLastInputInfo(ref LASTINPUTINFO plii); [DllImport("Kernel32.dll")] private static extern uint GetLastError(); public static uint GetIdleTime()  $\overline{\mathcal{A}}$  LASTINPUTINFO lastInPut = new LASTINPUTINFO(); lastInPut.cbSize = (uint)System.Runtime.InteropServices.Marshal.SizeOf(la stInPut); GetLastInputInfo(ref lastInPut); return ((uint)Environment.TickCount lastInPut.dwTime); } public static long GetTickCount()  $\overline{\mathcal{L}}$  return Environment.TickCount; } public static long GetLastInputTime()  $\overline{\mathcal{L}}$  LASTINPUTINFO lastInPut = new LASTINPUTINFO(): lastInPut.cbSize = (uint)System.Runtime.InteropServices.Marshal.SizeOf(la stInPut); if (!GetLastInputInfo(ref lastInPut))  $\left\{ \begin{array}{cc} 0 & 0 & 0 \\ 0 & 0 & 0 \\ 0 & 0 & 0 \\ 0 & 0 & 0 \\ 0 & 0 & 0 \\ 0 & 0 & 0 \\ 0 & 0 & 0 \\ 0 & 0 & 0 \\ 0 & 0 & 0 \\ 0 & 0 & 0 \\ 0 & 0 & 0 \\ 0 & 0 & 0 & 0 \\ 0 & 0 & 0 & 0 \\ 0 & 0 & 0 & 0 \\ 0 & 0 & 0 & 0 & 0 \\ 0 & 0 & 0 & 0 & 0 \\ 0 & 0 & 0 & 0 & 0 \\ 0 & 0 & 0 & 0 & 0 \\ 0 & 0 & 0 & 0 & 0$ throw new Exception(GetLastError().ToString()); } return lastInPut.dwTime; } } }

**Lampiran 5 Kode implementasi chkIdleTime.cs**

Modul sndMessageSocket.cs berfungsi sebagai wadah dari prosedur dan fungsi mengirim nilai *idle-time* dari komputer menuju *server*.

```
using System;
using System.Collections.Generic;
using System.Linq;
using System.Text;
using System.Net.Sockets;
namespace PC_SENSOR_APP
{
      class sndMessageSocket
\left\{\begin{array}{ccc} \end{array}\right\} public static void sndMessageSock(String 
server, String port, String message)
\overline{\mathcal{L}} try
\left\{ \begin{array}{cc} 0 & 0 & 0 \\ 0 & 0 & 0 \\ 0 & 0 & 0 \\ 0 & 0 & 0 \\ 0 & 0 & 0 \\ 0 & 0 & 0 \\ 0 & 0 & 0 \\ 0 & 0 & 0 \\ 0 & 0 & 0 \\ 0 & 0 & 0 \\ 0 & 0 & 0 \\ 0 & 0 & 0 & 0 \\ 0 & 0 & 0 & 0 \\ 0 & 0 & 0 & 0 \\ 0 & 0 & 0 & 0 & 0 \\ 0 & 0 & 0 & 0 & 0 \\ 0 & 0 & 0 & 0 & 0 \\ 0 & 0 & 0 & 0 & 0 \\ 0 & 0 & 0 & 0 & 0 Int32 portUse = Int32.Parse(port);
                      TcpClient client = new 
TcpClient(server, portUse);
Byte[] data =
System.Text.Encoding.ASCII.GetBytes(message);
                     NetworkStream stream =
client.GetStream();
                      stream.Write(data, 0, data.Length);
                      stream.Flush();
                      //Console.WriteLine("Sent: {0}", 
message);
                      stream.Close();
                      client.Close();
 }
                 catch (Exception e)
\{ Console.WriteLine(e.Message);
 }
 }
```
 } }

#### **Lampiran 6 Kode implementasi sndMessageSocket.cs**

#### **E. Aplikasi OverrideWatcher**

Aplikasi OverrideWatcher adalah aplikasi yang berfungsi untuk mengawasi lampu yang memiliki mode manual dan mengubah mode lampu menjadi otomatis kembali ketika telah mencapai batas waktu.

```
import MySQLdb
import os
import time
from time import sleep
_DBHOST = "localhost"
_DBUSER = "tugasakhir"
 -<br>DBPASSWD = "tugasakhir"
DBDB = "ta finaldb"
APPNAME = "Override Watcher"
_APPDESC = "Aplikasi sistem yang mengawasi timeout 
override"
APPCORE = "NO"def QueryNumrow(sql):
    db = MySQLdb.connect(host=_DBHOST, user=_DBUSER,
passwd=_DBPASSWD, db=_DBDB)
    cur = db.cursor() numrow = cur.execute(sql)
     cur.close()
     db.close()
     return numrow
def QueryWritter(sql):
     db = MySQLdb.connect(host=_DBHOST, user=_DBUSER, 
passwd=_DBPASSWD, db=_DBDB)
    cur = db.cursor() cur.execute(sql)
     db.commit()
     cur.close()
     db.close()
def QueryReader(sql):
    db = MySQLdb.connect(host= DBHOST, user= DBUSER,
```

```
passwd=_DBPASSWD, db=_DBDB)
   cur = db.cursor() cur.execute(sql)
    result = cur.fetchall() cur.close()
     db.close()
     return result
def SetStatusApp(status):
    n = QueryNumrow("Select * from DATA_APP where 
APP_NAME = '{0}''.format( APPNAME))
    if n == 0:
        QueryWritter("Insert into DATA_APP values 
(110)^1, 11', 12', 12', 13')".format(APPNAME,
APPDESC, status, APPCORE))
    else:
         QueryWritter("Update DATA_APP set APP_STATUS = 
'{0}' where APP_NAME = \overline{V}{1}'".format(status,
_APPNAME))
def WriteLog(message):
    timeNow = time.strftime("%Y-%m-%d %H:%M:%S")
     QueryWritter("insert into DATA_LOG values ('{0}', 
'{'1}', '{'2}')".format(timeNow, APPNAME, message))
def GetTimeNowInSec():
   Hins = int(time.strfftime("%H")) * 3600MinS = int(time.strftime("%M")) * 60
     SinS = int(time.strftime("%S"))
     TinS = HinS + MinS + SinS
     return int(TinS)
if name = " main ":
    os.system('clear')
    print "Override Watcher"
    print
    print "NRP / NAMA : 5110100023 / I Gusti Ngurah 
Ady Kusuma"
    print "JUDUL TUGAS AKHIR :"
     print "Rancang Bangun Purwarupa Sistem Pengaturan 
Penerangan Ruang Secara Waktu Nyata dengan Pengenalan 
Aktivitas Pengguna Berbasis Integrasi Sensor 
Terdistribusi"
```

```
 print
     print "Override Watcher sedang berjalan..."
     SetStatusApp("berjalan")
     try:
        while True:
           sql = "select OUTPUT_ID,
OUTPUT FORCETIMEOUT from DATA_OUTPUT where
OUTPUT_FORCE = 'MANUAL'"
            result = QueryReader(sql)
            for row in result:
               x = int(GetTimeNowInSec())v = int(row[1])if ((x - 30) \le y) and (y \le (x +30)):
                    QueryWritter("update DATA_OUTPUT 
set OUTPUT FORCE = 'AUTOMATIC', OUTPUT FORCETIMEOUT =
'0' where \overline{O}UTPUT ID = '{0}'".format(row[0]))
                    print "[INFO]ID {0} telah melewati 
batas timeout. Mode diubah ke 
AUTOMATIC".format(row[0])
                  WriteLog("[INFO]ID {0} telah
melewati batas timeout. Mode diubah ke 
AUTOMATIC".format(row[0]))
            sleep(15)
     except KeyboardInterrupt, e:
        print
        print "Intrupsi keyboard terdeteksi..."
        print "Menutup Override Watcher"
        SetStatusApp("berhenti")
        print "Terima kasih :)"
```

```
Lampiran 7 Kode implementasi OverrideWatcher
```
# **F. Aplikasi DatabaseEditor**

Aplikasi DatabaseEditor adalah aplikasi yang berfungsi untuk memasukan daftar *input*, *output*, nilai kategori dan aturan otomatisasi sistem pada *database*.

```
import MySQLdb
import os
```

```
_DBHOST = "localhost"
 -<br>DBUSER = "tugasakhir"
 _DBPASSWD = "tugasakhir"
LDBDB = "ta finaldb"
_APPNAME = "Data Tools"
_APPDESC = "Aplikasi sistem yang membantu input 
database"
APPCORE = "NO"def QueryNumrow(sql):
    db = MySQLdb.connect(host=_DBHOST, user=_DBUSER,
passwd=_DBPASSWD, db=_DBDB)
   cur = db.cursor() numrow = cur.execute(sql)
     cur.close()
    db.close()
     return numrow
def QueryWritter(sql):
    db = MySQLdb.connect(host=_DBHOST, user=_DBUSER,
passwd=_DBPASSWD, db=_DBDB)
   cur = db.cursor() cur.execute(sql)
     db.commit()
     cur.close()
    db.close()
def QueryReader(sql):
    db = MySQLdb.connect(host= DBHOST, user= DBUSER,
passwd=_DBPASSWD, db=_DBDB)
    cur = db.cursor() cur.execute(sql)
     result = cur.fetchall()
     cur.close()
     db.close()
    return result
def SetStatusApp(status):
     n = QueryNumrow("Select * from DATA_APP where 
APP_NAME = '{0}''.format( APPNAME))
     if n == 0:
        QueryWritter("Insert into DATA_APP values 
( ' {0} )', ' {1}', ' {2}', ' {3}')".format(APPNAME,
APPDESC, status, APPCORE))
     else:
```
 QueryWritter("Update DATA\_APP set APP\_STATUS = '{0}' where APP\_NAME =  $\overline{V}$ {1}'".format(status, \_APPNAME)) def InputTimeData(): if QueryNumrow("SELECT \* FROM DATA\_INPUT WHERE INPUT CLASS = 'TIME INPUT'") ==  $0:$  INP\_ID = str(int(QueryNumrow("SELECT \* FROM DATA INPUT" $)$  + 1).zfill(3) INP\_ID = "INP" + INP\_ID INP\_CLASS = "TIME INPUT" INP\_TYPE = "TIME INPUT" INP\_PORT = "LOCAL TIME" INP\_DESC = "LOCAL TIME BASE INPUT"  $INP$  TIMEIN = INP TIMEOUT = 1  $INP$ VALUE = "0"  $sql = "INSERT INTO DATA INPUT VALUES ('{}0\\'.$ '{1}',  $[$ (2}', '{3}', '{4}<sup>T</sup>, '{5}', '{6}', '{7}')".format(INP\_ID, INP\_CLASS, INP\_TYPE, INP\_PORT, INP\_DESC, INP\_TIMEIN, INP\_TIMEOUT, INP\_VALUE) QueryWritter(sql) def InputSensor(): INP\_ID = str(int(QueryNumrow("SELECT \* FROM DATA  $INPUT")$ ) + 1).zfill(3)  $\bar{I}NP$  ID = "INP" + INP ID INP\_CLASS = "ARDUINO INPUT" print "Pilih nomor tipe sensor :" print "1. Sensor cahaya (Light Dependent Resistor  $/$  LDR)" print "2. Sensor aktivitas (Passive InfraRed Sensor / PIR)" print "3. Sensor tekanan (Force Sensitive Resistor / FSR)"  $tchs = int(input())$ if tchs  $== 1$ : INP\_TYPE = "ANALOG-LDR" elif tchs  $== 2:$  INP\_TYPE = "DIGITAL-PIR" elif  $tchs == 3$ : INP\_TYPE = "ANALOG-FSR"

```
INP PORT = raw input("Nomor port pada Arduino :
").upper()
    INP_DESC = raw_input("Deskripsi sensor 
(max:100char) : ").upper()
    if tchs == 2:
         INP_TIMEIN = input("Selang waktu perubahan 
nilai sensor dari 0 ke 1 (sec) : ")
         INP_TIMEOUT = input("Selang waktu perubahan 
nilai sensor dari 1 ke 0 (sec) : ")
     else:
        INP_TIMEIN = INP_TIMEOUT = input("Selang waktu
perubahan nilai sensor (sec) : ")
    INP VALUE = 0sgl = "INSERT INTO DATA INPUT VALUES ('{}0}'.'{1}', '{2}', '{3}', '{\overline{4}}', '{5}', '{6}',
'{7}')".format(INP_ID, INP_CLASS, INP_TYPE, INP_PORT, 
INP_DESC, INP_TIMEIN, INP_TIMEOUT, INP_VALUE)
    QueryWritter(sql)
     print "Berhasil menambahkan data..."
    raw_input("Tekan [ENTER] untuk melanjutkan")
def InputPCSensor():
    INP_ID = str(int(QueryNumrow("SELECT * FROM 
DATA INPUT") + 1).zfill(3)
    \bar{I}NP ID = "INP" + INP ID
     INP_CLASS = "PC-SENSOR INPUT"
     INP_TYPE = "IDLETIME-PCSENSOR"
     INP_PORT = raw_input("IP Address komputer : 
").upper()
     INP_DESC = raw_input("Deskripsi komputer 
(max:10\overline{0}char): ").upper()
    INP_TIMEIN = INP_TIMEOUT = 1
   INPVALUE = 99999999
    sql = "INSERT INTO DATA INPUT VALUES ('{}0}'.\binom{1}{1}, \binom{2}{7}, \binom{3}{7}, \binom{4}{1}, \binom{5}{7}, \binom{6}{7}'{7}')".format(INP_ID, INP_CLASS, INP_TYPE, INP_PORT, 
INP_DESC, INP_TIMEIN, INP_TIMEOUT, INP_VALUE)
```
print "Berhasil menambahkan data..."

QueryWritter(sql)

```
 raw_input("Tekan [ENTER] untuk melanjutkan")
def InputLampu():
     OUT_ID = str(int(QueryNumrow("SELECT * FROM 
DATA \overline{OUTPUT"})) + 1).zfill(2)
     OUT_ID = "OUT" + OUT_ID
     OUT_NAME = raw_input("Nama lampu : ").upper()
     OUT_DESC = raw_input("Deskripsi lampu : ").upper()
     OUT_TYPE = "OUT-LAMPU"
    OUT PORT = str(input("Nonor port lampu (int:6-13)): "))
   OUT VALUE = "0"OUT FORCE = "AUTOMATIC"
   OUT FORCETIMEOUT = "0"
    sql = "INSERT INTO DATA_OUTPUT VALUES ('{0}',
'{1}', '{2}', '{3}', '{4}', '{5}', '{6}',
'{7}')".format(OUT_ID, OUT_NAME, OUT_DESC, OUT_TYPE, 
OUT PORT, OUT VALUE, OUT FORCE, OUT FORCETIMEOUT)
     QueryWritter(sql)
     print "Berhasil menambahkan data..."
     raw_input("Tekan [ENTER] untuk melanjutkan")
def InputKatagori():
    sql = "select INPUT TYPE from DATA INPUT group by
INPUT_TYPE"
    result = QueryReader(sql)
   nType = 1lType = {} for row in result:
         lType[str(nType)] = str(row[0])
        nType = nType + 1sql = "select OUTPUT TYPE from DATA OUTPUT group
by OUTPUT_TYPE"
     result = QueryReader(sql)
     for row in result:
        lType[str(nType)] = str(row[0])nType = nType + 1 print "Pilih jenis tipe katagori : "
     for key in range(1, nType):
       print "{0}. {1}".format(key, lType[str(key)])
```

```
CAT TYPE = raw input("Pilihan nomor : ")
    CAT TYPE = str(1Type[CAT TYPE]).upper()
     nCatNumber = int(input("Jumlah katagori yang akan 
di-input : "))
     nCatNumber = nCatNumber + 1
     for nCounter in range(1, nCatNumber):
         print "Input detail katagori ke-
{0}".format(nCounter)
        CAT VALUENUMBER = raw input("Katagori dalam
angka : \overline{u}).\overline{u}pper()
       CAT VALUENAME = raw input("Katagori dalam
string : ").upper()
        if str(CAT_TYPE).find("TIME INPUT") != -1:
            Hins = int(input("Jam minimal (angka:0-23)): "')) * 3600
            MinS = int(input("Menit minimal (angka:0-
59) : '') * 60
             SinS = int(input("Detik minimal (angka:0-
59) : "))
           CAT MINVALUE = str(Hins + MinS + SinS) HinS = int(input("Jam maximal (angka:0-23) 
: ")) * 3600
            MinS = int(input("Menit maximal (angka:0-
59) : ")) * 60
           Sins = int(input("Detik maximal (anaka:0-))59) : "))
           CAT MAXVALUE = str(Hins + Mins + Sins) else:
           CAT MINVALUE = raw input("Nilai minimum
katagori : ").upper()
           CAT MAXVALUE = raw input("Nilai maximum
katagori : ").upper()
         sql = "INSERT INTO DATA_VALUE_CATEGORY VALUES 
('{0}', '{1}', '{2}', '{3}', '{4}')". format (CAT_TYPE,
CAT_VALUENAME, CAT_VALUENUMBER, CAT_MINVALUE,
CAT_MAXVALUE)
        QueryWritter(sql)
    print "Berhasil menambahkan data..."
     raw_input("Tekan [ENTER] untuk melanjutkan")
def InputRule():
   RULE ID = str(QueryNumrow("SELECT * FROM
```

```
DATA RULE") + 1).zfill(3)
   RULE ID = "RUL" + RULE IDsql = "SELECT OUTPUT ID, OUTPUT NAME, OUTPUT DESC
FROM DATA_OUTPUT"
    result = QueryReader(sql)
    print "Pilih nomor lampu yang diatur : "
   nMenu = 1
   lOutput = \{\} for row in result:
        print "{0}. NAMA: {1} | DESC: 
{2}".format(nMenu, row[1], row[2])
        lOutput[str(nMenu)] = row[0]
        nMenu = nMenu + 1
   RULE OUTPUT = raw input ("Nomor menu pilihan : ")
   RULE OUTPUT = lOutput[RULE_OUTPUT]
   RULE DESC = raw input("Deskripsi dari peraturan :
")
    RULE_TIMEON = raw_input("Jarak waktu dari keadaan 
lampu PADAM ke MENYALA (sec) : ")
    RULE_TIMEOFF = raw_input("Jarak waktu dari keadaan 
lampu MENYALA ke PADAM (\sec) : " sqlDataRule = "INSERT INTO DATA_RULE VALUES 
('{0}', '{1}', '{2}', '{3}',
'{4}')".format(RULE_OUTPUT, RULE_ID, RULE_DESC,
RULE_TIMEON, RULE_TIMEOFF)
    QueryWritter(sqlDataRule)
    nAturan = int(input("Jumlah aturan yang mengatur 
lampu (int) : "))
    nAturan = nAturan + 1
    for nCount in range(1, nAturan):
        print "Aturan ke-{0}".format(nCount)
       sql = "select INPUT_ID, INPUT_CLASS,
INPUT_TYPE, INPUT_DESC from DATA_INPUT"
        result = QueryReader(sql)
        print "Pilih nomor input yang digunakan : "
       nMenu = 1
       lInput = {} for row in result:
            print "{0}. CLASS: {1} | TYPE: {2} | DESC: 
{3}".format(nMenu, row[1], row[2], row[3])
```

```
 lInput[str(nMenu)] = row[0]
            nMenu = nMenu + 1
       RULE INPUT = raw input("Nomor menu pilihan :
").upper()
       RULE INPUT = lInput[RULE INPUT]
        RULE_SEQ = raw_input("Urutan nomor pencocokan 
aturan : ").upper()
        print "Pilih logika ketika bernilai TRUE : "
        print "1. (AND) Semua role pada lampu yang 
sama dengan urutan pencocokan (sequence) yang sama 
harus terpenuhi"
        print "2. (OR) Salah satu role pada lampu yang 
sama dengan urutan pencocokan (sequence) yang sama 
harus terpenuhi"
       loCh = int(input("Pilihan nomor : "))if loCh == 1:
           RULE LOGIC = "AND"
       elif loCh == 2:
            RULE_LOGIC = "OR"
        print "Pilih nilai yang harus dipenuhi : "
       sql = "select CAT VALUENUMBER, CAT VALUENAME
from DATA_INPUT a, DATA_VALUE_CATEGORY b where
a. INPUT ID = '{}(0)' and a. INPUT TYPE =
b.CAT_TYPE".format(RULE_INPUT)
        result = QueryReader(sql)
        nMenu = 1
       INilaicate = \{\} for row in result:
            print "{0}. {1}".format(nMenu, row[1])
            lNilaiCate[str(nMenu)] = row[0]
           nMenu = nMenu + 1
       RULE VALUE = raw input("Nomor menu pilihan :
").upper()
       RULE VALUE = lNilaiCate[RULE_VALUE]
       sql = "INSERT INTO DATA RULE DETAILS VALUES
('{0}', '{1}', '{2}', '{3}',
'{4}')".format(RULE_INPUT, RULE_ID, RULE_SEQ,
RULE LOGIC, RULE VALUE)
        QueryWritter(sql)
```

```
 print "Berhasil menambahkan data..."
     raw_input("Tekan [ENTER] untuk melanjutkan")
if name = " main ":
     os.system('clear')
     print "Database Editor"
    print
     print "NRP / NAMA : 5110100023 / I Gusti Ngurah 
Ady Kusuma"
    print "JUDUL TUGAS AKHIR :"
     print "Rancang Bangun Purwarupa Sistem Pengaturan 
Penerangan Ruang Secara Waktu Nyata dengan Pengenalan 
Aktivitas Pengguna Berbasis Integrasi Sensor 
Terdistribusi"
    print
     InputTimeData()
     notexiting = True
     SetStatusApp("berjalan")
     try:
         while notexiting:
             print "[WARNING]Penulisan pada database 
akan menggunakan UCASE"
             print
             print "Pilih menu operasi :"
             print "1. Masukan data sensor elektronis 
dari Arduino"
             print "2. Masukan data PC-SENSOR Komputer 
labotatorium"
             print "3. Masukan data lampu keluaran pada 
Arduino"
             print "4. Masukan katagori-katagori nilai"
             print "5. Masukan peraturan-peraturan 
menyalakan lampu"
             print "0. [EXIT PROGRAM]"
            menu = int(imput()if menu == 1:
```

```
 InputSensor()
         elif menu == 2:
              InputPCSensor()
         elif menu == 3:
             InputLampu()
        elif menu == 4:
              InputKatagori()
         elif menu == 5:
              InputRule()
        elif menu == 0: notexiting = False
         else:
              print "Menu yang anda pilih salah !"
     print "Menutup program..."
     SetStatusApp("berhenti")
     print "Terima kasih :)"
 except KeyboardInterrupt, e:
     print
     print "Intrupsi keyboard terdeteksi..."
     print "Menutup program..."
     SetStatusApp("berhenti")
     print "Terima kasih :)"
 except SyntaxError, e:
     print
     print "Input tidak dikenal."
 except NameError, e:
     print
     print "Input tidak dikenal."
```
**Lampiran 8 Kode implementasi DatabaseEditor**

## **G.** *Sketch* **Program Arduino**

*Sketch* program Arduino adalah kode yang diterapkan pada mikrokontroler Arduino. Kode ini berfungsi untuk mengirim nilai sensor dan menerima nilai yang ingin diterapkan pada *relay* dari *server*.

```
//Pin INPUT
const int pinPIR1 = 2;
const int pinPIR2 = 3;
const int pinPIR3 = 4;
const int pinPIR4 = 5;
const int pinLDR1 = A0;
```

```
const int pinLDR2 = AI;
const int pinFSR = A2;
//Pin OUTPUT
const int pinL1 = 6;
const int pinL2 = 7;
const int pinL3 = 8;
const int pinL4 = 9;
const int pinL5 = 10;
const int pinL6 = 11;
const int pinL7 = 12;
const int pinL8 = 13;
//Sampling
const int msBSampling = 10;
const int numSampling = 10;
int indexR = 0;
const float digBorder = 0.4;
int rFSR[numSampling];
int rLDR1[numSampling];
int rLDR2[numSampling];
int rPIR1[numSampling];
int rPIR2[numSampling];
int rPIR3[numSampling];
int rPIR4[numSampling];
int tFSR, tLDR1, tLDR2, tPIR1, tPIR2, tPIR3, tPIR4 = 
0;
int aFSR, aLDR1, aLDR2 = 0;
float aPIR1, aPIR2, aPIR3, aPIR4 = 0;
int calibrationTime = 5;
int isReady = 0;
void setup() {
   // put your setup code here, to run once:
   Serial.begin(9600);
   Serial.println("INF+CALIBRATING INPUT DAN OUTPUT 
ARDUINO"); 
  isReady = 0; pinMode(pinL1, OUTPUT);
```

```
 pinMode(pinL2, OUTPUT);
   pinMode(pinL3, OUTPUT);
  pinMode(pinL4, OUTPUT);
   pinMode(pinL5, OUTPUT);
  pinMode(pinL6, OUTPUT);
  pinMode(pinL7, OUTPUT);
  pinMode(pinL8, OUTPUT);
   pinMode(pinPIR1, INPUT);
  pinMode(pinPIR2, INPUT);
  pinMode(pinPIR3, INPUT);
  pinMode(pinPIR4, INPUT);
  pinMode(pinLDR1, INPUT);
  pinMode(pinLDR2, INPUT);
   pinMode(pinFSR, INPUT);
  digitalWrite(pinPIR1, 0);
  digitalWrite(pinPIR2, 0);
   digitalWrite(pinPIR3, 0);
   digitalWrite(pinPIR4, 0);
   digitalWrite(pinL1, 0);
  digitalWrite(pinL2, 0);
   digitalWrite(pinL3, 0);
   digitalWrite(pinL4, 0);
  digitalWrite(pinL5, 0);
   digitalWrite(pinL6, 0);
   digitalWrite(pinL7, 0);
  digitalWrite(pinL8, 0);
  for (int thisReading = 0; thisReading < numSampling;
thisReading++) {
     rFSR[thisReading] = 0;
     rLDR1[thisReading] = 0;
     rLDR2[thisReading] = 0;
    rPIR1[thisReading] = 0;
     rPIR2[thisReading] = 0;
     rPIR3[thisReading] = 0;
     rPIR4[thisReading] = 0;
   }
  for(int i = 0; i < calibrationTime; i++){
       delay(1000);
 }
```

```
 Serial.println("INF+ALL READY");
  isReady = 1;}
void loop() {
  if (isReady == 1) {
    //substract last
   tFSR = tFSR - rFSR[indexR];tLDR1 = tLDR1 - rLDR1[indexR];
    tLDR2 = tLDR2 - rLDR2[indexR];
     //read from sensor, put on array
    rFSR/indexR1 = 1023 - analogRead(binFSR);rLDR1[indexR] = 1023 - analogRead(pinLDR1);
    rLDR2[indexR] = 1023 - analogRead(pinLDR2);
     //add to total
     tFSR = tFSR + rFSR[indexR];
    tLDR1 = tLDR1 + rLDR1[indexR];tLDR2 = tLDR2 + rLDR2[indexR]; //move to next index
    indexR = indexR + 1; //calculate average
     aFSR = tFSR / numSampling;
    aLDR1 = tLDR1 / numSampling;aLDR2 = tLDR2 / numSampling; //move to zero index if maximum reach and print
     if (indexR >= numSampling) {
      indexR = 0;int vPIR1 = 0, vPIR2 = 0, vPIR3 = 0, vPIR4 = 0;
      vPIR1 = digitalRead(pinPIR1);vPIR2 = digitalRead(pinPIR2);vPIR3 = digitalRead(pinPIR3);vPIR4 = digitalRead(pinPIR4); String output = "DATA-START+A" + String(pinLDR1 
- 14) + ":" + String(aLDR1) + "|";
      output = output + TA'' + String(pinLDR2 - 14)
```

```
":" + aLDR2 + "":
      output = output + "A" + String(pinFSR - 14) +":" + aFSR + "";
      output = output + "D" + pinPIR1 + "::" + vPIR1 +"'' | " ;
      output = output + "D" + pinPIR2 + "::" + vPIR2 + ..."'' | " ;
      output = output + "D" + pinPIR3 + "::" + vPIR3 + ..."|";
     output = output + "D" + pinPIR4 + "I" + vPIR4 +"+DATA-END";
       Serial.println(output);
     }
     while (Serial.available() > 0) {
       int pinO = Serial.parseInt();
       int value = Serial.parseInt();
      if (Serial.read() == '\n\ln') {
         digitalWrite(pinO, value);
         Serial.print("SET+");
         Serial.print(pinO);
         Serial.print("|");
         Serial.println(value);
       }
     }
     delay(msBSampling);
   }
```
**Lampiran 9 Kode implementasi** *skecth* **Arduino**

## **H.** *Script* **Inisialisasi OverrideLamp Android**

*Script* ini berfungsi sebagai insialisasi dari penyiapan pustaka pada Android dan pengambilan daftar lampu dari *server*, kemudian ditampilkan pada *combobox*.

```
<script type="text/javascript" charset="utf-8">
     document.addEventListener("deviceready", 
onDeviceReady, false);
     function onDeviceReady() {
      var server = prompt("Masukan alamat website");
```
}

```
$("div.serveraddr").replaceWith("<input 
type=\"url\" id=\"webserver\" name=\"webserver\" 
value=\n \frac{1}{1} + server + \text{"} \cdot \text{readonly}$.ajax({
          url: server + '/f-
override.php?from=getlampbrowser',
         success: function(data){
              //$("div.outputcombo").replaceWith("<div 
class=\"outputcombo\"" + data + "</div>");
              $(data).appendTo("div.outputcombo");
              //alert(data);
          },
          error: function(){
              alert('Gagal menerima informasi! Periksa 
alamat website server');
          },
       });
 }
</script>
```

```
Lampiran 10 Kode implementasi script inisialisasi OverrideLamp Android
```
#### **I.** *Script* **Pengiriman Data** *Form* **Override Android**

*Script* ini berfungsi sebagai pengendali ketika tombol simpan pada *form* Android ditekan. Ketika ditekan maka informasi tersebut akan dikirim menuju *server*.

```
<script type="text/javascript">
      $('form').submit(function(){
             var postdata = $(this).serializeArray();
             var topost = "";
             var server = "";
             var itfirst = "yes";
             jQuery.each( postdata, function( key, 
field ){
                    if (field.name != "webserver") {
                           if (itfirst == "yes") {
                                 topost = field.name 
+ "=" + field.value;
                                 itfirst = "no";
                           } else {
                                 topost = topost + 
"&" + field.name + "=" + field.value;
                           }
                    } else {
```

```
server = field.value;
                   }
            });
            server = server + "/f-
override.php?from=androidform";
            $.ajax({
                   type: 'POST',
                  data: topost,
                  url: server,
                   success: function(data){
                        alert(data);
                  },
                   error: function(){
                        alert('Gagal mengirim 
informasi! Periksa alamat website server');
```
</script> **Lampiran 11 Kode implementasi** *script* **pengendali** *form* **Android**

## **J.** *Script* **Pengaturan Perintah Suara Android**

},

return false;

});

});

*Script* ini berfungsi sebagai pengendali ketika tombol perintah suara ditekan. Ketika ditekan maka aplikasi akan memanggil *speech-recognition* dan mengirim hasil terjemahan ke

```
server.
<script type="text/javascript">
function recognizeSpeech() {
    var maxMatches = 1;
    var promptString = "Sebutkan perintah"; // 
optional
   var language = "id-ID"; //optional
window.plugins.speechrecognizer.startRecognize(functio
n(result){
     var perintahasli =
String(result).toUpperCase();
      $("div.speechlabel").replaceWith("<div 
class=\"speechlabel\"><p>" + perintahasli +
```

```
\sqrt{(n}{<}/\frac{dim}{v} perintah = String(perintahasli).replace(/ 
/g, '') ;
       var menyala = 
String(perintah).search("NYALAKAN") + 1;
var padam =String(perintah).search("PADAMKAN") + 1;
       var nilai = 0;
      if ((menyala) &&& (padam == 0)) {
           nilai = 1:
       \text{else if } (menvala == 0) \& (padam))nilai = 0;
       \text{lelse if } (menyala == 0) && (padam == 0)) {
           nilai = -1;
 }
       var isLampu = String(perintah).search("LAMPU") 
+ 1;
       var isWaktu = 
String(perintah).search("SELAMA") + 1;
      if ((nilai != -1) && (isLampu) && (isWaktu)) {
           var namalampu =
String(perintahasli).substring(String(perintahasli).se
\text{arch}(\text{''LAMPU''}) + 6,
String(perintahasli).search("SELAMA") - 1);
            if (String(namalampu).length > 0) {
                  var isDetik = 
String(perintah).search("DETIK") + 1;
                 var isMenit =
String(perintah).search("MENIT") + 1;
var isJam =
String(perintah).search("JAM") + 1;
                  if (isDetik || isMenit || isJam) {
                       if (isDetik) {
                             var lokasiWaktu = 
isDetik - 1;
                             var converter = 1;
                       } else if (isMenit) {
                             var lokasiWaktu = 
isMenit -1:
                             var converter = 60;
                       } else if (isJam) {
                             var lokasiWaktu =
```

```
194
```

```
isJam - 1:
                            var converter = 
3600;
 } 
var waktu =
String(perintah).substring(String(perintah).search("SE
LAMA") + 6, lokasiWaktu);
                      var lamawaktu = waktu * 
converter;
                      var topost = "namalampu=" + 
namalampu + "&nilai=" + nilai + "&durasi=" + 
lamawaktu;
                      var alamatserver =
document.formoverride.webserver.value;
                       var server = alamatserver + 
"/f-override.php?from=androidvoice";
                       $.ajax({
                       type: 'POST',
                       data: topost,
                       url: server,
                      success: function(data){
                            alert(data);
 },
                       error: function(){
                            alert('Gagal 
mengirim informasi! Periksa alamat website server');
 },
                 });
                 } else {
                       alert('Satuan waktu tidak 
disebutkan');
 }
            } else {
                 alert('Nama lampu tidak 
disebutkan');
 }
       } else {
           alert('Perintah tidak dikenali atau
```

```
salah');
        }
     }, function(errorMessage){
         console.log("Error message: " + errorMessage);
     }, maxMatches, promptString, language);
}
</script>
```

```
Lampiran 12 Kode implementasi script pengendali perintah suara Android
```
#### **K.** *Script* **SQL Pembangun** *Database*

*Script* ini berfungsi untuk membangun *database* pada MySQL. *Script* ini diciptakan langsung dari CDM *database* pada Gambar 3.11 di Bab 3.

```
/*====================================================
==========*/
/* DBMS name: MySQL 5.0 
*/
/* Created on: 6/8/2014 10:14:48 AM 
*/
/*====================================================
==========*/
drop table if exists DATA_APP;
drop table if exists DATA_INPUT;
drop table if exists DATA_LOG;
drop table if exists DATA OUTPUT;
drop table if exists DATA RULE;
drop table if exists DATA RULE DETAILS;
drop table if exists DATA VALUE CATEGORY;
/*====================================================
===========* /<br>/*
                   Table: DATA APP
*/
```

```
/*====================================================
==========*/
create table DATA_APP
(
  APP_NAME varchar(50),
  APP<sup>DESC</sup> varchar(100),
  APP STATUS varchar(20),
  APP_CORE varchar(20)
);
/*====================================================
==========*/
/* Table: DATA_INPUT 
*/
/*====================================================
==========*/
create table DATA_INPUT
(
  INPUT ID char(6) not null,
  INPUT CLASS varchar(50),
  INPUT TYPE varchar(50),
  INPUT PORT varchar(15),
  INPUT DESC varchar(100),
INPUT TIMEIN numeric(6,0),
INPUT TIMEOUT numeric(6,0),
INPUT VALUE varchar(8),
   primary key (INPUT_ID)
);
/*====================================================
==========*/
/* Table: DATA_LOG 
*/
/*====================================================
==========*/
create table DATA_LOG
(
  LOG TIME varchar(100),
  LOG_APP varchar(100),
  LOG MESG varchar(256)
);
/*====================================================
==========*/
```

```
196
```

```
/* Table: DATA_OUTPUT 
/*====================================================
create table DATA_OUTPUT
  OUTPUT ID char(5) not null,
  OUTPUT NAME varchar(50),
  OUTPUT DESC varchar(100),
  OUTPUT TYPE varchar(10).
  OUTPUT PORT numeric(2,0),
  OUTPUT VALUE numeric(1,0),
  OUTPUT FORCE varchar(10),
   OUTPUT_FORCETIMEOUT numeric(6,0),
  primary key (OUTPUT_ID)
/*====================================================
/* Table: Table: DATA RULE
```

```
/*====================================================
==========*/
create table DATA_RULE
(
   OUTPUT_ID char(5) not null,
  RULE_ID char(6) not null,<br>RULE_DESC varchar(100).
                       \text{varchar}(100),
   RULE<sup>T</sup>IMEON varchar(8),
  RULE TIMEOFF varchar(8),
  primary key (OUTPUT ID, RULE ID)
);
/*====================================================
==========* /<br>/*
                Table: DATA_RULE_DETAILS
*/
/*====================================================
==========*/
create table DATA_RULE_DETAILS
(
```
\*/

 $\left($ 

);

\*/

==========\*/

==========\*/

```
INPUT ID char(6) not null,
RULE ID char(6) not null,
DETRULE SEQ numeric(2,0),
```

```
DETRULE LOGIC varchar(5),
DETRULE VALUE numeric(6,0),
   primary key (INPUT_ID, RULE_ID)
);
/*====================================================
==========*/
/* Table: Table: DATA_VALUE_CATEGORY
*/
/*====================================================
===========*/
create table DATA_VALUE_CATEGORY
(
CAT TYPE varchar(50),
CAT VALUENUMBER numeric(2,0),
CAT VALUENAME varchar(50),
CAT MINVALUE numeric(6,0),
CAT MAXVALUE numeric(6,0)
);
alter table DATA_RULE add constraint
FK LAMPU YANG DIATUR foreign key (OUTPUT ID)
     references DATA_OUTPUT (OUTPUT_ID) on delete 
restrict on update restrict;
alter table DATA_RULE_DETAILS add constraint
FK DETAIL ATURAN foreign key (, RULE ID)
    references DATA_RULE (OUTPUT<sup>T</sup>ID, RULE_ID) on
delete restrict on update restrict;
alter table DATA_RULE_DETAILS add constraint
FK INPUT NILAI YANG DIGUNAKAN foreign key (INPUT ID)
     references DATA_INPUT (INPUT_ID) on delete 
restrict on update restrict;
```
#### **Lampiran 13 SQL** *script* **pembangun** *database*

## **L. Data** *Training* **Sensor LDR**

Data *training* sensor LDR ini adalah data yang digunakan sebagai acuan ketika menentukan nilai dari kategori yang telah diamati sesuai dengan waktu didapatkannya data sensor.

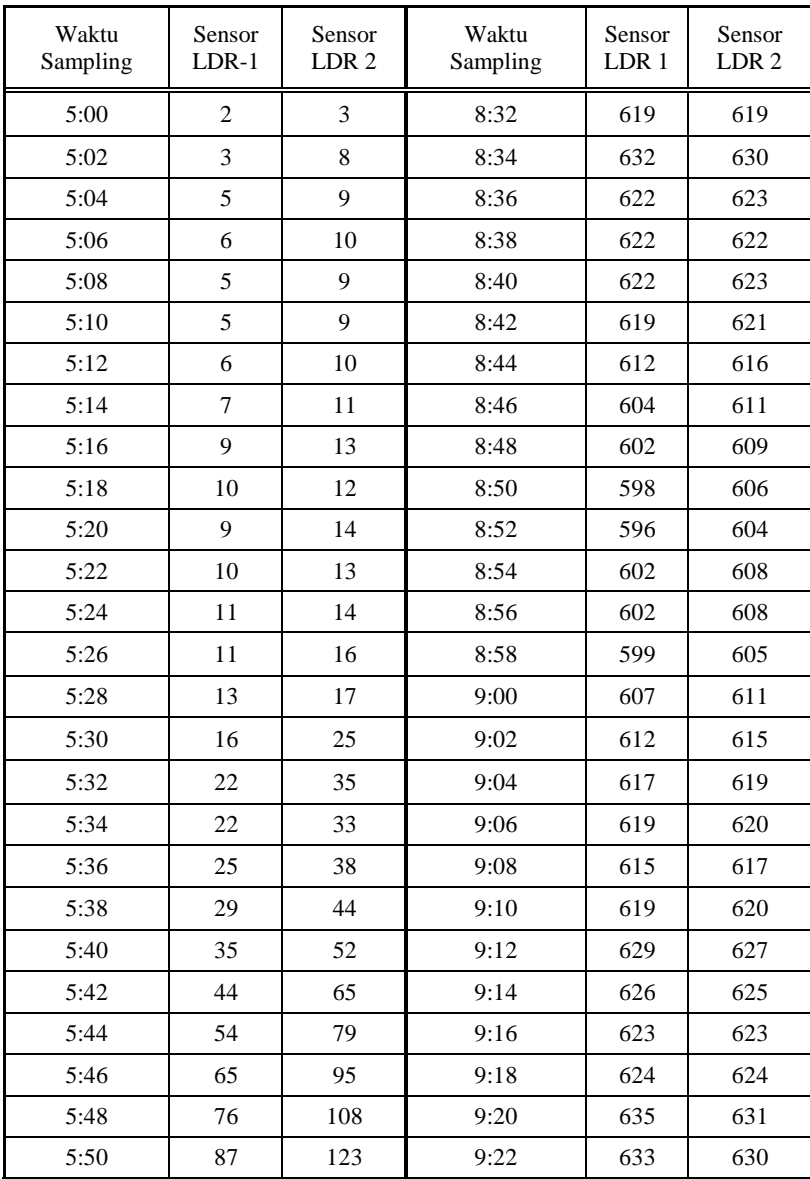
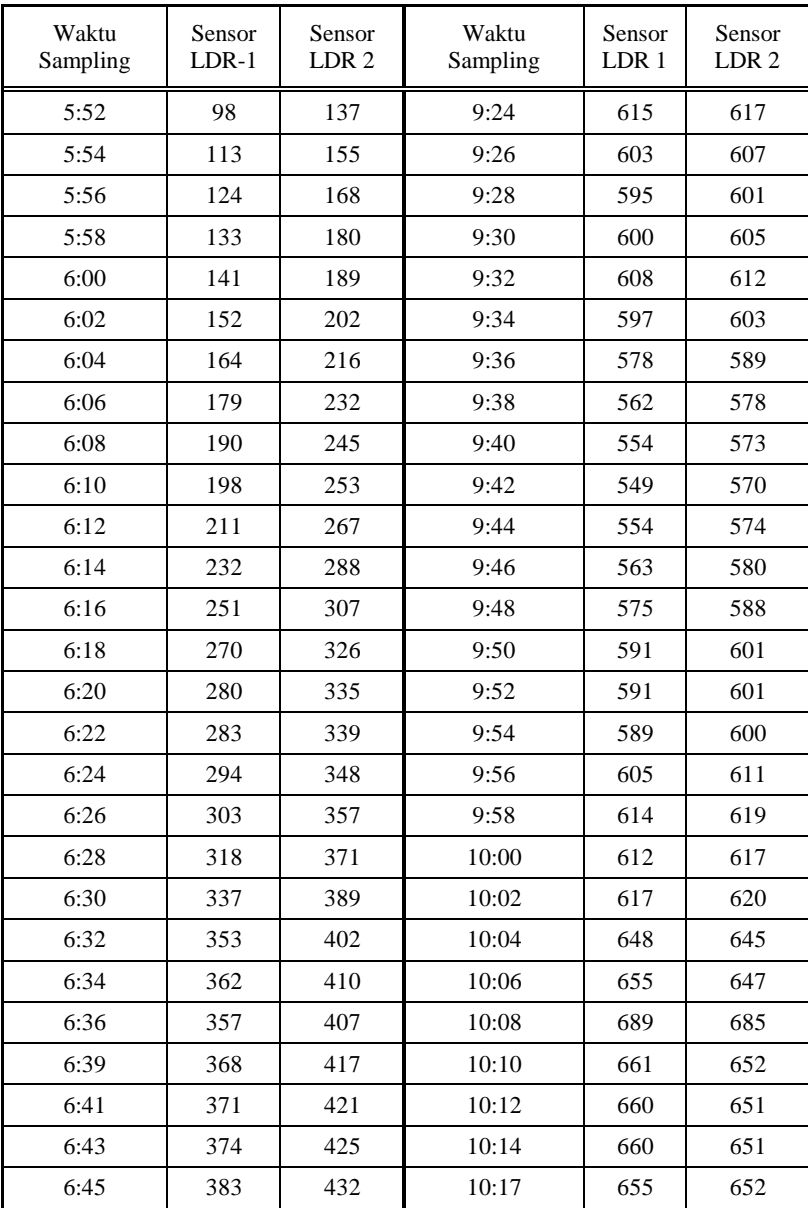

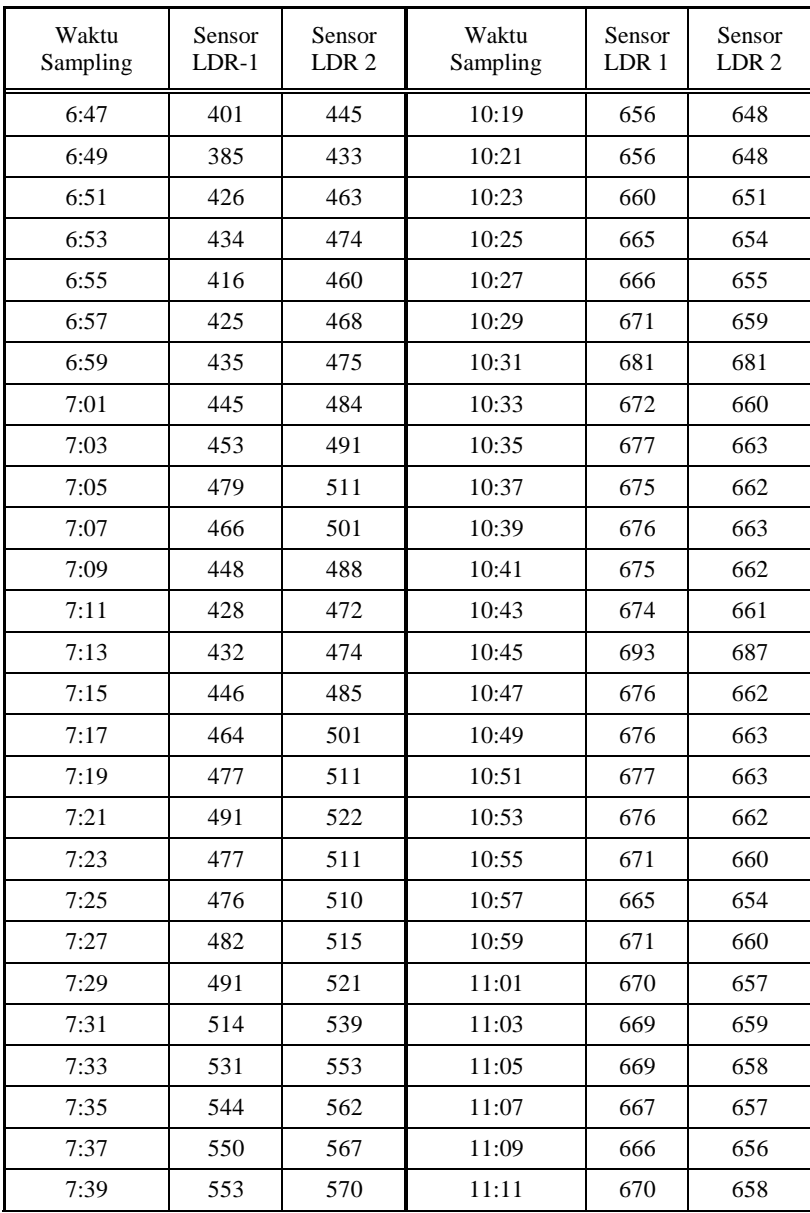

| Waktu<br>Sampling | Sensor<br>$LDR-1$ | Sensor<br>LDR <sub>2</sub> | Waktu<br>Sampling | Sensor<br>LDR <sub>1</sub> | Sensor<br>LDR <sub>2</sub> |
|-------------------|-------------------|----------------------------|-------------------|----------------------------|----------------------------|
| 7:41              | 554               | 571                        | 11:13             | 673                        | 660                        |
| 7:43              | 557               | 573                        | 11:15             | 676                        | 663                        |
| 7:45              | 562               | 578                        | 11:17             | 675                        | 662                        |
| 7:47              | 567               | 581                        | 11:19             | 676                        | 662                        |
| 7:49              | 565               | 580                        | 11:21             | 677                        | 663                        |
| 7:51              | 562               | 577                        | 11:23             | 678                        | 664                        |
| 7:53              | 566               | 580                        | 11:25             | 675                        | 662                        |
| 7:55              | 564               | 579                        | 11:27             | 673                        | 661                        |
| 7:57              | 567               | 582                        | 11:29             | 675                        | 662                        |
| 7:59              | 583               | 593                        | 11:31             | 683                        | 691                        |
| 8:01              | 591               | 599                        | 11:33             | 676                        | 663                        |
| 8:03              | 598               | 605                        | 11:35             | 679                        | 665                        |
| 8:05              | 604               | 609                        | 11:37             | 678                        | 664                        |
| 8:07              | 600               | 607                        | 11:39             | 677                        | 664                        |
| 8:09              | 598               | 605                        | 11:41             | 678                        | 664                        |
| 8:11              | 596               | 604                        | 11:43             | 680                        | 666                        |
| 8:13              | 601               | 607                        | 11:45             | 676                        | 663                        |
| 8:15              | 598               | 604                        | 11:47             | 678                        | 664                        |
| 8:17              | 589               | 596                        | 11:49             | 678                        | 664                        |
| 8:19              | 588               | 597                        | 11:51             | 680                        | 666                        |
| 8:21              | 592               | 600                        | 11:53             | 681                        | 666                        |
| 8:23              | 595               | 602                        | 11:55             | 683                        | 667                        |
| 8:25              | 604               | 608                        | 11:57             | 684                        | 669                        |
| 8:28              | 608               | 612                        | 11:59             | 683                        | 668                        |
| 8:30              | 609               | 612                        | 12:01             | 684                        | 669                        |

**Lampiran 14 Data** *training* **sensor LDR**

## **M. Data** *Training* **Sensor FSR**

Data *training* sensor FSR ini adalah data yang digunakan sebagai acuan ketika menentukan nilai dari kategori yang didapatkan dengan metode Distribusi Normal.

| Data Nilai Sensor FSR |     |            |     |            |     |  |  |  |
|-----------------------|-----|------------|-----|------------|-----|--|--|--|
| Uji Coba 1            |     | Uji Coba 2 |     | Uji Coba 3 |     |  |  |  |
| 806                   | 705 | 348        | 841 | 532        | 562 |  |  |  |
| 859                   | 717 | 732        | 829 | 518        | 551 |  |  |  |
| 884                   | 869 | 689        | 760 | 568        | 555 |  |  |  |
| 862                   | 767 | 631        | 675 | 577        | 555 |  |  |  |
| 545                   | 848 | 644        | 747 | 572        | 592 |  |  |  |
| 758                   | 855 | 649        | 745 | 572        | 602 |  |  |  |
| 508                   | 891 | 738        | 841 | 574        | 588 |  |  |  |
| 793                   | 787 | 733        | 626 | 578        | 569 |  |  |  |
| 845                   | 708 | 733        | 806 | 580        | 584 |  |  |  |
| 329                   | 530 | 728        | 832 | 580        | 534 |  |  |  |
| 825                   | 661 | 458        | 833 | 582        | 784 |  |  |  |
| 844                   | 633 | 614        | 847 | 583        | 858 |  |  |  |
| 460                   | 611 | 498        | 887 | 582        | 388 |  |  |  |
| 814                   | 630 | 904        | 628 | 548        | 489 |  |  |  |
| 744                   | 633 | 630        | 538 | 459        | 513 |  |  |  |
| 833                   |     | 741        |     | 554        |     |  |  |  |

**Lampiran 15 Data** *training* **sensor FSR**

## **N. Data** *Training* **Sensor PIR**

Data *training* sensor PIR ini adalah data yang digunakan sebagai acuan ketika menentukan nilai dari kategori yang didapatkan dengan metode Distribusi Normal.

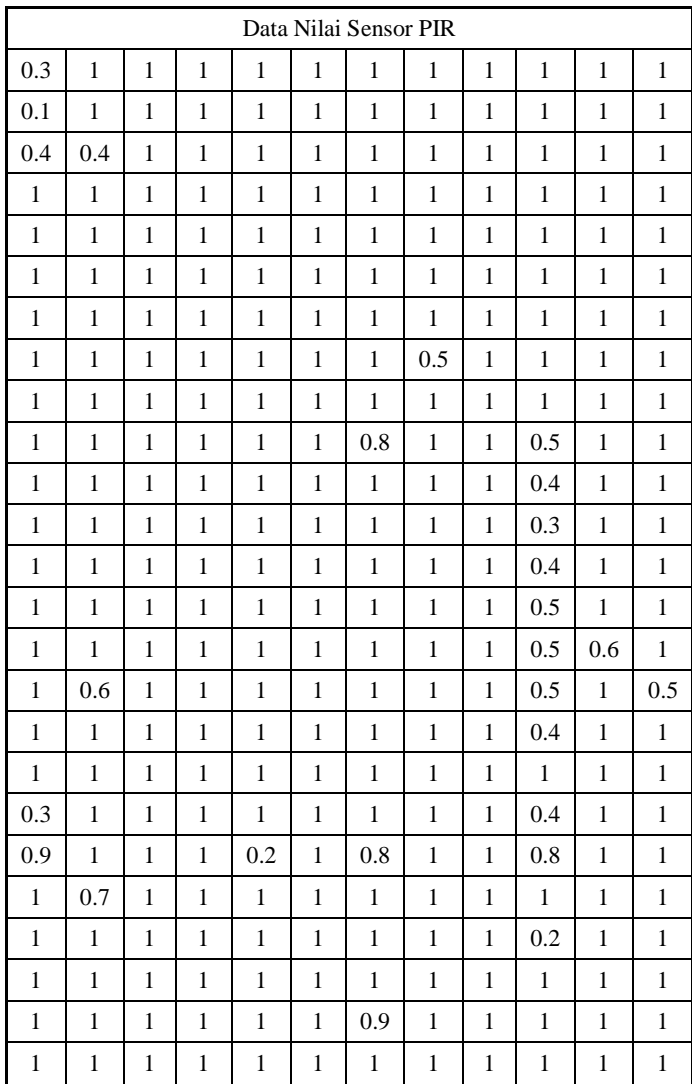

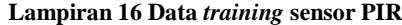

## **O. Data** *Training Idle-time* **PCSensor**

Data *training* sensor PIR ini adalah data yang digunakan sebagai acuan ketika menentukan nilai dari kategori yang didapatkan dengan metode Distribusi Normal.

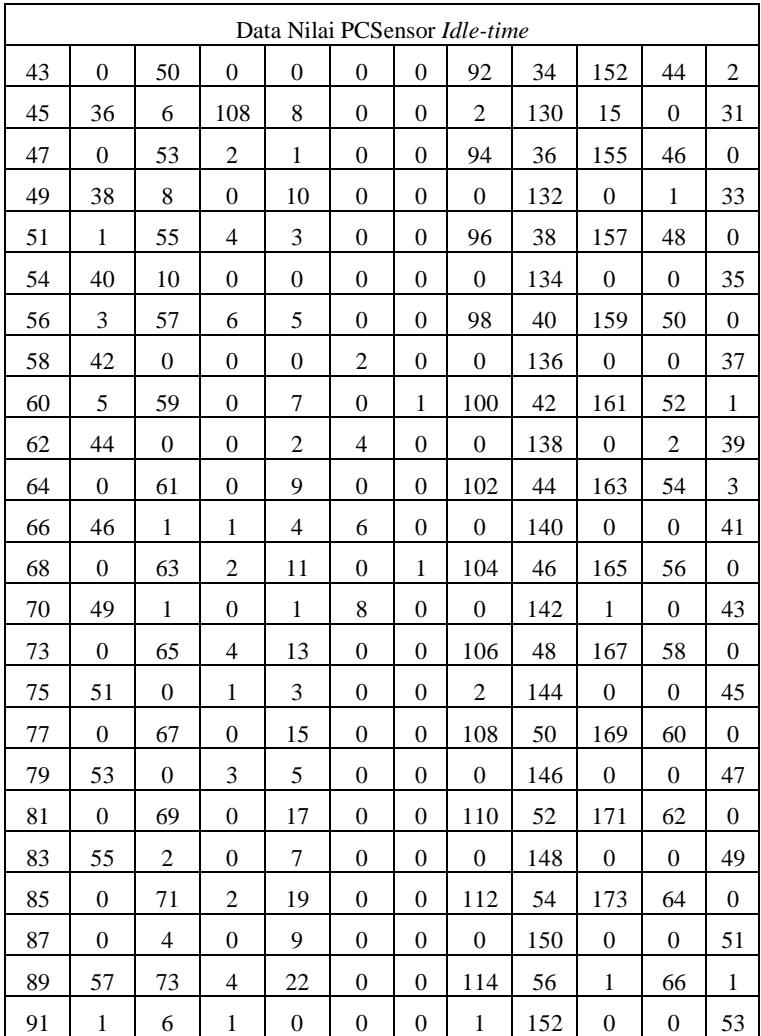

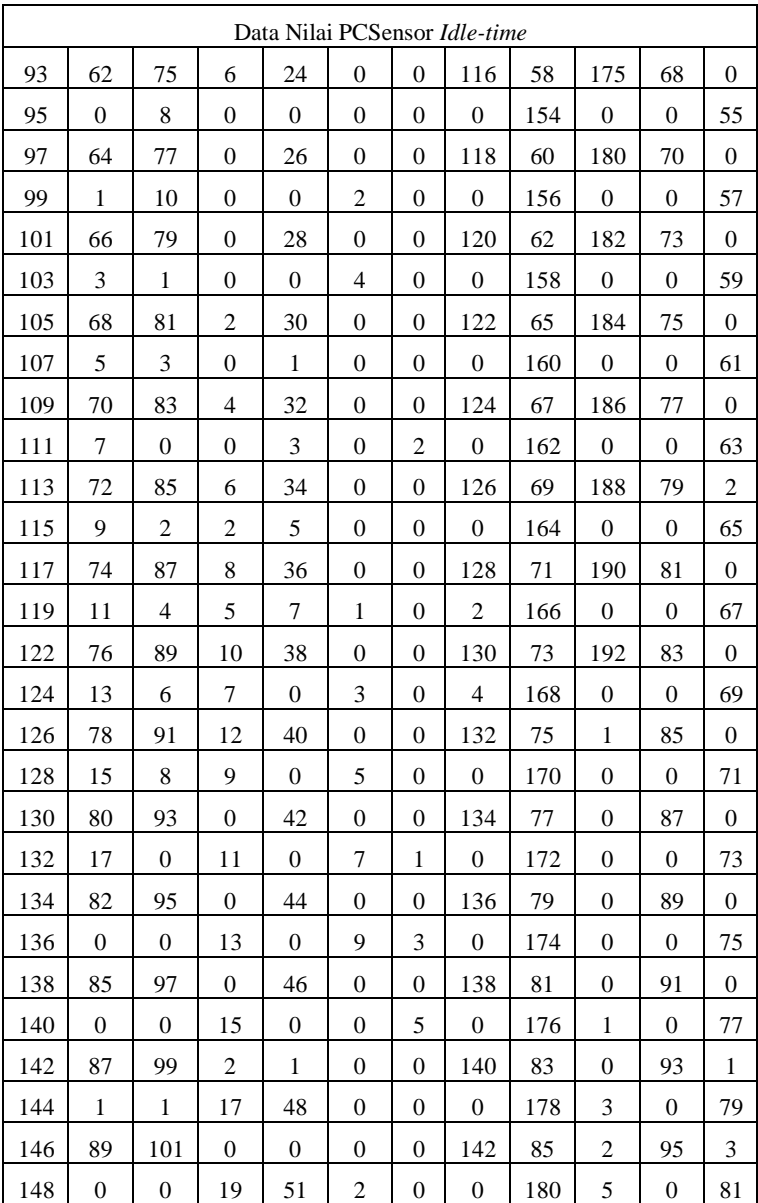

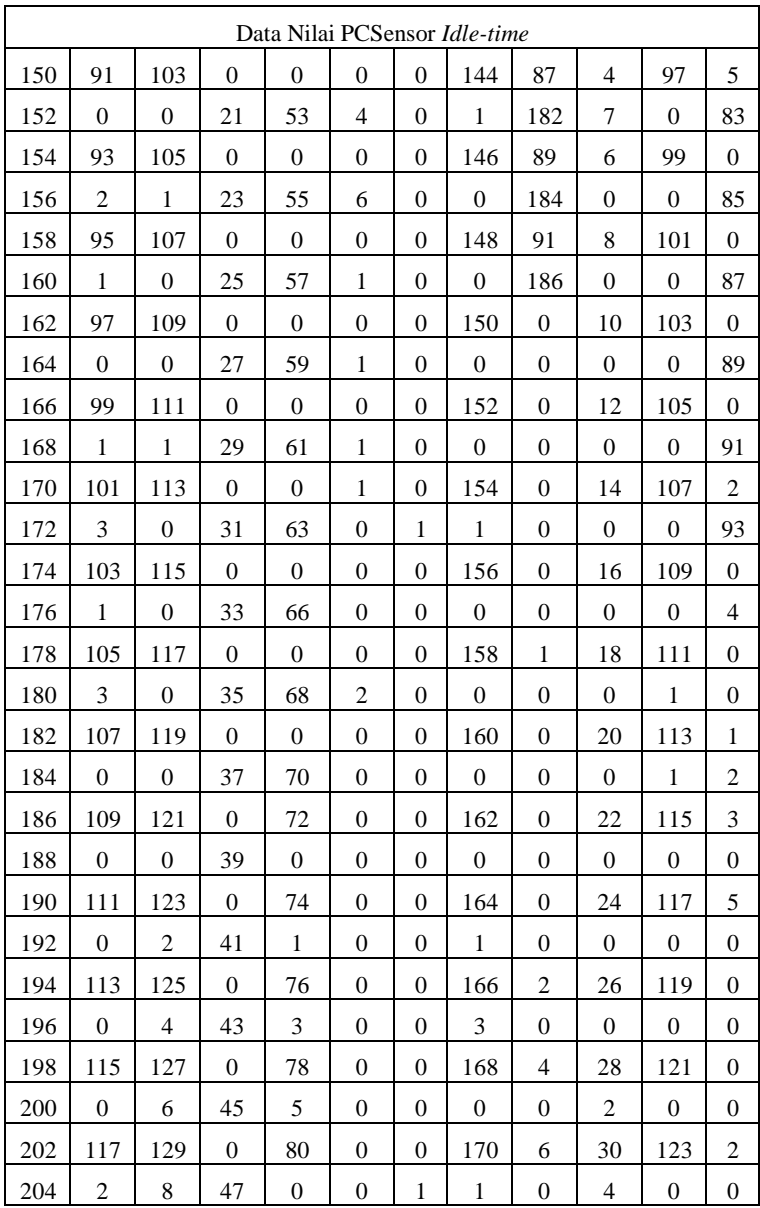

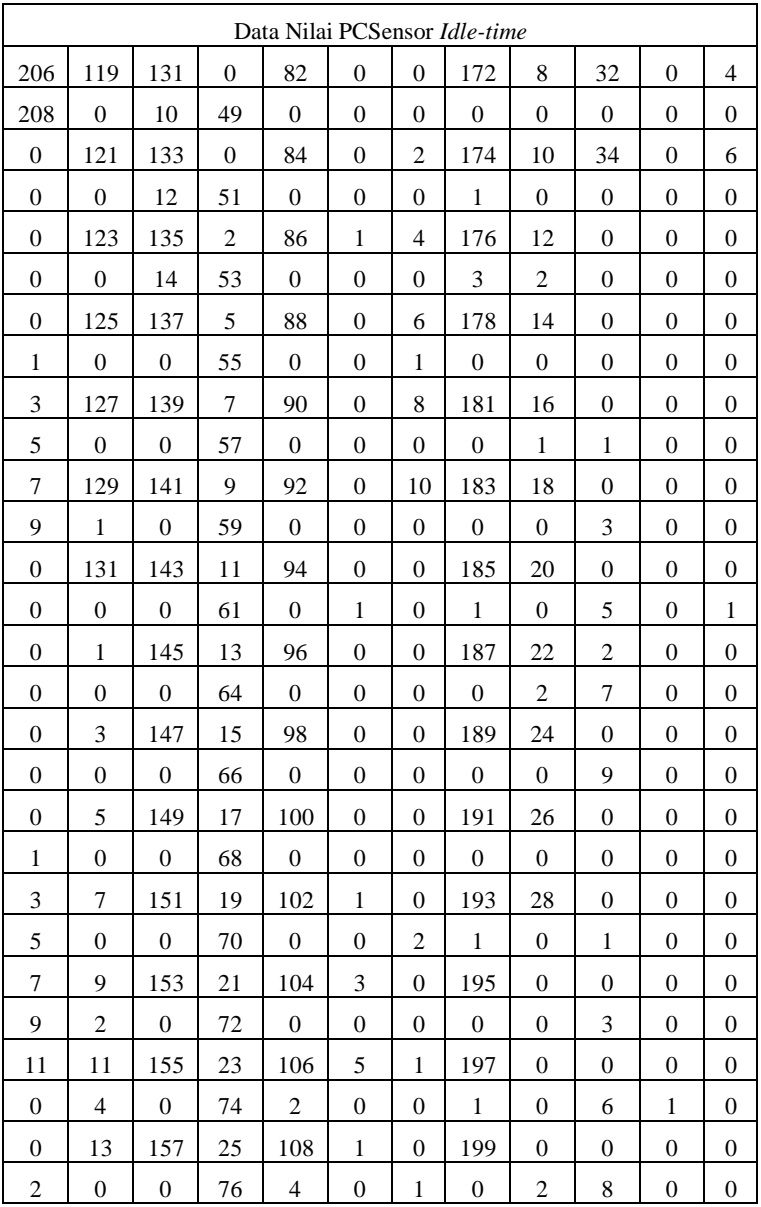

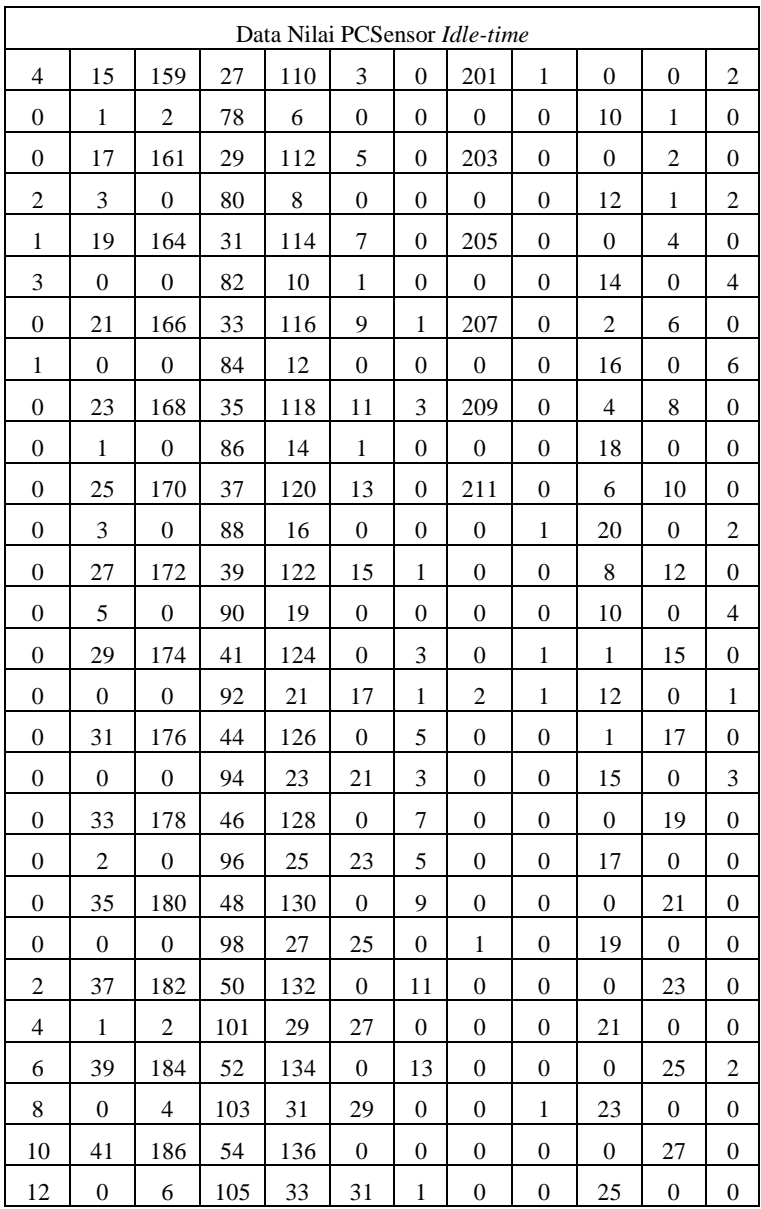

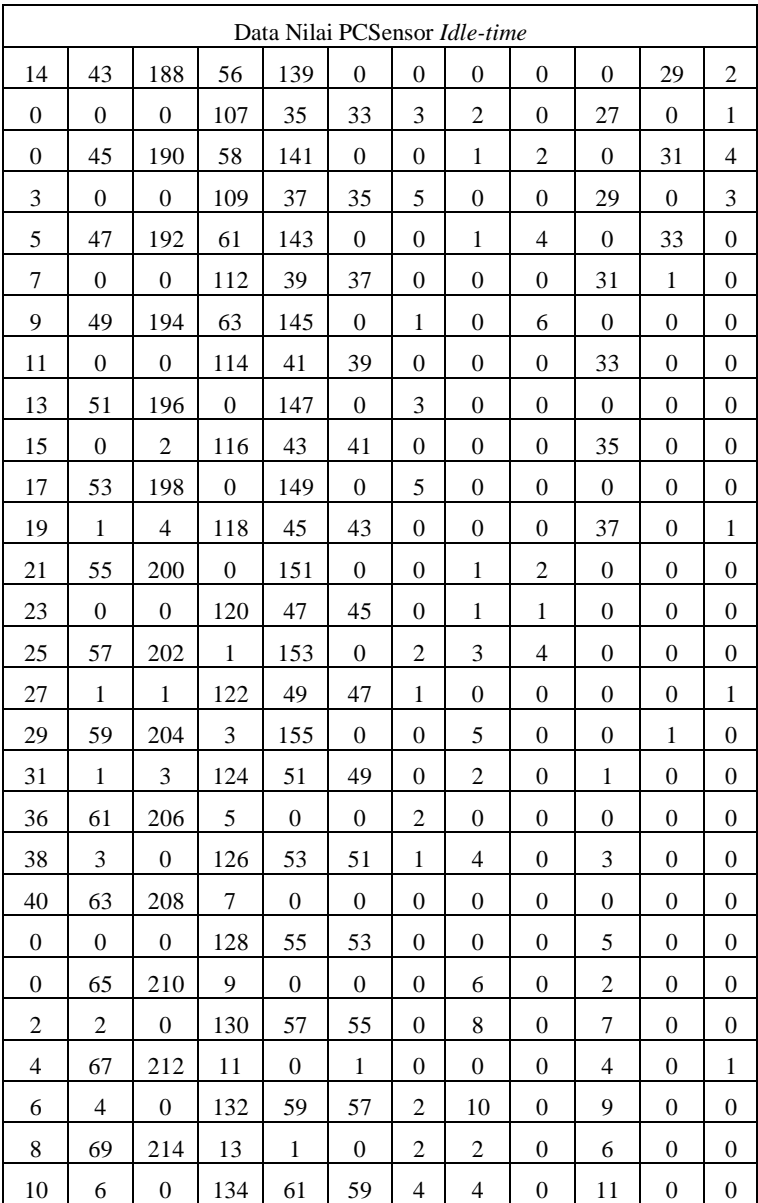

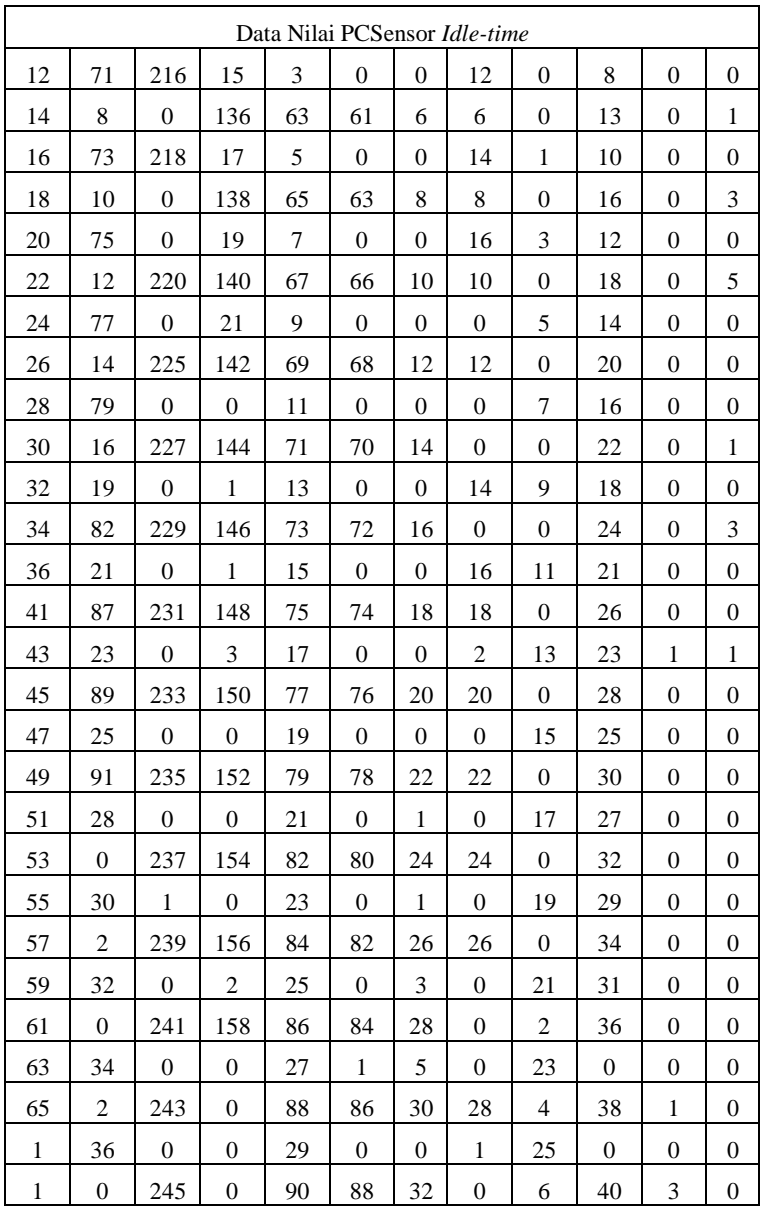

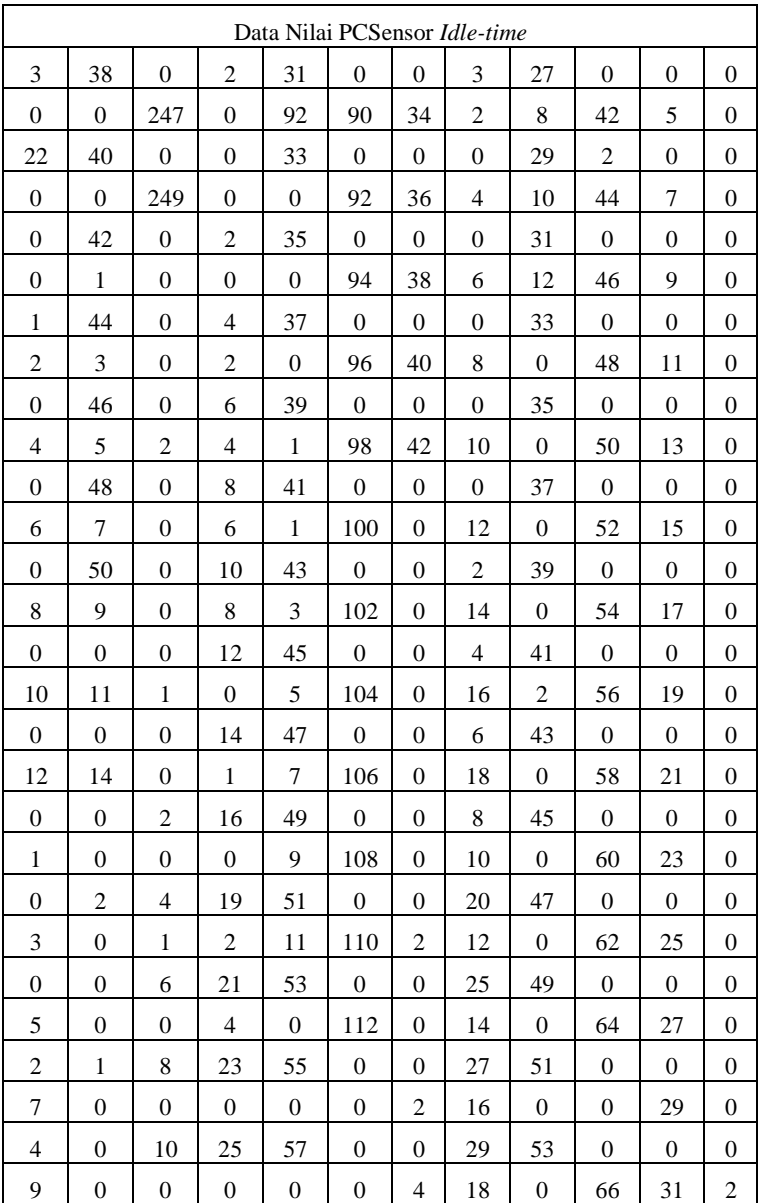

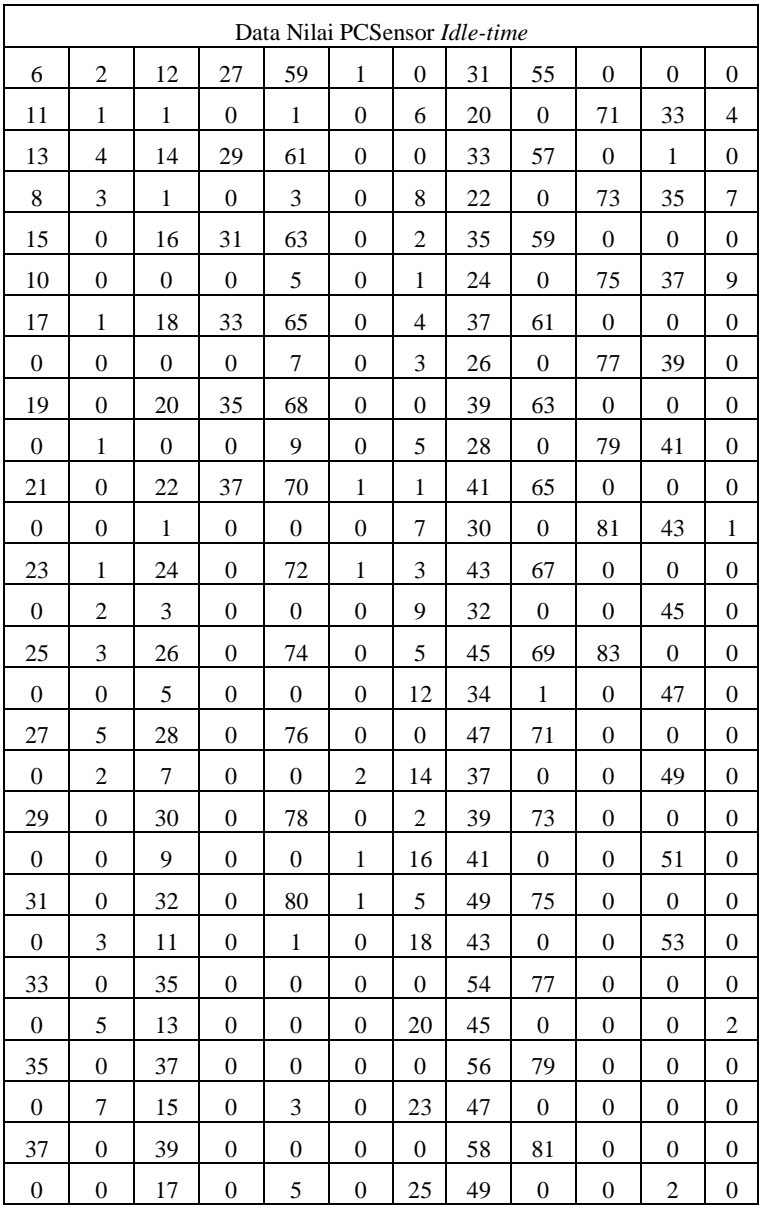

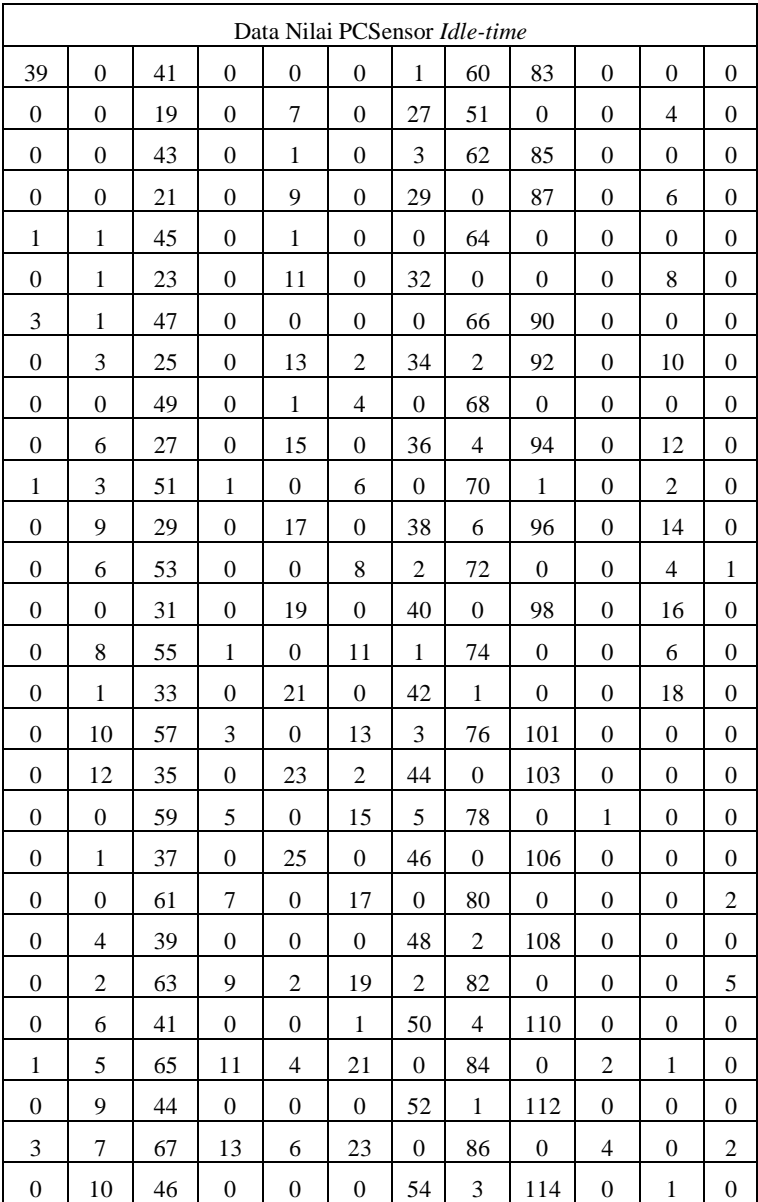

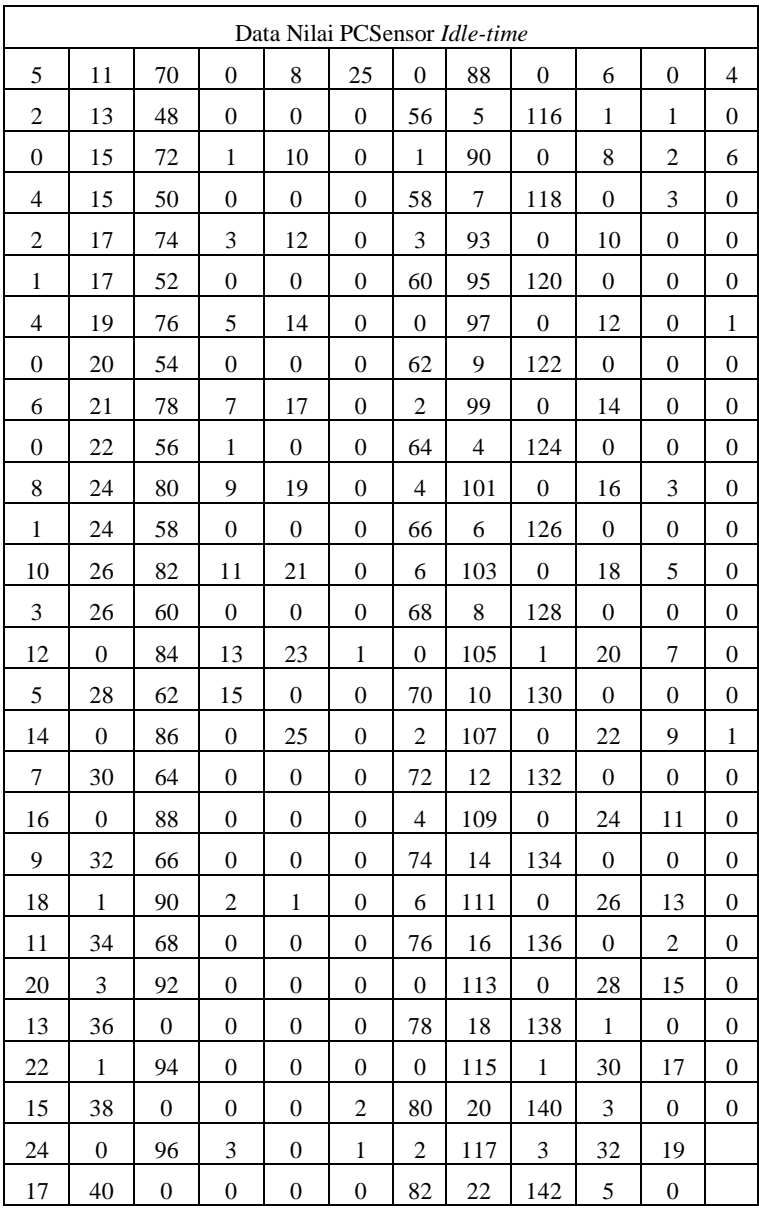

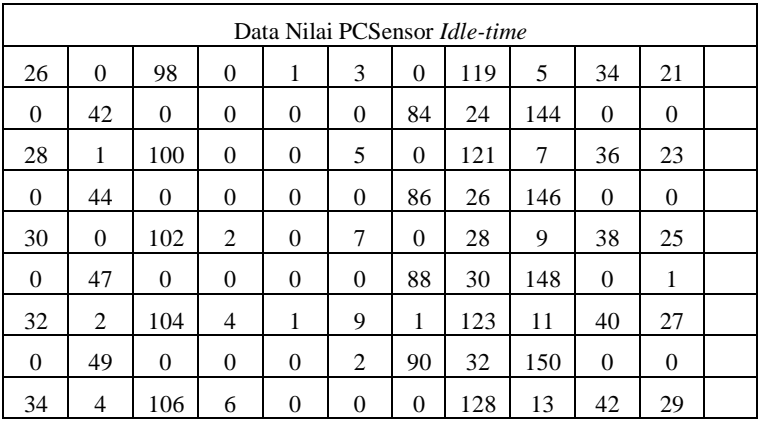

**Lampiran 17 Data** *training* **nilai** *idle-time* **PCSensor**

## **BIODATA PENULIS**

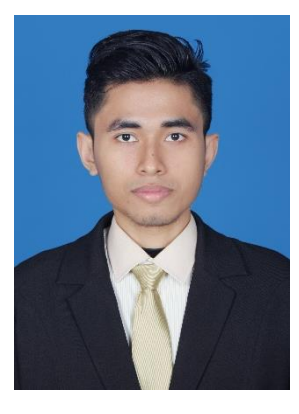

**I Gusti Ngurah Ady Kusuma,** biasa dipanggil Ngurah Ady, dilahirkan di Ampenan, Mataram pada tanggal 18 September 1993. Penulis adalah anak bungsu dari dua bersaudara dan dibesarkan di kota Mataram dan Denpasar, Bali. Penulis menempuh pendidikan di SDN 5 Peguyangan, SMP Negeri 10 Denpasar dan kelas akselerasi di SMA Negeri 1 Denpasar. Pada tahun 2010, penulis mengikuti PKM Mandiri dan diterima di strata satu Jurusan

Teknik Informatika Fakultas Teknologi Informasi, Institut Teknologi Sepuluh Nopember Surabaya angkatan 2010 yang terdaftar dengan NRP. 5110100023. Di Jurusan Teknik Informatika ini, penulis mengambil bidang minat *Net Centric Computing* (NCC). Selama menempuh kuliah, penulis juga aktif sebagai Kepala Departemen Komunikasi dan Informasi Tim Pembina Kerohanian Hindu (TPKH-ITS) dan staf Departemen Pengembangan Profesi Himpunan Mahasiswa Teknik Computer (HMTC) C-1A. Selain itu, penulis juga pernah aktif sebagai *Instructor Committee* Pengaderan HMTC 2012/2013 dan *Instructor Committee* Gerigi ITS 2012. Selain itu, penulis pernah menjadi asisten praktikum mata kuliah Sistem Operasi. Penulis memiliki *passion* yang sangat kuat dalam kegiatan-kegiatan olahraga seperti sepakbola dan futsal serta permainan alat musik seperti gitar dan drum. Penulis juga gemar berwisata alam ke tempat-tempat baru. Penulis dapat dihubungi melalui alamat *email* di ngurah.adykusuma@gmail.com